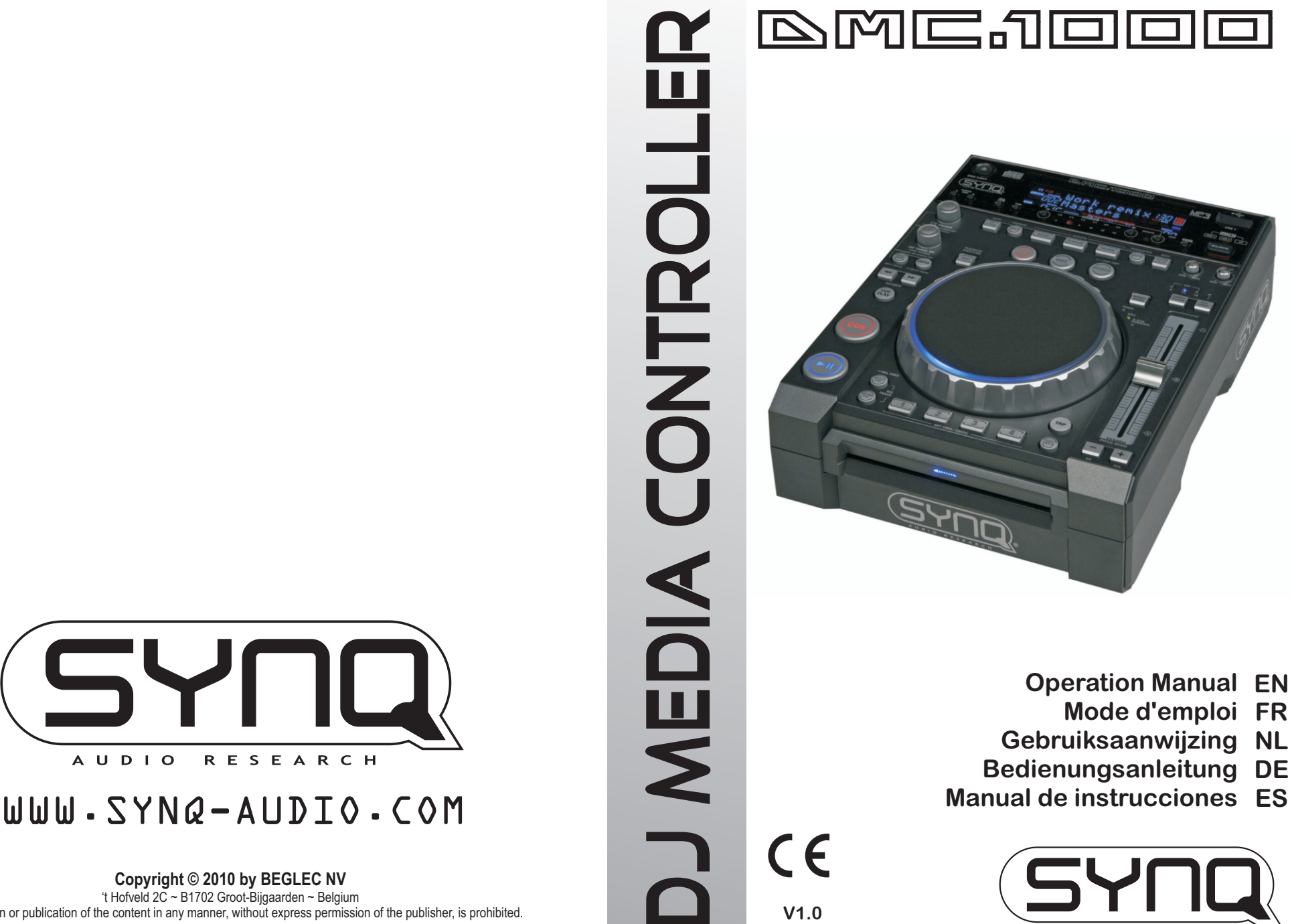

**Operation Manual EN Mode d'emploi FR Gebruiksaanwijzing NL Bedienungsanleitung DE Manual de instrucciones**

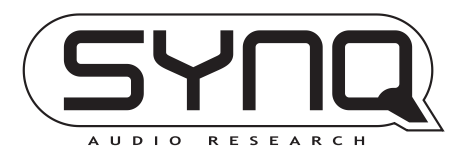

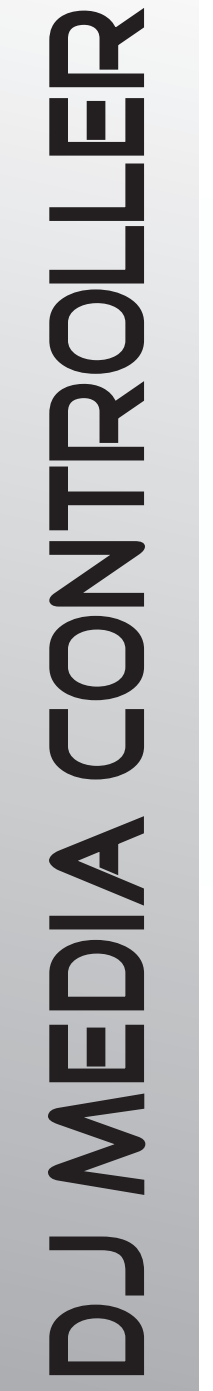

**V1.0**

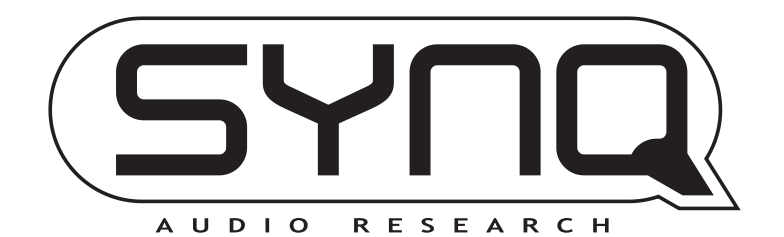

**Copyright © 2010 by BEGLEC NV** 't Hofveld 2C ~ B1702 Groot-Bijgaarden ~ Belgium Reproduction or publication of the content in any manner, without express permission of the publisher, is prohibited.

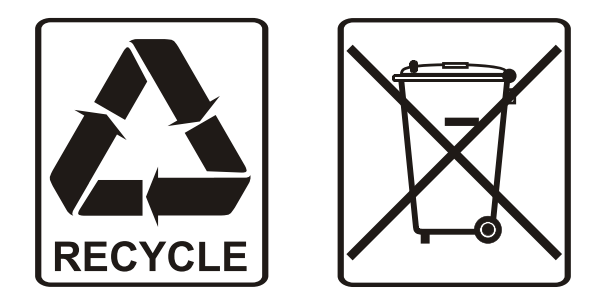

## EN - DISPOSAL OF THE DEVICE

Dispose of the unit and used batteries in an environment friendly manner according to your country regulations.

## FR - DÉCLASSER L'APPAREIL

Débarrassez-vous de l'appareil et des piles usagées de manière écologique Conformément aux dispositions légales de votre pays.

## NL - VERWIJDEREN VAN HET APPARAAT

Verwijder het toestel en de gebruikte batterijen op een milieuvriendelijke manier conform de in uw land geldende voorschriften.

## DU - ENTSORGUNG DES GERÄTS

Entsorgen Sie das Gerät und die Batterien auf umweltfreundliche Art und Weise gemäß den Vorschriften Ihres Landes.

## ES - DESHACERSE DEL APARATO

Reciclar el aparato y pilas usadas de forma ecologica conforme a las disposiciones legales de su pais.

## PT - COMO DESFAZER-SE DA UNIDADE

Tente reciclar a unidade e as pilhas usadas respeitando o ambiente e em conformidade com as normas vigentes no seu país.

# OPERATION MANUAL

Congratulations and thank you for buying this SYNQ® product. Please read these operating instructions carefully so you will know how to operate this product properly. After you have finished reading the instructions, put them in a safe place for future reference.

DON'T FORGET TO REGISTER YOUR NEW SYNQ® PRODUCT. YOU WILL AUTOMATICALLY RECEIVE A REMINDER WHEN NEW SOFTWARE UPDATES ARE AVAILABLE!  $\rightarrow$  SURF TO: WWW.SYNQ-AUDIO.COM/REGISTER/  $\leftarrow$ 

### FEATURES

This unit is radio-interference suppressed. This appliance meets the requirements of the current European and national guidelines. Conformity has been established and the relevant statements and documents have been deposited by the manufacturer.

This professional digital media controller will even satisfy the most demanding DJs! You can play and scratch music from different sources, including CDs (audio+MP3) and MP3 from FAT32 USB-drives. With its MIDI features DMC1000 even controls any DJ-software you can imagine! Additionally the unit is packed with tons of features like:

- Full WAV / MP3 Playback compatibility!
	- MPEG1 layer3 (32 + 44,1 + 48kHz)
	- MPEG2 layer3 (16 + 22,05 + 24kHz)
	- MPEG2.5 layer3 (8 + 11,025 + 12kHz)
- Supports both CBR and VBR bitrate modes
- USB-link: simultaneous playback from one USB-drive on 2 decks!
- Q-DBase system: smart, fully featured database lookup system to find your tracks very easily, even on big hard disks!
- Free Windows Q-DBase-builder software included.
- The digital effects (echo, flange, filter) can be used manually or fully beat synchronized with presets.
- Manual and beat synchronized loops with real-time loop edit and divide/extend functions
- **PCMS** (**P**ermanent **C**ue **M**emory **S**ystem): for each track up to 4 cue points and seamless loops can be stored/recalled at any moment
- High precision scratch function and pitch bend, thanks to the touch sensitive jog wheel
- Several jog wheel modes: vinyl, CDJ and A.CUE scratch!
- 2x 10 character alphanumeric VFD-display shows all information, including ID3-tags & CD-text.
- Fully customizable setup menu for MIDI and other functions.
- Pitch control (+/-6%, 10%, 16%, 100%) also on MP3
- Pitch lock (Master Tempo)
- Reliable slot-in CD-mechanism
- Instant reverse playback
- Headphones output with adjustable volume.
- Relay play allows consecutive playback on two decks
- Fader start/stop (back cue), compatible with most professional DJ-brands.
- S/PDIF digital audio RCA coaxial
- $\bullet$  ...

### BEFORE USE

- Before you start using this unit, please check if there's no transportation damage. Should there be any, do not use the device and consult your dealer first.
- **Important:** This device left our factory in perfect condition and well packaged. It is absolutely necessary for the user to strictly follow the safety instructions and warnings in this user manual. Any damage caused
- by mishandling is not subject to warranty. The dealer will not accept responsibility for any resulting defects or problems caused by disregarding this user manual.
- Keep this booklet in a safe place for future consultation. If you sell the fixture, be sure to add this user manual.
- To protect the environment, please try to recycle the packing material as much as possible.

#### **Check the contents:**

- Check that the carton contains the following items:
- DMC1000 unit
- Operating instructions
- $\bullet$  1 cinch (RCA) cord
- $\bullet$  1 USB cable
- 1 fader start cable
- 1 AC power cord

### SAFETY INSTRUCTIONS:

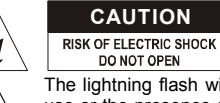

**CAUTION CAUTION:** To reduce the risk of electric shock, do not remove the top cover. No user-serviceable parts inside. Refer servicing to qualified service personnel only.

The lightning flash with arrowhead symbol within the equilateral triangle is intended to alert the use or the presence of un-insulated "dangerous voltage" within the product's enclosure that may be of sufficient magnitude to constitute a risk of electric shock.

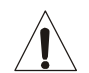

The exclamation point within the equilateral triangle is intended to alert the user to the presence of important operation and maintenance (servicing) instructions in the literature accompanying this appliance.

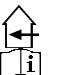

This symbol means: indoor use only

This symbol means: Read instructions

This symbol means: Safety Class II appliance

- To prevent fire or shock hazard, do not expose this appliance to rain or moisture.
- To avoid condensation to be formed inside, allow the unit to adapt to the surrounding temperatures when bringing it into a warm room after transport. Condense sometimes prevents the unit from working at full performance or may even cause damages.
- This unit is for indoor use only.
- Don't place metal objects or spill liquid inside the unit. No objects filled with liquids, such as vases, shall be placed on this appliance. Electric shock or malfunction may result. If a foreign object enters the unit, immediately disconnect the mains power.
- No naked flame sources, such as lighted candles, should be placed on the appliance.
- Don't cover any ventilation openings as this may result in overheating.
- Prevent use in dusty environments and clean the unit regularly.
- Keep the unit away from children.
- Inexperienced persons should not operate this device.
- Maximum save ambient temperature is 40°C. Don't use this unit at higher ambient temperatures.
- Minimum distances around the apparatus for sufficient ventilation is 5cm.
- Always unplug the unit when it is not used for a longer time or before you start servicing.
- The electrical installation should be carried out by qualified personal only, according to the regulations for electrical and mechanical safety in your country.
- Check that the available voltage is not higher than the one stated on the rear panel of the unit.
- The socket inlet shall remain operable for disconnection from the mains.
- The power cord should always be in perfect condition. Switch the unit immediately off when the power cord is squashed or damaged. It must be replaced by the manufacturer, its service agent or similarly qualified persons in order to avoid a hazard.
- Never let the power-cord come into contact with other cables!
- When the power switch is in OFF position, this unit is not completely disconnected from the mains!
- In order to prevent electric shock, do not open the cover. Apart from the mains fuse there are no user serviceable parts inside.
- **Never** repair a fuse or bypass the fuse holder. **Always** replace a damaged fuse with a fuse of the same type and electrical specifications!
- In the event of serious operating problems, stop using the appliance and contact your dealer immediately.
- Please use the original packing when the device is to be transported.
- Due to safety reasons it is prohibited to make unauthorized modifications to the unit.

### **INSTALLATION GUIDELINES:**

- Placing and using the unit for long periods near heat-generating sources such as amplifiers, spotlights, etc. will affect its performance and may even damage the unit.
- Take care to minimize shocks and vibrations during transport.
- When installed in a booth or flight case, please make sure to have good ventilation to improve heat evacuation of the unit.
- To avoid condensation to be formed inside, allow the unit to adapt to the surrounding temperatures when bringing it into a warm room after transport. Condense sometimes prevents the unit from working at full performance.
- Choose the place where you put your installation very carefully. Avoid presence of heat sources. Avoid places with vibrations or places that are dusty and humid.
- The player will work normally when installed on a surface with max. 15° inclination.
- Be very careful while handling CDs, do not touch them with wet or dirty hands.
- Discs that are dirty must be cleaned with special designed cloth and cleaning products.
- Do not use CDs that are badly damaged (scratched or deformed) they can damage your appliance.
- To prevent fire or shock hazard, do not expose this appliance to rain or moisture.
- In order to prevent electric shock, do not open the top cover. If a problem occurs, contact your dealer.
- Do not place metal objects or spill liquid inside the CD player. Electric shock or malfunction may result.
- This CD player uses the semiconductor laser. To allow you to enjoy music at a stable operation, it is recommended to use this in a room of 5°C – 35°C.
- The compact disc player should not be adjusted or repaired by anyone except properly qualified service personnel.
- This unit may cause interference to radio and television reception.

### **CLEANING THE CD-PLAYER:**

Clean by wiping with a polished cloth slightly dipped with water. Avoid getting water inside the unit. Do not use volatile liquids such as benzene or thinner which will damage the unit.

## CONTROLS AND FUNCTIONS

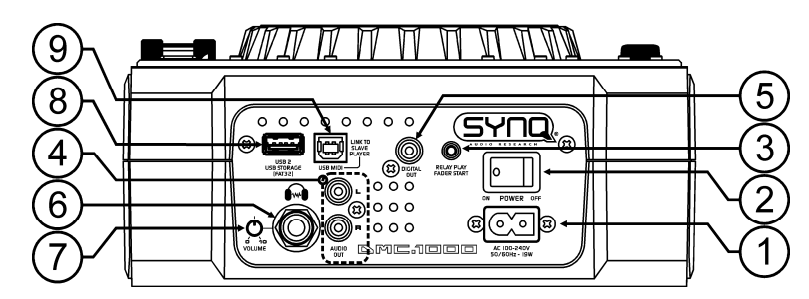

- **1. MAINS input:** connect the CD player to the 100-240V AC mains, using the supplied power-cord.
- **2. POWER ON/OFF switch:** switches the CD-player on and off.
- **3. FADER START Socket:** If you are using a mixer with fader start function, connect the player with the fader start of the mixer. You can connect the fader start inputs of the 2 decks if you want to use the "relay play" function, also check the chapter "how to use". Please note that these sockets must never be connected with any voltage.
- ENGLISH OPERATION MANUAL
- **4. AUDIO output:** Output for the audio signal from the CD-player. Use the supplied cinch/cinch cable to
- connect this output to a CD/line input of your mixing unit.
- **5. DIGITAL OUT socket:** Use this connector to connect the digital signal (S/PDIF format) to the input of a digital amplifier or digital recorder (ex. Mini disc)
- **6. HEADPHONE output:** if you like you can connect your headphone here.
- **7. HEADPHONE VOLUME:** controls the sound level of the headphone output.
- **8. USB 2 connection:** this is the second (type-A) USB-connection, used to connect any USB mass storage device that was formatted in FAT or FAT32. By default this input is used to connect a hard disk which can be linked to the second deck. (see chapter "connections")
- **9. MIDI / LINK USB connection:** this (type-B) USB-connection is used to connect the player:
	- To a computer with MIDI DJ-software
	- To another deck for "hard disk sharing"

Please check the chapter "connections" for more information.

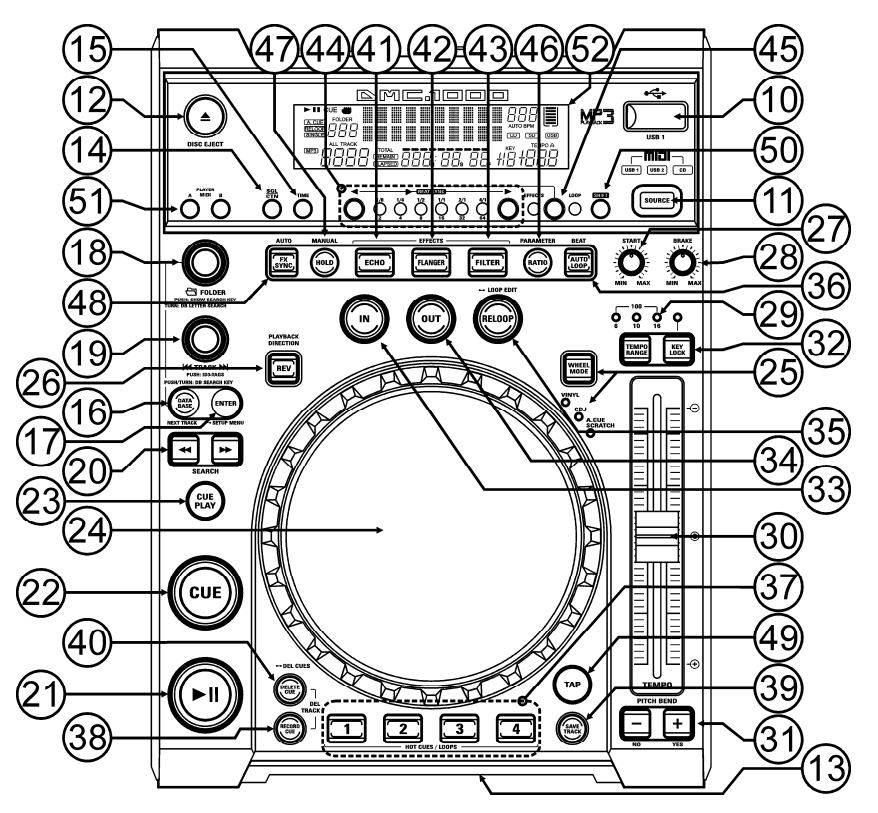

- **10. USB 1 connection:** this is the first (type-A) USB-connection, used to connect any USB mass storage device that was formatted in FAT or FAT32. By default this input is used to connect an occasional USBdrive like USB-sticks etc.
- **11. SOURCE SELECT switch:** use this button to select the desired audio source: CD, USB1 or USB2. If the MIDI/LINK connection (9) is set to work in MIDI mode, you can press the SOURCE SELECT switch for about 2seconds: the unit will now act as a full featured MIDI controller. (see the chapter "MIDI OPERATION" for more information)
- **12. CD EJECT button:** press this button to eject the inserted CD. To prevent the CD from being ejected by accident, this button is disabled during playback.
- **13. DISC LOADING SLOT:** to load a CD, slide it gently into the slot with the printed side facing up. Halfway the CD will automatically be pulled inside, **don't press the CD in the slot with force**, this will damage the loading mechanism!
- **14. SGL/CTN:** You can choose between "single track mode" and "continuous play".
	- Continuous play: the complete CD will be played without interruption. (mostly used in pubs)
	- Single track: player stops at the end of each track and waits at the beginning of the next track. (mostly used by deejays)

Push the SGL/CNT button for more than 1second to switch between normal and "auto cue" mode. In "auto cue" mode the player waits at the first music note of each track. This means that badly indexed CDs will not interfere with the instant start capabilities of this CD player. This is a very useful feature for deejays!

- **15. TIME Button:** The TIME button switches between elapsed playing time, remaining time in a selection and total remaining time of the disc. (standard = remaining /track) The "total remaining time of the disc" is not available on MP3-tracks.
- **16. DATABASE / NEXT TRACK button:** a very important button if you want to find your next track easily and fast, even while the previous track is still playing! This button works in two different ways:
	- **NEXT TRACK function:** will be used while searching on CDs and mass storage devices that don't have the "Q-DBase system" files installed. You can only search on track and folder numbers.
	- **DATABASE function:** will be used while searching mass storage devices that have the "Q-DBase system" files installed. You can alphabetically search on artist, track title, genre or album. Very fast and no need for you to know where your files are located!
	- Once you have found the desired song, just press the ENTER-button (17) to load the track.
	- For both functions, please refer to chapter "HOW TO USE" for more information.
- **17. ENTER button:** this button has different functions:
	- **Load a track:** that was found using the database/next track function.
	- **Open setup menu:** press the ENTER button for about 3seconds.
	- **Close setup menu:** press the ENTER button shortly to leave setup.
	- Please refer to chapters "HOW TO USE" & "SETUP MENU" for more information.
- **18. FOLDER button:** this buttons has different functions:
	- **CDs or no Q-Dbase:** turn this knob to browse the folders of a CD or storage device while you don't use the Q-Dbase system.
	- **During Q-Dbase search:** turn the knob to select the first character of the string you're looking for, press the knob to change the contents of the  $2<sup>nd</sup>$  text line of the display.
	- **Setup menu:** turn the knob to browse the different menu options.
	- Please refer to chapters "HOW TO USE" & "SETUP MENU" for more information.
- **19. TRACK button:** this buttons has different functions:
	- **CDs or no Q-Dbase:** turn this knob to browse the tracks inside a folder of a CD or storage device while you don't use the Q-Dbase system.
	- **Q-Dbase search:** two options:
		- **Turn the knob** to browse all files with the same first character that was first selected with the FOLDER button.
		- **Press the knob while you turn it** to change the search key in the database, you can search the keys:
			- **Art:** search for "artist names" in alphabetical order (default search key)
			- **Alb:** search for "album names" in alphabetical order
			- **Gen:** search for "Genres" in alphabetical order
		- **Std:** don't use the Q-Dbase system, just folders and tracks manually.
	- **During playback:** press the knob to see the different ID3-tags on the display:
		- **Press 1x:** Album name of the current track is shown
		- **Press 2x:** Genre of the current track is shown
		- **Press 3x:** Bitrate information of the current track is shown
		- **Setup menu:** turn the button to change the settings of the selected menu option.
	- Please refer to chapter "HOW TO USE" for more information.
- **20. SEARCH buttons:** used to search quickly inside a track.
- **21. PLAY/PAUSE button:** every time you press the PLAY/PAUSE button the CD player changes from play to pause or from pause to play. The button blinks as long as the player is set to pause.
- **22. CUE button:** Pressing the CUE button during playback provides an immediate return to the position at which play was started. Playback starts immediately from the programmed cue point for as long as the CUE button is pressed. The CD player jumps back to the cue point as soon as the CUE button is

released. Also with the unit in pause mode (Play/Pause button blinks) the jog wheel is used to set a different start point. By pressing "PLAY/PAUSE" or "LOOP IN" button followed by "CUE", you can confirm this new cue point.

- **23. CUE PLAY button:** playback starts immediately from the current cue point (same as pressing the RELOOP button (35)
- **24. TACTILE JOG-WHEEL:** The jog-wheel on this player has 3 parts:
	- **Tactile center part:** to match the vinyl feel as close as possible and largely improve scratch performance, the central part of the jog-wheel uses a patented touch-sensitive technology. With the WHEEL MODE button (25) you can change the behavior of this central part. Check the description of the WHEEL MODE button (25) for more information.
	- **Outer ring:** silver colored part of the jog wheel which is not touch sensitive. Regardless of the selected wheel mode the outer ring can be always be used for pitch bending, except while using one of the digital effects.
	- **Jog-indicator:** this blue light runs at playback speed to indicate the exact player position, very helpful while scratching or setting a new cue point. Please refer to chapter "SETUP MENU" if you want to change the look of the jog-indicator.
- **25. WHEEL MODE button:** toggles between 3 different modes for the tactile jog-wheel. The tactile center part and outer ring behave differently:
	- **VINYL-mode:** used for extremely realistic scratching of any CD or MP3 file.
		- **Tactile center part:** During playback, the music stops immediately when you touch the jogwheel: playback speed and direction are now fully controlled by the movements of your hand. In pause mode you can easily set a new cue point.
		- **Outer ring:** During playback you can use the outer ring for pitch bending to synchronize the beats of 2 tracks. In pause mode you will hear the typical very small loops that give you the possibility to set a cue point with 1frame (1/75seconds) accuracy.
	- **CDJ-mode:** this is the standard mode, used by most DJ CD-players. Both the tactile center part and the outer ring behave identically. While the track is playing, the jog wheel temporarily bends the pitch of the music up to +/-100% by rotating the wheel clockwise to speed it up or counterclockwise to slow it down. The amount of pitch change is determined by the speed of rotation. In pause mode you will hear the typical very small loops that give you the possibility to set a cue point with 1frame (1/75seconds) accuracy.
	- **A.CUE SCRATCH-mode:** very similar to VINYL mode but scratching always starts from the actual cue point, the behavior of the outer ring is identical to that of vinyl mode:
		- **Tactile center part:** During playback, the music stops immediately and returns to the actual cue point each time you touch the jog-wheel: playback speed and direction are now fully controlled by the movements of your hand. In pause mode you can easily set a new cue point but the player first returns to the actual cue point.
		- **Outer ring:** During playback you can use the outer ring for pitch bending to synchronize the beats of 2 tracks. In pause mode you will hear the typical very small loops that give you the possibility to set a cue point with 1frame (1/75seconds) accuracy.
- **26. REVERSE PLAY button:** press this button to switch reverse playback on and off. Even loops can be played in reverse order.
- **27. START knob:** determines acceleration speed until full playback speed. Speed acceleration can be set gradually between 0,0s (instantly) and 10,0s. Behavior changes with different wheel modes:
	- **CDJ-mode:** set the acceleration speed after pressing the PLAY/PAUSE button (21): simulates a turntable platter starting with the needle on the record.
	- **VINYL & A.CUE SCRATCH mode:** set the acceleration speed after a backspin of the JOG-WHEEL  $(24)$
- **28. BRAKE knob:** determines deceleration speed from full playback speed to stop. Speed deceleration can be set gradually between 0,0s (instantly) and 10,0s. Behavior changes with different wheel modes:
	- **CDJ-mode:** set the deceleration speed after pressing the PLAY/PAUSE button (21): simulates a turntable platter slowing down with the needle on the record.
- **29. TEMPO RANGE button:** press this button to select the different available speed ranges: +/-6%, +/-10%, +/-16%, +/-100%. The lower ranges make the SPEED-fader (30) more precise, the higher ranges are suitable for special effects. To turn the speed function off simply press the button for 1second, until the speed indicators turn off. Press the button again to re-activate speed control.
- **30. SPEED-fader:** used to adjust the playback speed of the playing track. You can turn the speed function on/off or change the range with the TEMPO RANGE-button (29)
- **31. PITCH BEND buttons:** The speed rises while the "+ button" is pressed and returns to the original pitch when the button is released. The speed drops when the "– button" is pressed and returns to the original

pitch when the button is released. These buttons can be used to synchronize the beats of 2 tracks. They are also used to confirm (or not) the questions that are sometimes shown on the display.

- **32. KEY LOCK Button:** (Master tempo) activates the Pitch Lock function. This function allows you to make adjustments to a tracks speed using the SPEED-fader without altering the tonal pitch.
- **33. LOOP IN button:** Allows you to set a new cue point without stopping playback (CUE ON THE FLY). This button also sets the beginning of a seamless loop:
	- **Manual loop mode:** marks the beginning of the loop, you have to press the LOOP OUT button to mark the end of the loop and start playback in loop mode.
	- **Auto loop mode:** marks the beginning of the automatic loop, the end point of the loop is set automatically. The length of the loop depends on the loop parameter you selected.

Please refer to the chapter "HOW TO USE" for more information.

- **34. OUT/EXIT button:** Used to set the endpoint when looping music manually. The player starts seamless loop playback until you press this button again to exit. When a loop is programmed but not active you can also restart the loop. The point where you press the button will be memorized as the new end point of the loop. In loop edit mode pressing the OUT/EXIT button stops the loop editing and saves the new loop endpoint.
- **35. RELOOP/STUTTER button:** This button has 3 functions:
	- **RELOOP:** When a loop was programmed and you have hit the OUT/EXIT button, press the reloop button to enter the loop again. To exit the loop press the OUT/EXIT button. (intro and end points of the loop are unchanged)
	- **STUTTER:** When a loop is playing you can press this button to restart the loop at once. You can also press this button when a track is not playing in loop. Every time the RELOOP/STUTTER button is pressed, it will restart the music from the actual cue point. The stutter effect adds extra creativity to your performance.
	- **ENTER EDIT LOOP MODE:** When a loop is programmed (LOOP IN and OUT/EXIT buttons are on) you can enter loop edit mode by pressing the RELOOP/STUTTER button until the display shows "OUT EDIT". While in loop edit mode you toggle between "OUT EDIT" and "IN EDIT".
- **36. AUTO LOOP button:** with the autoloop function activated you can make automatic loops, based on the information of the automatic BPM-counter: choose the desired loop length with the LOOP SYNC-buttons (44) and press the LOOP IN button (33) at the right moment. The loop will start playing automatically! For more information on this function, please refer to the chapter "HOW TO USE".
- **37. HOT CUE buttons**: 4 programmable buttons where you can store ordinary cue points and/or loops. When a normal cue point is stored, the corresponding button is green, when a loop is stored the corresponding button turns red. All stored cue points and loops can be backed up to permanent memory for future use. This feature is called "**PCMS P**ermanent **C**ue **M**emory **S**ystem". Check the chapter "HOW TO USE" for more information on how to program cue points etc.
- **38. RECORD CUE:** press this button prior to one of the 4 HOT CUE buttons (37) to save a new cue point or loop. See the chapter "HOW TO USE" to learn how you save cue points and loops.
- **39. SAVE TRACK:** the hot cue system uses 2 kinds of memory: temporary "track memory" and "permanent" memory. New hot cues are only saved to the temporary "track memory". If you want to keep the hot cues for future use you must save the information to permanent memory, using the SAVE TRACK-button (39).

### **40. DELETE CUE:** this button has several functions:

- **DELETE 1 HOT CUE:** press the DELETE CUE button, followed by the HOT CUE button that you want to delete from track memory. The deleted button will turn black.
- **DELETE 4 HOT CUES:** press the DELETE CUE button for about 2seconds to erase all 4 hot cues from track memory.
- **DELETE TRACK:** press the DELETE CUE button and RECORD CUE button (38) together to delete the hot cues for the entire track from permanent memory. Because there will be no way back, the display first asks you if you're sure: using the PITCH BEND buttons (31) you can choose YES or NO. Please refer to the chapter "HOW TO USE" for more information.

**41. ECHO EFFECT button:** press this button to activate the echo effect. Depending on the sync-mode (manual or beat synchronized), different settings are possible:

 **Manual mode:** the FX-SYNC button (48) is dark. You can set all parameters manually, use the following controls:

- **Jog-wheel (24):** used to set the echo time from 1ms to 2000ms.
- **HOLD button (47):** When the button is lit: the jog-wheel parameters are preserved. When the button is dark: as soon as you don't touch the jog-wheel anymore, the parameters return automatically to the previous settings.
- **RATIO button (46):** as long as the RATIO-button is lit you can use the jog-wheel (24) to change the impact (dry/wet) of the effect.
- **Beat synchronized mode:** the FX-SYNC button (48) is lit. You can use the following controls:
	- **EFFECT SYNC-buttons (44):** choose one of the beat synchronized echo presets.
	- **RATIO button (46):** as long as the RATIO-button is lit you can use the jog-wheel (24) to change the impact (dry/wet) of the effect signal.
- **42. FLANGER EFFECT button:** press this button to activate the flanger effect. Depending on the syncmode (manual or beat synchronized), different settings are possible:
	- **Manual mode:** the FX-SYNC button (48) is dark. You can set all parameters manually, use the following controls:
		- **Jog-wheel (24):** used to manually change the effect.
		- **HOLD button (47):** When the button is lit: the jog-wheel parameters are preserved. When the button is dark: as soon as you don't touch the jog-wheel anymore, the parameters return automatically to the previous settings. The time to return to the previous settings can be changed in the setup menu.
		- **RATIO button (46):** as long as the RATIO-button is lit you can use the jog-wheel (24) to change the impact (dry/wet) of the effect.
	- **Beat synchronized mode:** the FX-SYNC button (48) is lit. You can use the following controls:
		- **EFFECT SYNC-buttons (44):** choose one of the beat synchronized sweep presets.
		- **RATIO button (46):** as long as the RATIO-button is lit you can use the jog-wheel (24) to change the impact (dry/wet) of the effect signal.
- **43. FILTER EFFECT button:** press this button to activate the filter effect. Depending on the sync-mode (manual or beat synchronized), different settings are possible:
	- **Manual mode:** the FX-SYNC button (48) is dark. You can set all parameters manually, use the following controls:
		- **Jog-wheel (24):** used to manually change the cutoff frequency of the filter.
		- **HOLD button (47):** When the button is lit: the jog-wheel parameters are preserved. When the button is dark: as soon as you don't touch the jog-wheel anymore, the parameters return automatically to the previous settings. The time to return to the previous settings can be changed in the setup menu.
		- **RATIO button (46):** as long as the RATIO-button is lit you can use the jog-wheel (24) to change the impact (Q-factor) of the filter.
	- **Beat synchronized mode:** the FX-SYNC button (48) is lit. You can use the following controls:
		- **EFFECT SYNC-buttons (44):** choose one of the beat synchronized sweep presets.
		- **RATIO button (46):** as long as the RATIO-button is lit you can use the jog-wheel (24) to change the impact (Q-factor) of the filter.
- **44. EFFECT / LOOP SYNC-bar:** this LED-bar helps you choosing the right beat presets for your effects (green lights) and loops red lights). With the buttons on both sides of the sync-bar you can divide/multiply the presets.
- **45. EFFECT / LOOP SELECT button:** with this button you can select if the sync-bar buttons are used to change the effect sync (green light) or loop length (red light)
- **46. RATIO button:** while this button is lit, you can change some parameters of the 3 effects. Please refer to points (41)+(42)+(43) for more information.
- **47. HOLD button:** in manual mode you can press this button to activate the hold function. While the button is lit, the parameter changes in manual mode are preserved, otherwise the parameters return to the previous values as soon as you take your hand off of the jog wheel. Please refer to points (41)+(42)+(43) for more information.
- **48. FX SYNC button:** press this button to toggle between manual and beat synchronized effect mode! Please refer to points (41)+(42)+(43) for more information.
- **49. TAP button:** This player has a full automatic BPM-counter. In some rare cases the automatic beat counter doesn't count as it should do (beats are out of the normal range or there's simply no beat to detect). In these cases you can help the beat counter by manually tapping this button to the rhythm of the beat. You can switch back to the automatic beat counter by pressing the TAP button until the "AUTOBPM" in the right upper corner of the display turns on.
- **50. SHIFT button:** only used while the player is used as a MIDI controller. The shift function doubles the functions of each control: press the shift button while using another control to obtain an extra, secondary, function. See the chapter "MIDI MAP" for more information.
- **51. MIDI PLAYER A/B button:** if 2 decks are connected to your PC, use this button to assign the deck as MIDI controller **A** (left player) or **B** (right player)
- **52. VFD DISPLAY:** Shows all important information needed during playback.

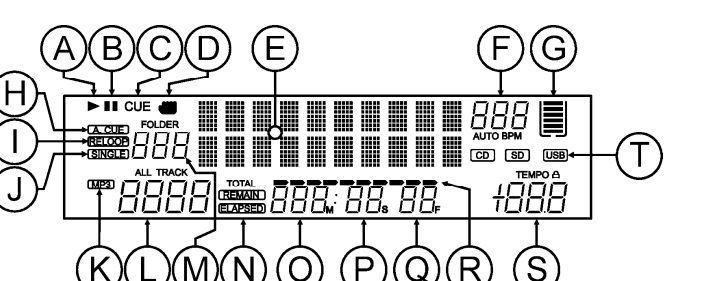

- **A. PLAY:** appears while the unit is playing a CD.
- **B. PAUSE:** appears while the player is in pause or cue mode.
- **C. CUE:** appears when the player is waiting at the CUE-point.
- **D. TOUCH INDICATOR:** appears when the touch sensitive part of the jog wheel is active.
- **E. ALPHANUMERIC DISPLAY:** Shows all kinds of important information like effect parameters, loop information, ID3-tags, …
- **F. BPM DISPLAY:** the automatic beat counter shows the number of Beats Per Minute on the display. In manual mode the display shows "BPM". In automatic mode the display shows "AUTOBPM". (press the TAP button for 2seconds to switch to automatic mode)
- **G. MEMORY BUCKET:** shows the status of the buffer memory needed for anti-shock and some special functions. Each bar of the bucket represents 2seconds buffer memory.
- **H. AUTO CUE:** appears when the "auto cue" function is active. See SGL/CTN button (14).
- **I. RELOOP:** shows when a loop is programmed. (repeating a particular area)
	- **RELOOP Flashing:** Loop is programmed and currently playing.
	- **RELOOP on:** Loop is programmed but not playing.
- **J. SINGLE:** appears when the unit is set to play just one track at a time. When it is not shown, the CD plays continuously through all tracks. The function is controlled by the SGL/CTN button (14).
- **K. MP3 indicator:** appears when an MP3-file is playing.
- **L. TRACK indicator:** shows the number of tracks available in your current selection.
	- **Standard lookup:** (no Q-Dbase) the track numbers in the current folder (M) are shown.
	- **Q-Dbase lookup:** the track numbers that correspond to your Q-Dbase pre-selection.
- **M. FOLDER/SEARCH KEY indicator:** the information depends on the lookup mode you selected.
	- **Standard lookup:** (no Q-Dbase) the current folder number is shown.
	- **Q-Dbase lookup:** the current search key (Art, Alb or Gen) is shown.
- **N. ELAPSED, TOTAL REMAIN:** indicates that the time shown on the display is the track elapsed, remaining or total remaining time.
- **O. MINUTE:** Shows "minutes" time information of current track.
- **P. SECOND:** Shows "seconds" time information of current track.
- **Q. FRAME:** Shows "frame" time information of current track. (1 frame = 1/75<sup>th</sup> sec.)
- **R. TIME BAR:** has 2 functions:
	- **During normal playback:** shows either time remaining or elapsed depending on the setting of the TIME button. Starts flashing at the end of each track to alert the user to take action.
	- **During loop playback:** shows the time remaining until the end of the loop. This visual aid helps you to see where and when the seamless loop starts again.
- **S. PITCH DISPLAY:** Shows the actual percentage of speed change, selected with the SPEED slider (30). The small red colored padlock is shown when the pitch lock function (Master Tempo) is active.
- **T. CD / USB INDICATOR:** indicates the current input source: USB or CD.

### CONNECTIONS

#### **SIMPLE SETUP – 1 DECK**

- Connect the supplied cinch (RCA) cable between the audio output (4) of the player and the line level input of your audio mixer.
- If available, connect the supplied fader start cable between the fader start output (3) of the player and the fader start input on your mixer.
- Connect the supplied power cord between the mains input (1) on the player and the mains socket.
- → You can now play CDs and connect USB-storage, loaded with MP3 and WAV files.

#### **SETUP – 2 OR 3 DECKS**

For each deck follow the instruction for "simple setup – 1 deck".

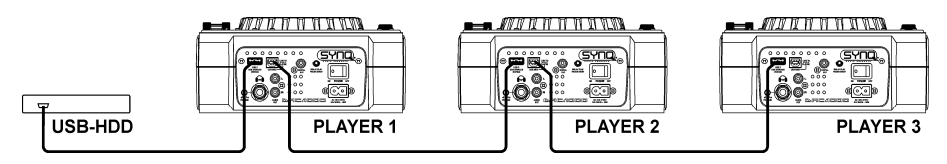

- Connect a USB hard disk to the USB2-connection (8) of player1.
	- *Note 1: the hard disk must be formatted in FAT32! A hard disk formatted in NTFS (mostly drives with big capacity) will NOT be recognized: such hard disk should be re-formatted in FAT32! (this can be done under Windows, we can't offer any support for this!)*

*Note 2: the USB-slots on this player can each deliver 1A power to the connected hard disk. However we suggest using a hard disk with separate power supply for better reliability.*

- Use the supplied USB-cable to connect the USB-link connection (9) of player1 to the USB2-connection (8) of player2. (if you have a  $3<sup>rd</sup>$  player, connect players 2 and 3 in the same way)
- Use the SOURCE SELECT button (11) to select USB2 on the decks: the players will connect to hard disk.
- → You can now play CDs and MP3 / WAV files from the connected hard disk.

**IMPORTANT: for good, stable performance only use a good quality USB-cable with a maximum length of 1meter!**

#### **SETUP – MIDI CONTROLLER**

For each deck follow the instruction for "simple setup – 1 deck".

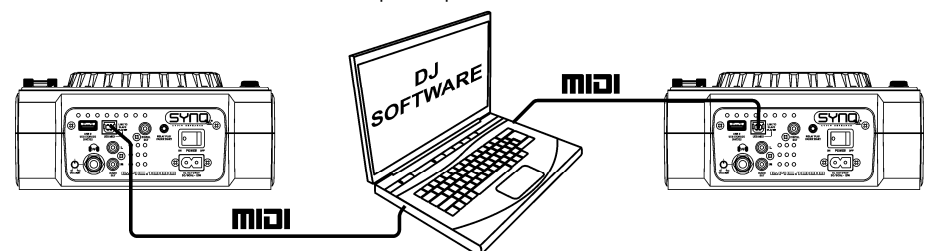

- Use the supplied USB-cable to connect the USB-link connection (9) of player1 to one of the USBconnections on your computer.
- Use the supplied USB-cable to connect the USB-link connection (9) of player2 to one of the USBconnections on your computer.
- In the setup menu: set option A (MIDI setup) to USB = MIDI. (see chapter SETUP MENU for support)
- Use the MIDI PLAYER A/B button (51) to select player1 as MIDI-controller A and player2 as MIDIcontroller B.
- Configure your DJ software so it can be used with the DMC1000: this configuration depends completely on the PC-program you will use. This part of the installation and the use of the PC software is not supported by Synq! However we advise you to check our website to see if we have a midi-map file for the PC software of your choice available for download.

→ You can now control MIDI-software, play CDs and connect USB-storage, loaded with MP3 and WAV files.

### SETUP MENU

For maximum flexibility this unit is highly customizable. Therefore a lot of parameters can be set via the setup menu. To be able to enter the setup menu, the player should NOT be in MIDI mode.

- To enter the SETUP menu, press the ENTER button (17) for about 3seconds.
- Use the FOLDER knob (18) to browse the different menu options.
- Use the TRACK knob (19) to browse the sub menus (if any)
- Use the JOG WHEEL (24) to change the settings (parameters) of the selected menu option.
- → To save your settings: choose menu option G (EXIT & SAVE) and press the TRACK knob (19) ←
- **1. JOGlight:** you can adapt the look of the jog wheel light.
	- $\Rightarrow$  Turn the JOG WHEEL (24) to select one of the 23 possibilities.
- **2. Sensitivity:** you can change the sensitivity of the tactile jog wheel to optimize the jog wheel performance.
	- $\Rightarrow$  Turn the JOG WHEEL (24) to select one of the 41 possibilities:
		- o **ADJ. = 0:** neutral setting (default setting, OK in most cases)
		- o **ADJ. = -20:** lowest sensitivity
		- o **ADJ. = +20:** highest sensitivity
- **3. Pitch BEND:** you can change the impact of the PITCH BEND buttons (31).
- $\Rightarrow$  Turn the JOG WHEEL (24) to select one of the 101 possibilities:
	- o **Pitch Range:** (default setting) the maximum impact of the pitch bend buttons is limited to the pitch range selected with the TEMPO RANGE button (29).
	- o **+/-1% +/-100%:** select a fixed %-impact for the pitch bend buttons.
- **4. Line Setup:** you can configure how the two text lines show information that is longer than 10 characters.
	- For both text lines you can choose 3 different modes + some extra fine-tuning:  $\Rightarrow$  There are 4 submenus: turn the TRACK knob (19) to select a submenu.
		- o **Submenu 1 - L1 Mode:**
			- $\Rightarrow$  Turn the JOG WHEEL (24) to select the desired setting:
				- **L1 Mode = 1:** text line scrolls and waits for a certain time before scrolling starts again. You can set the waiting time in submenu3.
				- **L1 Mode = 2:** text line scrolls only one time, then stops.
				- **L1 Mode = 3:** text line scrolls continuously.
		- o **Submenu 2 – L2 Mode:**
			- $\Rightarrow$  Turn the JOG WHEEL (24) to select the desired setting:
				- **L2 Mode = 1:** text line scrolls and waits for a certain time before scrolling starts again. You can set the waiting time in submenu3.
				- **L2 Mode = 2:** text line scrolls only one time, then stops.
				- **L2 Mode = 3:** text line scrolls continuously.
		- o **Submenu 3 – start/stop waiting time for scrolling:**
			- $\Rightarrow$  Turn the JOG WHEEL (24) to select the desired value:
			- **Dis. = 0.5s**  $\rightarrow$  **12.0s:** waiting time in seconds.
		- o **Submenu 4 – scrolling speed:**
			- $\Rightarrow$  Turn the JOG WHEEL (24) to select the desired value:
				- **Run =**  $50 \rightarrow 2000$ **ms:**  $50$ ms = fast speed / 2000ms = slow speed
- **5. FX Return Time:** while the effects are used in manual mode and the HOLD function (15) is not active, the parameters (set with the jog wheel) return automatically to the previous setting. You can set how long it takes to return back to the previous setting.
- $\Rightarrow$  Turn the JOG WHEEL (24) to select the desired FX return time: 0sec (instantly)  $\Rightarrow$  3.0sec (slow)
- **6. LOAD HOTCUES:** you can choose if the saved hot cues of a track should be recalled automatically.
	- $\Rightarrow$  Turn the JOG WHEEL (24) to select one of the 2 possibilities:
		- o **First Ask:** when a track contains hot cues, the display asks if you want to load the hot cues or not. You can reply with the YES/NO buttons (31).
		- o **Autoload:** when a track contains hot cues, they will be loaded automatically.
- **7. SLEEP TIME:** to extend the lifetime of the laser, the unit goes automatically to sleep mode while not used
	- for 15 minutes (default). In this menu option you can change, the time it takes to enter sleep mode:  $\Rightarrow$  Turn the TRACK knob (19) to select the desired time: "No SLEEP"  $\rightarrow$  120 minutes.

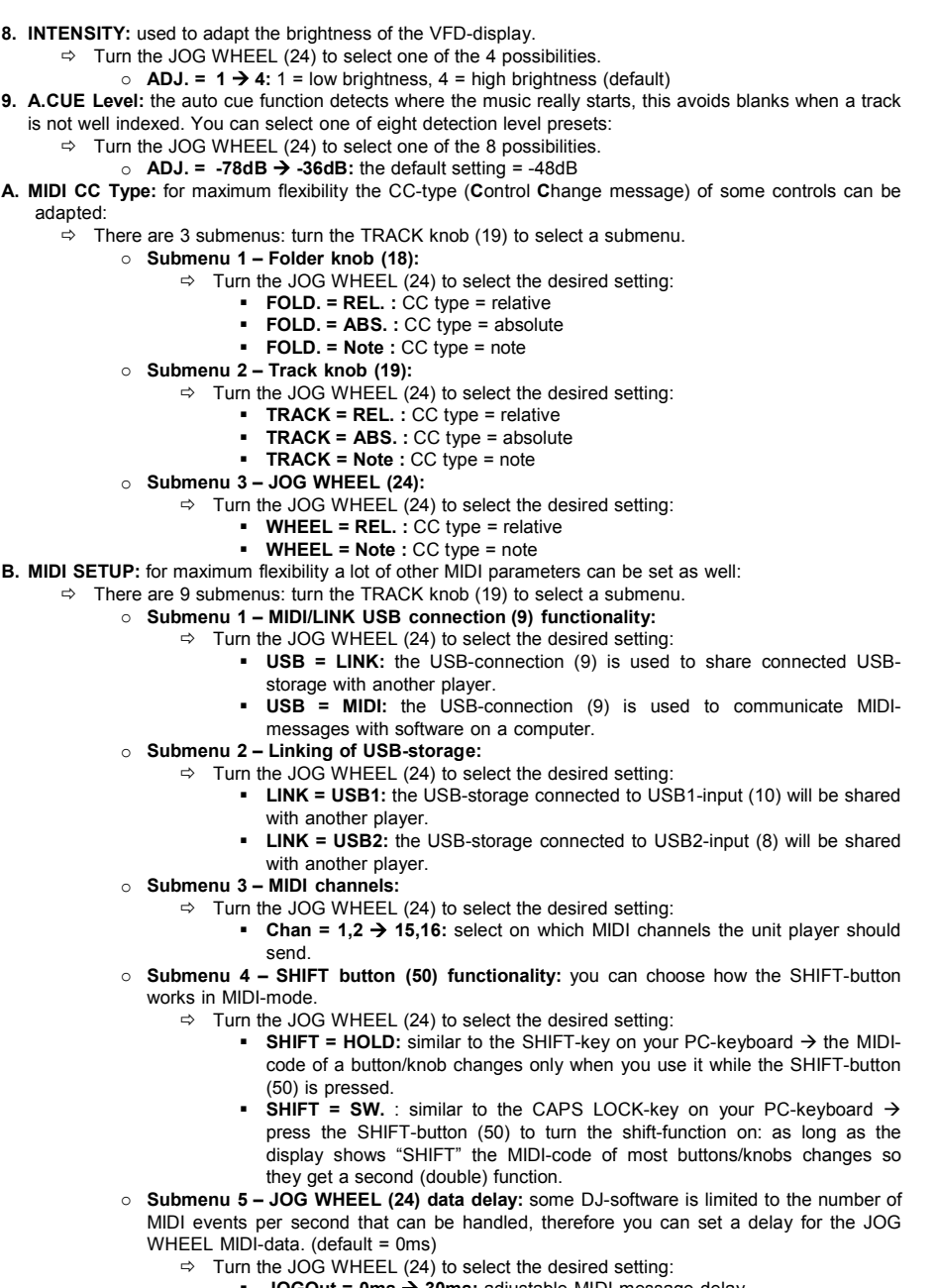

**JOGOut = 0ms 30ms:** adjustable MIDI message delay

- o **Submenu 6– JOG WHEEL (24) pulse rate:** default setting is 1024ms. If your DJ-software does not respond well, you can change the setting to 512ms
	- $\Rightarrow$  Turn the JOG WHEEL (24) to select the desired setting:
		- **Pulse = 1024:** default jog wheel resolution
		- **Pulse = 512:** reduced jog wheel resolution
- o **Submenu 7 – MIDI message display:** you can select if the MIDI I/O messages should appear on the display or not. This can be helpful while making MIDI configuration files.
	- $\Rightarrow$  Turn the JOG WHEEL (24) to select the desired setting:
		- **I/O = Hide :** don't show MIDI messages that are sent / received
		- **I/O = DIS. :** show MIDI messages that are sent / received
- o **Submenu 8 – MIDI edit ON/OFF:** in the menu "B. MIDI NOTE Edit" you can adapt the MIDI-commands that are send/received. In this submenu you can select if the adapted MIDI-commands are used or not.
	- $\Rightarrow$  Turn the JOG WHEEL (24) to select the desired setting:
		- **Edit = ON :** the adapted MIDI-commands are used in the MIDIcommunication.
		- **Edit = OFF :** the default MIDI-commands are used in the MIDIcommunication. Your adapted MIDI-commands are ignored.
- o **Submenu 9 – Name :** this is the hardware ID, used to recognize each player on your computer.
	- $\Rightarrow$  Turn the JOG WHEEL (24) to select the desired setting:
- **Name = DMC1K**  $\rightarrow$  **DMC1KH** : seven possible names can be selected. **C. MIDI NOTE Edit:** the default MIDI commands of this player (see MIDI-map) are fully editable. So if you
- want to assign a different MIDI command to one or more controls, you are free to do so. On the left side is the original MIDI command, on the right side you can set the new MIDI command.
	- $\Rightarrow$  Turn the TRACK knob (19) to select the MIDI command you want to change (left side)
	- $\Rightarrow$  Turn the JOG WHEEL (24) to select the new MIDI command (right side)
- **D. MIDI LED Edit**: the default MIDI commands to control the lights on the unit (see MIDI Map) are also fully editable. So if you want to assign a different MIDI command to one or more lights, you are free to do so. On the left side is the original MIDI command, on the right side you can set the new MIDI command.
	- $\Rightarrow$  Turn the TRACK knob (19) to select the MIDI command you want to change (left side)
	- $\Rightarrow$  Turn the JOG WHEEL (24) to select the new MIDI command (right side)
- **E. Firmware version / upgrading:** use this option to check and/or upgrade the firmware versions.
	- $\Rightarrow$  Turn the TRACK knob (19) to select the 4 firmware parts:
		- o **CON: xx:** shows the version of the control firmware
		- o **SER: xx:** shows the version of the servo firmware
		- o **BUF: xx:** shows the version of the buffer firmware
		- o **DSP: xx:** shows the version of the DSP firmware
		- o **Upgrade:** blinks when the unit is ready to check if there are new firmware versions available. See "FIRMWARE UPGRADING" for more information.
- **F. Load defaults:** as you already noted this unit is highly configurable but that means also that you can mess up a lot of settings as well. If you really messed up things, you can still reload the default setting!
- $\Rightarrow$  While "Enter Load" is blinking in the display: press the TRACK knob (19) to load the defaults. **G. Exit & Save:** if you want your changes to the setup menu to be permanently saved (also after switching the unit off) you MUST use this option!
	- $\Rightarrow$  Press the TRACK knob (19) : the display shows "Saving" and exits the setup menu.

## FIRMWARE UPGRADING

We strongly suggest to register your player on our website (www.syng-audio.com/register/) so we can inform you if new firmware updates are available. Upgrading firmware should always be done very carefully! • Download the file containing the upgrade file(s)

- 
- Read the instructions and follow them strictly, otherwise you could damage your equipment...
- Put the files on an EMPTY **(important!)** USB-stick.
- Press the ENTER button (17) for about 3 seconds to enter the setup menu.
- Use the FOLDER knob (18) to browse to menu option "**E. Version**".
- Turn the TRACK knob (19) until the display shows "Upgrade".
- Use the SOURCE SELECT button (11) to select USB1 input (10).
- Insert the USB-stick with firmware files in USB1-input (10)
- Upgrading will start automatically: **WAIT (!)** until the upgrading process is finished. **NEVER** turn the player off while upgrading the software!!!
- If the display asks you to turn off the unit: turn the unit off, wait 3seconds and turn it back on.
- Check if the software version corresponds to the version marked in the readme file that came with the update.

### MIDI MAP (default settings)

To improve compatibility these default settings can be adapted by the user at any moment.

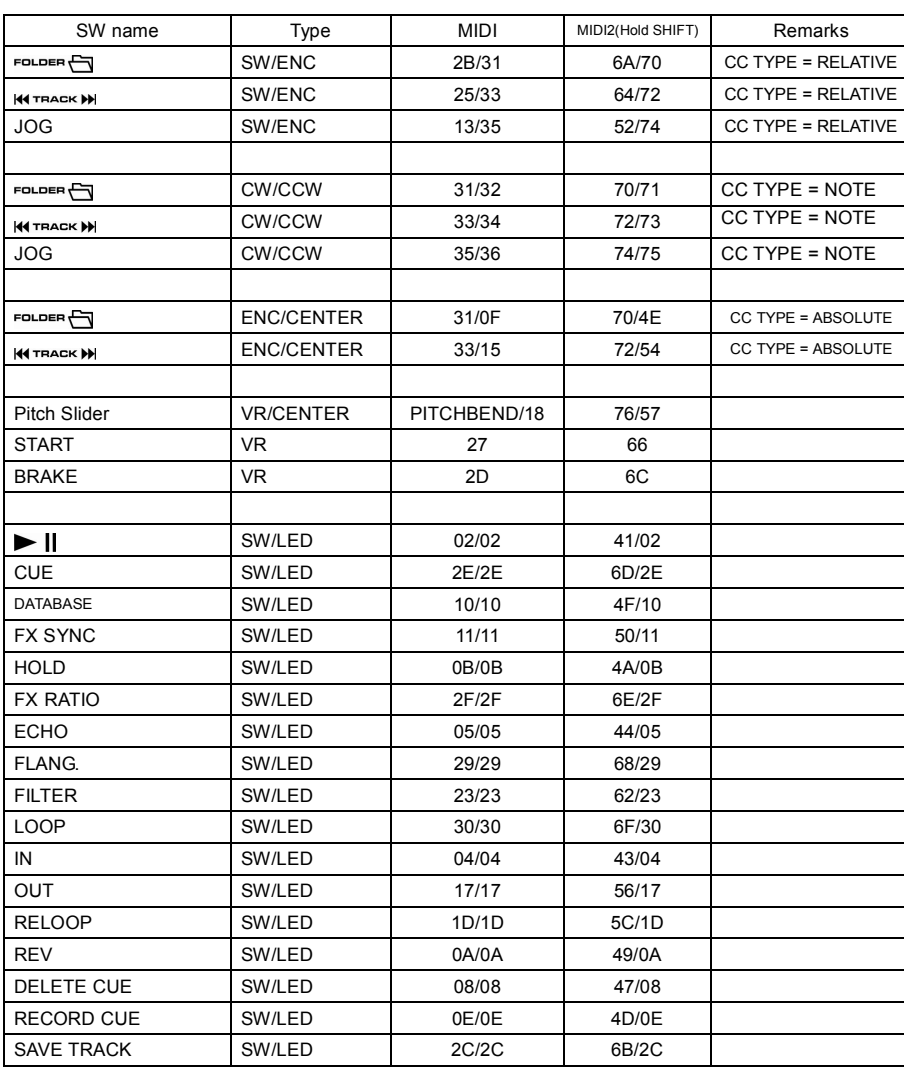

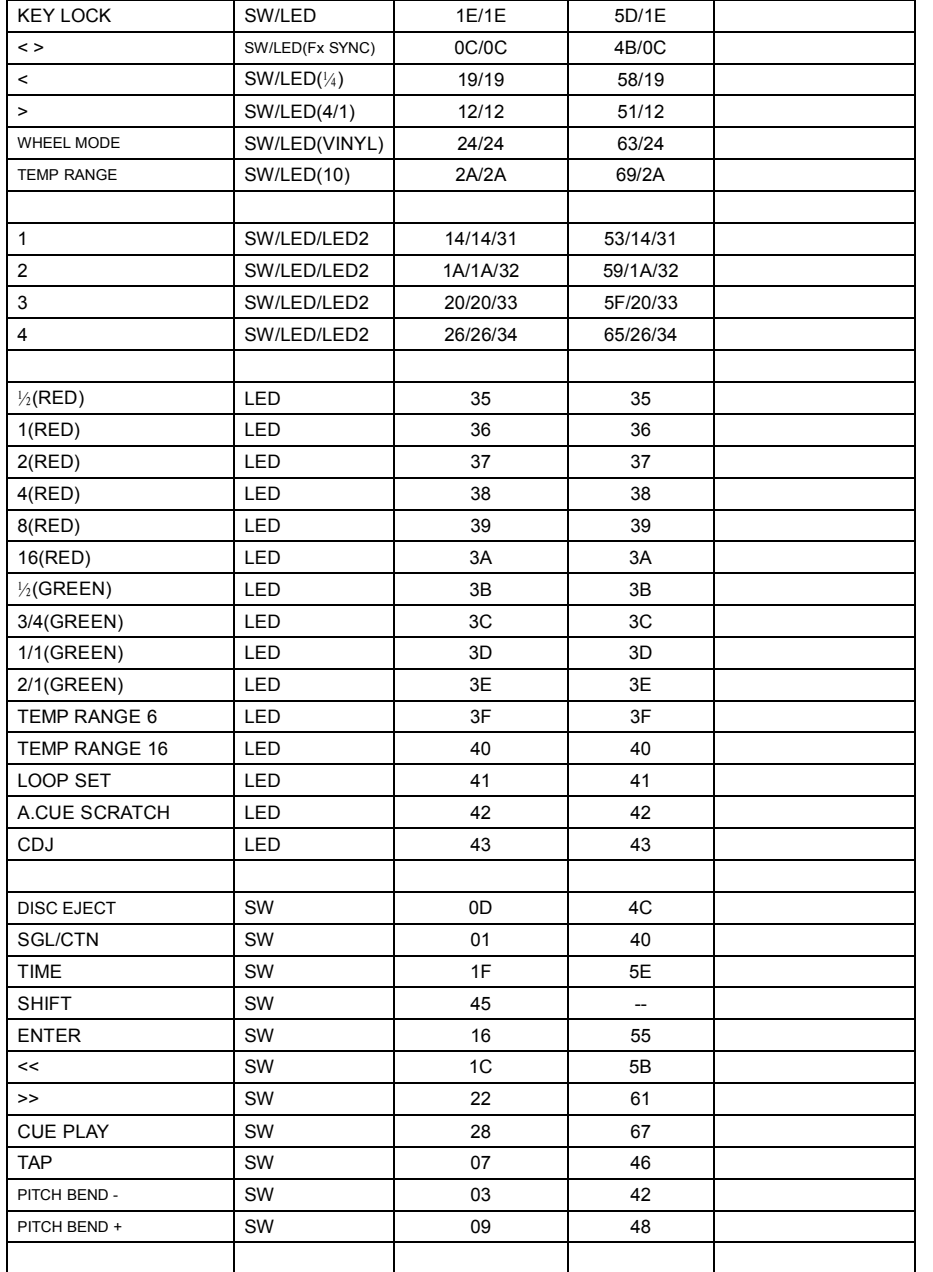

### **CC-ABSOLUTE (VR)**

Control Change messages are sent with status 0xBn, where n is the channel, for the specified CC controller. Thus the controller MIDI ID is indicated with the channel along with the CC number. The value from 0x00 to 0x7F, directly related to the location of the controller.

#### **CC-RELATIVE (ENC)**

Control Change messages are status 0xBn, where n is the channel, for the specified CC controller. Thus the controller MIDI ID is indicated with the channel along with the CC number. The value 0x40 is the reference value of the controller. This is an offset to 0x40 "one's complement" notation. A message with data 0x43 indicates a positive change of 3.

A messages with data 0x31 indicates a negative change of 9.

#### **SWITCH ON/OFF (SW,CENTER,CW,CCW)**

These messages are used for switches.

Control Change messages are sent with status 0x9n, SWITCH On and Off value are 0x7F and 0x00, where **n** is the channel.

#### **LED ON/OFF (LED)**

These messages are used for LED.

Control Change messages are sent with status 0x9n, LED On and Off value are 0x7F and 0x00, where n is the channel.

### INSTALLING THE Q-DBASE SOFTWARE

The DMC1000 works perfectly without the Q-DBASE database files but if you want to search your tracks easily and lightning fast than you should install the Q-DBASE software on your computer! Please note that the program currently only works under Windows (XP, Vista, Win7). To be sure that you always have the latest version, you can download the software from our website. Installing the program is very easy: just double-click the file and follow the instructions on your screen.

### USING THE Q-DBASE SOFTWARE

**Each time you add or remove tracks from your USB hard disk, you must run the Q-DBASE software again to update the database files!**

After the installation you will see a new program directory called "SYNQ". In this directory you will find 2 files:

- Uninstall (to uninstall the software)
- Q-DBASE (to start the software)
- Connect your USB-hard drive to your PC and check which drive letter was assigned to it.
- Click on the Q-DBASE icon to start the software: the main screen is shown.
- In the upper left corner choose your USB-drive.
- Press the BUILD-button on the right side.
- $\rightarrow$  The software starts scanning the USB-drive for compatible audio files and extracts the ID3-tags to build the Q-DBASE files, needed to speed up the search function on player. Once the progression bar on the bottom is full, the database building process is finished and a short summary is shown.
- The program wrote the Q-DBASE files (file extensions: .DBH + .dat + .DBX) to the USB-drive so now you can remove it from your PC and connect it to the DMC-1000.

To achieve the best results, please always use the latest version of  $\|$  version: 2.6.01.10041 the database software. You can find the software version at the bottom left of the "About" screen.

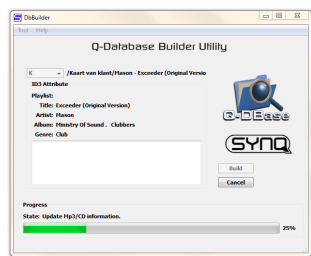

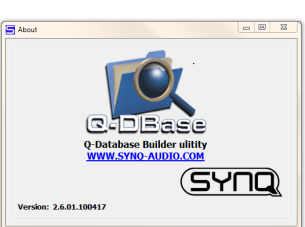

#### **! IMPORTANT MESSAGE FOR VISTA USERS !**

Many Vista users will not be able to run the Q-DBASE software. This problem is caused by the UAC (**U**ser **A**ccount **C**ontrol) limitation, a security option limiting the user privileges in Vista. To overcome this problem, right-click the Q-DBASE program icon and choose "Run as administrator" in the popup menu. Windows will respond with the window shown on the right: just click "Allow".

### HOW TO USE …

Most of the common functions are explained in the previous chapter "controls and functions" In this chapter we talk about the functions that need a little more explanation.

#### **SOME GENERAL FUNCTIONS:**

#### **SEARCH A TRACK WITH THE Q-DBASE SYSTEM:**

**Important:** before you can use the Q-DBASE system, you should scan your USB-drive so it contains the necessary files.

You can choose the search key at any moment by pressing the TRACK-knob (19) while you turn it. You can search for **Art**(artist), **Alb**(album) or **Gen**(genre).

- Press the DATABASE-button (16) to start the lookup function  $\rightarrow$  the first character of the list you want to search is blinking in the display.
- Turn the FOLDER knob (18) to change the first character.
- Turn the JOG WHEEL (24) to browse the list that corresponds to your demand at high speed. If you want to search more precisely track by track, you can also turn the TRACK knob (19).
- Once you have found the right track: press the ENTER-button (17).

#### **SEARCH A TRACK WITHOUT THE Q-DBASE SYSTEM:**

Press and turn the TRACK-knob (19) to select **Std**(standard lookup system). If the USB-drive has no Q-DBASE files, the player automatically selects the standard lookup system. You have Two options: **Option 1:**

Simply use the FOLDER and TRACK knobs to browse the different directories.

#### **Option 2:**

- Press the DATABASE-button (16) to start the lookup function  $\rightarrow$  both the FOLDER and TRACK displays start blinking.
- Turn the FOLDER knob (18) to browse the folders (press and turn to browse by 10 steps).
- Turn the JOG WHEEL (24) to browse the selected folder at high speed. If you want to search more precisely track by track, you can also turn the TRACK knob (19).
- Once you have found the right track: press the ENTER-button (17).

#### **SLEEP MODE:**

When source select is set to CD, the CD player automatically shuts off the transport and laser after about 5~120 minutes (selectable in the setup menu), while in pause or cue mode. This extends the life of your motor drive and laser. During sleep mode the display shows the word "z Z SLEEP…". To wake up the player, just press the cue or play button, the display turns to normal and is ready to receive instructions.

#### **• RELAY FUNCTION:**

First connect the FADER START inputs (3) on both players using the supplied fader-start cable. Use the SGL/CNT-button (14) to select "single" mode on both units. Open the 2 faders of the CD inputs on your mixer. Put a disc in both players and start playback on one of the units. Alternately a track will be played from both units until the relay function is disengaged. You can always put a new CD in the player that is waiting in pause. In this way you can create an endless program, perfect for use in pubs etc.

#### **PITCH BENDING:**

This function is used to synchronize the beats of two tracks. This can be done in two ways:

 **PITCH BEND buttons:** The speed increases or decreases respectively as long as the PITCH BEND+ or PITCH BEND- buttons are pressed.

 **JOG WHEEL:** During CDJ-play mode the JOG WHEEL will temporarily bend the pitch of the music by turning the JOG WHEEL clockwise to speed up or counterclockwise to slowdown. The rotation speed the JOG WHEEL determines the percent of pitch bend.

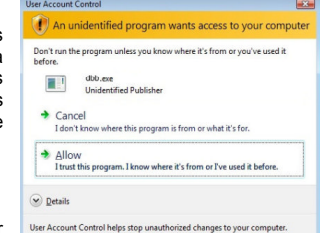

#### **CD-TEXT:**

Not only MP3 files can show the track name on the display. Some normal audio CDs use CD-TEXT to show the track names. Also some CDR burning software (ex. Nero) can add CD-TEXT to a normal audio CD. When the DMC1000 detects these CD-TEXT data, the display will show them automatically.

#### **PLAYING/RECORDING CD-R and CD-RW:**

Apart from normal audio CD's the DMC1000 can play both CD-R (CD recordable) and CD-RW (CD rewriteable). Please note that you should always use the "disc at once" and "track at once" disc writing options! Although the DMC1000 is capable of reading CD-R and CD-RW recorded at higher speeds, we suggest not using recording speeds more than x12 to increase readability. Always buy good quality brands for CD-R and CD-RW!

If the disc is multi session, it will only play the first session:

- if the first session is CD-DA you can only play CD-DA tracks.
- if the first session is MP3 you can only play MP3 files.

#### **ABOUT LOOPS:**

#### **CREATE AN AUTO LOOP:**

Make sure the automatic beat counter is active and its readout is stable.

- Press the AUTOLOOP-button (36) to activate the auto loop function:
- Check if the EFFECT/LOOP SELECT button (45) is set to loop (red light)
- Use the buttons on both sides of the EFFECT/LOOP SYNC bar (44) to choose the length of the loop you want to make. (for example: a 1/1LOOP, which is a standard 4beat loop)
- Press the LOOP IN-button (33) at the right moment.

The DMC1000 automatically calculates the endpoint of the loop and starts playing the loop instantly. You can use the buttons on both sides of the EFFECT/LOOP SYNC bar (44) to instantly cut/extend the playing loop.

*NOTE: This function only works well when the music contains continuous and steady beats.*

#### **CREATE A LOOP MANUALLY:**

Make sure that the AUTOLOOP-button (36) is switched off.

While a track is playing, press LOOP IN button (33) to program the starting point of the loop. Now press the OUT button (34) to program the endpoint of the loop. The seamless loop starts playing at once. (With some practice you will be able to create perfect loops!) While the loop is playing, you can press the OUT button (34) again to exit the loop and continue the rest of the track.

It is possible to program a new loop, even when the current loop is still playing. While the loop is playing, simply press the LOOP IN button (33) to set the starting point of the new loop. Now enter the endpoint by pressing the OUT button (34). Your new loop is programmed and playing.

#### **RESTART A LOOP:**

This can be done in 3 ways:

- When a loop is programmed and you left it by pressing the OUT button (34), just press RELOOP (35) to restart the loop.
- When a loop is programmed and you left it by pressing the OUT button (34), just press OUT again to restart the loop. The point where you pressed OUT is now programmed as the new endpoint of the loop.
- When the loop is still playing, press the RELOOP button (35) to restart the loop immediately. You can repeat this several times to create a **"Stutter"** effect.
- **EDIT A LOOP:**

First check if the EFFECT/LOOP SELECT button (45) is set to effect (green light)

When a loop is programmed, press the RELOOP button (35) for about 2 seconds to enter "loop edit" mode. While the loop is seamlessly playing, the alphanumerical display shows the time information of the loop endpoint. Use the jog wheel to set the new loop endpoint. To make things very easy you can hear your modifications to the loop endpoint continuously. If you also want to edit the loop intro point, press the RELOOP-button (35) to toggle between the loop start and endpoint. When the loop is perfect, press the LOOP OUT button (34) to save the new loop endpoint.

#### **CUT/EXTEND LOOP FUNCTION:**

First check if the EFFECT/LOOP SELECT button (45) is set to loop (red light)

While a loop is playing you can you can use the buttons on both sides of the EFFECT/LOOP SYNC bar (44) to instantly cut/extend the playing loop:

- CUT FUNCTION: press the button on the left side of the FFFECT/LOOP SYNC bar (44) to cut the loop in half. Every time you press this button the loop is cut in half until you reach "1/64 Loop". You will notice a "\*" character on the left side of the display appearing and disappearing. This is a visual aid that tells you when it is safe to cut the loop in half without a "false" skip in the loop: when it is safe to cut the loop, the "\*" appears. When the "\*" is not visible, you will risk a false skip in the loop while cutting.
- **EXTEND FUNCTION:** press the button on the right side of the EFFECT/LOOP SYNC bar (44) to double the loop length by 2. With every extra click the loop is doubled until you reach "32/1 Loop". You will notice a "\*" character on the left side of the display appearing and disappearing. This is a visual aid that tells you when it is safe to turn the extend function off or to cut the loop in half without a "false" skip in the loop: when it is safe to stop the extend function or to cut the loop, the "\*" appears. When the "\*" is not visible, you will risk a false skip in the loop while cutting.

#### **ABOUT EFFECTS:**

In the description of the effects you can already find a lot of information, don't forget to also check that part! **USE THE EFFECTS IN BEAT SYNCHRONIZED MODE:**

Press the FX-SYNC button (48) so it's lit and check if the EFFECT/LOOP SELECT button (45) is set to effect (green light).

While music is playing you can press any of the 3 effects: the effect works in beat synchronized mode. Use the buttons on both sides of the EFFECT/LOOP SYNC bar (44) to choose different beat presets. Use the RATIO-button (46) to adapt the impact of the effect.

#### **USE THE EFFECTS IN MANUAL MODE:**

Press the FX-SYNC button (48) so it's dark.

While music is playing you can press any of the 3 effects: use the JOG WHEEL (24) to change the effect in real-time. Use the HOLD button (44) to choose if the effect parameters need to be preserved or not. You can also check the description of the HOLD-button 44) for more information. Use the RATIO-button (46) to adapt the impact of the effect.

### **ABOUT MEMORY:**

#### **DIFFERENT MEMORIES:**

Before we talk about using the memory, we have to know the difference between "track memory" and "permanent memory":

- **Track Memory:** This is the memory where the DMC1000 stores a set of up to four cue points and/or loops for one track. You can set up a "track memory" for every single track on a CD or USB-drive. *Example: your CD contains 16 tracks for every track you can store up to 4 cue points and/or loops. This makes a total of 16 x 4 = 64 cue points and/or loops on one CD! Also on a USB-hard disk you can store 4 cue points and loops for as many tracks as you like.*
- **Permanent Memory:** This is the large memory where all the cue points and loops are permanently stored. In fact it's an indexed collection of "track memories". When you recall previously stored cue points of a certain track, you make a transfer from "permanent memory" to "track memory".

#### **USING THE "TRACK MEMORY":**

#### **STORING A MASTER CUE POINT:**

There are 2 ways to set a master cue point:

- Press the LOOP IN (33) button during normal playback to set the new cue point ("CUE on the fly").
- Put the player in pause and use the jog/shuttle wheel to search for the exact location for the cue point. Once this location is found, press LOOP IN button (33) to set the new cue point. (or press PLAY/PAUSE button)

Once the cue point is programmed, just press the CUE button (22) to recall it.

#### **STORING A SIMPLE CUE POINT TO THE "HOT CUE" BUTTONS:**

First press the RECORD CUE button (38) to make the unit enter hot cue memory mode (RECORD CUE button is on):

 Press one of the four HOT CUE buttons (37) at the right moment during normal playback: the HOT CUE button you just pressed changes to green color to indicate that the desired cue point is stored.

#### ("Cue on the fly").

 Put the player in pause and use the jog/shuttle wheel to search for the exact location for the cue point. Once this location is found, press one of the four HOT CUE buttons to set the new cue point: the HOT CUE button you just pressed changes to green color to indicate that the desired cue point is stored.

Once the cue point is programmed, just press the HOT CUE button to start playback from the stored cue point.

#### **STORING A LOOP TO THE "HOT CUE" BUTTONS:**

This is very similar to storing a simple cue point. The only difference is that you have to put the DMC1000 in loop mode first. When the loop is playing, you press the RECORD CUE button (38) to make the player enter hot cue memory mode (RECORD CUE button is on). After this press one of the four HOT CUE buttons (37): the HOT CUE button you just pressed changes to red color to indicate that the loop, playing at that moment, is stored. You can store up to 4 loops per track!

#### **DELETE THE "HOT CUE" BUTTONS:**

You can easily delete the contents of a HOT CUE button by pressing the DELETE CUE button (40), followed by the HOT CUE button you want to delete. Or simply store a new cue point or loop to this HOT CUE button. You can also erase all four HOT CUE buttons together by pushing the DELETE CUE button (40) for more than 2 seconds. You will notice that all 4 HOT CUE buttons turn dark to indicate that the HOT CUE buttons are empty.

#### **USING THE "PERMANENT MEMORY":**

For security reasons the cue points and loops stored in the HOT CUE buttons are not automatically stored to the permanent memory. This means that if you recall a set of cue points and loops from permanent memory to the HOT CUE buttons (which is track memory), you can change, edit and delete them as much as you want. The permanent memory will not be affected until you make a backup of the HOT CUE buttons to permanent memory.

#### **STORING TO "PERMANENT MEMORY":**

Press the SAVE TRACK button (39). The display shows "Now saving" to indicate that the cue points and loops in the HOT CUE buttons for that track are stored to permanent memory.

#### **DELETE A TRACK IN "PERMANENT MEMORY":**

Select the track that you want to delete. Press the "DELETE CUE" and "RECORD CUE" buttons together. The display asks "Del Track?" if you press the YES button (PITCH BEND+ button), the track information will be deleted in the permanent memory.

#### **RECALLING "HOT CUE POINTS/LOOPS" FROM PERMANENT MEMORY:**

Because it takes some seconds to load the permanent cue points, they are not automatically restored. Sometimes you simply don't need them so why would you wait for them? Below we explain how everything works:

- **No cue points stored:** When you select a track that has no cue points or loops stored in permanent memory, nothing happens: you can start playback right away.
- **Cue points stored:** When you select a track where cue points or loops are stored in permanent memory, the DMC1000 shows "Load Cues?" and wants to know if you want to load the cue points. This is what you can do:
	- **You press the YES button:** Press yes (pitch bend + button) to load the pre-stored cue points and loops. The display shows RECALL while the Hot cue buttons are filled up.
	- **You press the NO button:** the cue points are not loaded and the display becomes normal. You can start playback right away.
	- **You do nothing:** after some seconds the display becomes automatically normal and of course the cue points are not loaded.

### SPECIFICATIONS

**Power Supply:** AC 100 - 240V, 50/60Hz **Power Consumption:** 19W<br> **Output level CD:** 2.0Vt **Output level USB1 / USB2:** 1,85Vrms +/-0,5dB<br> **Frequency response CD:** 17-20.000Hz (+/-0,+ **Frequency response USB1 / USB2:** 17-16.000Hz (+/-0,2dB)<br> **THD + noise CD:** 0.006% @ 1kHz 0dB **THD + noise USB1 / USB2:** 0.007% @ 1kHz, 0dB **S/N Ratio (IHF-A):**  $>126dB$  @ 1kHz, 0dB (IHF-A weighted)<br> **Phones output level:** 0.35V +/-0.5dB **Phones output level: Digital output level:** 0,5V +/-0.03V P-P @ 75Ω **DISC FORMAT: ISO9660:** max. 63 character style **Joliet:** max. 63 character style **CD-ROM sector format:** mode-1 only<br> **Max. Folders:** 255 **Max. Folders:** 255 **Max. Tracks / Folder: Max. Tracks:** 999 **Max. number of hot cues:** 2000 (on 500 CDs) **USB FORMAT: File System:** FAT12/16/32<br> **Max Hard disk capacity:** 500GB **Max. Hard disk capacity:** 5000<br> **Max. Folders:** 999 **Max. Folders:** 999<br> **Max. Tracks** / Folder: 999 **Max.** Tracks / Folder: **Max. Q-DBASE track capacity:** 99999 WAV FORMAT: PCM, 1411kbps. **MP3 FORMATS: Bitrates:** 32 – 320 Kbps<br> **Bitrate modes:** CBR (Constant **Bitrates:** 32 – 160 Kbps<br>**Bitrate modes:** CBR (Constant **Q-DBASE Software : File extensions :** .DBH + .dat + .DBX **System requirements :** RAM 512MB Weight:

**Output level CD:** 2,0Vrms +/-0,5dB @ 1kHz,0dB **Frequency response CD:** 17-20.000Hz (+/-0,4dB@0dB output) **THD + noise CD:** 0.006% @ 1kHz, 0dB **Electronic tracking:** Full automatic digital tracking. **Possible file extensions:** .mp3 ~ .MP3 ~ .mP3 ~ .Mp3 **G1 Layer3 (ISO/IEC11172-3):** mono / stereo sampled at: 32 - 44,1 - 48kHz<br>**Ritrates:** 32 - 320 Kbps **Bitrate modes:** CBR (Constant Bitrate) or VBR (Variable Bitrate)<br>MPEG2 Laver3 (ISO/IEC13818-3): mono / stereo sampled at: 16 – 22.05 - 24kHz **G2 Layer3 (ISO/IEC13818-3):** mono / stereo sampled at: 16 – 22,05 - 24kHz<br>**Bitrates:** 32 – 160 Kbps **Bitrates:** 32 – 160 Kbps **Bitrate modes:** CBR (Constant Bitrate) or VBR (Variable Bitrate)<br>MPEG2,5 Layer3: mono / stereo sampled at: 8 – 11,025 - 12kHz **G2,5 Layer3:** mono / stereo sampled at: 8 – 11,025 - 12kHz<br>**Bitrates: MPEG** 32 – 160 Kbps CBR (Constant Bitrate) or VBR (Variable Bitrate)

100MB free disk space Microsoft® Win XP SP3 ~ Win Vista SP2 ~ Win 7 **Dimensions:** 296(D) x 218(W) x 103,5(H) mm<br> **Weight:** 2,5kg<br>
2,5kg

**Every information is subject to change without prior notice**

**You can download the latest version of this user manual on our website: www.beglec.com**

# MODE D'EMPLOI

Nous vous remercions d'avoir acheté ce produit SYNQ®. Veuillez lire ce mode d'emploi très attentivement afin de pouvoir exploiter toutes les possibilités de cet appareil. Conservez ce manuel dans un endroit sûr pour toute consultation future..

N'OUBLIEZ PAS D'ENREGISTER VOTRE NOUVEL ACHAT SYNQ. VOUS RECEVREZ AUTOMATIQUEMENT UN RAPPEL QUAND LES NOUVELLES MISES À JOUR DE LOGICIEL SERONT DISPONIBLES!

 $\rightarrow$  SURFEZ SUR: WWW.SYNO-AUDIO.COM/REGISTER/ $\leftarrow$ 

## **CARACTERISTIQUES**

Cet appareil ne produit pas d'interférences radio. Il répond aux exigences nationales et européennes. La conformité a été établie et les déclarations et documents correspondants ont été déposés par le fabricant.

Ce contrôleur professionnel de médias digitaux donnera satisfaction à tous … et même aux DJ les plus exigeants ! Il permet de mélanger différentes sources musicales et de pratiquer le scratch. Avec ses fonctions MIDI, le DMC1000 est même en mesure de contrôler n'importe quel software destiné aux DJ ! De plus, cet appareil est bourré d'une foule de caractéristiques intéressantes, comme, par exemple: Compatibilité WAV / MP3 Playback intégrale

- MPEG1 layer3 (32 + 44,1 + 48kHz)
- MPEG2 layer3 (16 + 22,05 + 24kHz)
- MPEG2.5 layer3 (8 + 11,025 + 12kHz)
- Supporte les modes de taux de transfert CBR (constant) et VBR (variable)
- USB-link: Lecture simultanée d'une même source USB sur les deux decks!
- Q-DBase system: Système de recherche doté de toutes les fonctions existantes pour retrouver aisément un morceau, et ce, même sur des disques durs de grande capacité!
- Software Windows Q-DBase-builder inclus.
- Les effets digitaux (écho, flanger, filtre, …) peuvent être utilisé en fonction manuelle ou réagir de manière synchronisée au rythme de nombreuses présélections.
- Boucles manuelles et synchronisées au rythme, avec des fonctions d'édition de boucles en temps réel et les fonctions diviser / étendre
- **PCMS** (**P**ermanent **C**ue **M**emory **S**ystem): Pour chaque morceau, quatre points de cue et boucles sans raccord peuvent être mémorisés et rappelés à tout moment
- Fonction scratch et pitch bend, tous deux de haute précision grâce à la molette sensible au toucher
- La molette possède plusieurs modes : vinyl, CDJ et A.CUE scratch!
- Ecran VFD (afficheur luminescent sous vide) de 2 x 10 caractères affichant toutes les informations utiles, y compris les tags ID3.
- Menu de configuration totalement adaptable pour les fonctions MIDI et autres.
- $\bullet$  Pitch control (+/-6 %, 10 %, 16 %, 100 %), y compris pour les MP3
- Pitch Lock (Master Tempo)
- Mécanisme slot-in des plus fiables pour le chargement des CD
- Lecture instantanée en sens inverse
- Sortie casque munie d'un contrôle du volume.
- La lecture en fonction 'relay' permet la lecture d'affilée des deux decks l'un après l'autre
- Curseur intégrant la fonction start/stop, compatible avec la plupart des marques professionnelles ayant les DJ comme créneau.
- Connecteur coaxial audio RCA pour S/PDIF digital
- $\bullet$

### AVANT L'UTILISATION

#### **Quelques instructions importantes:**

- Avant d'utiliser cet appareil, assurez-vous de l'absence de dommages liés au transport. En cas de dommages, n'utilisez pas l'appareil et contactez le vendeur.
- **Important:** Cet appareil a quitté notre usine en parfaite condition et bien emballé. Il est primordial que l'utilisateur suive les instructions de sécurité et avertissements inclus dans ce manuel. La garantie ne s'applique pas en cas de dommage lié à une utilisation incorrecte. Le vendeur ne prend pas la responsabilité des défauts ou de tout problème résultant du fait de n'avoir pas tenu compte des mises en garde de ce manuel.
- Conservez ce manuel dans un endroit sûr pour toute consultation future. Si vous vendez l'appareil, assurez-vous d'y joindre ce manuel également.
- Afin de protéger l'environnement, merci de recycler les emballages autant que possible.

#### **Vérifiez le contenu:**

Vérifiez si l'emballage contient bien les articles suivants :

- Le DMC1000
- mode d'emploi
- 1 câble cinch
- 1 câble USB
- 1 câble fader start
- 1 câble d'alimentation

### INSTRUCTIONS DE SECURITE:

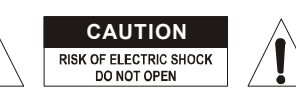

**ATTENTION:** afin de réduire le risque d'électrocution, n'enlevez jamais le couvercle de l'appareil. Il n'y a aucune pièce à l'intérieur de l'appareil que vous puissiez remplacer vous-même. Confiez l'entretien uniquement à des techniciens qualifiés.

La flèche dans un triangle met l'utilisateur en garde contre la présence de haute tension sans isolation dans l'appareil, ce qui peut causer un risque d'électrocution.

Un point d'exclamation dans un triangle prévient de la présence d'instructions relatives au fonctionnement et à la maintenance se trouvant dans le manuel fourni avec l'appareil.

Ce symbole signifie: uniquement pour usage à l'intérieur.

Ce symbole signifie : Lire le mode d'emploi.

- Ce symbole signifie: appareil construit selon les normes de sécurité classe II
- Afin d'éviter tout risque d'incendie ou de décharge électrique, ne pas exposer cet appareil à la pluie ou l'humidité.
- Pour éviter la formation de condensation à l'intérieur de l'appareil, patientez quelques minutes pour laisser l'appareil s'adapter à la température ambiante lorsqu'il arrive dans une pièce chauffée après le transport. La condensation empêche l'appareil de fonctionner de manière optimale, et elle peut même causer des dommages.
- Cet appareil est destiné à une utilisation à l'intérieur uniquement.
- Ne pas insérer d'objet métallique ou renverser de liquide dans l'appareil. Aucun objet contenant un liquide, tels que des vases, ne peut être placé sur cet appareil. Cela risquerait de provoquer une décharge électrique ou un dysfonctionnement. Si un corps étranger est introduit dans l'appareil, déconnectez immédiatement de la source d'alimentation.
- Aucune source de flamme nue, telle que des bougies allumées, ne peut être placée sur l'appareil.
- Ne pas couvrir les orifices de ventilation, un risque de surchauffe en résulterait.
- Ne pas utiliser l'appareil dans un environnement poussiéreux et le nettoyer régulièrement.
- Ne pas laisser l'appareil à portée des enfants.
- Les personnes non expérimentées ne doivent pas utiliser cet appareil.
- La température ambiante maximale d'utilisation de l'appareil est de 40°C. Ne pas l'utiliser au-delà de cette température.
- Rien ne doit se trouver contre l'appareil : la distance minimum pour en permettre une ventilation suffisante est de 5cm.
- Débranchez toujours l'appareil si vous ne l'utilisez pas de manière prolongée ou avant d'entreprendre des réparations.
- Les installations électriques ne peuvent être faites que par du personnel qualifié et conformément aux règlements de sécurité électrique et mécanique en vigueur dans votre pays.
- Assurez-vous que la tension d'alimentation de la source d'alimentation de la zone dans laquelle vous vous trouvez ne dépasse pas celle indiquée à l'arrière de l'appareil.
- La prise doit toujours être accessible pour que le cordon secteur puisse être enlevé à tout moment.
- Le cordon d'alimentation doit toujours être en parfait état. Mettez immédiatement l'unité hors tension si le cordon devait être écrasé ou endommagé. Pour éviter tout risque de choc électrique, le cordon doit être remplacé par le constructeur, son agent ou un technicien qualifié.
- Ne laissez jamais le cordon d'alimentation entrer en contact avec d'autres câbles !
- Quand l'interrupteur principal est en position OFF, cet appareil n'est pas complètement isolé du courant 230V !
- Utilisez toujours des câbles appropriés et certifiés lorsque vous installez l'appareil.
- Pour éviter toute décharge électrique, ne pas ouvrir l'appareil. En dehors du fusible principal, il n'y a pas de pièces pouvant être changées par l'utilisateur à l'intérieur.
- **Ne jamais** réparer ou court-circuiter un fusible. Remplacez **systématiquement** un fusible endommagé par un fusible de même type et ayant les mêmes spécifications électriques !
- En cas de problèmes de fonctionnement sérieux, arrêtez toute utilisation de l'appareil et contactez votre revendeur immédiatement.
- Utilisez l'emballage d'origine si l'appareil doit être transporté.
- Pour des raisons de sécurité, il est interdit d'apporter une quelconque modification à l'appareil non spécifiquement autorisée par les parties responsables.

#### **CONSEILS D'INSTALLATION:**

- Placer ou utiliser l'appareil pendant de longues périodes à proximité de sources de chaleur tel des amplificateurs, des Spot's, etc. peut entraver le bon fonctionnement de l'appareil et peut même l'endommager.
- Evitez au maximum les chocs et les vibrations pendant le transport.
- Si l'appareil est fixé dans un rack ou un flight case, faites attention à ce qu'il soit bien ventilé, afin d'assurer l'évacuation de la chaleur de l'appareil.
- Pour éviter la formation de condensation à l'intérieur de l'appareil, laissez le s'adapter à la température ambiante si vous l'installez dans un endroit chaud après l'avoir transporté à l'extérieur. La condensation peut parfois empêcher l'appareil de fonctionner correctement.
- Choisissez avec prudence l'endroit ou vous allez placer l'appareil. Evitez la présence de sources de chaleur. Evitez des endroits assujettis aux vibrations, des endroits poussiéreux ou humides.
- L'appareil fonctionnera correctement si il est installé sur une surface avec une inclinaison maximale de 15°.
- Manipulez vos CD's prudemment, ne les touchez pas avec des mains mouillées ou sales.
- Les disques poussiéreux doivent être nettoyés avec un chiffon et un produit prévus pour cet usage.
- N'utilisez jamais des CD's qui sont fortement endommagés (griffés ou déformés) Ils peuvent endommager votre lecteur.
- Pour éviter des incendies ou l'électrocution, n'exposez jamais l'appareil à la pluie où a l'humidité.
- Pour éviter l'électrocution, n'ouvrez pas le couvercle de protection. Si un problème surgit, contactez votre revendeur.
- N'insérez jamais d'objets métalliques et ne renversez jamais de liquide dans l'appareil. L'électrocution ou le mal fonctionnement peuvent en résulter.
- Ce lecteur CD utilise un laser semi-conducteur. Pour vous permettre de profiter au maximum de votre musique par un fonctionnement stable de l'appareil, il est recommandé de l'utiliser dans une pièce chauffée entre 5°C et 35°C.
- Le lecteur CD ne devrait être réglé ou réparé que par des personnes qualifiées du service après vente
- Cet appareil peut causer des interférences à la réception des radios ou télévisions.

### **NETTOYAGE DU LECTEUR CD:**

Nettoyez l'appareil à l'aide d'un chiffon doux, légèrement humide. Evitez d'introduire de l'eau à l'intérieur de l'appareil. N'utilisez pas de produits volatiles tels le benzène ou le thinner qui peuvent endommager l'appareil.

### CONTRÔLES ET FONCTIONS

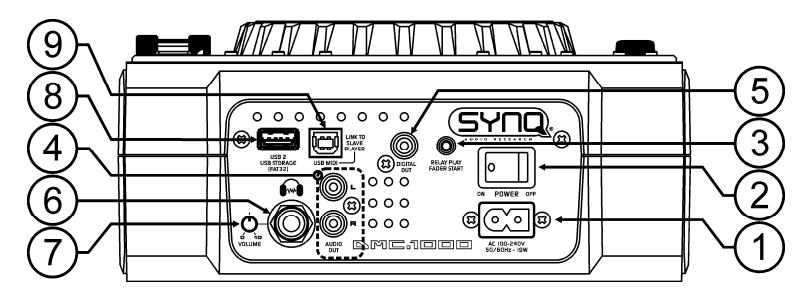

- **1. ALIMENTATION:** Connectez le lecteur CD au 100-240V AC, en utilisant le câble d'alimentation fourni avec l'appareil
- **2. POWER (Interrupteur de mise sous tension):** Si l'interrupteur est enfoncé, l'appareil est mis sous tension.
- **3. Prise FADER START:** Si vous utilisez une table de mixage qui possède la fonction fader start, connectez le lecteur CD au fader start de la table de mixage. Vous pouvez connecter les entrées du fader start sur les deux decks si vous voulez utiliser la fonction 'relay play' ; à cet effet, consultez également le chapitre 'Utilisation'. Ne reliez jamais ces connecteurs à une source de courant
- **4. SORTIES AUDIO:** Connectez ces sorties audio aux entrées line/CD de votre table de mixage en utilisant le câble cinch, fourni avec l'appareil.
- **5. Connecteur DIGITAL OUT:** Utilisez ces connecteurs pour envoyer le signal audio digital (format S/PDIF) vers l'entrée digitale d'un ampli digital ou un enregistreur digital (ex. Mini disc)
- **6. Sortie CASQUE :** Si vous le désirez, c'est ici que vous pouvez connecter votre casque.
- **7. VOLUME DU CASQUE :** Ce bouton contrôle le niveau du son de la sortie du casque.
- **8. Connexion USB 2 :** il s'agit de la seconde connexion USB (de type A), utilisée pour connecter n'importe quel appareil USB de stockage de masse qui a été formaté aux formats FAT ou FAT32. Par défaut, cette entrée est destinée à connecter un disque dur qui peut être raccordé au deuxième lecteur (prière de se reporter au chapitre Connexions)
- **9. Connexion USB MIDI / LINK :** cette connexion USB (de type B) est utilisée pour connecter le lecteur :
	- à un ordinateur muni d'un software MIDI destiné aux DJ ;
	- à un autre lecteur pour faire du 'hard disk sharing'.

Se référer au chapitre 'Adressage' pour de plus amples informations.

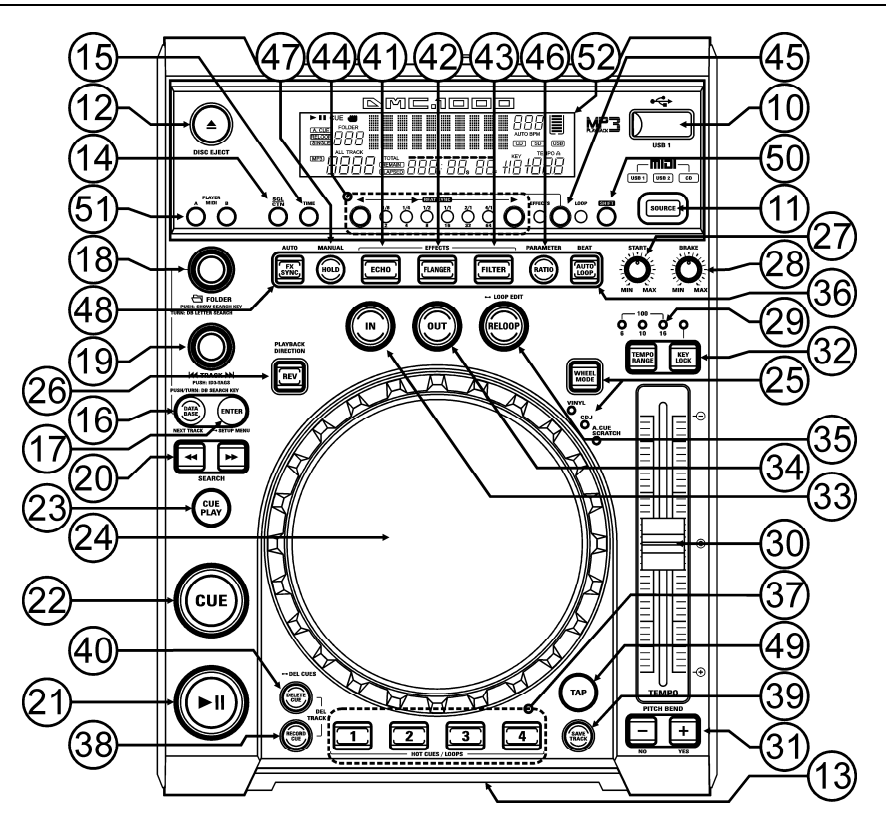

- **10. Connexion USB 1 :** il s'agit de la première connexion USB (de type A), utilisée pour connecter n'importe quel appareil USB de stockage de masse qui a été formaté aux formats FAT ou FAT32. Par défaut, cette entrée est utilisée pour connecter une mémoire de masse USB occasionnelle, comme les sticks usb, etc
- … **11. INVERSEUR DE SELECTION DE LA SOURCE :** utilisez cette touche pour sélectionner la source audio désirée : CD, USB1 ou USB2. Si la connexion MIDI/LINK (9) est réglée pour fonctionner en mode MIDI, vous pouvez appuyer sur la touche SOURCE SELECT pendant environ 2 secondes : l'appareil réagira dès lors comme un contrôleur MIDI muni de toutes les fonctions MIDI (pour de plus amples informations, se reporter au chapitre "FONCTIONNEMENT MIDI").
- **12. Touche CD EJECT :** appuyez sur cette touche pour éjecter le CD qui est à l'intérieur. Pour éviter que le CD ne soit éjecté par accident, cette touche est mise hors fonction pendant la lecture.
- **13. SYSTÈME DE CHARGEMENT DU DISQUE :** pour charger un CD, glissez le avec précaution dans l'orifice avec la face imprimée vers le dessus. A mi-course, le CD sera automatiquement tiré à l'intérieur ; donc, n'appuyez pas avec force sur le CD, cela pourrait endommager le mécanisme de chargement !
- **14. SGL/CTN:** Vous pouvez choisir entre "single track mode" et "continuous play".
	- **Continuous play:** Le CD complet sera reproduit sans interruption. (le plus souvent utilisé dans les tavernes)
	- **Single track:** La lecture s'arrête à la fin de la plage et attends au début de la plage suivante. (le plus souvent utilisé par les deejays)

Appuyez sur la touche SGL/CNT pendant plus d'une seconde pour passer du mode normal au mode "auto CUE" ou inversement. En mode "auto CUE" le lecteur attendra à la première note musicale de la plage. Ce qui veut dire que les CD's mal indexés ne poseront pas de problèmes aux capacités de démarrage instantané de ce lecteur CD. Ceci est une caractéristique très utile pour les deejays!

- **15. Touche TIME:** La touche TIME vous permet de choisir entre l'affichage du temps de lecture écoulé (elapsed), le temps restant d'une plage (remaining/track) et le temps total restant du disque (total remaining) *(standard = remaining /track)*
	- Le "temps de lecture total restant" n'est pas disponible pour les plages MP3.
- **16. Touche DATABASE / NEXT TRACK :** voici une touche très importante lorsqu'il s'agit de trouver le morceau suivant facilement et rapidement, même lorsque la piste précédente est toujours en phase de lecture. Cette touche fonctionne de deux manières différentes :
	- **fonction NEXT TRACK :** cette fonction est utilisée pour entamer une recherche sur un CD et/ou un autre appareil de stockage de masse qui n'est pas équipé du système 'Q-DBase system'. Les recherches ne peuvent avoir pour objet que des nombres correspondant à des morceaux ou à des dossiers.
	- **Fonction DATABASE :** cette fonction est utilisée pour entamer une recherche sur des appareils de stockage de masse sur lesquels sont installés les fichiers du système 'Q-DBase system'. Vous pouvez faire des recherches alphabétiques sur le nom des artistes, le titre des morceaux, le genre ou le nom des albums. C'est très rapide et vous n'avez pas besoin de savoir à quel endroit vos fichiers se trouvent.

Une fois que le morceau recherché est localisé, il suffit d'appuyer sur la touche ENTER (17) pour charger la piste en question.

Pour ces deux fonctions, prière de se reporter au chapitre 'Utilisation' pour de plus amples informations. **17. Touche ENTER :** Ce bouton possède plusieurs fonctions :

- Charger un morceau : ce dernier est le résultat d'une recherche ayant utilisé la touche database/next track ;
- Ouvrir le menu de configuration : il faut appuyer environ 3 secondes sur la touche pour accéder à ce menu ;
- Fermer le menu de configuration : il faut appuyer brièvement sur la touche pour quitter le menu de configuration.

Pour de plus amples informations, prière de se reporter aux chapitres 'UTILISATION' et 'MENU DE CONFIGURATION'.

- **18. Bouton FOLDER (dossier) :** Ce bouton possède plusieurs fonctions :
	- Si vous faites une recherche sur un CD ou sur un appareil sans Q-DBASE : faites tourner ce bouton pour naviguer parmi les dossiers d'un CD ou d'un appareil de stockage de masse lorsque vous n'utilisez pas le système Q-DBASE.
	- Si vous faites une recherche avec Q-DBASE : faites tourner ce bouton pour sélectionner la première lettre du titre que vous recherchez, appuyez sur le bouton pour changer le contenu de la seconde ligne de texte de l'écran.
	- Si vous êtes dans le menu de configuration : faites tourner ce bouton pour naviguer parmi les différentes options de ce menu.

Pour de plus amples informations, prière de se reporter aux chapitres 'UTILISATION' et 'MENU DE CONFIGURATION'.

- **19. Bouton TRACK :** Ce bouton possède plusieurs fonctions :
	- Si vous faites une recherche sur un CD ou sur un appareil sans Q-DBASE : faites tourner ce bouton pour naviguer parmi les morceaux contenus dans un dossier d'un CD ou d'un appareil de stockage de masse lorsque vous n'utilisez pas le système Q-DBASE.
	- Si vous faites une recherche avec Q-DBASE, deux options sont possibles :
		- faites tourner le bouton pour naviguer parmi tous les fichiers qui commencent tous par la même lettre (celle qui avait été sélectionnée juste avant au moyen de la touche FOLDER) ;

 Appuyez sur le bouton pendant que vous le faites tourner pour modifier la clef de recherche dans la base de données ; vous pouvez choisir les clefs de recherche suivantes :

- Art : recherche basée sur les noms des artistes, par ordre alphabétique (clef par défaut) ;
- Alb : recherche basée sur les noms des albums, par ordre alphabétique ;
- Gen : recherche basée sur les gentes de musique, par ordre alphabétique ;
- Std : recherche n'utilisant pas le système Q-DBASE : on recherche simplement les dossiers et les morceaux en "mode manuel".
- Pendant la lecture : Appuyez sur le bouton pour visionner les différents tags ID3 à l'écran :
	- Si vous appuyez sur le bouton une fois : Le nom de l'album du morceau en cours est affiché ;
	- Si vous appuyez sur le bouton deux fois : Le nom du genre musical du morceau en cours est affiché ;
	- Si vous appuyez sur le bouton trois fois : La vitesse d'échantillonnage du morceau en cours est affichée ;

 Si vous êtes dans le menu de configuration : faites tourner le bouton pour changer les réglages de l'option sélectionnée dans ce menu.

- Pour de plus amples informations, prière de se reporter au chapitre 'UTILISATION'.
- **20. Touches SEARCH:** sont utilisées pour effectuer des recherché rapides dans la plage.
- **21. Touche PLAY/PAUSE:** chaque fois que vous appuyez sur la touche PLAY/PAUSE le lecteur CD passera du mode lecture au mode pause ou du mode pause au mode lecture. La touche clignote aussi longtemps que le lecteur CD est en mode pause.
- **22. Touche CUE:** Si vous appuyez sur la touche CUE pendant la lecture vous obtiendrez un retour immédiat vers la position de départ de la lecture initiale. La lecture démarre immédiatement à partir du point de départ programmé (CUE point) et continuera tant que vous tenez cette touche enfoncée. Le lecteur CD retourne à nouveau au point de départ « CUE point » dès que vous relâchez la touche CUE. Si le lecteur est en mode pause (la touche Play/Pause clignote) la roue "jog wheel" peut être utilisée pour définir un nouveau point de départ. En appuyant sur la touche "PLAY/PAUSE" ou « LOOP IN » puis sur la touche "CUE", vous pouvez confirmer ce nouveau point de départ.
- **23. Touche CUE PLAY :** la lecture démarre immédiatement à partir du point de cue actif ; c'est la même chose que d'appuyer sur la touche RELOOP (35).
- **24. MOLETTE TACTILE :** La molette de ce lecteur comporte trois parties distinctes :
	- **Partie centrale tactile :** pour se rapprocher du "toucher vinyle" le plus possible, mais aussi pour améliorer la performance au niveau du scratch, la partie centrale de la molette fait appel à une technologie déposée réagissant au toucher. Grâce à la touche WHEEL MODE (25), il vous est loisible de modifier les réactions de cette partie centrale ; prière de se reporter à la description de la touche WHEEL MODE (25) pour de plus amples informations.
	- **Bord extérieur :** il s'agit de la partie de la molette qui est de couleur argentée, et qui n'est pas sensible au toucher : cette surface ne tient pas compte du mode sélectionné pour la molette : le bord extérieur peut donc toujours être utilisé pour le pitch bending, sauf quand on utilise un des effets digitaux.
	- **Indicateur de position :** cette lumière bleue évolue en suivant la vitesse de lecture, et ce, afin d'indiquer la position exacte du curseur, ce qui est une aide précieuse quand on scratche ou quand on doit déterminer un nouveau point de cue. **Prière de se reporter au chapitre 'MENU DE CONFIGURATION' si vous voulez changer l'apparence de l'indicateur de position.**
- **25. Touche WHEEL MODE :** elle permet de désigner l'un des trois modes différents de la molette tactile ; la partie centrale tactile et le bord extérieur réagissent différemment :
	- **Mode VINYL :** à utiliser pour son scratch extrêmement réaliste, sur un CD ou n'importe quel fichier MP3.
		- **Partie centrale tactile :** Pendant la lecture, la musique s'arrête immédiatement dès que vous touchez la molette : la vitesse et la direction de lecture sont à ce moment totalement contrôlées par les mouvements de votre main. En mode pause, il est très facile de déterminer un nouveau point de cue.
		- **Bord extérieur :** Pendant la lecture, vous pouvez utiliser le bord extérieur pour le pitch bending, ce qui permet de synchroniser le rythme de deux morceaux différents. En mode pause, vous entendrez les boucles, très courtes et très typiques, qui donnent la possibilité de fixer un point de cue avec une précision d'un 75ème de seconde.
	- **Mode CDJ :** il s'agit du mode standard, utilisé par la plupart des lecteurs de CD destinés aux DJ. Les deux parties, que ce soit la partie centrale tactile ou le bord extérieur, se comportent de manière identique. Pendant la lecture d'une piste, la molette est à même de modifier la vitesse de la musique jusqu'à environ 100 %, et ce, en faisant tourner la molette dans le sens des aiguilles d'une montre pour accélérer la vitesse, ou dans le sens contraire des aiguilles d'une montre pour la ralentir. La proportion du changement de vitesse est déterminée par la vitesse de rotation. En mode pause, vous entendrez les boucles, très courtes et très typiques, qui donnent la possibilité de fixer un point de cue avec une précision d'un 75ème de seconde.
	- **Mode A.CUE SCRATCH :** ce mode est très semblable au mode vinyle, mais le scratch commence toujours à partir du point de cue, et les réactions du bord extérieur sont similaires à celle du mode vinyle :
		- **Partie centrale tactile :** pendant la lecture, la musique s'arrête immédiatement, et elle retourne au point de cue actif chaque fois que l'on touche la molette : la vitesse et la direction de lecture sont à ce moment totalement contrôlées par les mouvements de votre main. En mode pause, on peut facilement fixer un nouveau point de cue, mais tout d'abord, le lecteur retourne au point de cue actif.
		- **Bord extérieur :** Pendant la lecture, vous pouvez utiliser le bord extérieur pour le pitch bending, ce qui permet de synchroniser le rythme de deux morceaux différents. En mode

pause, vous entendrez les boucles, très courtes et très typiques, qui donnent la possibilité de fixer un point de cue avec une précision d'un 75ème de seconde.

- 26. Appuyez sur la touche PLAY : appuyez sur cette touche pour inverser le sens de la lecture. Même les boucles peuvent être lues à l'envers.
- **27. Bouton START :** fixe la vitesse d'accélération avec laquelle la vitesse arrive à sa valeur maximale. La vitesse d'accélération peut être réglée graduellement entre 0,0 sec (= instantanée) et 10,0 sec.. Les réactions se modifient selon le mode actif de la molette :
	- **Mode CDJ :** fixe la vitesse d'accélération après que l'on ait appuyé sur la touche PLAY/PAUSE (21) : l'appareil simule une table de lecture (pour vinyles) qui démarre avec l'aiguille posée sur le disque.
	- **Mode VINYLE & A.CUE SCRATCH :** fixe la vitesse d'accélération après que l'on ait effectué un mouvement dans le sens contraire des aiguilles d'une montre avec la molette (24).
- **28. Bouton BRAKE (frein) :** fixe la vitesse de décélération avec laquelle la lecture passe de sa vitesse maximale à l'arrêt complet. La vitesse de décélération peut être réglée graduellement entre 0,0 sec (= instantanée) et 10,0 sec. Les réactions se modifient selon le mode actif de la molette:
	- **Mode CDJ :** fixe la vitesse de décélération après que l'on ait appuyé sur la touche PLAY/PAUSE (21) : l'appareil simule une table de lecture (pour vinyles) qui ralentit avec l'aiguille posée sur le disque.
- **29. Touche TEMPO RANGE :** appuyez sur ce bouton pour sélectionner les différentes fourchettes de vitesse disponibles : +/-6%, +/-10%, +/-16%, +/-100%. Les fourchettes inférieures rendent le speed fader (30, curseur de vitesse) plus précis, quant aux vitesses supérieures, elles sont surtout indiquées pour réaliser des effets spéciaux. Pour mettre cette fonction hors service, il suffit d'appuyer sur la touche pendant environ une seconde, jusqu'à ce que les indicateurs de vitesse s'éteignent. Appuyez de nouveau sur la touche pour réactiver le contrôle de vitesse.
- **30. Curseur SPEED (de vitesse) :** utilisé pour régler la vitesse de lecture du morceau en cours de lecture. Vous pouvez mettre en ou hors service la fonction de contrôle de vitesse ou changer sa fourchette avec la touche TEMPO RANGE (29)
- **31. Touches PITCH BEND:** La vitesse augmente si vous appuyez sur la touche "+" et retourne à sa vitesse initiale dès que vous la relâchez. La vitesse de lecture diminue si vous appuyez sur la touche "– " et retourne à sa vitesse initiale dès que vous la relâchez. Ces touches peuvent être utilisées pour synchroniser le tempo des 2 lecteurs. Elles sont aussi utilisées pour confirmer (ou non) les questions qui sont parfois affichées à l'écran.
- **32. Touche KEY LOCK:** (Master tempo) active la fonction Pitch Lock. Cette fonction vous permet de faire des réglages de vitesse de lecture en utilisant le curseur SPEED, mais sans altérer la tonalité (hauteur du son).
- **33. Touche LOOP IN:** Vous permet de définir le point CUE sans arrêter la lecture (CUE VOLANT). Cette touche définit également le début d'une boucle sans fin (seamless loop):
	- **Manual loop mode:** fixe le repère du début de la boucle ; il faut appuyer sur la touche LOOP OUT pour fixer le repère de fin de boucle et démarrer la lecture en mode loop (boucle).
	- **Auto loop mode:** fixe le repère du début de la boucle automatique, le point de fin de la boucle est fixé automatiquement. La longueur de la boucle dépend des paramètres de boucle que vous avez sélectionnés.

Pour de plus amples informations, prière de se reporter au chapitre 'UTILISATION'.

- **34. OUT/EXIT button:** est utilisée pour déterminer la fin de la boucle pendant la création manuelle de boucles (loops). Le lecteur CD reproduira la boucle sans fin jusqu'à-ce que vous appuyez a nouveau sur cette touche pour sortir de la boucle et continuer la lecture normale. Quand une boucle est programmée mais pas activé vous pouvez également redémarrer la boucle avec cette touche. L'endroit où vous appuyez sur la touche pendant la lecture sera mémorisé comme nouveau point de sortie de la boucle. Chaque fois que vous appuyez sur la touche OUT/EXIT pendant que vous êtes en mode d'édition de boucle, vous sortez du mode d'édition de boucle et vous sauvez en même temps le nouveau point de sortie de boucle.
- **35. Touche RELOOP/STUTTER:** Cette touche a 3 fonctions:
	- **RELOOP:** quand une boucle à été programmée et que vous avez appuyé sur la touche OUT/EXIT, appuyez sur la touche reloop pour réactiver la boucle. Pour sortir de la boucle appuyez sur la touche OUT/EXIT. (les points de départ et de sortie de la boucle restent inchangés)
	- **STUTTER:** Quand une boucle est activée (en lecture) vous pouvez appuyer sur cette touche pour redémarrer instantanément la boucle à partir de son point de départ. Vous pouvez également appuyer sur cette touche quand une plage n'est pas reproduite en boucle. Chaque fois que vous appuyez sur la touche RELOOP/STUTTER, vous redémarrez la musique à partir de son point de départ programmé.

L'effet "stutter" (bégaiement) vous permet d'ajouter une touche de créativité supplémentaire à votre prestation.

- **ENTRER DANS LE MODE D'EDITION DE BOUCLE:** quand une boucle est programmée (les touches LOOP IN et OUT/EXIT sont allumées) vous pouvez entrer dans le mode d'édition de boucle en appuyant sur la touche RELOOP/STUTTER jusqu'à ce que " OUT EDIT " soit affiché à l'écran. Pendant que vous êtes en mode d'édition de boucle, vous pouvez passer de " OUT EDIT " à " IN EDIT " et vice versa.
- **36. Touche AUTO LOOP :** lorsque la fonction auto loop est activée, vous êtes en mesure de créer des boucles automatiques qui sont basées sur les informations données par le compteur automatique de BPM (beats per minute) : choisissez la longueur de boucle désirée avec les touches LOOP SYNC (44) et appuyez sur la touche LOOP IN (33) au bon moment. La boucle va démarrer et être lue automatiquement ! Pour de plus amples informations sur cette fonction, prière de se reporter au chapitre 'UTILISATION'.
- **37.** Touches **HOT CUE** : il s'agit de quatre touches programmables qui peuvent enregistrer des points de cue ordinaires et/ou des boucles. Lorsqu'un point de cue ordinaire est enregistré, la touche correspondante est verte, et quand une boucle est enregistrée, la touche correspondante est rouge. Tous les points de cue et les boucles enregistrés peuvent être stockés dans la mémoire permanente pour une utilisation future. Cette possibilité est appelée "**PCMS**", soit **P**ermanent **C**ue **M**emory **S**ystem. Prière de se reporter au chapitre 'UTILISATION' pour de plus amples informations concernant la programmation des points de cue, etc …
- **38. RECORD CUE (enregistrer un point de cue) :** appuyez sur cette touche avant de faire de même sur l'une des 4 touches HOT CUE (37) afin d'enregistrer un nouveau point de cue ou une nouvelle boucle. Pour apprendre comment enregistrer un nouveau point de cue ou une nouvelle boucle, prière de se reporter au chapitre 'UTILISATION'.
- **39. SAVE TRACK (enregistrer une piste) :** le système HOT CUE utilise deux sortes de mémoires : la "mémoire de piste", temporaire, et la mémoire permanente. Les nouveaux hot cues ne sont enregistrés que sur la mémoire de piste temporaire. Si vous voulez garder en mémoire permanente les hot cues pour un usage ultérieur, il faut enregistrer ces informations vers la mémoire permanente, et ce, en utilisant la touche SAVE TRACK (39).
- **40. Touche DELETE CUE (supprimer un point de cue) :** Ce bouton possède plusieurs fonctions :
	- **DELETE 1 HOT CUE (supprimer 1 point de hot cue) :** appuyez sur la touche DELETE CUE, puis appuyez ensuite sur la touche HOT CUE que vous voulez supprimer de la mémoire de piste. Le bouton concerné va s'éteindre.
	- **DELETE 4 HOT CUE (supprimer 4 points de hot cue) :** appuyez sur la touche DELETE CUE pendant environ 2 secondes afin de supprimer tous les hot cues de la mémoire de piste.
	- **DELETE TRACK (supprimer la piste) :** appuyez en même temps sur la touche DELETE CUE et la touche RECORD CUE (38) afin de supprimer les hot cues présents sur la piste et enregistrés dans la mémoire permanente. Etant donné qu'il n'est pas possible de revenir en arrière, l'écran vous demande d'abord si vous êtes sûr de vous : en recourant aux touches de PITCH BEND, vous pouvez choisir entre YES et NO.

Pour de plus amples informations, prière de se reporter au chapitre 'UTILISATION'.

- **41. Touche ECHO EFFECT :** appuyez sur cette touche pour activer l'effet d'écho. Suivant le statut du mode SYNC (manuel ou synchronisé au rythme), différents réglages sont possibles :
	- **Mode manuel :** la touche FX-SYNC (48) reste éteinte. Vous pouvez régler tous les paramètres manuellement en utilisant les contrôles suivants :
		- **Molette (24) :** à utiliser pour régler le temps d'écho entre 1 ms et 2000 ms.
		- **Touche HOLD (47) :** quand cette touche est allumée : les paramètres établis par la molette sont conservés. Quand cette touche reste éteinte : dès que vous ne mobilisez plus la molette, les paramètres reviennent automatiquement à leur ancienne valeur.
		- **Touche RATIO (46) :** tant que la touche RATIO reste allumée, on peut utiliser la molette (24) pour changer la balance (entre son non traité et son traité) de l'effet.
	- **Mode synchronisé au rythme :** la touche FX-SYNC (48) est allumée. Vous pouvez utiliser les contrôles suivants :
		- **Touches EFFECT SYNC (44) :** choisissez une des présélections d'écho synchronisé au rythme.
		- **Touche RATIO (46) :** tant que la touche RATIO reste allumée, on peut utiliser la molette (24) pour changer la balance (entre son non traité et son traité) de l'effet.

**42. Touche FLANGER EFFECT :** appuyez sur cette touche pour activer l'effet de flanger. Suivant le statut du mode SYNC (manuel ou synchronisé au rythme), différents réglages sont possibles :

 **Mode manuel :** la touche FX-SYNC (48) reste éteinte. Vous pouvez régler tous les paramètres manuellement en utilisant les contrôles suivants :

- **Molette (24) :** à utiliser pour modifier l'effet manuellement.
- **Touche HOLD (47) :** Quand cette touche est allumée : les paramètres établis par la molette sont conservés. Quand cette touche reste éteinte : dès que vous ne mobilisez plus la molette, les paramètres reviennent automatiquement à leur ancienne valeur. Le temps nécessaire pour revenir aux réglages précédents peut être modifié dans le menu de configuration.
- **Touche RATIO (46) :** tant que la touche RATIO reste allumée, on peut utiliser la molette (24) pour changer la balance (entre son non traité et son traité) de l'effet.
- **Mode synchronisé au rythme :** la touche FX-SYNC (48) est allumée. Vous pouvez utiliser les contrôles suivants :
	- **Touches EFFECT SYNC (44) :** choisissez une des présélections de balayage synchronisé au rythme.
	- **Touche RATIO (46) :** tant que la touche RATIO reste allumée, on peut utiliser la molette (24) pour changer la balance (entre son non traité et son traité) de l'effet.
- **43. Touche FILTER EFFECT :** appuyez sur cette touche pour activer l'effet de filtre. Suivant le statut du mode SYNC (manuel ou synchronisé au rythme), différents réglages sont possibles :
	- **Mode manuel :** la touche FX-SYNC (48) reste éteinte. Vous pouvez régler tous les paramètres manuellement en utilisant les contrôles suivants :
		- **Molette (24) :** à utiliser pour modifier manuellement la fréquence de coupure du filtre.
		- **Touche HOLD (47) :** Quand cette touche est allumée : les paramètres établis par la molette sont conservés. Quand cette touche reste éteinte : dès que vous ne mobilisez plus la molette, les paramètres reviennent automatiquement à leur ancienne valeur. Le temps nécessaire pour revenir aux réglages précédents peut être modifié dans le menu de configuration.
		- **Touche RATIO (46) :** tant que la touche RATIO reste allumée, on peut utiliser la molette (24) pour changer la profondeur (facteur Q) de l'effet de filtre.
	- **Mode synchronisé au rythme :** la touche FX-SYNC (48) est allumée. Vous pouvez utiliser les contrôles suivants :
		- **Touches EFFECT SYNC (44) :** choisissez une des présélections de balayage synchronisé au rythme.
		- **Touche RATIO (46) :** tant que la touche RATIO reste allumée, on peut utiliser la molette (24) pour changer la profondeur (facteur Q) de l'effet de filtre.
- **44. Barre de témoins LED pour la synchronisation des effets et des boucles :** cette suite de LED est là pour vous aider à choisir les présélections de rythmes les plus appropriées pour vos effets (LED vertes) et vos boucles (LED rouges). Grâce aux touches situées de part et d'autre de ces LED, vous pouvez diviser ou multiplier la valeur des présélections.
- **45. Touche EFFECT / LOOP SELECT :** grâce à cette touche, vous pouvez choisir si oui ou non les touches de synchronisations sont utilisées, et ainsi modifier les effets de synchronisation (LED en vert) ou la longueur des boucles (LED en rouge).
- **46. Touche RATIO :** quand cette touche est allumée, vous êtes à même de changer certains paramètres des trois effets. Pour de plus amples informations, prière de se reporter aux points (41)+(42)+(43).
- **47. Touche HOLD :** en mode manuel, il faut appuyez sur cette touche pour activer la fonction HOLD. Quand la touche est allumée, les changements de paramètres en mode manuel sont préservés ; dans le cas contraire, les paramètres reviennent à leur ancienne valeur dès que la main quitte la molette. Pour de plus amples informations, prière de se reporter aux points (41)+(42)+(43).
- **48. Touche FX SYNC :** appuyez sur cette touche pour traiter les effets soit en mode manuel, soit en mode synchronisé au rythme ! Pour de plus amples informations, prière de se reporter aux points  $(41)+(42)+(43)$ .
- **49. Touche TAP:** Ce lecteur possède un compteur automatique de BPM. Dans quelques rares cas il se pourrait que le compteur automatique n'arrive pas à calculer le tempo comme il devrait le faire (tempo irrégulier ou simplement pas de battement à détecter). Dans ces cas vous pouvez aider le compteur de tempo en tapant manuellement sur cette touche au rythme de la musique. Vous pouvez retourner au compteur de tempo automatique en appuyant sur la touche TAP jusqu'à ce que "AUTOBPM" s'allume dans le coin supérieur droit de l'écran.

- **50. Touche SHIFT :** cette touche n'est utilisée qua dans le cas où le lecteur est utilisé en tant que contrôleur MIDI. La fonction SHIFT double les fonctions de chaque contrôle : maintenez la touche SHIFT enfoncée pendant que vous utilisez un autre contrôle, et vous obtiendrez une fonction supplémentaire secondaire. Pour de plus ample informations, se reporter au chapitre "IMPLEMENTATION MIDI".
- **51. Touches PLAYER MIDI A et B :** si deux lecteurs sont connectés à votre PC, utilisez ces touches pour assigner le lecteur comme contrôleur MIDI **A** (lecteur de gauche) ou **B** (lecteur de droite).
- **52. Ecran VFD:** Affiche toutes les informations importantes, nécessaires pendant la lecture du CD.

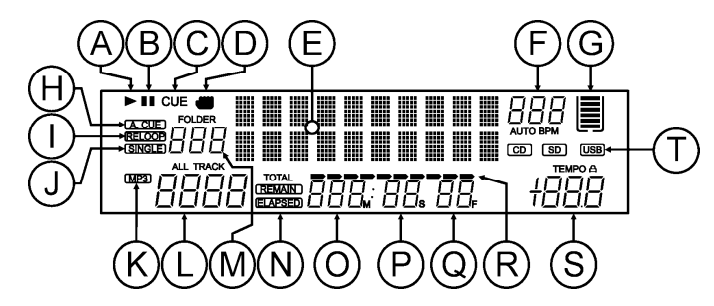

- **A. PLAY:** apparaît quand la lecture du CD est activée.
- **B. PAUSE:** apparaît pendant que le lecteur est en mode pause ou CUE.
- **C. CUE:** s'affiche quand le lecteur est en attente, au point de CUE.
- **D. INDICATEUR DE TOUCHER** : est affiché quand la fonction tactile de la partie sensible au toucher de la molette est active.
- **E. ECRAN ALPHANUMERIQUE :** Il affiche toutes sortes d'informations importantes comme les paramètres des effets, des informations sur les boucles, les tags ID3, etc …
- **F. BPM DISPLAY:** le compteur de tempo automatique affiche le nombre de battements par minute. En mode manuel, "BPM" est affiché. En mode automatique, "AUTOBPM" est affiché. (appuyez pendant 2 secondes sur la touche TAP pour passer en mode automatique)
- **G. MEMOIRE TAMPON :** affiche le statut de la mémoire tampon nécessaire au dispositif antichocs et à certaines fonctions spécifiques. Chaque tiret affiché représente 2 secondes de mémoire tampon
- **H. AUTO CUE:** apparaît quand la fonction "auto CUE" est activée. voir touche SGL/CTN (14).
- **I. RELOOP:** vous montre quand le CD joue une boucle. (répétant une partie spécifique)
	- **RELOOP Clignote:** une boucle est programmée et est lue.
	- **RELOOP allumé:** une boucle est programmée mais n'est pas reproduite.
- **J. SINGLE:** apparaît quand l'appareil est réglé pour jouer uniquement une plage à la fois. Quand Single n'est pas affiché, le CD sera lu entièrement sans interruption. La fonction est controlée par la touche SGL/CTN (14).
- **K. Indicateur de MP3 :** est affiché quand un fichier de type MP3 est en cours de lecture.
- **L. Indicateur de piste :** montre le nombre de pistes disponibles dans votre sélection en cours :
	- Vue standard : sans système Q-DBASE : l'écran affiche le nombre de pistes présentes dans le dossier en cours (M) ;
	- Vue avec système Q-DBASE : l'écran affiche le nombre de pistes qui correspond à votre présélection Q-DBASE.
- **M. Indicateur FOLDER/SEARCH KEY :** l'information affichée dépend du mode d'affichage que vous avez sélectionné :
	- **Vue standard :** sans système Q-DBASE : l'écran affiche le numéro du dossier en cours ;
	- **Vue avec système Q-DBASE :** l'écran affiche le mode de recherche en cours (Art, Alb ou Gen).
- **N. ELAPSED, TOTAL REMAIN:** indique si le temps affiché à l'écran est le temps écoulé (elapsed), le temps restant total du disque (total) ou le temps restant de la plage (remain).
- **O. MINUTE:** Vous montre les "minutes" de la plage en cours d'exécution.
- **P. SECOND:** Vous montre les "secondes" de la plage en cours d'exécution.
- **Q. FRAME:** vous montre le "frame" de la plage en cours d'exécution. (1 frame = 1/75éme sec.)
- **R. TIME BAR:** possède 2 fonctions:

- **Pendant la lecture normale:** montre soit le temps restant soit le temps écoulé, selon l'option choisie avec la touche TIME. Cette barre se met à clignoter à la fin de chaque plage pour prévenir l'utilisateur qu'il est grand temps de passer à l'action.
- **Pendant la lecture d'une boucle:** affiche le temps restant jusqu'à la fin de la boucle. Cette aide visuel vous aide repérer ou et quand la boucle redémarrera.
- **S. AFFICHAGE DU PITCH** : l'écran montre le pourcentage en cours du changement de rythme sélectionné par le curseur de vitesse (30). Un petit cadenas rouge est affiché quand la fonction de blocage de tonalité (Master Tempo / pitch lock) est activée.
- **T. Indicateur CD / USB :** l'écran montre la source d'entrée en cours : USB ou CD.

### CONNEXIONS

#### **CONFIGURATION MINIMALE - UN LECTEUR**

- Connectez le câble Cinch (RCA) fourni entre la sortie audio (4) du lecteur et une entrée de niveau ligne de votre mixer audio.
- Connectez aussi le câble de fader start (si l'option est disponible sur le mixer) entre la sortie du fader start (3) du lecteur et l'entrée du fader start de votre mixer.
- Raccordez le câble d'alimentation secteur fourni entre l'entrée de l'alimentation secteur (1) du lecteur et une prise d'alimentation secteur.
- Vous êtes maintenant en mesure de lire des CD et de vous raccorder à des appareils de stockage de données hébergeant des fichiers MP3 et WAV.

#### **CONFIGURATION ELABOREE - 2 OU 3 LECTEURS**

Pour chaque lecteur, suivez les instructions du paragraphe 'CONFIGURATION MINIMALE - UN LECTEUR'.

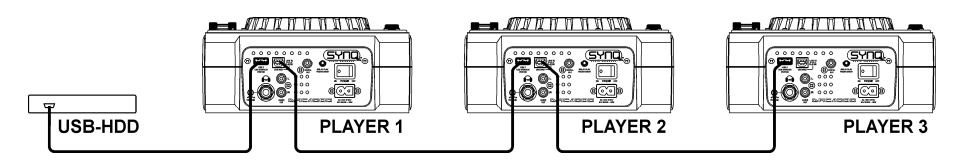

#### Raccordez un disque dur USB à la connexion USB2 (8) du lecteur 1.

*Note 1 : le disque dur doit absolument être formaté au standard FAT32 ! En effet, un disque dur formaté au standard NTFS (le choix pour la plupart des disques à haute capacité) NE sera PAS reconnu : un tel disque dur devrait être reformaté au standard FAT32 ! (Cela peut être réalisé sous Windows, nous ne pouvons fournir de support pour cette opération !)*

*Note 2 : les emplacements USB de ce lecteur peuvent chacun fournir un ampère de puissance au disque dur qui y est raccordé. Cependant, nous suggérons d'utiliser un disque dur avec une alimentation propre pour améliorer la fiabilité du système.*

- Utilisez le câble USB fourni pour raccorder la liaison USB Link (9) du premier lecteur à la connexion USB2 (8) du deuxième lecteur. (si vous avez un troisième lecteur, raccordez les lecteurs 2 et 3 de la même manière).
- Utilisez la touche SOURCE SELECT (11) pour sélectionner l'USB2 sur les lecteurs : ils vont se connecter au disque dur.
- → Vous êtes donc maintenant en mesure de lire des CD et des fichiers MP3 et WAV en provenance du disque dur auquel vous venez de connecter vos lecteurs.

**IMPORTANT : pour assurer des performances stables et de bonne qualité, utilisez uniquement des câbles USB de bonne qualité et ayant au maximum un mètre de long !**

#### **CONFIGURATION - CONTROLEUR MIDI**

Pour chaque lecteur, suivez les instructions du paragraphe 'CONFIGURATION MINIMALE - UN LECTEUR'.

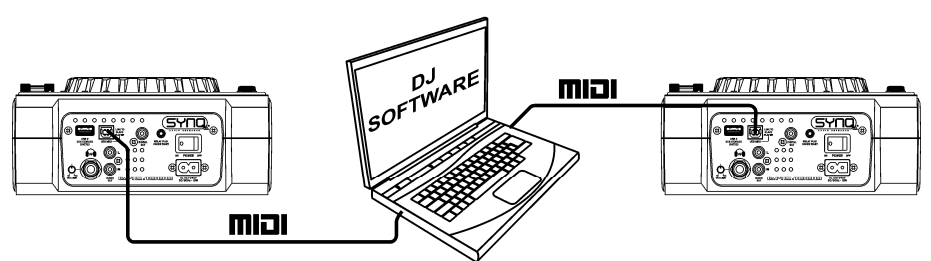

- Utilisez le câble USB fourni pour raccorder la liaison USB Link (9) du premier lecteur à l'une des connexions USB de votre ordinateur.
- Utilisez le câble USB fourni pour raccorder la liaison USB Link (9) du deuxième lecteur à l'une des connexions USB de votre ordinateur.
- Dans le menu de configuration : choisissez l'option A (configuration MIDI) vers USB = MIDI. (se reporter au chapitre SETUP MENU pour de plus amples informations).
- Utilisez la touche MIDI PLAYER A/B (51) pour sélectionner le lecteur 1 en tant que contrôleur MIDI A et le lecteur 2 en tant que contrôleur MIDI B.
- Configurez votre software pour DJ de manière à ce qu'il puisse être utilisé avec le DMC1000 : cette configuration dépend totalement du programme que vous utiliserez pour votre PC. Cette partie de l'installation et l'utilisation d'un software pour PC n'est pas expliquée par Synq ! Toutefois, nous vous conseillons de vous rendre sur notre site web afin de vérifier si un fichier d'implémentation MIDI pour le software pour PC que vous avez à votre disposition y est disponible, afin de le télécharger.
- Vous êtes maintenant en mesure de contrôler des softwares MIDI, de lire des CD et de vous raccorder à des appareils de stockage de données USB hébergeant des fichiers MP3 et WAV.

### MENU DE CONFIGURATION

Afin de proposer une flexibilité optimale, cet appareil peut être personnalisé de manière très pointue. C'est pour cette raison qu'un grand nombre de paramètres peut être configuré via le menu de configuration. Pour être en mesure de pénétrer dans le menu de configuration, le lecteur NE doit PAS être en mode MIDI.

- Pour pénétrer dans le menu de configuration, appuyez sur la touche ENTER (17) pendant 3 secondes environ.
- Utilisez la touche FOLDER (18) pour naviguer parmi les différentes options de ce menu.
- Utilisez la touche TRACK (19) afin de naviguer dans les sous-menus (s'il y en a).
- Utilisez la molette (24) pour modifier les réglages (paramètres) de l'option choisie dans le menu.
- **Pour enregistrer vos réglages : choisissez l'option G du menu (EXIT & SAVE) et appuyez sur la touche TRACK (19).**
- **1. JOG light :** vous pouvez adapter le look de la lumière de la molette.
	- $\Rightarrow$  Faites tourner la molette (24) pour sélectionner l'une des 23 possibilités.
- **2. Sensibilité :** vous pouvez modifier la sensibilité de la partie tactile de la molette afin d'optimiser les performances de la molette.
	- $\Rightarrow$  Faites tourner la molette (24) pour sélectionner l'une des 41 possibilités.
		- o **ADJ. = 0 :** réglage neutre (réglage par défaut, OK dans la plupart des cas)
		- o **ADJ. = -20 :** la sensibilité la plus basse
		- o **ADJ. = +20 :** la sensibilité la plus haute.
- **3. PITCH BEND :** vous pouvez changer l'intensité des touches de PITCH BEND (31).
	- $\Rightarrow$  Faites tourner la molette (24) pour sélectionner l'une des 101 possibilités.
		- o **Pitch Range :** (réglage par défaut) l'intensité maximale des touches de PITCH BEND (31) est limitée à la fourchette sélectionnée via la touche TEMPO RANGE (29).
		- o **+/-1% +/-100% :** sélectionnez un pourcentage d'intensité fixe pour les touches de pitch bend.
- **4. Line Setup :** vous pouvez configurer la manière dont les deux lignes de texte afficheront les informations qui comportent plus de dix caractères. Pour les deux lignes de texte, vous pouvez choisir entre trois modes différents, avec en plus quelques variantes "fines" supplémentaires :
	- $\Rightarrow$  II y a 4 sous-menus : faites tourner le bouton TRACK (19) pour sélectionner un sous-menu.

#### FRANCAIS MODE D'EMPLOI

- o **Sous-menu 1 - Mode L 1 :**
	- $\Rightarrow$  Faites tourner la molette (24) pour sélectionner le réglage désiré :
		- **Mode 1 = 1 :** les lignes de texte défilent et elles attendent un certain temps avant de recommencer à défiler à nouveau. Vous pouvez régler le temps d'arrêt dans le sous-menu 3.
		- **Mode L 1 = 2 :** les lignes de texte ne défilent qu'une seule fois puis restent statiques.
		- **Mode L 1 = 3 :** les lignes de texte défilent en continu.
- o **Sous-menu 2 - Mode L 2 :**
	- $\Rightarrow$  Faites tourner la molette (24) pour sélectionner le réglage désiré :
		- **Mode L 2 = 1 :** les lignes de texte défilent et elles attendent un certain temps avant de recommencer à défiler à nouveau. Vous pouvez régler le temps d'arrêt dans le sous-menu 3.
		- **Mode L 2 = 2 :** les lignes de texte ne défilent qu'une seule fois puis restent statiques.
		- **Mode L 2 = 3 :** les lignes de texte défilent en continu.
- o **Sous-menu 3 - démarrage et arrêt du temps d'attente pour le défilement des caractères :**
	- $\Rightarrow$  Faites tourner la molette (24) pour sélectionner la valeur désirée :
		- **Dis. = 0.5s**  $\rightarrow$  **12.0s:** temps d'attente en secondes.
- o **Sous menu 4 - vitesse de défilement des caractères :**
	- $\Rightarrow$  Faites tourner la molette (24) pour sélectionner la valeur désirée :
		- **Run =**  $50 \rightarrow 2000$  **ms** :  $50$  ms = vitesse rapide  $/2000$  ms = vitesse lente
- **5. FX Return Time :** pendant que les effets sont utilisés en mode manuel et que la touche HOLD (15) n'est pas active, les paramètres (réglés avec la molette) reviennent automatiquement à leurs réglages précédents. Vous pouvez régler le temps qu'il faut pour que l'appareil revienne à ses réglages précédents.
	- $\Rightarrow$  Faites tourner la molette (24) pour sélectionner le temps de retour des effets désiré : 0 sec (instantanément)  $\rightarrow$  3.0sec (lent)
- **6. Chargement des HOT CUES :** vous pouvez choisir si les hot cues enregistrés dans un morceau doivent être rappelés automatiquement.
	- $\Rightarrow$  Faites tourner la molette (24) pour sélectionner l'une des 2 possibilités.
		- o **Première question :** quand un morceau contient des hot cues, l'écran demande si vous voulez charger les hot cues ou non. Vous pouvez répondre au moyen des touches YES et NO (31).
		- o **Autoload :** quand un morceau contient des hot cues, ils seront chargés automatiquement.
- **7. SLEEP TIME:** pour preserver la durée de vie du laser, l'appareil se mettera automatiquement en mode "repos" si il n'est pas utilisé pendant 15 minutes (standard). Dans l'option du menu, vous pouvez régler le temps d'attente avant d'entrer en mode "repos" :
	- $\Rightarrow$  Tournez le bouton TRACK (19) pour sélectionner le temps désiré: "No SLEEP"  $\Rightarrow$  120 minutes.
- **8. INTENSITE :** à utiliser pour adapter la brillance de l'écran VFD.
	- $\Rightarrow$  Faites tourner la molette (24) pour sélectionner l'une des 4 possibilités.
		- $\circ$  **ADJ.** = 1  $\rightarrow$  4 : 1 = faible luminosité, 4 = forte luminosité (valeur par défaut).
- **9. Niveau A.CUE :** la fonction auto cue détecte l'endroit où la musique commence réellement, ce qui permet d'éviter des "blancs" quand un morceau n'est pas bien indexé. Vous pouvez sélectionner l'une des huit présélections de niveau de détection :
	- $\Rightarrow$  Faites tourner la molette (24) pour sélectionner l'une des 8 possibilités.
		- o **ADJ. = -78 dB -36 dB :** le réglage par défaut = -48 dB.
- **A. Type des messages MIDI de CC (control change) :** afin de proposer un maximum de flexibilité, le type de messages de Control Change peut être adapté :
	- $\Rightarrow$  II y a 3 sous-menus : faites tourner le bouton TRACK (19) pour sélectionner un sous-menu.
		- o **Sous-menu 1 - Touche folder (18) :**
			- $\Rightarrow$  Faites tourner la molette (24) pour sélectionner le réglage désiré :
				- **FOLD. = REL. :** type de control change = relatif ;
				- **FOLD. = ABS. :** type de control change = absolu ;
			- **FOLD. Note :** type de control change = note.
		- o **Sous-menu 2 - Touche track (19) :**
			- $\Rightarrow$  Faites tourner la molette (24) pour sélectionner le réglage désiré :
- **TRACK = REL. :** type de control change = relatif ;
- **TRACK = ABS. :** type de control change = absolu ;
- **TRACK = Note :** type de control change = note.
- o **Sous-menu 3 - Molette (24) :**
	- $\Rightarrow$  Faites tourner la molette (24) pour sélectionner le réglage désiré :
		- **WHEEL = REL. :** type de control change = relatif ;
		- **WHEEL = Note :** type de control change = note
- **B. MIDI SETUP :** afin de proposer une flexibilité maximale, ici aussi, un grand nombre de paramètres MIDI peuvent être modifiés :
	- $\Rightarrow$  II y a 9 sous-menus : faites tourner le bouton TRACK (19) pour sélectionner un sous-menu.
		- o **Sous-menu 1 – fonctionnalités de la connexion MIDI/LINK USB (9) :**
			- $\Rightarrow$  Faites tourner la molette (24) pour sélectionner le réglage désiré :
				- **USB = LINK :** la connexion USB (9) est utilisée pour partager des unités de stockage USB avec d'autres lecteurs.
				- **USB = MIDI :** la connexion USB (9) est utilisée pour communiquer des messages MIDI via un software installé sur un ordinateur.
		- o **Sous-menu 2 – Liaison d'unités de stockage USB :**
			- $\Rightarrow$  Faites tourner la molette (24) pour sélectionner le réglage désiré :
				- **LINK = USB1 :** l'unité de stockage USB raccordée à l'entrée USB1 (10) sera partagée avec un autre lecteur.
				- **LINK = USB2 :** l'unité de stockage USB raccordée à l'entrée USB2 (8) sera partagée avec un autre lecteur.
		- o **Sous-menu 3 - canaux MIDI :**
			- $\Rightarrow$  Faites tourner la molette (24) pour sélectionner le réglage désiré :
			- Chan = 1,2 → 15,16 : sélectionnez le canal MIDI via le quel l'appareil doit émettre.
		- o **Sous-menu 4 - fonctionnalité de la touche SHIFT (50) :** vous pouvez choisir la manière dont doit fonctionner la touche SHIFT en mode MIDI.
			- $\Rightarrow$  Faites tourner la molette (24) pour sélectionner le réglage désiré :
				- **SHIFT = HOLD :** action similaire à la touche SHIFT de votre clavier de PC  $\rightarrow$  le code MIDI d'une touche ou d'un bouton ne change que quand on l'utilise en maintenant la touche SHIFT (50) enfoncée en même temps.
				- **SHIFT = SW.** : action similaire à la touche SHIFT LOCK (majuscules bloquées) de votre clavier de PC  $\rightarrow$  maintenez la touche SHIFT (50) enfoncée afin d'activer la fonction SHIFT : tant que l'écran affiche SHIFT, le code MIDI de la plupart des touches et des boutons est modifié : ainsi, ils endossent une seconde fonction.
		- o **Sous-menu 5 - retard des données de la MOLETTE (24) :** certains softwares destinés aux DJ sont limités au nombre d'événements MIDI par seconde qui peuvent être traités : c'est pourquoi vous pouvez régler un retard pour les données MIDI de la molette (par  $d$ éfaut = 0 ms).
			- $\Rightarrow$  Faites tourner la molette (24) pour sélectionner le réglage désiré :
				- **JOGOut = 0ms**  $\rightarrow$  **30ms :** le délai des messages MIDI est aiustable dans cette fourchette.
		- o **Sous-menu 6 - fréquence d'impulsions de la MOLETTE (24) :** la valeur par défaut est de 1024 ms. Si votre software pour DJ ne répond pas correctement, vous pouvez changer les réglages à 512 ms.
			- $\Rightarrow$  Faites tourner la molette (24) pour sélectionner le réglage désiré :
				- **Impulsions = 1024 :** c'est la résolution de la molette par défaut.
				- **Impulsions = 512 :** c'est la résolution la plus faible de la molette.
		- o **Sous-menu 7 - affichage des messages MIDI :** vous pouvez choisir d'afficher ou non à l'écran les messages MIDI d'entrée et de sortie. Cela peut être très utile quand on élabore les fichiers de configuration MIDI.
			- $\Rightarrow$  Faites tourner la molette (24) pour sélectionner le réglage désiré :
				- **I/O = Hide (cacher) :** dans ce cas, les messages MIDI émis et reçus ne sont pas affichés ;
				- **I/O = DIS. :** dans ce cas, les messages MIDI émis et reçus sont affichés.

#### FRANCAIS MODE D'EMPLOI

- o **Sous-menu 8 - édition MIDI ON/OFF :** dans le menu "B. MIDI NOTE Edit", vous pouvez adapter les commandes MIDI qui sont émises et reçues. Dans ce sous-menu, vous pouvez choisir si oui ou non les commandes MIDI adaptées seront utilisées ou pas.
	- $\Rightarrow$  Faites tourner la molette (24) pour sélectionner le réglage désiré :
		- **Edit = ON :** les commandes MIDI adaptées sont utilisées dans la communication MIDI.
		- **Edit = OFF :** les commandes MIDI par défaut sont utilisées dans la communication MIDI. Les commandes MIDI adaptées sont donc ignorées.
- o **Sous-menu 9 - Nom :** il s'agit de l'identifiant du matériel, utilisé pour reconnaître chaque lecteur relié à votre PC.
	- $\Rightarrow$  Faites tourner la molette (24) pour sélectionner le réglage désiré :
- **Nom = DMC1K → DMC1KH** : il est possible de choisir sept noms différents. **C. MIDI NOTE Edit:** les commandes MIDI par défaut de ce lecteur (voir l'implémentation MIDI) sont totalement éditables. Donc, si vous désirez assigner une commande MIDI différente à un ou plusieurs contrôles, vous êtes libre de le faire. Sur le côté gauche, on trouve la commande MIDI d'origine, et sur le côté droit, vous pouvez régler la nouvelle commande MIDI.
	- $\Rightarrow$  Faites tourner le bouton TRACK (19) pour sélectionner la commande MIDI que vous désirez modifier (côté gauche)
	- $\Rightarrow$  Faites tourner la molette (24) pour sélectionner la nouvelle commande MIDI (côté droit)
- **D. MIDI LED Edit**: les commandes par défaut qui contrôlent les lampes témoins de l'appareil (voir l'implémentation MIDI) sont également totalement éditables. Donc, si vous désirez assigner une commande MIDI différente à une ou plusieurs lampes, vous êtes libre de le faire. Sur le côté gauche, on trouve la commande MIDI d'origine, et sur le côté droit, vous pouvez régler la nouvelle commande MIDI.
	- $\Rightarrow$  Faites tourner le bouton TRACK (19) pour sélectionner la commande MIDI que vous désirez modifier (côté gauche) ;
	- $\Rightarrow$  Faites tourner la molette (24) pour sélectionner la nouvelle commande MIDI (côté droit)
- **E. Firmware version / upgrading:** cette option sert à vérifier et à mettre à jour les versions du firmware.
	- $\Rightarrow$  Faites tourner le bouton TRACK (19) pour sélectionner les 4 parties du firmware:
		- o **CON: xx:** montre la version du firmware de contrôle
		- o **SER: xx:** montre la version du firmware du servo
		- o **BUF: xx:** montre la version du firmware du buffer
		- o **DSP: xx:** montre la version du firmware du DSP
		- o **Upgrade:** l'affichage clignote quand l'appareil est prêt à vérifier s'il y a de nouvelles versions disponibles du firmware. Pour de plus amples informations, prière de se reporter au chapitre "MISE A JOUR DU FIRMWARE".
- **F. Load defaults:** comme vous l'avez déjà remarqué, cet appareil permet de configurer un maximum d'éléments. Mais cela veut aussi dire que vous courez le risque de modifier pas mal de réglages jusqu'à les détériorer ! Si vraiment vous ne vous y retrouvez plus, il vous est toujours possible de recharger les paramètres par défaut!
	- $\Rightarrow$  Pendant que "Enter Load" clignote à l'écran : appuyez sur le bouton TRACK (19) pour charger les réglages par défaut.
- **G. Exit & Save (quitter et enregistrer):** si vous voulez que les modifications du menu de configuration soient enregistrées dans la mémoire permanente (donc, même après avoir coupé l'alimentation de l'appareil), il est obligatoire de recourir à cette option!
	- $\Rightarrow$  Appuyez sur le bouton track (19) : l'écran affiche "Saving" (enregistrement) et l'appareil sort du menu de configuration.

### MISE A JOUR DU FIRMWARE

Nous recommandons vivement d'enregistrer votre appareil sur notre site web (www.synqaudio.com/register/) de manière à ce que nous puissions vous informer quand de nouvelles mises à jour du firmware sont disponibles. La mise à jour du firmware doit toujours être exécutée avec un maximum de précautions !

- Téléchargez le fichier contenant le(s) fichier(s) de mise à jour.
- Lisez les instructions et suivez-les à la lettre, sinon vous pourriez endommager votre équipement …
- Placez les fichiers dans une clé USB vide (très important !)
- Appuyez sur la touche ENTER (17) pendant 3 secondes environ pour accéder au menu de configuration.
- Utilisez la touche FOLDER (18) pour naviguer vers l'option du menu appelée "**E. Version**".
- Faites tourner le bouton TRACK (19) jusqu'à ce que l'écran affiche le mot "Upgrade".
- Utilisez la touche SOURCE SELECT (11) pour sélectionner l'entrée USB1 (10).
- Insérez la clef USB contenant les fichiers du firmware dans l'entrée USB1 (10)
- la mise à jour démarrera automatiquement. **Attendez (!)** jusqu'à ce que le processus de mise à jour soit terminé. NE JAMAIS mettre le lecteur hors tension pendant que l'on met le software à jour !
- Si l'écran vous demande de mettre l'appareil hors tension, faites-le, attendez 3 secondes et remettez-le sous tension.
- Vérifiez si le N° de version du software correspond bien à celui annoncé dans le fichier 'read me' qui accompagne la mise à jour.

### IMPLEMENTATION MIDI (réglages par défaut)

Afin d'améliorer la compatibilité, ces réglages par défaut peuvent être adaptés par l'utilisateur à tout moment.

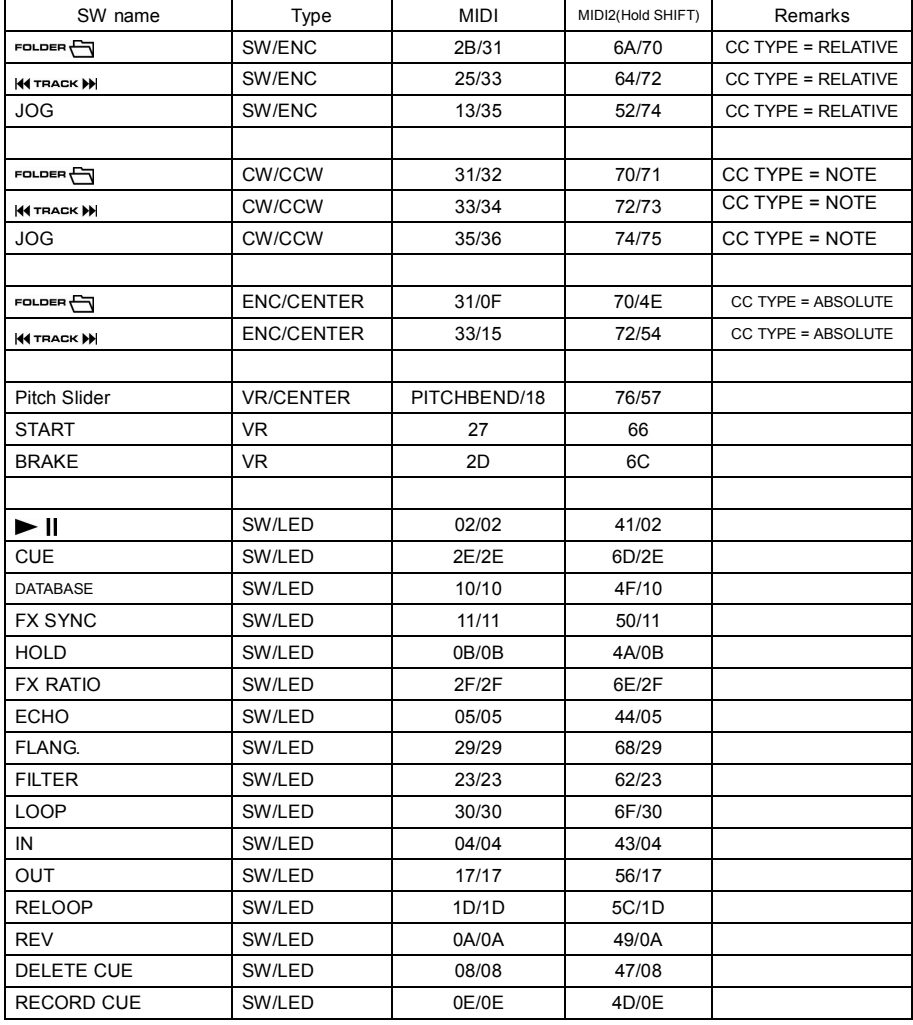

#### FRANCAIS MODE D'EMPLOI

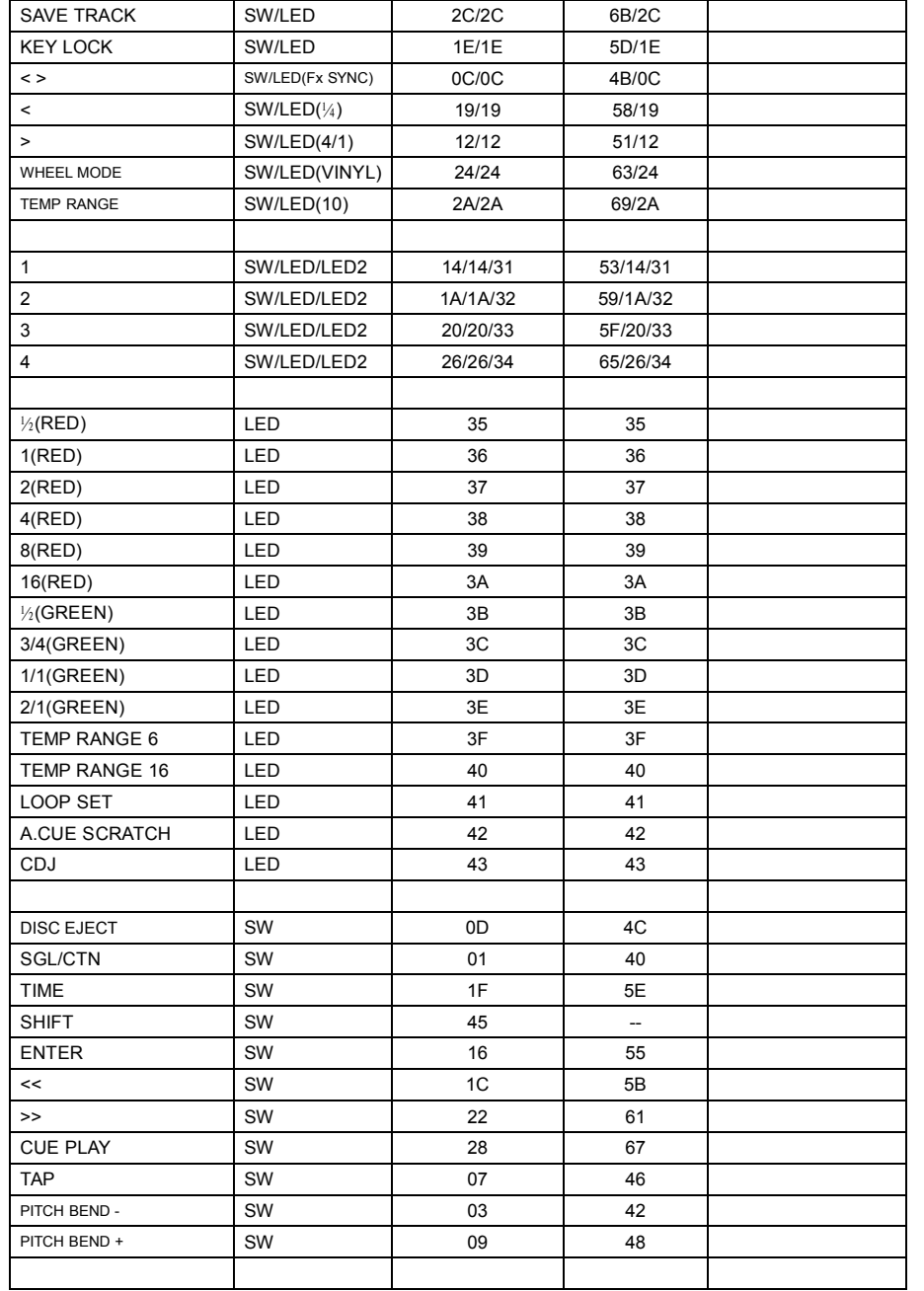

### **CC-ABSOLUTE (VR)**

Les messages de Control Change sont envoyés sous le statut 0xBn (n étant le canal) vers le contrôleur CC spécifié. Donc, l'identification du contrôleur MIDI est indiquée avec le canal, tout comme le N° du CC. La valeur allant de 0x00 à 0x7F est en relation directe avec la localisation du contrôleur.

#### **CC-RELATIVE (ENC)**

Les messages de Control Change ont le statut 0xBn (n étant le canal) et sont destinés au contrôleur CC spécifié. Donc, l'identification du contrôleur MIDI est indiquée avec le canal, tout comme le N° du CC. 0x40 est la valeur de reference du contrôleur. Il s'agit d'un décalage (offset) allant de 0 à 40 qui est le complément de ses propres données.

Un message avec les données 0x43 indique un changement positif de 3.

Un message avec les données 0x31 indique un changement négatif de 9.

#### **SWITCH ON/OFF (SW,CENTER,CW,CCW)**

Ces messages sont utilisés pour les switchs.

Les messages de Control Changes sont envoyés sous le statut 0x9, la valeur des switchs On et Off sont 0x7F and 0x00 (n étant le canal).

#### **LED ON/OFF (LED)**

Ces messages sont utilisés pour les LED.

Les messages de Control Changes sont envoyés sous le statut 0x9, la valeur des LED On et Off sont 0x7F and 0x00 (n étant le canal).

### INSTALLATION DU SOFTWARE Q-DBASE

Le DMC 1000 fonctionne parfaitement sans les fichiers de la base de données Q-DBASE, mais si vous désirez faire des recherches faciles et extrêmement rapides, cela vaut alors la peine d'installer le software Q-DBASE sur votre ordinateur ! Veuillez noter que ce programme ne fonctionne que sous Windows (XP, Vista et Win7). Afin d'être certain que vous êtes toujours en possession de la dernière version, vous pouvez télécharger le software depuis notre site web. L'installation du programme est un jeu d'enfant : il suffit de double-cliquer sur le fichier et de suivre les instructions sur votre écran.

## UTILISATION DU SOFTWARE Q-DBASE

**Chaque fois que vous ajoutez ou supprimez des pistes de votre disque dur USB, vous devez de nouveau faire fonctionner le software Q-BASE, et ce, afin de mettre à jour les fichiers de la base de données !**

Après l'installation, vous verrez un nouveau dossier de programmes ayant pour nom 'SYNQ3'. Dans ce dossier, vous trouverez deux fichiers :

- Uninstall (pour désinstaller le software) ;
- Q-DBASE (pour faire démarrer le software)
- Connectez votre disque dur USB à votre PC et vérifiez quelle lettre lui a été attribuée.
- Cliquez sur l'icône Q-DBASE pour faire démarrer le software : l'écran principal s'affiche.
- Dans le coin supérieur gauche, choisissez votre disque USB.
- Appuyez sur la touche BUILD située du côté droit.
- → Le software démarre en scannant le disque USB à la recherche de fichiers audio compatibles et extrait les tags ID3 pour élaborer les fichiers Q-DBASE : ces derniers sont nécessaires pour augmenter la vitesse de la fonction de recherche du lecteur. Une fois que la barre de progression (située en dessous) est complète, le processus d'élaboration de la base de données est terminé, et un petit résumé s'affiche à l'écran.

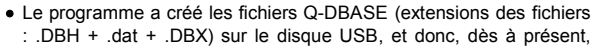

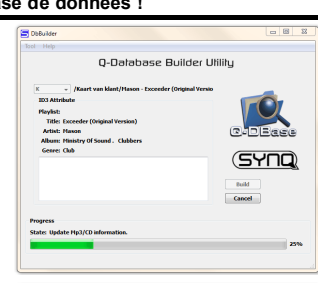

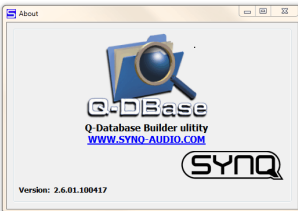

SYNQ® 39/118 DMC1000

vous pouvez le déconnecter de votre PC pour le connecter ensuite au DMC 1000.

Pour bénéficier des meilleurs résultats, veuillez s'il vous plait toujours utiliser la dernière version en date du software de la base de données. Vous pouvez trouver la version de ce software en bas à gauche de l'écran "About".

### **! MESSAGE IMPORTANT POUR LES UTILISATEURS DE VISTA !**

Un grand nombre d'utilisateurs de Vista ne seront pas en mesure de faire fonctionner le software Q-DBASE. Ce problème est dû aux limites fixées par les UAC (**U**ser **A**ccount **C**ontrol), une option de sécurité dans Vista qui tend à limiter les privilèges de l'utilisateur. Afin de régler ce problèmes, cliquez du bouton droit sur l'icône du programme Q-DBASE et choisissez l'option 'Run as administrator' dans le menu popup. Windows répondra en déployant une fenêtre située à droite: il suffit alors de cliquer sur le mot 'Allow'.

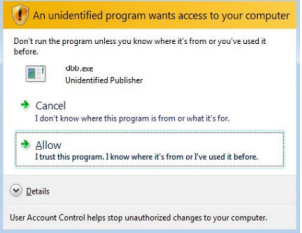

# UTILISATION …

La plupart des fonctions les plus utilisées sont expliquées dans le chapitre précédent "contrôles et fonctions" Dans ce chapitre nous parlerons des fonctions qui nécessitent un peu plus d'explications.

#### **VOICI QUELQUES FONCTIONS GENERALES :**

### **RECHERCHE D'UNE PISTE AVEC LE SYSTEME Q-DBASE :**

**Important :** avant de pouvoir utiliser le système Q-DBASE, il est impératif de scanner votre disque USB de manière à ce que les fichiers nécessaires y soient présents.

A tout moment, vous pouvez choisir la clef de recherche en appuyant sur le bouton TRACK (19) pendant que vous le faites tourner. Ces clefs sont les suivantes : Art (artist), Alb (album) or Gen (genre).

- Appuyez sur la touche DATABASE (16) pour faire démarrer la fonction de recherche  $\rightarrow$  le premier caractère de la liste à rechercher est en train de clignoter sur l'écran.
- Faites tourner le bouton FOLDER (18) pour modifier le premier caractère.
- Faites tourner la molette (24) pour naviguer à grande vitesse dans la liste qui correspond à votre demande. Si vous voulez chercher de manière plus précise, piste par piste, vous pouvez aussi faire tourner le bouton TRACK (19).
- Une fois que vous avez trouvé la piste recherchée, appuyez sur la touche ENTER (17).

#### **RECHERCHE D'UNE PISTE SANS LE SYSTEME Q-DBASE :**

Appuyez sur le bouton TRACK (19) et faites-le tourner pour sélectionner Std (standard lookup system). Si le disque USB ne contient pas les fichiers Q-DBASE, le lecteur choisit automatiquement le système de recherche standard. Vous disposez de deux options :

#### **Option 1 :**

Utilisez simplement les boutons FOLDER et TRACK pour naviguer dans les différents dossiers. **Option 2 :**

- Appuyez sur la touche DATABASE (16) pour faire démarrer la fonction de recherche  $\rightarrow$  les deux boutons FOLDER et TRACK se mettent à clignoter.
- Faites tourner le bouton FOLDER (18) pour naviguer dans les dossiers (appuyez et faites tourner en même temps pour progresser de 10 pas à la fois).
- Faites tourner la molette (24) pour naviguer à grande vitesse dans le dossier sélectionné. Si vous voulez chercher de manière plus précise, piste par piste, vous pouvez aussi faire tourner le bouton TRACK (19).
- Une fois que vous avez trouvé la piste recherchée, appuyez sur la touche ENTER (17).

#### **MODE SLEEP (SOMMEIL):**

Quand la sélection de la source est réglée sur CD, et que l'appareil est en mode Pause ou Cue, le lecteur CD coupe automatiquement le mécanisme de transport et le rayon laser après 5~120 minutes (réglable dans le menu de configuration). Cela augmente la durée de vie du moteur du disque et du rayon laser. Pendant le mode sommeil, l'écran affiche les lettres "z Z SLEEP. ". Pour remettre le lecteur en service, il

suffit d'appuyer sur la touche cue ou la touche play : l'écran redevient alors normal et est prêt à recevoir des instructions.

#### **FONCTION RELAY:**

Tout d'abord, connectez les entrées FADER START (3) sur les deux lecteurs en vous servant du câble fader start fourni. Utilisez la touche SGL/CNT (14) pour sélectionner le mode voulu : un ou deux appareils. Ouvrez d'abord les 2 curseurs de niveau des CD's sur votre table de mixage. Mettez un disque dans chaque lecteur CD et commencez la lecture d'un des deux CD. Une plage de chaque lecteur CD sera reproduite alternativement, jusqu'à ce que cette fonction sera désengagée. Vous pouvez toujours changer le CD dans le lecteur qui est en attente (stand-by). De cette façon vous pouvez créer un programme sans fin. L'idéal pour l'utilisation dans des pubs, etc.

#### **PITCH BENDING:**

Cette fonction est utilisée pour synchroniser parfaitement les beats des 2 CD. Ceci peut être fait de 2 façons:

 **Touches PITCH BEND:** La vitesse augmente ou diminue tant que vous tenez les touches PITCH BEND+ ou PITCH BEND- enfoncées.

 **JOG WHEEL:** Pendant la lecture CDJ, le JOG WHEEL changera temporairement la vitesse. En tournant la roue dans le sens des aiguilles d'une montre la vitesse augmentera. En tournant en sens inverse, la vitesse diminuera. La valeur du changement de vitesse est déterminée par la vitesse de rotation de la roue.

#### **CD-TEXT:**

Il n'y à pas que les fichiers MP3 qui peuvent contenir des informations affichables à l'écran. Certains CD audio contiennent un texte CD qui montre le titre des plages. Certains logiciels de gravure pour CDR (par ex. Nero) permettent d'ajouter un texte CD sur un CD audio normal. Quand le DMC1000 détecte ces informations de texte CD, ils seront automatiquement affichés à l'écran.

#### **LECTURE/ENREGISTREMENT DES CD-R et CD-RW:**

A part les CD's audio normaux, le DMC1000 peut également lire les CD-R (CD enregistrable) et les CD-RW (CD réenregistrable). Remarquez que vous devriez toujours utiliser l'option de gravure "disc at once" et "track at once"! malgré que le DMC1000 est capable de lire des CD-R et des CD-RW enregistrés à grande vitesse, nous vous conseillons de ne pas utiliser des vitesse d'enregistrement de plus de x12 afin d'accroître la qualité de lecture. Utilisez toujours des CD-R et CD-RW de bonne qualité!

- Si le disque est gravé avec l'option multi session, il ne jouera que la première session: Si la première session est en CD-DA vous ne pourrez lire que les pistes CD-DA.
- 
- Si la première session est en MP3 vous ne pourrez lire que les fichiers MP3.

### A PROPOS DES BOUCLES (LOOPS):

#### **CREER UNE BOUCLE DE FACON AUTOMATIQUE (AUTO LOOP):**

Assurez-vous que le compteur de tempo automatique est activé et que la lecture est stable.

- Appuyez sur la touche AUTOLOOP (36) pour activer la fonction autoloop :
- Vérifiez si la touche EFFECT/LOOP SELECT (45) est bien réglée sur loop (la touche doit être rouge).
- Utilisez les boutons situés de part et d'autre de la barre EFFECT/LOOP SYNC (44) pour choisir la longueur de la boucle que vous désirez créer (par exemple : 1/1 LOOP = une boucle 1/1, qui est une boucle standard à 4 temps).
- Appuyez sur la touche LOOP IN (33) au moment adéquat.

Le DMC 1000 calcule automatiquement le point de fin de la boucle et commence à jouer la boucle immédiatement.

Vous pouvez utiliser les boutons situés de part et d'autre de la barre EFFECT/LOOP SYNC (44) pour réduire ou allonger la durée de la boucle en cours.

*Remarque: cette fonction ne peut fonctionner parfaitement que si la musique contient de battements clairs et réguliers.*

#### **CRÉATION DE BOUCLES MANUELLEMENT:**

#### Assurez-vous que la touche AUTOLOOP (36) est bien hors service.

Pendant qu'une plage du CD est lue, appuyez sur la Touche LOOP IN (33) pour programmer le point de départ de la boucle. Appuyez ensuite sur la touche OUT (34) pour programmer le point de fin de boucle. La boucle sans fin se met à jouer immédiatement. (Avec un peu d'entraînement vous arriverez à créer des boucles parfaites!) Pendant qu'une boucle est en cours de lecture, vous pouvez appuyer une nouvelle fois sur la touche OUT (34) pour sortir de la boucle et continuer la lecture normale.

Il est possible de créer une nouvelle boucle, même quand une boucle est toujours en train de jouer. Pendant que la boucle joue, appuyez simplement sur la Touche LOOP IN (33) pour définir le point de départ d'une nouvelle boucle. Entrez ensuite le point de la fin de la boucle en appuyant sur la touche OUT (34). Votre nouvelle boucle est enregistrée et reproduite.

#### **REDÉMARRER UNE BOUCLE:**

Ceci peut être fait de 3 façons:

- Quand une boucle est programmée et que vous l'avez quittée en appuyant sur la touche OUT (34), appuyez juste sur la touche RELOOP (35) pour redémarrer la lecture de la boucle.
- Quand une boucle est programmée et que vous l'avez quittée en appuyant sur la touche OUT (34), appuyez juste à nouveau sur la touche OUT pour redémarrer la boucle. L'endroit ou vous avez appuyé sur la touche OUT est maintenant programmé comme nouveau point de fin de boucle.
- Quand une boucle est lue, appuyez sur la touche RELOOP (35) pour redémarrer la boucle immédiatement. Vous pouvez répéter cette action plusieurs fois de suite afin de créer un effet de « bégaiement ».

#### **ADAPTER UNE BOUCLE:**

Vérifiez tout d'abord si la touche EFFECT/LOOP SELECT (45) est bien réglée sur effect (la touche doit être verte)

Quand une boucle est programmée, appuyez sur la touche RELOOP (35) pendant environ 2 secondes pour entrer dans le mode d'édition de boucle "loop edit". Quand une boucle est lue, le cadran alphanumérique affiche l'information en temps du point de fin de boucle. Utilisez la roue « jog » pour définir un nouveau point de fin de boucle. Pour vous faciliter la tâche vous pouvez entendre vos modifications sur la fin de boucle continuellement. Si vous voulez également éditer le point de départ de la boucle, appuyez sur la touche RELOOP (35) pour passer du point de départ au point de fin de la boucle et vice versa.. Quand la boucle est parfaite, appuyez sur la touche LOOP OUT (34) pour enregistrer le nouveau point de fin de boucle.

#### **FONCTION CUT/EXTEND LOOP (coupure/extension de boucle):**

Vérifiez tout d'abord si la touche EFFECT/LOOP SELECT (45) est bien réglée sur loop (la touche doit être rouge).

Pendant qu'une boucle est en cours de lecture, vous pouvez utiliser les boutons situés de part et d'autre de la barre EFFECT/LOOP SYNC (44) pour réduire ou étendre instantanément la durée de la boucle en cours:

- **FONCTION CUT:** appuyez sur la touche située à gauche de la barre EFFECT/LOOP SYNC bar (44) pour diviser la durée de la boucle en 2. Chaque fois que vous appuierez sur cette touche, vous couperez la boucle en 2 jusqu'à ce que vous atteigniez "1/64 Loop". Vous remarquerez un signe "\*" sur la gauche de l'écran qui apparaît et disparaît. Ceci est une aide visuelle qui indique quand vous pouvez couper la boucle en 2 sans créer de « faux » retour de la boucle: quand vous pouvez couper la boucle, "\*" apparaît. Quand le signe "\*" n'est pas visible, vous risquez de créer un « faux » retour de la boucle en la coupant.
- **FONCTION EXTEND:** appuyez sur la touche située à droite de la barre EFFECT/LOOP SYNC bar (44) pour doubler la durée de la boucle. Chaque fois que vous appuierez sur cette touche dans le sens des aiguilles d'une montre, vous doublerez la longueur de la boucle jusqu'à ce que vous atteigniez "32/1 Loop". Vous remarquerez un signe "\*" sur la gauche de l'écran qui apparaît et disparaît. Ceci est une aide visuelle qui indique quand vous pouvez arrêter la fonction extend ou diviser la boucle sans provoquer un retour au début de la boucle à un moment inapproprié: quand le signe "\*" est visible, vous pouvez arrêter la fonction extend ou diviser la boucle. Quand le signe "\*" n'est pas visible, vous risquez de créer un « faux » retour de la boucle en la coupant.

#### CONCERNANT LES EFFETS :

Dans la description des effets, vous pouvez déjà trouver une grande quantité d'informations, donc, n'oubliez pas de lire également cette partie du manuel !

#### **UTILISATION DES EFFETS EN MODE SYNCHRONISE AU RYTHME :**

Appuyez sur la touche FX-SYNC (48) pour qu'elle s'allume et vérifiez si la touche EFFECT/LOOP SELECT (45) est bien réglée sur effets (lumière verte).

Pendant que la musique se fait entendre, vous pouvez appuyer sur les touches correspondant aux trois effets : l'effet choisi fonctionnera en mode synchronisé au rythme. Utilisez les touches situées de part et d'autre de la barre EFFECT/LOOP SYNC (44) pour choisir différentes présélections de rythme. Utilisez la touche ratio (46) afin d'adapter l'intensité de l'effet.

#### **UTILISATION DES EFFETS EN MODE MANUEL :**

Appuyez sur la touche FX-SYNC (48) pour qu'elle reste éteinte.

Pendant que la musique se fait entendre, vous pouvez appuyer sur les touches correspondant aux trois effets : utilisez la molette (24) pour modifier l'effet en temps réel. Utilisez la touche HOLD (44) pour décider si les paramètres de l'effet doivent être préservés ou pas. Vous pouvez également lire la description de la touche HOLD (44) pour plus d'informations. Utilisez la touche RATIO (46) afin d'adapter l'intensité de l'effet.

#### A PROPOS DES MÉMOIRES:

#### **DIFFERENTES MEMOIRES:**

Avant de parler de l'utilisation de la mémoire, nous devons connaître la différence entre la mémoire de plage "track memory" et la mémoire permanente "permanent memory":

- **Track Memory:** ceci est la mémoire ou le DMC1000 enregistre un set allant jusqu'à 4 points de démarrage (CUE Points) et/ou boucles par plage. Vous pouvez régler la mémoire "track memory" pour chaque plage d'un CD ou d'un support USB.
- *Par Exemple: votre CD contient 16 plages (morceaux) pour chaque plage vous pouvez enregistrer jusqu'à 4 points CUE et/ou boucles. Ceci fait un total de 16 x 4 = 64 points CUE et/ou boucles sur un seul CD! Sur un disque dur USB, vous pouvez également enregistrer 4 points de cue et/ou boucles sur autant de plages que vous le désirez.*
	- **Permanent Memory:** ceci est la grande mémoire ou tous les points CUE et les boucles sont enregistrés de façon permanente En fait c'est une collection indexée de "track memories". Quand vous rappelez des points CUE d'une certaine plage qui on été installés précédemment, vous faites un transfert de la mémoire permanente à la mémoire de plage.

#### UTILISATION DU "TRACK MEMORY":

#### **ENREGISTRER UN « MASTER CUE POINT »:**

- Il y a 2 façons pour programmer le point CUE principal:
- Appuyez sur la touche LOOP IN (33) pendant la lecture normale pour définir un nouveau point CUE ("CUE volant").
- Mettez le lecteur en Pause et utilisez les roues jog/shuttle pour rechercher l'endroit exact du nouveau point CUE. Si vous avez repéré l'endroit exact, appuyez sur la touche LOOP IN (33) pour enregistrer votre nouveau point CUE. (ou appuyez sur la touche PLAY/PAUSE)

Une fois ce point CUE enregistré, appuyez juste sur la touche CUE (22) pour le rappeler.

### **ENREGISTRER UN SIMPLE POINT CUE DANS LES TOUCHES "HOT CUE":**

Appuyez d'abord sur la touche RECORD CUE (38) pour entrer dans le mode hot cue memory (la touche RECORD CUE est allumée):

- Appuyez sur une des quatre touches HOT CUE (37) au bon moment pendant la lecture normale d'une plage: la touche HOT CUE sur laquelle vous venez d'appuyer devient verte pour indiquer que le point CUE est enregistré. (CUE volant).
- Mettez le lecteur en mode pause et utilisez les roues jog/shuttle pour rechercher l'endroit exact du nouveau point CUE. Si vous avez repéré l'endroit exact, appuyez sur une des quatre touches HOT CUE pour enregistrer le nouveau point CUE: la touche HOT CUE sur laquelle vous venez d'appuyer devient verte pour indiquer que le point CUE est enregistré.

Dès que ce point CUE est enregistré, il suffit d'appuyer sur la touche HOT CUE pour démarrer la lecture à partir du point CUE enregistré.

#### **ENREGISTRER UNE BOUCLE DANS LES TOUCHES "HOT CUE":**

Ceci est pratiquement identique à l'enregistrement d'un point CUE. La seule différence est que vous devez d'abord mettre le DMC1000 en mode boucle. Quand une boucle est lue, appuyez sur la touche RECORD CUE (38) pour entrer dans le mode Hot Cue Memory (la touche RECORD CUE s'allume). Après cela, appuyez sur une des quatre touches HOT CUE (37): la touche HOT CUE sur laquelle vous venez d'appuyer devient rouge pour indiquer que la boucle qui joue est enregistrée. Vous pouvez enregistrer jusqu'à 4 boucles par plage!

#### **EFFACER LES MÉMOIRES DES TOUCHES "HOT CUE":**

Vous pouvez facilement effacer le contenu d'une touche HOT CUE en appuyant sur la touche DELETE CUE (40), puis en appuyant ensuite sur la touche HOT CUE que vous voulez effacer. Ou vous pouvez simplement enregistrer un nouveau point de cue ou une boucle via cette touche HOT CUE. Vous pouvez également effacer le contenu des quatre touches HOT CUE en appuyant sur la touche DELETE CUE (40) pendant plus de deux secondes. Vous remarquerez que l'éclairage des touches s'éteint pour indiquer que la mémoire des HOT CUE est vide.

#### UTILISATION DE LA MÉMOIRE PERMANENTE :

Pour des raisons de sécurité les points CUE et les boucles qui sont enregistrés dans les touches HOT CUE ne sont pas automatiquement enregistrés dans la mémoire permanente. Cela signifie que si vous rappelez un set de points CUE et de boucles de la mémoire permanente vers les touches HOT CUE (qui sont la mémoire de plage), vous pouvez les changer, modifier ou effacer autant que vous voulez. La mémoire permanente ne sera pas affectée jusqu'à ce que vous fassiez un « back up » des touches HOT CUE vers la mémoire permanente.

#### **ENREGISTRER DANS LA MÉMOIRE PERMANENTE:**

Appuyez la touche SAVE TRACK (39). L'écran VFD affichera « Now saving » pour indiquer que les points CUE et les boucles des touches HOT CUE buttons sont enregistrées dans la mémoire permanente.

#### **EFFACER UNE PLAGE DANS LA MÉMOIRE PERMANENTE:**

Choisissez la plage que vous voulez effacer. Appuyez en même temps sur les touches DELETE CUE et RECORD CUE. L'écran affiche "Del Track?" Si vous appuyez sur la touche YES (touche PITCH BEND+), les informations de cette plage seront effacées de la mémoire permanente.

#### **RAPPELER LES 'HOT CUE POINTS/LOOPS' DE LA MEMOIRE PERMANENTE :**

Etant donné que cela prend quelques secondes de charger les points de cue permanents, ils ne sont pas restaurés automatiquement. A certains moments, vous n'en aurez pas besoin, alors, pourquoi se soucier d'eux ? Ci-dessous, nous expliquons comment cela fonctionne :

 **S'il n'y a pas de points de cue enregistrés :** Quand vous sélectionnez une piste qui n'a pas de point de cue ou de boucle enregistré en mémoire permanente, il ne se passe rien : vous pouvez démarrer la lecture directement.

 **S'il y a des points de cue enregistrés :** Quand vous sélectionnez une piste qui a des points de cue ou des boucles enregistrés en mémoire permanente, le DMC 1000 affiche le message 'Load Cues ?' : il veut savoir si vous voulez charger les points de cue. Voici les choix possibles :

- **Vous appuyez sur la touche YES :** Appuyez sur YES (pitch bend + touche) pour charger les points de cue et les boucles préenregistrés. L'écran affiche le message 'Loading Cue Points' pendant que les touches HOT CUE se chargent.
- **Vous appuyez sur la touche NO :** les points de cue ne sont pas chargés et l'écran n'affiche aucun message spécifique : vous pouvez démarrer la lecture directement.
- **Vous ne faites rien :** après quelques secondes, l'écran redevient automatiquement normal, et bien entendu, les points de cue ne sont pas chargés.

### CARACTERISTIQUES TECHNIQUES

**Alimentation :** CA 100 - 240 V, 50/60 Hz **Consommation :** 19 W **Niveau de sortie CD :** 2,0 V rms +/-0,5 dB @ 1 kHz, 0 dB **Niveau de sortie USB 1 / USB 2 :** 1,85 V rms +/-0,5 dB **Réponse en fréquence du CD :** 17-20.000 Hz (+/-0,4 dB @ 0 dB output) **Réponse en fréquence USB 1 / USB 2 :** 17-16.000 Hz (+/-0,2 dB) **THD + bruit du CD :** 0.006 % @ 1 kHz, 0 dB **THD + bruit USB 1 / USB 2 :** 0.007 % @ 1 kHz, 0 dB **Rapport signal sur bruit (IHF-A):** >126 dB @ 1 kHz, 0 dB (IHF-A weighted) Niveau de sortie du casque : 0,35 V +/-0,5 dB **Niveau de sortie digital :** 0,5 V +/-0.03V P-P @ 75 Ω **Suivi électronique de lecture :** lecture digitale automatique à 100 %. **FORMATS des disques : Extensions de fichiers possibles : .mp3 ~ .MP3 ~ .mP3 ~ .Mp3 ISO 9660 :** de type à 63 caractères maximum. **Joliet :** de type à 63 caractères maximum. **Format des secteurs de CD-ROM :** uniquement de mode 1. **Max. de dossiers :** 255 **Max. de pistes par dossier :** 255 **Max. de pistes : 999 Max. du nombre de 'hot cues' :** 2000 (sur 500 CD) **FORMATS USB : Système de fichiers : FAT 12/16/32 Capacité max. du disque dur :** 500 GB **Max. de dossiers : 8999 Max. de pistes par dossier : 999 Capacité max. de pistes Q-DBASE :** 9999 **FORMAT WAV :** PCM, 1411 kbps. **FORMATS MP3 : Vitesses d'échantillonnage :** 32 – 320 Kbps variable) **Vitesses d'échantillonnage :** 32 – 160 Kbps variable) **Vitesses d'échantillonnage :** 32 – 160 Kbps **Modes de vitesses d'éch. :** CBR (vitesse d'éch. constante) or VBR (vitesse d'éch. variable) **Software Q-DBASE : Extensions de fichiers possibles :** .DBH + .dat + .DBX **Système minimum nécessaire :** RAM 512 MB

**MPEG1 Layer3 (ISO/IEC11172-3) :** mono / stereo, échantillonné à : 32 - 44,1 - 48kHz **Modes de vitesses d'éch. :** CBR (vitesse d'éch. constante) or VBR (vitesse d'éch. **MPEG2 Layer3 (ISO/IEC13818-3) :** mono / stereo, échantillonné à : 16 – 22,05 - 24kHz **Modes de vitesses d'éch. :** CBR (vitesse d'éch. constante) or VBR (vitesse d'éch. **MPEG2,5 Layer3:** mono / stereo, échantillonné à : 8 – 11,025 - 12kHz

100 MB d'espace disque libres Microsoft<sup>®</sup> Win XP SP3 ~ Win Vista SP2 ~ Win 7 **Dimensions :** 296 (P) x 218 (L) x 103,5 (H) mm

**Poids :** 2,5 kg

**Chacune de ces informations peut être modifiée sans avertissement préalable. Vous pouvez télécharger la dernière version de ce mode d'emploi de notre site Web: www.beglec.com**

# GEBRUIKSAANWIJZING

Hartelijk dank voor de aankoop van dit SYNQ<sup>®</sup> product. Om ten volle te kunnen profiteren van alle mogelijkheden en voor uw eigen veiligheid: gelieve de aanwijzingen zorgvuldig te lezen voor U het apparaat begint te gebruiken.

VERGEET NIET UW SYNQ AANKOOP TE REGISTREREN. ZO ONTVANGT U AUTOMATISCH EEN BERICHT BIJ NIEUWE SOFTWARE UPDATES!  $\rightarrow$  SURF NAAR: WWW.SYNQ-AUDIO.COM/REGISTER/ $\leftarrow$ 

### KARAKTERISTIEKEN

In dit apparaat is radio-interferentie onderdrukt. Dit product voldoet aan de gangbare Europese en nationale voorschriften. Het is vastgesteld dat het apparaat er zich aan houdt en de desbetreffende verklaringen en documenten zijn door de fabrikant afgegeven.

Deze professionele digitale media controller zal zelfs de meest veeleisende DJ's bekoren! U kunt muziek afspelen en scratchen uit verschillende bronnen, zoals CD's (audio+MP3) en MP3 van FAT32 USB opslagmedia. Dank zij zijn MIDI eigenschappen kan de DMC1000 zelfs om het even welke DJ-software besturen! Bovendien is het toestel uitgerust met een hele resem functies, zoals:

- Volledige WAV / MP3 weergave compatibiliteit!
	- $\bullet$  MPEG1 layer3 (32 + 44.1 + 48kHz)
	- MPEG2 layer3 (16 + 22,05 + 24kHz)
	- MPEG2.5 layer3 (8 + 11,025 + 12kHz)
- Ondersteunt zowel de CBR als de VBR transmissiesnelheden
- USB-link: Gelijktijdige weergave uit één USB medium over 2 spelers!
- Q-DBase system: Handig database gestuurd opzoeksysteem voor het snel terugvinden van tracks, zelfs op grote harde schijven!
- Gratis Windows Q-DBase-builder software inbegrepen.
- De digitale effecten (echo, flanger, filter) kunnen zowel manueel als automatisch synchroon op het ritme van de beat gebruikt worden met heel wat presets.
- Manuele loops en automatische loops op het ritme van de beat met real-time loop bewerking en verdeel/uitbreid functies
- **PCMS** (**P**ermanent **C**ue **M**emory **S**ystem): Voor elke track kunt u op het even welk moment tot 4 cue punten en naadloze loops opslaan/oproepen
- Zeer precieze scratch functie en pitch bend, dank zij het aanraakgevoelige jog wiel
- Verschillende werkmodi voor het jog wiel: vinyl, CDJ en A.CUE scratch!
- De VFD-display van 2x 10 karakters toont alle informatie, waaronder de ID3-tags.
- Volledig aanpasbaar setup menu voor MIDI en andere functies.
- Pitch controle (+/-6%, 10%, 16%, 100%), ook met MP3
- Pitch lock (Master Tempo)
- Slot-in CD mechanisme
- Instant reverse playback
- Koptelefoon uitgang met regelbaar volume.
- Afwisselende weergave is zelfs mogelijk over 2 toestellen
- Fader start/stop (back cue), compatible with most professional DJ-brands.
- Coaxiale S/PDIF digital audio RCA uitgang

### EERSTE INGEBRUIKNAME

#### **Belangrijke instructies:**

- Controleer voor het eerste gebruik van het apparaat of het tijdens het transport beschadigd werd. Mocht er schade zijn, gebruik het dan niet, maar raadpleeg eerst uw dealer.
- **Belangrijk:** Dit apparaat verliet de fabriek in uitstekende staat en goed verpakt. Het is erg belangrijk dat de gebruiker de veiligheidsaanwijzingen en raadgevingen in deze gebruiksaanwijzing uiterst nauwkeurig volgt. Elke schade veroorzaakt door verkeerd gebruik van het apparaat valt niet onder de garantie. De dealer aanvaardt geen verantwoordelijkheid voor mankementen en problemen die komen door het veronachtzamen van deze gebruiksaanwijzing.
- Bewaar deze brochure op een veilige plaats om hem in de toekomst nogmaals te kunnen raadplegen. Indien U ooit het apparaat verkoopt mag u niet vergeten om de gebruiksaanwijzing bij te voegen.
- Om het milieu te beschermen, probeer zoveel mogelijk het verpakkingsmateriaal te recycleren.

#### **Controleer de inhoud:**

Kiik na of de verpakking volgende onderdelen bevat:

- De DMC1000
- Handleiding
- 1 cinch kabel
- 1 USB kabel
- 1 fader start kabel
- 1 voedingskabel

## VEILIGHEIDSVOORSCHRIFTEN:

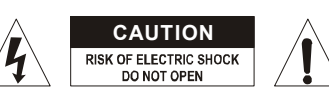

**WAARSCHUWING:** Om het risico op elektrocutie zoveel mogelijk te vermijden mag u nooit de behuizing verwijderen. Er bevinden zich geen onderdelen in het toestel die u zelf kan herstellen. Laat de herstellingen enkel uitvoeren door een bevoegde technicus.

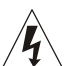

De bliksempijl die zich in een gelijkbenige driehoek bevindt is bedoeld om u te wijzen op het gebruik of de aanwezigheid van niet-geïsoleerde onderdelen met een "gevaarlijke spanning" in het toestel die voldoende kracht heeft om een risico van elektrocutie in te houden.

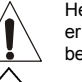

Het uitroepteken binnen de gelijkbenige driehoek is bedoeld om de gebruiker erop te wijzen dat er in de meegeleverde literatuur belangrijke gebruik en onderhoudsinstructies vermeld staan betreffende dit onderdeel.

Dit symbool betekent: het apparaat mag enkel binnenhuis worden gebruikt.

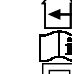

Dit symbool betekent: Lees de handleiding!

Dit symbool betekent: Klasse II apparaten

- Stel dit apparaat niet bloot aan regen of vocht, dit om het risico op brand en elektrische schokken te voorkomen.
- Om de vorming van condensatie binnenin te voorkomen, laat het apparaat aan de omgevingstemperatuur wennen wanneer het, na het transport, naar een warm vertrek is overgebracht. Condensatie kan het toestel soms verhinderen perfect te functioneren. Het kan soms zelfs schade aan het apparaat toebrengen.
- Gebruik dit apparaat uitsluitend binnenshuis.
- Plaats geen stukken metaal en mors geen vocht binnen in het toestel om elektrische schokken of storing te vermijden. Objecten gevuld met water, zoals bvb. Vazen, mogen nooit op dit apparaat worden geplaatst. Indien er toch een vreemd voorwerp of water in het apparaat geraakt, moet U het direct van het lichtnet afkoppelen.
- Open vuur, zoals brandende kaarsen, mogen niet op het apparaat geplaatst worden.
- Bedek geen enkele ventilatieopening om oververhitting te vermijden.
- Zorg dat het toestel niet in een stoffige omgeving wordt gebruikt en maak het regelmatig schoon.
- Houd het apparaat uit de buurt van kinderen.
- Dit apparaat mag niet door onervaren personen bediend worden.

### AANSLUITINGEN

- Verbind de mini-DIN8 kabels tussen de controller en de CD speler
- Gebruik de meegeleverde cinch kabels om de audio uitgangen van de CD speler te verbinden met de CD of Line ingangen van uw mengtafel.
- Verbind de voedingskabel.

### CONTROLE EN FUNCTIES

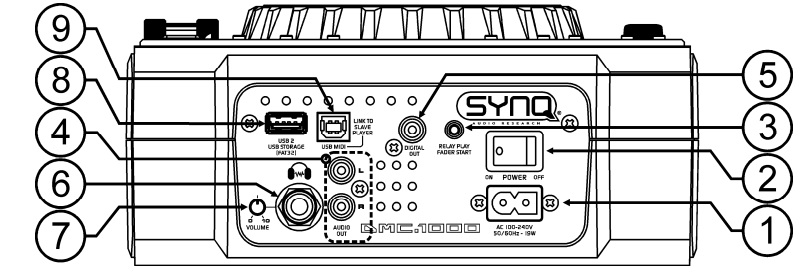

- **1. NETAANSLUITING:** verbind het toestel met het net (100-240V AC) door middel van de bijgeleverde voedingskabel.
- **2. POWER ON/OFF schakelaar:** hiermee kan u het toestel aan/uit schakelen.
- **3. FADER START aansluiting:** wanneer u een mixer met fader start gebruikt kunt u hier de aansluiting maken met de fader start van uw mixer. U kan de fader start ingangen van 2 decks met mekaar verbinden wanneer u de "relay play" functie wenst te gebruiken, zie ook hoofdstuk "hoe gebruiken". Let er wel op dat deze ingangen nooit met een stroombron worden verbonden.
- **4. AUDIO uitgang:** het audio signaal van de CD speler worden naar deze aansluitingen gestuurd. Verbind deze uitgangen met de CD/line ingangen van uw mengtafel door middel van de bijgeleverde cinch kabels.
- **5. DIGITAL OUT aansluiting:** Gebruik deze aansluiting om het digitale signaal (S/PDIF formaat) naar een digitale versterker of digitale recorder te sturen
- **6. HEADPHONE uitgang:** indien u het wenst kan u hier uw koptelefoon aansluiten.
- **7. HEADPHONE VOLUME:** controleert het uitgangsniveau van de koptelefoon uitgang.
- **8. USB 2 aansluiting:** dit is de tweede (type-A) USB aansluiting, welke kan gebruikt worden om om het even welk USB opslagmedia aan te sluiten, geformatteerd in FAT of FAT32. Meestal wordt deze ingang gebruikt om een hard disc aan te sluiten, welke dan ook kan doorverbonden worden om via een tweede deck aangestuurd te worden. (sie hoofdstuk "aansluitingen")
- **9. MIDI / LINK USB aansluiting:** deze (type-B) USBaansluiting wordt gebruikt om de speler te verbinden met:
	- Een computer met MIDI DJ-software

 Een andere speler voor het beschikbaar stellen van de aangesloten hard disc aan andere decks Lees hoofdstuk "aansluitingen" voor meer info.

- De maximum veilige omgevingstemperatuur is 40°C. Gebruik het apparaat dus niet bij hogere temperaturen.
- De minimum afstand rondom dit apparaat om een goede koeling toe te laten is 5cm.
- Trek altijd de stekker uit wanneer het apparaat gedurende langere tijd niet wordt gebruikt of alvorens met de onderhoudsbeurt te beginnen.
- De elektrische installatie behoort uitsluitend uitgevoerd te worden door bevoegd personeel, volgens de in uw land geldende regels betreffende elektrische en mechanische veiligheid.
- Controleer dat de spanning niet hoger is dan die aangegeven op de achterzijde van het toestel.
- Het stopcontact zal steeds vrij toegankelijk blijven zodat de stroomkabel op elk moment kan worden uitgetrokken.
- De elektrische kabel behoort altijd in uitstekende staat te zijn. Zet het apparaat onmiddellijk af als de elektrische kabel gekneusd of beschadigd is. De kabel moet vervangen worden door de fabrikant zelf, zijn dealer of vergelijkbare bekwame personen om een brand te voorkomen.
- Laat de elektrische draad nooit in contact komen met andere draden.
- Als de netschakelaar zich in OFF (uit) positie bevindt dan is dit apparaat niet volledig van het lichtnet gescheiden!
- Om elektrische schokken te voorkomen, moet U de behuizing niet openen. Afgezien van de zekering zitten er geen onderdelen in die door de gebruiker moeten worden onderhouden.
- Repareer **nooit** een zekering en overbrug de zekeringhouder nooit. Vervang een beschadigde zekering **steeds** door een zekering van hetzelfde type en met dezelfde elektrische kenmerken.
- Ingeval van ernstige problemen met het bedienen van het toestel, stopt U onmiddellijk het gebruik ervan. Contacteer uw dealer voor een eventuele reparatie.
- Gebruik best de originele verpakking als het toestel vervoerd moet worden.
- Om veiligheidsredenen is het verboden om ongeautoriseerde modificaties aan het toestel aan te brengen.

#### **INSTALLATIEVOORSCHRIFTEN:**

- Het plaatsen en het gebruiken van het toestel tijdens lange periodes in de nabijheid van warmtebronnen zoals versterkers, spot's, enz. zullen de prestaties van het toestel negatief beïnvloeden en kunnen het toestel zelfs beschadigen.
- Wanneer het toestel ingebouwd is in een cabine of een flight case moet u er wel voor zorgen dat het toestel goed geventileerd wordt, zodanig dat de warmte die het toestel ontwikkeld goed geëvacueerd wordt.
- Om condensvorming te voorkomen na het transport moet u het toestel de tijd laten om zich aan te passen aan de omgevingstemperatuur, vooral als het toestel vanuit een koele plaats naar een warmere ruimte overgeplaatst wordt. Condens verhindert soms de goede werking van het toestel.
- Wees voorzichtig in de keuze van de plaats waar u het toestel wilt installeren. Vermijdt de nabijheid van warmtebronnen. Vermijd ondergronden die onderhevig zijn aan trillingen of stoffige en vochtige plaatsen.
- De CD speler werkt normaal op oppervlakken met een helling van maximum 15°.
- Wees zeer voorzichtig met het manipuleren van CD's, raak ze nooit aan met natte of vuile handen.
- Vuile CD's moeten eerst gereinigd worden met een hiervoor speciaal ontworpen doek en reinigingsproduct.
- Gebruik nooit zwaar beschadigde CD's (gekrast of vervormd) Zij kunnen uw toestel beschadigen.
- Om brand en elektrocutie te vermijden mag u dit toestel nooit blootstellen aan regen of vocht.
- Om elektrocutie te vermijden mag u nooit het deksel van het toestel openmaken. Wendt u tot uw dealer als er zich een probleem voordoet.
- Plaats nooit metalen voorwerpen of mors nooit vloeistoffen in het toestel. Elektrocutie en een slechte werking kunnen hieruit resulteren.
- Deze CD speler is uitgerust met een halfgeleidende laser. Om van uw muziek te genieten dank zij een normale werking van het toestel is het aangeraden om uw toestel te gebruiken in een ruimte met een temperatuur tussen 5°C en 35°C.
- De CD speler mag door niemand geregeld of hersteld worden, uitgezonderd door een ervaren technicus.
- Dit toestel kan storingen veroorzaken bij radio en televisieontvangst.

### ONDERHOUD

Reinig het toestel met een zacht, lichtjes bevochtigd doek. Vermijd water te morsen in het toestel. Gebruik nooit vluchtige producten zoals benzeen of thinner, dit kan het toestel beschadigen.

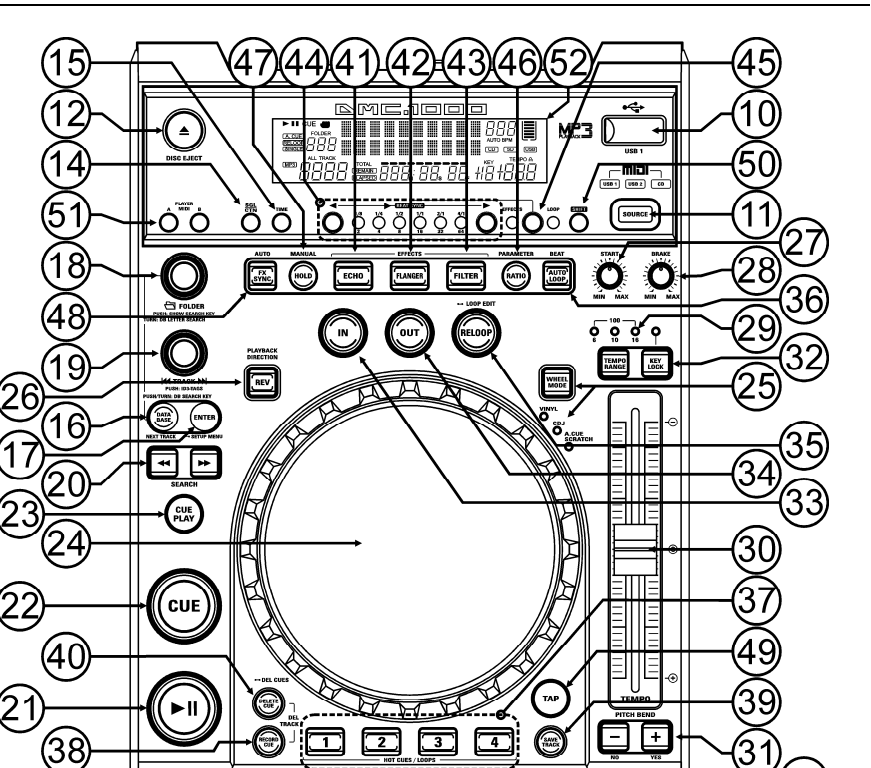

- **10. USB 1 aansluiting:** dit is de eerste (type-A) USB aansluiting, welke kan gebruikt worden om om het even welk USB opslagmedia aan te sluiten, geformatteerd in FAT of FAT32. Meestal wordt deze ingang gebruikt om bvb USB sticks aan te sluiten.
- **11. SOURCE SELECT schakelaar:** gebruik deze toets om de gewenste audiobron te kiezen: CD, USB1 of USB2. Als de MIDI/LINK aansluiting (9) ingesteld is om in MIDI modus te werken, dan kan u gedurende ongeveer 2 seconden op de SOURCE SELECT toets drukken: het toestel zal nu volledig werken als MIDI controller. (zie hoofdstuk "MIDI WERKING" voor meer info)
- **12. CD EJECT toets:** druk op deze toets om de CD die zich in het toestel bevindt uit te werpen. Om te verhinderen dat de CD per ongeluk uitgeworpen wordt zal deze toets niet werken tijdens de weergave van de CD.
- **13. CD-SLEUF:** om een CD in te laden moet u hem gewoon voorzichtig, met de bedrukte zijde naar boven gericht, in deze sleuf glijden. Halverwege zal de CD automatisch naar binnen getrokken worden, **druk de CD niet naar binnen met overdreven kracht**, dit kan het laadmechanisme beschadigen!
- **14. SGL/CTN:** U kunt kiezen tussen "single track mode" en "continuous play".
	- Continuous play: de volledige CD zal afgespeeld worden zonder onderbreking. (meestal gebruikt in taverne's)
	- Single track: de CD speler stopt aan het einde van elk nummer en wacht aan het begin van het volgende nummer. (meestal gebruikt door deejays)

Druk op de SGL/CNT toets gedurende meer dan 1seconde om over te schakelen van de normale naar de "auto cue" modus (of omgekeerd). In "auto cue" modus zal de CD speler wachten aan de eerste muzikale noot van elk nummer. Dit betekent dat slecht geïndexeerde CD's geen hindernis vormen voor de onmiddellijke startmogelijkheden van deze CD speler. Dit is een zeer nuttige eigenschap voor deejays!

- **15. TIME toets:** De TIME toets laat u toe over te schakelen naar het weergeven van de reeds verstreken tijd, de resterende tijd van het nummer of de totaal resterende tijd van de CD. (standaard = resterende tijd van het nummer) Opgelet: de totaal resterende tijd van de CD is niet beschikbaar voor MP3 tracks.
- **16. DATABASE / NEXT TRACK toets:** een zeer belangrijke toets indien u het volgende nummer snel en eenvoudig wil terugvinden, zelfs terwijl het vorige nummer nog steeds speelt ! Deze toets werkt op 2 verschillende manieren:
	- **NEXT TRACK functie:** zal gebruikt worden bij het doorzoeken van CD's en USB apparatuur welke niet beschikken over het "Q-DBase" systeem. U kan alleen zoeken op muzieknummers en folder nummers.
	- **DATABASE functie:** zal gebruikt worden bij het doorzoeken van USB opslagmedia welke aangemaakt zijn met het "Q-DBase" systeem. U kan in alfabetische volgorde zoeken naar artiesten, muziektitels, genre of album. Dit werkt zeer snel en u hoeft niet te weten waar uw files precies opgeslagen zijn !

Wanneer u het juiste nummer gevonden heeft moet u alleen nog op de ENTER toets (17) drukken om het muzieknummer op te laden.

Gelieve voor beide functies het hoofdstuk "HOE GEBRUIKEN" te lezen voor meer info. **17. ENTER toets:** deze toets heeft verschillende functies:

- **Een nummer laden:** dat u net gevonden heeft met behulp van de database/next track functie.
- **Open setup menu:** druk gedurende ongeveer 3 seconden op de ENTER toets.
- **Sluit setup menu:** druk heel even op de ENTER toets om de setup te verlaten.

Zie hoofdstukken "HOE GEBRUIKEN" & "SETUP MENU" voor meer info.

- **18. FOLDER toets:** deze toets heeft verschillende functies:
	- **CD's of geen Q-Dbase:** draai aan deze knop om de mappen van een CD of USB opslagmedium te overlopen wanneer u geen gebruik maakt van het Q-Dbase systeem.
	- **Zoeken via de Q-Dbase functie:** draai aan de knop om het eerste karaketer te kiezen van de naam van de gegevens waarnaar u zoekt, druk op de knop om de inhoud van de tweede tekstlijn te wijzigen.
	- **Setup menu:** draai aan de knop om de verschillende menuopties te overlopen.

Zie hoofdstukken "HOE GEBRUIKEN" & "SETUP MENU" voor meer info.

- **19. TRACK toets:** deze toets heeft verschillende functies:
	- **CD's of geen Q-Dbase:** draai aan de knop om de nummers in een map van een CD of opslagmedium te overlopen, wanneer u geen gebruik maakt van het Q-Dbase systeem.
	- **Q-Dbase doorzoeken:** twee opties:

 **Draai aan de knop** om alle files met hetzelfde eerste karakter (welk u gekozen heeft met de FOLDER toets) te overlopen.

 **Druk op de knop terwijl u er aan draait** om de zoeksleutel in de database te wijzigen, u kunt zoeken op:

**Art:** zoek de "Artiestennaam" in alfabetische volgorde (default search key)

- **Alb:** zoek "Albumnamen" in alfabetische volgorde
- **Gen:** zoek "Genres" in alfabetische volgorde

**Std:** gebruik het Q-Dbase system niet, doorzoek de mappen en nummers manueel.

**Tijdens de weergave:** druk op de knop om de verschillende ID3-tags op de display te zien:

- **Druk 1x:** Album naam van het huidige nummer wordt weergegeven
- **Druk 2x:** Genre van het huidige nummer wordt weergegeven
- **Druk 3x:** Bitrate informatie van het huidige nummer wordt weergegeven

 **Setup menu:** draai aan de knop om de instellingen van de gekozen menuoptie te wijzigen. Lees hoofdstuk "HOE GEBRUIKEN" voor meer info.

- **20. SEARCH toetsen:** worden gebruikt om snel in een nummer te zoeken.
- **21. PLAY/PAUSE toets:** Telkens u op de PLAY/PAUSE toets drukt zal de CD speler overgaan van afspelen naar pauze of van pauze naar afspelen. De toets knippert zolang de CD speler in pauze staat.
- **22. CUE toets:** Als u op de CUE toets drukt tijdens de weergave, dan veroorzaakt dit een onmiddellijke terugkeer naar de positie waar de weergave gestart werd. De weergave start onmiddellijk vanaf het geprogrammeerde Cue punt, en duurt verder zolang de CUE toets ingedrukt blijft. De CD speler springt terug naar het Cue punt zodra de CUE toets losgelaten wordt. Wanneer het toestel in pauze modus staat (Play/Pause LED knippert) kan het Search en/of het Jog wiel gebruikt worden om een ander startpunt te kiezen. Door op de "PLAY/PAUSE" of "LOOP IN" toets te drukken en daarna op de "CUE" toets, kunt u dit nieuwe Cue punt bevestigen.
- **23. CUE PLAY toetsen:** de weergave start onmiddellijk vanaf het huidige Cue punt (zoals wanneer u op de RELOOP toets (35) drukt)
- **24. TACTIEL JOG-WIEL:** het jog wiel op deze speler bestaat uit 3 delen:
	- **Buitenring:** het zilvergekleurde deel van het wiel, welk niet tactiel is. Welke ook de gekozen wielmodus is, de buitenste ring kan steeds gebruikt worden voor Pitch Bending (tijdelijk versnellen of vertragen), behalve wanneer u de digitale effecten aan het gebruiken bent.
	- **Jog-indicator:** het blauwe licht loopt aan dezelfde snelheid als de weergave van het nummer zodat de exacte positie van de speler zichtbaar is. Dit is zeer handig bij het scratchen of tijdens het instellen van eed Cue punt. Zie hoofdstuk "SETUP MENU" indien u de look van de jog-indicator wilt wijzigen.
- **25. WHEEL MODE toets:** hiermee kiest u één van de 3 verschillende werkmodi van het tactiele jog wiel. Het tactiele middelste gedeelte en de buitenring reageren op verschillende manieren:
	- **VINYL-mode:** voor het uiterst realistisch scratchen van om het even welke CD of MP3 file.
		- **Tactiele gedeelte in het midden:** tijdens de weergave van een nummer stopt de muziek onmiddellijk wanneer u het jog wiel aanraakt: de weergavesnelheid en richting worden nu alleen gecontroleerd door de beweging van uw hand. In pauze stand kunt u gemakkelijk een nieuw cue punt instellen.
		- **Buitenring:** tijdens de weergave van een nummer kunt u de buitenste ring gebruiken voor Pitch bending (tijdelijke versnelling of vertraging van de weergave) zodat u de beats van 2 nummers kunt synchroniseren. In pauze mode zult u de typische heel korte loops horen welke u toelaten om het cue punt tot op 1frame (1/75<sup>e</sup> seconde) nauwkeurig kunt instellen.
	- **CDJ-mode:** dit is de standaard modus welke door de meeste DJ CD spellers gebruikt wordt. Zowel het middelste gedeelte van het wiel als de buitenring reageren op exact dezelfde manier. Tijdens de weergave van een nummer zal het jog wiel de snelheid van de weergave tijdelijk wijzigen tot +/- 100% ; draai het wiel in uurwerkwijzerzin om de snelheid te verhogen, of draai in tegenwijzerzin om de snelheid van de weergave te verlagen. De snelheid waarmee u aan het wiel draait bepaalt hoe sterk de weergavesnelheid moet aangepast worden. In pause mode zult u de typische heel korte loops horen welke u toelaten om het cue punt tot op 1frame (1/75e seconde) nauwkeurig kunt instellen.
	- **A.CUE SCRATCH-mode:** lijkt zeer sterk op de VINYL modus, maar het scratchen start altijd vanaf het actuele cue punt, het gedrag van de buitenring is identiek aan dat van de vinyl modus:
		- **Tactiele middelste gedeelte:** tijdens de weergave zal de muziek onmiddellijk stoppen en terugkeren naar het actuele cue punt, telkens wanneer u het jog wiel aanraakt: de weergavesnelheid en richting worden nu alleen gecontroleerd door de beweging van uw hand. In pauze mode kunt u gemakkelijk een nieuw cue punt instellen maar de speler keert eerst weer naar zijn actuele cue punt.
		- **Buitenring:** Tijdens de weergave kunt u de buitenste ring gebruiken voor pitch bending (tijdelijke versnelling of vertraging van de weergave) zodat u de beats van 2 nummers kunt synchroniseren. In pause mode zult u de typische heel korte loops horen welke u toelaten om het cue punt tot op 1frame (1/75<sup>e</sup> seconde) nauwkeurig kunt instellen.
- **26. REVERSE PLAY toets:** druk op deze toets om de achterwaartse weergave in of uit te schakelen. Zelfs loops kunnen achterstevoren weergegeven worden.
- **27. START knop:** bepaalt hoe lang de versnelling moet duren tot de exacte weergavesnelheid bekomen wordt. De versnelling kan ingesteld worden tussen 0,0 seconden (onmiddellijk) en 10,0 seconden. Het gedrag is verschillend onder de verschillende werkmodi:
	- **CDJ-modus:** bepaalt de versnelling nadat u op de PLAY/PAUSE toets (21) drukt: simuleert het opstarten van een draaitafel met de naald op de plaat.
	- **VINYL & A.CUE SCRATCH modus:** bepaalt de versnelling na een backspin met het JOG wiel (24).
- **28. BRAKE knop:** bepaalt de duur van de vertraging tussen de normale weergavesnelheid en de stilstand.. deze vertraging kan ingesteld worden tussen 0,0 seconden (onmiddellijk) en 10,0 seconden. Het gedrag is verschillend onder de verschillende werkmodi:

 **CDJ-modus:** bepaalt de vertraging nadat u op de PLAY/PAUSE toets (21) drukt: simuleert het stilvallen van een draaitafel met de naald op de plaat.

- **29. TEMPO RANGE toets:** druk op deze toets om een van de beschikbare snelheidsbereiken te kiezen: +/- 6%, +/-10%, +/-16%, +/-100%. Bij lage waarden is de SPEED-fader (30) preciezer, de hoge waarden zijn meer gepast voor speciale effecten. Om de snelheidsfunctie uit te zetten moet u gewoon gedurende 1 seconde op de toets drukken, tot de snelheidsindicatoren uit gaan. Druk opnieuw op de toets om de snelheidscontrole opnieuw aan te zetten.
- **30. SPEED-fader:** wordt gebruikt om de snelheid van het weergegeven nummer aan te passen. U kunt deze functie aan/uit zetten of het bereik veraderen met de TEMPO RANGE toets (29)
- **31. PITCH BEND toetsen:** De snelheid verhoogt wanneer men op de "+ toets" drukt en keert weer naar zijn oorspronkelijke snelheid wanneer de toets losgelaten wordt. De snelheid daalt wanneer men op de "–

toets" drukt en keert weer naar zijn oorspronkelijke snelheid wanneer de toets losgelaten wordt. Deze toetsen kunnen gebruikt worden om de beats van 2 nummers op elkaar af te stellen. Zij worden ook gebruikt voor het bevestigen (of annuleren) van vragen die soms getoond worden op het scherm.

- **32. KEY LOCK toets:** (Master Tempo) activeert de Pitch Lock functie. Deze functie laat u toe de snelheid van een nummer te regelen door middel van de SPEED-fader zonder de toonhoogte te wijzigen.
- **33. LOOP IN toets:** Laat u toe het Cue punt in te stellen zonder de weergave van de CD te stoppen (CUE ON THE FLY). Deze toets bepaalt ook het beginpunt van een naadloze Loop:
	- **Manual loop mode:** duid het beginpunt van de loop aan, u moet daarna op de LOOP OUT toets drukken om het eindpunt van de loop vast te leggen, zodat het spelen van de loop kan beginnen.
	- **Auto loop mode:** duid het beginpunt van de automatische loop aan, het eindpunt wordt automatisch ingesteld. De lengte van de loop hangt af van de loop parameter die u gekozen heeft. Gelieve het hoofdstuk "HOE GEBRUIKEN" te lezen voor meer info.
- **34. OUT/EXIT toets:** Wordt gebruikt om het eindpunt van een Loop te bepalen wanneer u een manuele loop maakt. De speler start het afspelen van de naadloze Loop tot wanneer u terug op deze toets drukt om de Loop te verlaten. Wanneer een Loop geprogrammeerd is maar niet afgespeeld wordt kan men zo ook het aflezen van de Loop herstarten. De plaats in het nummer waar u op deze toets gedrukt heeft zal opgeslagen worden als nieuw eindpunt van de Loop. Als U in "loop edit" mode bent dan zal het indrukken van de OUT/EXIT toets het bewerken van de loop beëindigen en wordt het nieuwe loop eindpunt opgeslagen.
- **35. RELOOP/STUTTER toets:** Deze toets heeft 3 functies:
	- **RELOOP:** Als een Loop geprogrammeerd was en u hebt op de OUT/EXIT toets gedrukt, druk dan op de Reloop toets om terug over te gaan naar het afspelen van de Loop. Druk op de OUT/EXIT toets om de Loop terug te verlaten. (start en eindpunt van de Loop blijven onveranderd)
	- **STUTTER:** Wanneer een Loop afgespeeld wordt kunt u op deze toets drukken om de Loop onmiddellijk te herstarten. U kunt ook op deze toets drukken wanneer een nummer geen loop afspeelt. Telkens u op de RELOOP/STUTTER toets drukt herstart de muziek vanuit zijn geprogrammeerd Cue punt. Het stotter effect (stutter) laat u toe extra creatief te zijn met uw prestatie.
	- **ENTER EDIT LOOP MODE:** Als er een loop geprogrammeerd is (LOOP IN en OUT/EXIT toetsen lichten op) dan kan U de "loop edit" functie starten door de RELOOP/STUTTER toets in te drukken tot er op het scherm "OUT EDIT" verschijnt. In loop edit modus gaat u van "OUT EDIT" naar "IN EDIT", en omgekeerd.
- **36. AUTO LOOP toets:** wanneer de autoloop functie geactiveerd is kunt u automatische loops maken op basis van de informatie van de automatische BPM teller: kies de gewenste lengte van de lus met de LOOP SYNC toetsen (44) en druk op de LOOP IN toets (33) op het juiste moment. De lus zal automatisch beginnen spelen! Zie hoofdstuk "HOE GEBRUIKEN" voor meer informatie over deze functie.
- **37. HOT CUE buttons**: 4 programmeerbare toetsen waarin u gewone Cue punten en/of Loops kunt opslaan. Deze toetsen kleuren groen als er een gewoon cue punt werd opgeslagen en kleuren rood als er een loop werd opgeslagen. Alle opgeslagen Cue punten en Loops kunnen opgeslagen worden in het permanente geheugen om later opnieuw gebruikt te worden. Deze eigenschap noemt men "**PCMS P**ermanent **C**ue **M**emory **S**ystem". Zie hoofdstuk "HOE GEBRUIKEN" voor verdere informatie over het programmeren van Cue punten, enz.
- **38. RECORD CUE:** druk op deze toets vooraleer u op een van de 4 HOT CUE toetsen (37) drukt om een nieuw cue punt of loop op te slaan. Zie hoofdstuk "HOE GEBRUIKEN" om te leren hoe u cue punten en loops kan opslaan.
- **39. SAVE TRACK:** het hot cue systeem gebruikt 2 soorten geheugens: het tijdelijke "track memory" geheugen en het "permanente" geheugen. Nieuwe hot cues worden alleen opgeslagen in het tijdelijke geheugen "track memory". Wanneer u de hot cues wilt bijhouden zodat u deze later weer kan gebruiken, dan moet u de informatie opslaan in het permanente geheugen door middel van de SAVE TRACK toets  $(30)$
- **40. DELETE CUE:** deze toets heeft verschillende functies:
	- **DELETE 1 HOT CUE:** druk op de DELETE CUE toets, en daarna op de HOT CUE toets die u wilt wisen in de "track memory". De gewiste toets zal uit gaan.
	- **DELETE 4 HOT CUES:** druk gedurende ongeveer 2 seconden op de DELETE CUE toets om de 4 hot cues te wissen uit de track memory.
	- **DELETE TRACK:** druk tegelijkertijd op de DELETE CUE toets en de RECORD CUE toets (38) om de hot cues voor het gehele nummer uit het permanente geheugen te wissen. Aangezien er geen weg meer terug is om de handeling ongedaan te maken zal de display u eerst vragen of u zeker bent om door te gaan: gebruik de PITCH BEND toetsen (31) om YES of NO te antwoorden.

Zie hoofdstuk "HOE GEBRUIKEN" voor meer info.

- **41. ECHO EFFECT toets:** druk op deze toets om het echo effect in te schakelen. Afhakelijk van de syncmode (manueel of synchroon met de beat), zijn verschillende instellingen mogelijk:
	- **Manual mode:** de FX-SYNC toets (48) is uit. U kan alle parameters manueel instellen, gebruik de volgende controles:
		- **Jog-wiel (24):** wordt gebruikt om een echo tijd te kiezen van 1ms tot 2000ms.
		- **HOLD toets (47):** wanneer de toets aan is worden de parameters van het jog-wiel behouden. Wanneer de toets uit is springen de parameters automatisch terug naar hun vorige waarden van zodra u het jog-wiel niet meer aanraakt.
		- **RATIO toets (46):** zo lang de RATIO toets aan is kan u het jog-wiel (24) gebruiken om het impact (dry/wet) van het effect in te stellen.
	- **Beat synchronized mode:** de FX-SYNC toets (48) is aan. U kan de volgende controles gebruiken:
		- **EFFECT SYNC toetsen (44):** gebruik een van de beat gesynchroniseerde echo presets.
		- **RATIO toets (46):** zo lang de RATIO toets aan is kunt u het jog-wiel (24) gebruiken om het impact (dry/wet) van het effect signaal te beïnvloeden.
- **42. FLANGER EFFECT toets:** druk op deze toets om het flanger effect in te schakelen. Afhankelijk van de sync-mode (manueel of synchroon met de beat), zijn verschillende instellingen mogelijk:
	- **Manual mode:** de FX-SYNC toets (48) is uit. U kan alle parameters manueel instellen, gebruik de volgende controles:
		- **Jog-wiel (24):** wordt gebruikt om het effect manueel in te stellen.
		- **HOLD toets (47):** wanneer de toets aan is worden de parameters van het jog-wiel behouden. Wanneer de toets uit is springen de parameters automatisch terug naar hun vorige waarden van zodra u het jog-wiel niet meer aanraakt. De tijd dien nodig is om naar de vorige instellingen weer te keren kan ingesteld worden in het setup menu.
		- **RATIO toets (46):** zo lang de RATIO toets aan is kunt u het jog-wiel (24) gebruiken om het impact (dry/wet) van het effect signaal te beïnvloeden.
	- **Beat synchronized mode:** de FX-SYNC toets (48) is aan. U kan de volgende controles gebruiken:
		- **EFFECT SYNC toetsen (44):** gebruik een van de beat gesynchroniseerde sweep presets.
		- **RATIO toets (46):** zo lang de RATIO toets aan is kunt u het jog-wiel (24) gebruiken om het impact (dry/wet) van het effect signaal te beïnvloeden.
- **43. FILTER EFFECT toets:** druk op deze toets om het filter effect in te schakelen. Afhankelijk van de syncmode (manueel of synchroon met de beat), zijn verschillende instellingen mogelijk:
	- **Manual mode:** de FX-SYNC toets (48) is uit. U kan de parameters manueel instellen, gebruik de volgende controles:
		- **Jog-wheel (24):** wordt gebruikt om manueel de afsnijfrequentie van de filter in te stellen.
		- **HOLD toets (47):** wanneer de toets aan is worden de parameters van het jog-wiel behouden. Wanneer de toets uit is springen de parameters automatisch terug naar hun vorige waarden van zodra u het jog-wiel niet meer aanraakt. De tijd dien nodig is om naar de vorige instellingen weer te keren kan ingesteld worden in het setup menu.
		- **RATIO toets (46):** zo lang de RATIO toets aan is kunt u het jog wiel (24) gebruiken om het impact (Q-factor) van de filter in te stellen.
	- **Beat synchronized mode:** de FX-SYNC toets (48) is aan. U kunt de volgende controles gebruiken:
		- **EFFECT SYNC toetsen (44):** kies een van de beat gesynchroniseerde sweep presets.
		- **RATIO toets (46):** zo lang de RATIO toets aan is kunt u het jog wiel (24) gebruiken om het impact (Q-factor) van de filter in te stellen.
- **44. EFFECT / LOOP SYNC-bar:** deze LED-bar helpt u de juiçste beat presets te kiezen voor uw effecten (groene lichten) en loops (rode lichten). Met de toetsen aan beide zijden van de sync-bar kunt u de presets delen/vermenigvuldigen.
- **45. EFFECT / LOOP SELECT toets:** met deze toets kunt u kiezen of de sync-bar toetsen gebruikt worden voor de effecten synchronisatie (groene licht) of loop lengtes (rode licht)
- **46. RATIO toets:** wanneer deze toets aan is, kunt u enkele parameters van de 3 effecten wijzigen. Zie punten (41)+(42)+(43) voor meer informatie.
- **47. HOLD toets:** in manuele modus kunt u op deze toets drukken om de "hold" functie te activeren. Wanneer de toets aan is worden de manuele wijzigingen van de parameters behouden, anders keren de parameters terug naar hun vorige waarde van zodra u uw hand van het Jog wiel haalt. Sie punten  $(41)+(42)+(43)$  voor meer informatie.
- **48. FX SYNC toets:** druk op deze toets om te navigeren tussen de manuele en beat synchrone effect modus! Zie punten (41)+(42)+(43) voor meer informatie.
- **49. TAP toets:** deze speler heeft een volledig automatische BPM-counter. In sommige uitzonderlijke gevallen kan de automatische beat counter niet werken zoals het hoort (onregelmatige beats of eenvoudigweg geen beats te bespeuren). In dit geval kunt u de beat counter helpen door manueel op deze toets te tokkelen op het ritme van de muziek. Na het gebruik van de TAP functie kan U de BPMcounter terug in automatische mode zetten door de TAP toets in te drukken tot er in de rechter bovenhoek van het scherm terug "AUTOBPM" verschijnt.
- **50. SHIFT toets:** wordt alleen gebruikt wanneer de speler dienst doet als MIDI controller. De shift functie verdubbelt de functies van elke controleknop: druk op de shift toets terwijl u een andere controle gebruikt voor een extra functie. Zie hoofdstuk "MIDI MAP" voor meer informatie.
- **51. MIDI PLAYER A/B toets:** wordt gebruikt wanneer 2 decks op uw PC aangesloten zijn: gebruik deze toets om uw speler toe te configureren als MIDI controller **A** (linker speler) of **B** (rechter speler)
- **52. VFD DISPLAY:** toont alle belangrijke informatie tijdens het gebruik.

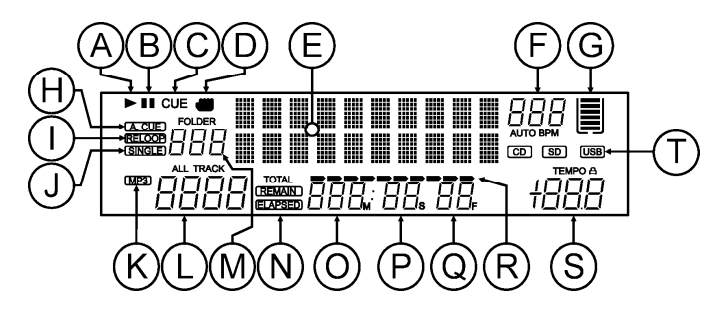

- **A. PLAY:** verschijnt tijdens het afspelen van een CD.
- **B. PAUSE:** verschijnt wanneer de speler in pause of in cue modus staat.
- **C. CUE:** verschijnt wanneer de speler wacht aan een CUE punt.
- **D. TOUCH INDICATOR:** verschijnt wanneer het tactiele gedeelte van het Jog wiel actief is.
- **E. DISPLAY:** geeft allerlei belangrijke informatie weer zoals effect parameters, loop informatie, ID3-tags, …
- **F. BPM UITLEZING**: de automatische beat counter geeft het aantal Beats Per Minuut weer op het scherm. In manuele modus toont het scherm "BPM". Als de beat counter in automatische modus werkt dan toont het scherm "AUTOBPM". (druk de TAP toets gedurende +/-2sec. in om naar automatische modus over te schakelen)
- **G. GEHEUGENTANK:** geeft de staat van het buffergeheugen weer, welke nodig is voor de antichock functie en enkele andere speciale toepassingen. Elke streep van de tank stelt 2 seconden buffergeheugen voor.
- **H. AUTO CUE:** verschijnt wanneer de "auto cue" functie geactiveerd is. Zie SGL/CTN toets (14).
- **I. RELOOP:** wijst u erop dat een Loop wordt afgelezen. (herhaalt een bepaald deel van een nummer)
	- **RELOOP Flitst:** een Loop is geprogrammeerd en wordt afgespeeld.
	- **RELOOP blijft aan:** een Loop is geprogrammeerd maar wordt niet afgespeeld.
- **J. SINGLE:** verschijnt wanneer men gekozen heeft om slechts één nummer te lezen. Wanneer Single niet verschijnt, zal de CD speler de volledige CD lezen zonder onderbreking. Deze functie wordt ingesteld door middel van de SGL/CTN toets (14).
- **K. MP3 indicator:** verschijnt wanneer een MP3 file speelt.
- **L. TRACK indicator:** toont het aantal beschikbare tracks in uw huidige selectie.
	- **Standard lookup:** (geen Q-Dbase) de track van de huidig folder (M) worden weergegeven.
	- **Q-Dbase lookup:** de "track" nummers die overeenstemmen met uw Q-Dbase préselectie.
- **M. FOLDER/SEARCH KEY indicator:** de informatie hangt af van de zoekmodus die u gekozen heeft.
	- **Standard lookup:** (geen Q-Dbase) het nummer van de huidige map wordt weegegeven. **Q-Dbase lookup:** de gebruikelijke opzoekmethode (Art, Alb of Gen) wordt weegegeven.
- **N. ELAPSED, TOTAL REMAIN:** toont aan dat de tijd die weergegeven is op het scherm de verstreken tijd (elapsed), de totaal resterende tijd van de CD (total) of de resterende tijd van het nummer (remain) is.

#### NEDERLANDS HANDLEIDING

- **O. MINUTE:** Geeft de tijdsinformatie van het lopende nummer weer in "minuten".
- **P. SECOND:** Geeft de tijdsinformatie van het lopende nummer weer in "seconden".
- **Q. FRAME:** Geeft de tijdsinformatie van het lopende nummer weer in "frames" (1 frame = 1/75<sup>th</sup>) sec.)
- **R. TIME BAR:** heeft 2 functies:
	- **Tijdens normale weergave:** toont u ofwel de verstreken tijd, ofwel de resterende tijd, afhankelijk van de keuze die gemaakt werd door middel van de TIME toets. De Time Bar begint te flitsen aan het eind van elk nummer om de gebruiker te verwittigen dat het hoog tijd is om tot de actie over te gaan.
	- **Tijdens het afspelen van een loop:** toont de tijd tot het einde van de loop. Deze aanduiding helpt U bij het bepalen wanneer een naadloze loop opnieuw begint.
- **S. PITCH DISPLAY:** toont de procentuele afwijking van de afspeelsnelheid, ingesteld met de snelheidsregelaar (30). Een klein, rood hangslot wordt getoond als de pitch lock functie (Master Tempo) actief is.
- **T. CD / USB INDICATOR:** geeft aan welke ingangsbron actief is: USB of CD.

### AANSLUITINGEN

#### **EENVOUDIGE OPSTELLING – 1 DECK**

- Verbind de meegeleverde cinch (RCA) kabel met de audio uitgang (4) van de speler en de Line ingang van uw audio mixer.
- Indien beschikbaar kunt u ook de meegeleverde fader start kabel aansluiten tussen de fader start uitgang (3) van de speler en de fader start ingang van uw mengtafel.
- Sluit de meegeleverde voedingskabel aan op de stroomingang (1) van de speler.
- → U kunt nu CD's spelen en USB opslagmedia met MP3 en WAV files aansluiten...

#### **OPSTELLING – 2 OF 3 DECKS**

Volg de instructies zoals voor de "eenvoudige opstelling – 1 deck" voor elke speler.

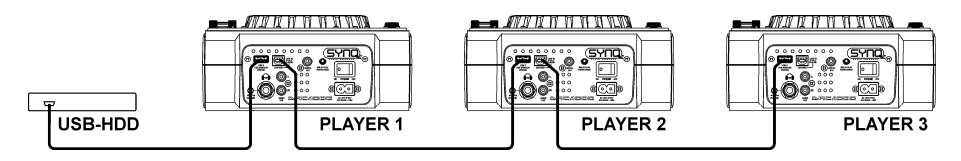

Sluit een USB hard disk aan op de USB2 aansluiting (8) van speler 1.

*Opmerking 1: de hard disk moet geformatteerd zijn in FAT32! Een harddisk die geformatteerd is in NTFS (meestal hard discs met een zeer hoge capaciteit) zal NIET herkend worden: deze harddisk moeten opnieuw geformatteerd worden in FAT32! (dit kunt u doen onder Windows, Wij kunnen u echter geen ondersteuning geven voor deze handeling!)*

*Opmerking 2: de USB-slots op deze spelers geven elk 1A aan de aangesloten hard disk. Het is echter aangeraden een harddisk te gebruiken welke beschikt over een aparte voeding.*

- Gebruik de meegeleverde USB kabel om de USB-link aansluiting (9) van speller 1 te verbinden met de USB2 aansluiting (8) van speler 2. (indien u over een 3<sup>de</sup> speler beschikt kunt u spelers 2 en 3 met elkaar verbinden op dezelfde manier)
- Gebruik de SOURCE SELECT toets (11) om USB2 te kiezen op beide spelers: de spelers zullen zich verbinden met de harddisk.
- → U kunt nu CD's en MP3 / WAV files lezen van de aangesloten harddisk.

**BELANGRIJK: om een goede stabiele werking te verkrijgen moet u USB kables gebruiken van een goed kwaliteit, met een maximum lengte van 1 meter!**

#### **SETUP – MIDI CONTROLLER**

Volg de instructies zoals voor de "eenvoudige opstelling – 1 deck" voor elke speler.

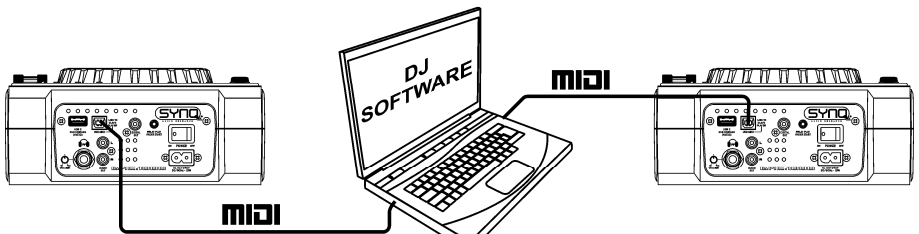

- Gebruik de meegeleverde USB kabel om de USB-link aansluiting (9) van speler 1 aan te sluiten op één van uw USB aansluitingen van uw computer.
- Gebruik de meegeleverde USB kabel om de USB-link aansluiting (9) van speler 2 aan te sluiten op één van uw USB aansluitingen van uw computer.
- In het setup menu: stel optie A (MIDI setup) in op USB = MIDI. (zie hoofdstuk SETUP MENU voor info)
- Gebruik de MIDI PLAYER A/B toets (51) om speler 1 in te stellen als MIDI controller A en speler 2 als MIDI controller B.
- Configureer uw DJ software zodat deze kan gebruikt worden met de DMC1000: deze configuratie hangt volledig af van het PC programma dat u zal gebruiken. Dit gedeelte van de installatie en het gebruik van de PC software wordt niet ondersteund door Synq! U kunt wel steeds onze website raadplegen om te zien of er geen midi-map file beschikbaar is die u kan downloaden voor de PC software welke u gebruikt.
- → U kunt nu MIDI software aansturen, CD's spelen en USB opslagmedia met MP3 en WAV files gebruiken.

### SETUP MENU

Voor een maximale flexibiliteit is het toestel in vele mate aanpasbaar. Heel wat parameters kunnen via het setup menu ingesteld worden. Om het setup menu te kunnen betreden mag de speler NIET in MIDI modus staan.

- Druk gedurende ongeveer 3 seconden om de ENTER toets (17) om het SETUP menu te betreden.
- Gebruik de FOLDER knop (18) om de verschillende menu opties te overlopen.
- Gebruik de TRACK knop (19) om de sub menu's te overlopen (indien aanwezig)
- Gebruik het JOG WIEL (24) om de instellingen (parameters) van de gekozen menu optie aan te passen.
- **Om uw instellingen te bewaren: kies menuoptie G (EXIT & SAVE) en druk op de TRACK knop (19)**
- **1. JOGlight:** u kan de look van het jog wiel licht aanpassen.
	- $\Rightarrow$  Draai aan het JOG WIEL (24) om een van de 23 mogelijkheden te kiezen.
- **2. Sensitivity:** u kan de gevoeligheid van het tactiele jog wiel aanpassen naargelang uw behoefte.
	- $\Rightarrow$  Draai aan het JOG WIEL (24) om een van de 41 mogelijkheden te kiezen.
		- o **ADJ. = 0:** neutrale instelling (standaard instelling, OK in de meeste gevallen)
		- o **ADJ. = -20:** laagste gevoeligheid
		- o **ADJ. = +20:** hoogste gevoeligheid
- **3. Pitch BEND:** u kunt het impact van de PITCH BEND toetsen (31) instellen.
	- $\Rightarrow$  Draai aan het JOG WIEL (24) om een van de 101 mogelijkheden te kiezen:
		- o **Pitch Range:** (standaard instelling) het maximum impact van de pitch bend toetsen is begrensd door de pitch range welke u gekozen heeft met de TEMPO RANGE toets (29).
		- o **+/-1% +/-100%:** kies een vast %-impact voor de pitch bend toetsen.

**4. Line Setup:** u kan instellen hoe de 2 tekstlijnen informatie moet weergeven die langer is dan 10 karakters. Voor beide tekstlijnen heeft u de keuze uit 3 verschillende modi + wat fijnregeling:

- $\Rightarrow$  Er zijn 4 submenu's: draai aan de TRACK knop (19) om een submenu te kiezen.
	- o **Submenu 1 - L1 Mode:**
		- $\Rightarrow$  Draai aan het JOG WIEL (24) om de gewenste instelling te kiezen:
			- **L1 Mode = 1:** de tekstlijn rolt en wacht een zekere tijd alvorens opnieuw door te rollen. De wachttijd kan ingesteld worden in submenu3.
			- **L1 Mode = 2:** de tekstlijn rolt 1 enkele keer door en stopt daarna.
			- **L1 Mode = 3:** de tekstlijn rolt continu door.

#### NEDERLANDS HANDLEIDING

- o **Submenu 2 – L2 Mode:**
	- $\Rightarrow$  Draai aan het JOG WIEL (24) om de gewenste instelling te kiezen:
		- **L2 Mode = 1:** de tekstlijn rolt en wacht een zekere tijd alvorens opnieuw door te rollen. De wachttijd kan ingesteld worden in submenu3.
		- **L2 Mode = 2:** de tekstlijn rolt 1 enkele keer door en stopt daarna.
		- **L2 Mode = 3:** de tekstlijn rolt continu door.
- o **Submenu 3 – start/stop wachttijd voor het verder rollen van de tekst:**
	- $\Rightarrow$  Draai het JOG WIEL (24) om de gewenste waarde te kiezen:
	- **Dis. = 0.5s**  $\rightarrow$  **12.0s:** wachttiid in seconden.
- o **Submenu 4 – rolsnelheid van de tekst:**
	- $\Rightarrow$  Draai het JOG WIEL (24) om de gewenste waarde te kiezen:
		- **Run =**  $50 \rightarrow 2000 \text{ms}$ **:**  $50 \text{ms}$  = snel / 2000ms = traag
- **5. FX Return Time:** wanneer de effecten gebruikt worden in manuele modus en de HOLD functie (15) is niet actief, dan zullen de parameters (welke ingesteld zijn met het JOG Wiel) automatisch naar hun vorige waarde terugkeren. U kan instellen hoe lang het moet duren alvorens naar de vorige waarden mag worden teruggekeerd.
	- $\Rightarrow$  Draai het JOG WIEL (24) om de gewenste FX terugkeertijd in te stellen: 0sec (onmiddellijk)  $\rightarrow$ 3.0sec (traag)
- **6. LOAD HOTCUES:** u kunt kiezen of de opgeslagen hot cues van een nummer automatisch terug moeten opgeroepen worden.
	- $\Rightarrow$  Draai het JOG WIEL (24) om een van de 2 mogelijkheden te kiezen:
		- o **First Ask:** wanneer een nummer (track) hot cues bevat zal de display u vragen of u deze hot cues wilt opladen of niet. U kan antwoorden met de YES/NO toetsen (31).
		- o **Autoload:** wanneer een nummer (track) hot cues bevat zullen deze automatisch opgeladen worden.
- **7. SLEEP TIME:** om de levensduur van de laser te verlengen zal het toestel in slaap modus gaan wanneer het 15 minuten niet meer gebruikt wordt (standaard instelling). In deze menu optie kunt u de instellen na hoelang het toestel in slaapmodus mag gaan:
	- $\Rightarrow$  Draai aan de TRACK knop(19) om de gewenste wachttijd in te stellen: "No SLEEP" $\rightarrow$ 120 minuten.
- **8. INTENSITY:** wordt gebruikt om de helderheid van de VFD-display in te stellen.
	- $\Rightarrow$  Draai het JOG WIEL (24) om een van de 4 mogelijkheden te kiezen.
		- $\circ$  **ADJ.** = 1  $\rightarrow$  4: 1 = lage helderheid, 4 = hoge helderheid (standaard instelling)
- **9. A.CUE Level:** de auto cue functie detecteert waar de muziek precies start, dit om leegten te vermijden wanneer een nummer niet goed geïndexeerd is. U kan één van de 8 detectieniveaus instellen:
	- $\Rightarrow$  Draai aan het JOG WIEL (24) om één van de 8 mogelijkheden te kiezen.
		- o **ADJ. = -78dB -36dB:** de standaard instelling = -48dB
- **A. MIDI CC Type:** voor een maximum aan flexibiliteit kan het CC-type (**C**ontrol **C**hange message) van sommige controles aangepast worden:
	- $\Rightarrow$  Er zijn 3 submenu's: draai aan de TRACK knop (19) om het submenu te kiezen.
		- o **Submenu 1 – Folder knop (18):**
			- $\Rightarrow$  Draai aan het JOG WIEL (24) om de gewenste instelling te kiezen:
				- **FOLD. = REL. :** CC type = relatief
				- **FOLD. = ABS. :** CC type = absoluut
				- **FOLD. = Note :** CC type = noot
		- o **Submenu 2 – Track knob (19):**
			- $\Rightarrow$  Draai aan het JOG WIEL (24) om de gewenste instelling te kiezen:
				- **TRACK = REL. :** CC type = relatief
				- **TRACK = ABS. :** CC type = absoluut
				- **TRACK = Note :** CC type = noot
		- o **Submenu 3 – JOG WHEEL (24):**
			- $\Rightarrow$  Draai aan het JOG WIEL (24) om de gewenste instelling te kiezen:
				- **WHEEL = REL. :** CC type = relatief
				- **WHEEL = Note :** CC type = noot
- **B. MIDI SETUP:** voor een maximum aan flexibiliteit kunnen heel wat MIDI parameters ingesteld worden:
	- $\Rightarrow$  Er zijn 9 submenu's: draai aan de TRACK knop (19) om een submenu te kiezen.
		- o **Submenu 1 – MIDI/LINK USB aansluiting (9) functionaliteit:**
			- $\Rightarrow$  Draai aan het JOG WIEL (24) om de gewenste instelling te kiezen:
				- **USB = LINK:** de USB aansluiting (9) wordt gebruikt om de aangesloten USB opslagmedia te delen met een andere speler.
				- **USB = MIDI:** de USB aansluiting (9) wordt gebruikt voor MIDI coimmunicatie met software op een computer.
		- o **Submenu 2 – Linken van USB opslagmedia:**
			- $\Rightarrow$  Draai aan het JOG WIEL (24) om de gewenste instelling te kiezen:
				- **LINK = USB1:** het USB opslagmedium dat aangesloten is op de USB1 ingang (10) zal gedeeld worden met een andere speler.
				- **LINK = USB2:** het USB opslagmedium dat aangesloten is op de USB2 ingang (8) zal gedeeld worden met een andere speler.
		- o **Submenu 3 – MIDI channels:**
			- $\Rightarrow$  Draai aan het JOG WIEL (24) om de gewenste instelling te kiezen:
				- **Chan = 1,2 → 15,16:** kies op welke MIDI kanalen het toestel informatie moet verzenden.
		- o **Submenu 4 – werking van de SHIFT toets (50):** u kunt kiezen hoe de SHIFT toets in MIDI moet reageren.
			- $\Rightarrow$  Draai aan het JOG WIEL (24) om de gewenste instelling te kiezen:
				- **SHIFT = HOLD:** vergelijkbaar met de SHIFT toets op een PC klavier  $\rightarrow$  de MIDI code van een toets/knop verandert alleen wanneer u het gebruikt wanneer er op de SHIFT toets (50) gedrukt wordt.
				- **SHIFT = SW.** : vergelijkbaar met de CAPS LOCK toets op een PC klavier  $\rightarrow$ druk op de SHIFT toets (50) om de shift functie aan te zetten: zolang "SHIFT" op het scherm staat zal de MIDI code van de meeste knoppen/toetsen veranderen zodat ze een tweede (dubbele) functie krijgen.
		- o **Submenu 5 – JOG WHEEL (24) data delay:** sommige DJ software zijn beperkt in het aantal MIDI informative zij per seconde kunnen verwerken, hiervoor kunt u een delay voor de JOG WIEL MIDI-data instellen. (standaard = 0ms)
			- $\Rightarrow$  Draai aan het JOG WIEL (24) om de gewenste instelling te kiezen:
				- $\blacksquare$  **JOGOut = 0ms**  $\rightarrow$  **30ms:** instelbare MIDI berichtgeving delay
		- o **Submenu 6 – JOG WHEEL (24) pulse rate:** standard instelling is 1024ms. Als uw DJsoftware niet goed reageert kunt u de instelling wijzigen naar 512ms
			- $\Rightarrow$  Draai aan het JOG WIEL (24) om de gewenste instelling te kiezen:
				- **Pulse = 1024:** standaard jog wiel resolutie
				- **Pulse = 512:** beperkte jog wiel resolutie
		- o **Submenu 7 – MIDI message display:** u kan kiezen of de MIDI I/O berichten op de display moeten verschijnen of niet. Dit kan best handig zijn wanneer u MIDI configuratie files aanmaakt.
			- $\Rightarrow$  Draai aan het JOG WIEL (24) om de gewenste instelling te kiezen:
				- **I/O = Hide :** de MIDI berichten die verzonden/ontvangen worden niet tonen.
				- **I/O = DIS. :** de MIDI berichten die verzonden/ontvangen worden tonen
		- o **Submenu 8 – MIDI edit ON/OFF:** in het menu "B. MIDI NOTE Edit" kunt u de MIDI commando's welke verzonden/ontvangen worden aanpassen. In dit submenu kunt u kiezen of de aangepaste MIDI commando's gebruikt worden of niet.
			- $\Rightarrow$  Draai aan het JOG WIEL (24) om de gewenste instelling te kiezen:
				- **Edit = ON :** de aangepaste MIDI commano's worden gebruikt in de MIDI communicatie.
				- **Edit = OFF :** de standaard MIDI commano's worden gebruikt in de MIDI communicatie. Uw aangepaste MIDI commando's worden genegeerd.
		- o **Submenu 9 – Name :** dit is de ID van de hardware, welke gebruikt worden zodat uw computer elke afzonderlijke speler kan herkennen.
			- $\Rightarrow$  Draai aan het JOG WIEL (24) om de gewenste instelling te kiezen:
				- Name = DMC1K → DMC1KH : 7 mogelijke namen kunnen gekozen worden.
- **C. MIDI NOTE Edit:** de standaard MIDI commando's van deze spelers (zie MIDI-map) zijn volledig instelbaar. U kunt dus een verschillend MIDI commando toewijzen aan één of meerdere controles indien u het wenst. Aan de linker zijde staat het originele MIDI commando, aan de rechterzijde kunt u het nieuwe MIDI commando instellen.
	- $\Rightarrow$  Draai aan de TRACK knop (19) om het MIDI commando dat u wilt wijzigen te kiezen (linker zijde)
	- $\Rightarrow$  Draai het JOG WIEL (24) om het nieuwe MIDI commando te kiezen (rechter zijde)
- **D. MIDI LED Edit**: de standaard MIDI commando's die de lichten van deze speler controleren (zie MIDI Map) zijn volledig instelbaar. U kunt dus een verschillend MIDI commando toewijzen aan één of meerdere lichten indien u het wenst. Aan de linker zijde staat het originele MIDI commando, aan de rechterzijde kunt u het nieuwe MIDI commando instellen.
	- $\Rightarrow$  Draai aan de TRACK knop (19) om het MIDI commando dat u wilt wijzigen te kiezen (linker zijde)
	- $\Rightarrow$  Draai het JOG WIEL (24) om de nieuwe MIDI commando's te kiezen (rechter zijde)
- **E. Firmware version / upgrading:** gebruik deze optie om de firmware versie te controleren of op te waarderen.
	- $\Rightarrow$  Draai aan de TRACK knop (19) om de 4 firmware delen te kiezen:
		- o **CON: xx:** toont de versie van de controle firmware
		- o **SER: xx:** toont de versie van de servo firmware
		- o **BUF: xx:** toont de versie van de buffer firmware
		- o **DSP: xx:** toont de versie van de DSP firmware
		- o **Upgrade:** knippert wanneer het toestel klaar is om te controleren of er nieuwe firmware versies beschikbaar zijn. Zie "FIRMWARE OPWAARDEREN" voor meer info.
- **F. Load defaults:** zoals u reeds opgemerkt heeft is dit toestel uiterst aanpasbaar in vele opzichten, wat ook betekent dat er heel wat verkeerde instellingen kunnen gemaakt worden… Moest het helemaal uit de hand lopen, dan kunt u steeds de fabrieksinstellingen terug oproepen!
	- $\Rightarrow$  Terwijl "Enter Load" op de display knippert: druk op de TRACK knop (19) om de standaard instellingen terug op te laden.
- **G. Exit & Save:** indien u wenst dat uw veranderingen aan het setup menu permanent worden bewaard (ook nadat u het toestel heeft uitgezet) dan MOET u deze optie gebruiken!
	- $\Rightarrow$  Druk op de TRACK knop (19) : de display toont "Saving" en verlaat het setup menu.

### FIRMWARE OPWAARDEREN

Het is sterk aanbevolen uw toestel te registreren op onze website (www.synq-audio.com/register/) zodat wij u kunnen op de hoogte brengen wanneer nieuwe firmware updates zouden beschikbaar zijn. Bij het opwaarderen van de firmware moet u steeds zeer voorzichtig te werk gaan!

- Download de file die de opwaardeer file(s) bevat
- Lees de instructies en volg deze heel nauwkeurig, anders loopt u het risico uw apparatur te beschadigen…
- Zet de files op een LEGE **(belangrijk!)** USB-stick.
- Druk gedurende ongeveer 3 seconden op de ENTER toets (17) om het setup menu te betreden.
- Gebruik de FOLDER knop (18) om de menu optie "**E. Version**" te overlopen.
- Draai aan de TRACK knop (19) tot op de display "Upgrade" verschijnt.
- Gebruik de SOURCE SELECT toets (11) om de USB1 ingang (10) te kiezen.
- Steek de USB-stick met de firmware files in de USB1 ingang (10)
- → Het opwaarderen start automatisch: WACHT (!) tot het volledige opwaarderingsproces is afgewerkt. Zet **NOOIT** het toestel uit terwijl het opwaarderingsproces aan de gang is!!!
- Als de display u vraagt om het toestel uit te zetten: zet het toestel uit, wacht 3 seconden en zet het toestel weer aan.
- Controleer of de software versie overeenstemt met de versie die aangeduid staat in de "readme" file die u ontvangen heeft met de firmware file.

### MIDI MAP (standaard instellingen)

Voor een betere compatibiliteit kunnen deze standaard instellingen steeds door de gebruiker aangepast worden.

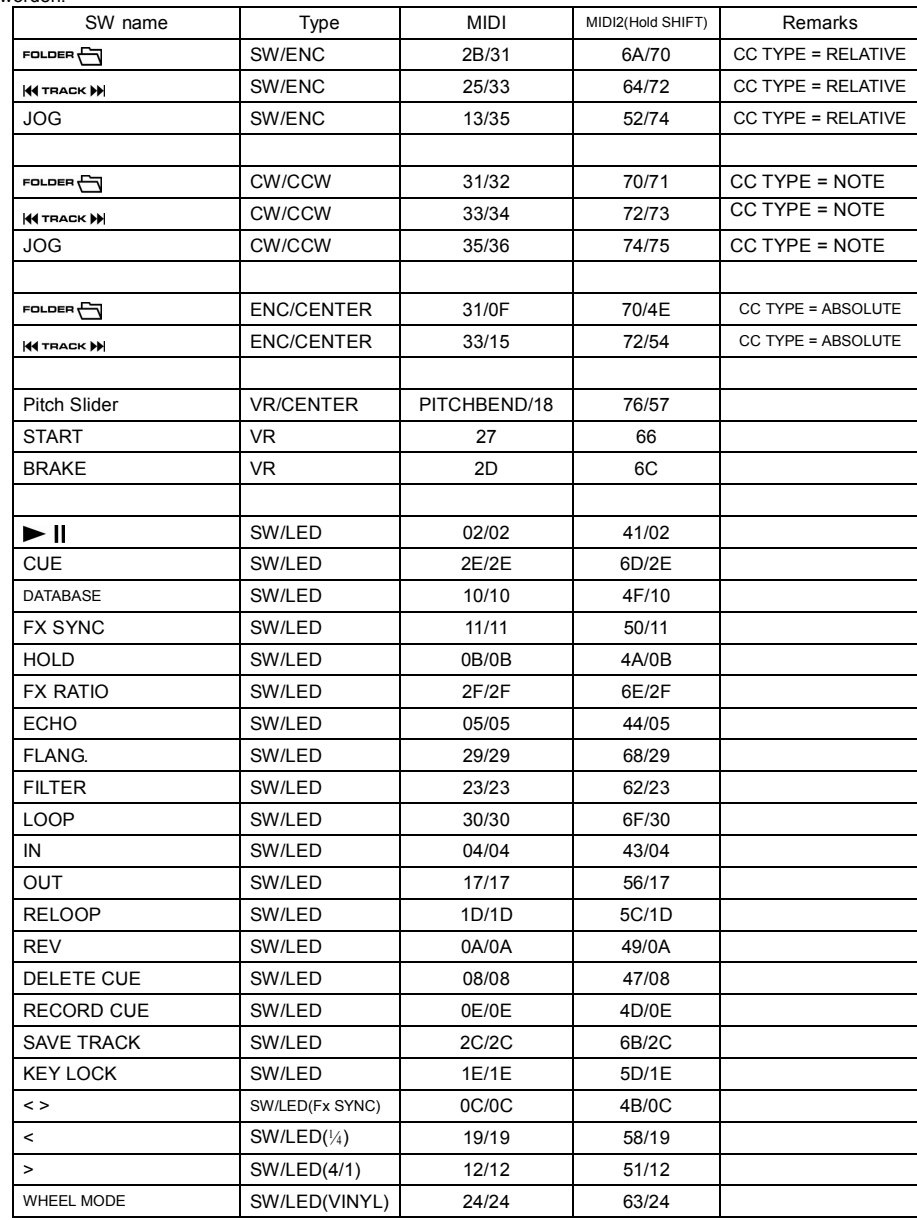

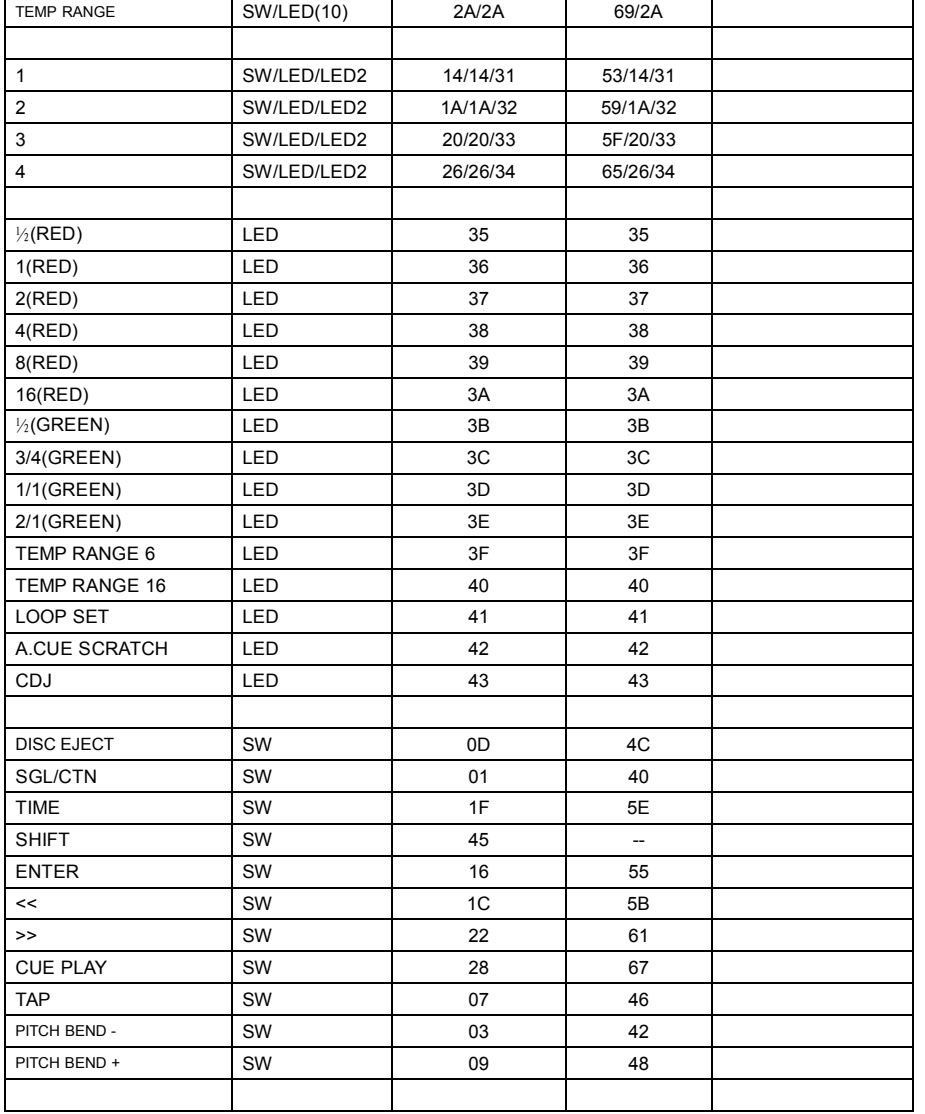

#### **CC-ABSOLUTE (VR)**

Controlewijziging berichten (Control Change) worden verzonden met status 0xBn, waarbij n staat voor het kanaal van de gespecifieerde CC controller. Aldus het MIDI ID van de controller aangegeven wordt met het kanaal naast het CC nummer. Waarde 0x00 tot 0x7F is onmiddellijk gerelateerd aan de locatie van de controller.

#### **CC-RELATIVE (ENC)**

Controlewijziging berichten (Control Change) hebben status 0xBn, waarbij n staat voor het kanaal van de gespecifieerde CC controller. Aldus het MIDI ID van de controller aangegeven wordt met het kanaal naast het CC nummer. Waarde 0x40 is de referentiewaarde van de controller. Dit is een afgeleide waarde van de 0x40 "one's complement" notatie.

Een bericht met de gegevens 0x43 duidt op een positieve wijziging van 3.

Een bericht met de gegevens 0x31 duidt op een negatieve wijziging van 9.

#### **SWITCH ON/OFF (SW,CENTER,CW,CCW)**

Deze berichten worden gebruikt voor schakelaars.

Controlewijziging berichten (Control Change) worden verzonden met status 0x9n, SWITCH On en Off waarden zijn 0x7F en 0x00, waarbij n het kanaal is.

#### **LED ON/OFF (LED)**

Deze berichten worden gebruikt voor de LED's.

Controlewijziging berichten (Control Change) worden verzonden met status 0x9n, LED On en Off waarden zijn 0x7F and 0x00, waarbij n het kanaal is.

### DE Q-DBASE SOFTWARE INSTALLEREN

De DMC1000 kan perfect werken zonder de Q-DBASE database files, maar indien u uw nummers gemakkelijk en vliegensvlug wilt terugvinden, dan installeert u best de

Q-DBASE software op uw computer! Het programma werkt alleen onder Windows (XP, Vista, Win7). Om zeker over de laatste versie te beschikken kunt u deze best downloaden van onze website. Het programma is zeer gemakkelijk te installeren: dubbelklik gewoon op de file en volg de instructies op uw scherm.

### GEBRUIK VAN DE Q-DBASE SOFTWARE

**Telkens u nummers toevoegt of wegneemt van uw USB hard disk moet u de Q-DBASE software weer gebruiken om de database files up to date te houden!**

na de installatie zal u een nieuw programma zien met de naam "SYNQ". In deze directory vindt u 2 files:

- Uninstall (om de software te verwijderen van uw pc)
- Q-DBASE (om de software te starten)
- Sluit uw USB-hard drive aan op uw PC en controleer welke drive letter hieraan werd toegewezen.
- Klik op het Q-DBASE icoon om de software te starten: het hoofdscherm wordt weergegeven.
- Kies uw USB-drive in de linker boven hoek.
- Druk op de BUILD toets aan de rechter zijde.
- → De software begint uw USB-drive te scannen om compatibele audio files te vinden en de ID3-tags te gebruiken om de Q-DBASE files op te bouwen, welke de opzoekfunctie heel wat practischer en sneller zal maken. Als de voortgangsbalk onderaan vol is betekent dit dat de opbouw procedure van de database afgewerkt is; er verschijnt een kort overzicht.
- Het programma heeft de Q-DBASE files (file extensions: .DBH + .dat + .DBX) weggeschreven naar de USB-drive. U kan deze nu loskoppelen van uw PC en hem aansluiten op uw DMC-1000.

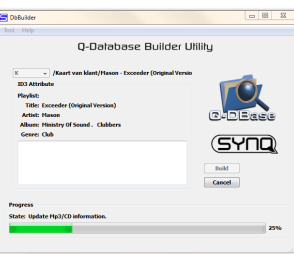

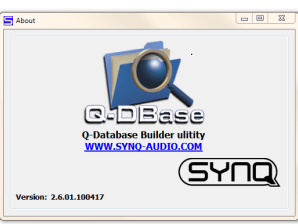

Om de beste resultaten te bekomen gebruikt u best steeds de laatste versie van de database software. U vindt de software versie onderaan links in het "About" scherm.

#### NEDERLANDS HANDLEIDING

#### **! BELANGRIJK BERICHT VOOR VISTA GEBRUIKERS !**

Veel Vista gebruikers zullen de Q-DBASE software niet kunnen gebruiken. Dit probleem wordt veroorzaakt door begrenzing van de gebruikersinstellingen in Vista. Om dit probleem te verhelpen moet u rechts klikken op het icoon van het Q-DBASE programma en "Run as administrator" kiezen in het popup menu. Windows zal antwoorden met het scherm dat u hiernaast ziet: klik gewoon op "Allow" (toestaan).

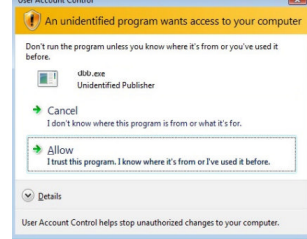

### HOE GEBRUIKEN …

De meeste algemene functies warden uitgelegd in het vorige hoofdstuk "controles en functies" In dit hoofdstuk praten we over de functies die wat meer uitleg vergen.

#### ENKELE ALGEMENE FUNCTIES:

#### **ZOEK EEN NUMMER MET HET Q-DBASE SYSTEEM:**

**Belangrijk:** alvorens u het Q-DBASE system kunt gebruiken moet u uw USB-drive scannen zodat het alle nodige files bevat.

U kunt op om het even welk ogenblik het type opzoeksysteem kiezen dat u wenst door aan de TRACK knop (19) te draaien terwijl u er op drukt. U kan kiezen op **Art**(artiest), **Alb**(album) of **Gen**(genre).

- Druk op de DATABASE toets (16) om de zoekfunctie te starten  $\rightarrow$  het eerste karakter van de lijst waarin u wilt zoeken knippert in de display.
- Draai aan de FOLDER knop (18) om het eerste karakter te wijzigen.
- Draai aan het JOG Wiel (24) om de lijst dat overeenstemt met uw aanvraag aan hoge snelheid te overlopen. Indien u meer precies (nummer na nummer) wilt zoeken, dan kunt u ook aan de TRACK toets (19) draaien.
- Wanneer u het juiste nummer gevonden heeft: druk dan op de ENTER toets(17).

#### **ZOEK EEN NUMMER ZONDER HET Q-DBASE SYSTEEM:**

Draai aan de TRACK knop (19) terwijl u er op drukt om **Std** (standard lookup system) te kiezen. Als uw USB drive niet over Q-DBASE files beschikt, dan zal de speller automatisch het standard opzoeksysteem kiezen. U heeft 2 opties:

#### **Optie 1:**

Gebruik gewoon de FOLDER en TRACK knoppen om de verschillende directories te overlopen. **Optie 2:**

- Druk op de DATABASE toets (16) om de zoekfunctie te starten  $\rightarrow$  de FOLDER en TRACK displays beginnen te knipperen.
- Draai aan de FOLDER knop (18) om de folders te overlopen (druk en draai tegelijk om te zoeken in stappen van 10 elementen).
- Draai aan het JOG WIEL (24) om de gekozen map aan hoge snelheid te overlopen. Indien u meer precies (track by track) wilt zoeken kunt u ook aan de TRACK knop (19) draaien.
- Druk op de ENTER toets (17) van zodra u het juiste nummer gevonden heeft.

#### **SLEEP MODE:**

Wanneer de speler in CD modus in pause of cue modus staat, dan zal de motor en de laser automatisch uitgezet worden na 5~120 minuten inactiviteit (instelbaar in het setup menu). Dit verlengt de levensduur van uw laser en motor. Tijdens deze slaapmodus wordt "z Z SLEEP…" op het scherm weergegeven. Om de speler terug 'wakker' te maken moet u gewoon op de cue of play toets drukken; de display keert eveneens weer naar zijn normale menu en is klaar om instructies te krijgen.

#### **RELAY FUNCTIE:**

Sluit eerst de meegeleverde fader start kabels aan op de FADER START ingang (3) van beide spelers. Gebruik de SGL/CNT toets (14) en kies "single" modus op beide toestellen. Zet beide schuifregelaars van de CD ingangen van uw mengtafel open. Plaats een CD in beide CD laders en begin de weergave van één van de twee CD's. Er zal afwisselend een nummer van elke CD afgespeeld worden tot de Relay functie uitgezet wordt. U kunt steeds een nieuwe CD plaatsen in de Cd speler die in stand-by staat. Op deze manier kunt u een eindeloos programma creëren, perfect voor het gebruik in taveernes, enz

#### **PITCH BENDING:**

Deze functie wordt gebruikt om de beats van 2 nummers te synchroniseren. Dit kunt u op 2 manieren doen:

- **PITCH BEND toetsen:** De snelheid neemt toe of neemt af naargelang u op de PITCH BEND+ of op de PITCH BEND- toets drukt.
- **JOG WHEEL:** Tijdens de CDJ weergave modus zal het JOG Wiel de weergavesnelheid van de muziek ombuigen naargelang u het JOG wiel in wijzerzin draait om te versnellen, of in tegenwijzerzin draait om te vertragen. De rotatiesnelheid van het wiel zal bepalen in welke mate (%) de snelheid moet veranderen.

#### **CD-TEXT:**

Niet enkel bij MP3 nummers is het mogelijk om de namen weer te geven. Bepaalde in de handel verkrijgbare audio CD's bevatten CD-TEXT informatie. Ook heel wat software om CDR te branden (bvb. Nero) maken het mogelijk om CD-TEXT aan een audio CD toe te voegen. Als er CD-TEXT gevonden wordt dan wordt deze automatisch op het scherm weergegeven

#### **WEERGAVE/OPNEMEN VAN CD-R EN CD-RW:**

Naast gewone audio CD's kan de DMC1000 eveneens CD-R's (CD recordable) en CD-RW's (CD rewriteable) lezen. Let er bij het branden van uw CD's wel op steeds de opties "disc at once" en "track at once" te gebruiken! Hoewel dit apparaat CD-R en CD-RW kan aflezen die bij hoge snelheid geschreven werden, raden wij U toch aan om de snelheid bij het branden te beperken tot x12 om een optimale afleesbaarheid te garanderen. Eveneens raden wij U aan om enkel goede kwaliteit CDROMs van bekende merken te gebruiken !

Als u een multi sessie CD maakt, dan zal enkel de eerste sessie gespeeld worden:

- Als de eerste sessie in CD-DA is, dan kunt u alleen CD-DA nummers spelen.
- Als de eerste sessie in MP3 is, dan kunt u alleen MP3 files spelen.

#### **LOOPS:**

#### **MAAK EEN AUTO LOOP:**

- Let er op of de automatische beat counter actief is en dat de beatanalyse stabiel is.
- Druk op de AUTOLOOP toets (36) om de auto loop functie te activeren:
- Controleer of de EFFECT/LOOP SELECT toets (45) ingesteld staad als loop (rode licht)
- Gebruik de knoppen aan beide zijden van de EFFECT/LOOP SYNC bar (44) om de lengte te kiezen voor de loop die u wilt maken. (bvb: een 1/1 LOOP, welke een standard loop van 4 beats is) Druk op de LOOP IN toets (33) op het juiste moment.
- 

De DMC1000 berekent automatisch het eindpunt van de loop en begint onmiddellijk de weergave ervan.

U kan de toetsen aan beide zijden van de EFFECT/LOOP SYNC bar (44) om de spelende loop onmiddellijk in te korten of the verlengen.

*OPMERKING: deze functie werkt alleen goed op muziek met duidelijke continue beats.*

#### **MAAK EEN MANUELE LOOP:**

Let er op dat de AUTOLOOP toets (36) uit staat.

Druk op de LOOP IN toets (33) om het startpunt van de Loop te programmeren terwijl de muziek afgespeeld wordt. Druk daarna op de OUT toets (34) om het eindpunt van de Loop te programmeren. De weergave van de naadloze lus (seamless loop) start onmiddellijk. (Met wat ervaring zult u perfecte Loops kunnen programmeren!) Tijdens het afspelen van de Loop kunt u terug op de OUT toets (34) drukken om de loop te verlaten en terug over te gaan naar de normale weergave van de rest van het nummer. Het is mogelijk om een nieuwe Loop te programmeren, zelfs wanneer een Loop weergegeven wordt. Druk terwijl de Loop speelt gewoon op de LOOP IN toets (33) om het startpunt van de nieuwe Loop te bepalen. Breng nu het eindpunt in door op de OUT toets (34) te drukken. Uw nieuwe Loop is nu geprogrammeerd en wordt afgespeeld

#### **HERSTART EEN LOOP:**

- Dit kan gedaan worden op 3 manieren:
- Wanneer een Loop geprogrammeerd is en u deze verlaten hebt door op de OUT toets (34) te drukken, druk dan gewoon op de RELOOP toets (35) om de Loop opnieuw te starten.
- Wanneer een Loop geprogrammeerd is en u deze verlaten hebt door op de OUT toets (34) te drukken, druk dan gewoon weer op OUT om de loop opnieuw te starten. De plaats waar u op de OUT toets gedrukt hebt is nu geprogrammeerd als nieuw eindpunt van de Loop.

 Wanneer de Loop wordt afgespeeld, druk dan op de RELOOP toets (35) om de Loop onmiddellijk terug te starten. U kunt dit verschillende keren na elkaar doen om een «stotter» effect te creëren.

#### **EEN LOOP BEWERKEN:**

Controleer eerst of de EFFECT/LOOP SELECT toets (45) ingesteld staat op effect (groene licht) Wanneer er al een loop geprogrammeerd is, druk dan gedurende ongeveer 2 seconden op de RELOOP toets (35) om de loop te kunnen bewerken. Terwijl de loop naadloos wordt weergegeven kunt u op het LCD scherm de tijdinformatie van het eindpunt van de lus aflezen. Gebruik het jog wiel om een nieuw eindpunt voor de lus in te stellen. Om dit te vergemakkelijken hoort u continu wat u precies aan het eindpunt veranderde. Als u ook het beginpunt van de loop wilt bewerken, druk dan op de RELOOP toets (35) om te switchen tussen het startpunt en het eindpunt van de loop. Wanneer de loop perfect is, druk dan op de OUT toets (34) om het nieuwe eindpunt van de loop op te slaan.

#### **CUT/EXTEND FUNCTIE:**

Controleer eerst of de EFFECT/LOOP SELECT toets (45) ingesteld staat op loop (rode licht) Terwijl een loop spelt kunt u de toetsen aan beide zijden van de EFFECT/LOOP SYNC bar (44) gebruiken om onmiddellijk de loop in te korten of te verlengen:

- **CUT FUNCTIE:** druk op de toets aan de linkerkant van de EFFECT/LOOP SYNC bar (44) om de lengte van de loop te halveren. Telkens u op deze knop drukt zal de lengte van de loop opnieuw gehalveerd worden tot u "1/64 Loop" bereikt. U zal merken dat aan de linker zijde van het scherm af en toe een "\*" verschijnt. Dit is een visuele hulp die aangeeft wanneer het veilig is om de loop in de helft te kappen zonder dat er een "valse sprong" in de weergave te horen is: als de "\*" aanwezig is dan is het veilig om de loop in 2 te knippen. Als de "\*" niet aanwezig is dan is er een risico op een "valse sprong" in de weergave bij het knippen van de loop.
- **EXTEND FUNCTIE:** druk op de toets aan de rechterkant van de EFFECT/LOOP SYNC bar (44) om de lengte van de loop te verdubbelen. Telkens u op deze knop drukt zal de lengte van de loop opnieuw gehalveerd worden tot u "32/1 Loop" bereikt. U zal merken dat aan de linker zijde van het scherm af en toe een "\*" verschijnt. Dit is een visuele hulp die aangeeft wanneer het veilig is om de "extend functie" uit te schakelen of de loop terug in de helft te kappen zonder dat er een "valse sprong" in de weergave te horen is: als de "\*" aanwezig is dan is het veilig om de functie uit te schakelen of de loop in 2 te knippen. Als de "\*" niet aanwezig is dan is er een risico op een "valse sprong" in de weergave bij het uitschakelen of knippen van de loop.

#### **OVER EFFECTEN:**

In de beschrijving van de effecten vindt u al heel wat informative, vergeet dat gedeelte ook niet te lezen! **GEBRUK DE EFFECTEN IN DE BEAT GESYNCHRONIZEERDE MODUS:**

Druk op de FX-SYNC toets (48) zodat deze aan gaat en controleer of de EFFECT/LOOP SELECT toets (45) op effect ingesteld staat (groene licht).

Terwijl de muziek speelt kunt u op een van de 3 effecten drukken: het effect op de beat van de muziek. Gebruik de toetsen aan beide zijden van de EFFECT/LOOP SYNC bar (44) om verschillende beat presets te kiezen. Gebruik de RATIO toets (46) om het impact van het effect in te stellen.

#### **GEBRUIK DE EFFECTEN IN MANUELE MODUS:**

#### Druk op de FX-SYNC toets (48) zodat deze uit gaat.

Terwijl de muziek speelt kunt u op een van de 3 effecten drukken: gebruik het JOG WIEL (24) om het effect in real-time te veranderen. Gebruik de HOLD toets (44) om te kiezen of de effect parameters moeten bewaard worden of niet. Zie ook de beschrijving van de HOLD toets (44) voor meer info. Gebruik de RATIO toets (46) om het impact van het effect aan te passen.

#### HET GEHEUGEN:

#### **VERSCHILLENDE GEHEUGENS:**

Voor wij over het gebruik van het geheugen spreken moeten u het onderscheid kunnen maken tussen "track memory" (geheugen van het nummer) en "permanent memory" (het permanente geheugen):

 **Track Memory:** Dit is het geheugen waarin de DMC1000 een set van maximum 4 Cue punten en /of Loops van een nummer opslaagt. U kunt een "track memory" instellen voor elk nummer van een CD of USB-drive.

*Voorbeeld: uw CD bevat 16 nummers voor elk nummer kunt u tot 4 Cue punten en/of Loops opslagen. Dit maakt een totaal van 16 x 4 = 64 Cue punten en/of Loops op één enkele CD! U kan op een USB-hard disk ook 4 cue punten en loops opslagen voor zoveel tracks u maar wil.*

 **Permanent Memory:** Dit is het grote geheugen waarin alle Cue punten en Loops permanent worden opgeslagen. Het is in feite een geïndexeerde verzameling van "track memories". Wanneer u vooraf opgeslagen Cue punten oproept van een bepaald nummer, dan maakt u een overdracht van permanent geheugen "permanent memory" naar de "track memory".

#### **GEBRUIK VAN DE "TRACK MEMORY":**

#### **OPSLAAN VAN EEN MASTER CUE PUNT:**

Er zijn 2 manieren om een Master Cue punt te bepalen:

- Druk op de LOOP IN (33) toets tijdens de normale weergave van een CD om het nieuwe Cue punt te bepalen ("CUE on the fly").
- Zet de CD speler in pause stand en gebruik het jog/shuttle wiel om de exacte plaats van het Cue punt te bepalen. Eenmaal u dit gevonden hebt, druk dan op de LOOP IN toets (33) om het nieuwe Cue punt te programmeren. (of druk op de PLAY/PAUSE toets)

Als het Cue punt geprogrammeerd is, druk dan op de CUE toets (22) om dit Cue punt terug op te roepen.

#### **OPSLAAN VAN EEN GEWOON CUE PUNT IN DE "HOT CUE" TOETSEN:**

Druk eerst op de RECORD CUE toets (38) om de hot cue memory modus in te schakelen (RECORD CUE toets is aan):

- Druk op één van de vier HOT CUE toetsen (37) op het juiste moment tijdens de normale weergave van het nummer: de HOT CUE toets die u net gebruikte zal groen oplichten om aan te wijzen dat het Cue punt is opgeslagen. ("Cue on the fly").
- Zet de CD speler in pauze stand om het jog/shuttle wiel te gebruiken voor het exact opzoeken van het Cue punt. Eenmaal u dit gevonden hebt, druk dan op één van de vier HOT CUE toetsen om het nieuwe Cue punt op te slagen: de HOT CUE toets die u net gebruikte zal groen oplichten om aan te wijzen dat het Cue punt is opgeslagen.

Als het Cue punt geprogrammeerd is, druk dan op de HOT CUE toets om de weergave opnieuw te starten vanuit het opgeslagen Cue punt.

#### **OPSLAGEN VAN EEN LOOP IN DE "HOT CUE" TOETSEN:**

Dit is sterk vergelijkbaar met het opslaan van een gewoon Cue punt. Het enige verschil is dat u de DMC1000 eerst in Loop modus moet zetten. Wanneer de Loop wordt afgespeeld, druk dan op de RECORD CUE toets (38) om de speler in hot cue memory mode te zetten (RECORD CUE toets is aan). Druk daarna op één van de vier HOT CUE toetsen (37): de HOT CUE toets die u net gebruikte verandert in rode kleur om aan te tonen dat de Loop die op dit moment speelt is opgeslagen. U kunt tot 4 Loops per nummer opslaan!

#### **DE "HOT CUE" TOETSEN WISSEN:**

U kunt gemakkelijk de inhoud van een HOT CUE toets wissen door eerst op de DELETE CUE toets (40), te drukken en daarna op de HOT CUE toets die u wilt wissen. Of sla eenvoudigweg een nieuw Cue punt of loop op in deze this HOT CUE toets. U kunt eveneens de inhoud van de vier HOT CUE toetsen tegelijkertijd wissen door gedurende meer dan 2 seconden op de DELETE CUE toets (40) te drukken. U zult merken dat de lichten uitgaan om u erop te wijzen dat de HOT CUE toetsen leeg zijn.

#### **GEBRUIK VAN HET PERMANENTE GEHEUGEN:**

Om veiligheidsredenen worden de Cue punten en de Loops die opgeslagen zijn in de HOT CUE toetsen niet automatisch opgeslagen in het permanente geheugen. Dit betekent dat wanneer u een set Cue punten en Loops oproept van het permanente geheugen naar de HOT CUE toetsen (welke betrekking hebben tot de track memory), u deze kunt bewerken, wijzigen en wissen, zoveel u maar wilt. Het permanente geheugen zal niet gewijzigd worden zolang u geen back-up maakt van de HOT CUE toetsen naar het permanente geheugen.

#### **OPSLAGEN IN HET PERMANENTE GEHEUGEN:**

Druk op de SAVE TRACK toets (39). Het scherm toont: "Now saving" om aan te duiden dat de Cue punten en de Loops van de HOT CUE toetsen van dit nummer opgeslagen zijn in het permanente geheugen.

#### **EEN NUMMER WISSEN IN HET PERMANENTE GEHEUGEN:**

Kies het nummer dat u wilt wissen. Druk tegelijkertijd op de "DELETE CUE" en de "RECORD CUE" toetsen. Het scherm toont "Del Track?". Als U de YES toets (PITCH BEND+ toets) indrukt dan wordt alle cue informatie voor dit nummer in het permanente geheugen gewist.

#### NEDERLANDS HANDLEIDING

#### **"HOT CUE POINTS/LOOPS" OPROEPEN UIT HET PERMANENTE GEHEUGEN:**

Omdat het oproepen van de permanente cue punten enkele seconden duurt wordt dit niet automatisch uitgevoerd. Soms hebt U de cue punten gewoon even niet nodig en dan zou het zonde zijn om nutteloos te moeten wachten. Hieronder vindt U hoe het oproepen werkt:

- **Geen opgeslagen Cue punten:** Als U een track kiest waarvoor er geen cue punten in permanent geheugen bestaan dan gebeurt er niets: u kan direct de play/pauze toets indrukken om de weergave te starten.
- **Er bestaan cue punten in permanent geheugen:** Als U een track kiest waarvoor er cue punten in permanent geheugen bestaan dan zal er "Load Cues?" op het scherm verschijnen. De DMC1000 vraagt wat U wil doen. Dit zijn de mogelijkheden:
	- **U drukt op de YES toets:** Druk YES ("pitch bend+" toets) om de cue punten uit het permanente geheugen naar de hot cue toetsen te laden. Tijdens dit proces toont het scherm RECALL. Zodra de Hot Cues geladen zijn kunt U de weergave starten.
	- **U drukt op de NO toets:** De cue punten worden niet geladen en het scherm toont de normale track en tijd informatie van het nummer. U kan de weergave onmiddellijk starten.
	- **U doet niets:** na enkele seconden zal het scherm automatisch terug overgaan naar zijn gewone aanduidingen waarbij de cue punten niet werden geladen.

## EIGENSCHAPPEN

**Voeding:** AC 100 - 240V, 50/60Hz **Verbruik:** 19W **Uitgangsniveau CD:** 2,0Vrms +/-0,5dB @ 1kHz,0dB Uitgangsniveau USB1 / USB2: 1,85Vrms +/-0,5dB<br>
Frequentiebereik CD: 17-20.000Hz (+/-0. **Frequentiebereik USB1 / USB2: THD + ruis CD:** 0.006% @ 1kHz, 0dB<br> **THD + ruis USB1 / USB2:** 0.007% @ 1kHz, 0dB **THD + ruis USB1 / USB2: Phones uitgangsniveau:**<br>Digitaal uitgangsniveau: **Digitaal uitgangsniveau:** 0,5V +/-0.03V P-P @ 75Ω<br> **Electronische tracking:** volautomatische digitale tracking: **DISC FORMAT: Mogelijke file extensies:** .mp3 ~ .MP3 ~ .mP3 ~ .Mp3 **ISO9660:** max. 63 character style **Joliet:** max. 63 character style **CD-ROM sector format:** mode-1 only<br> **Max. Folders:** 255 **Max. Folders: Max. Tracks / Folder:** 255 **Max. Tracks:** 999 **Max. aantal hot cues:** 2000 (op 500 CDs) **USB FORMAT: File Systeem:** FAT12/16/32<br> **Max. Hard disk capaciteit:** 500GB **Max. Hard disk capaciteit:** 5000<br>Max. Folders: 999 **Max. Folders:** 999 **Max. Tracks / Folder: Max. Q-DBASE track capaciteit:** 9999 WAV FORMAT: PCM, 1411kbps. **MP3 FORMATS: Bitrates:** 32 – 320 Kbps<br>**Bitrate modes:** CBR (Constant **Bitrates:** 32 – 160 Kbps **Bitrates:** 32 – 160 Kbps<br>**Bitrate modes:** CBR (Constant **Q-DBASE Software : File extensies :** .DBH + .dat + .DBX **Systeemvereisten :** RAM 512MB **Afmetingen:** 296(D) x 218(B) x 103,5(H) mm<br> **Gewicht:** 2.5kg Gewicht:

**Frequentiebereik CD:** 17-20.000Hz (+/-0,4dB@0dB output) **S/R verhouding (IHF-A):**  $>126dB$  @ 1kHz, 0dB (IHF-A weighted)<br> **Phones uitgangsniveau:** 0.35V +/-0.5dB **Electronische tracking:** volautomatische digitale tracking. **G1 Layer3 (ISO/IEC11172-3):** mono / stereo sampled at: 32 - 44,1 - 48kHz<br>**Bitrates:** 32 - 320 Kbps CBR (Constante Bitrate) of VBR (Variabele Bitrate) **MPEG2 Layer3 (ISO/IEC13818-3):** mono / stereo sampled at: 16 – 22,05 - 24kHz **Bitrate modes:** CBR (Constante Bitrate) of VBR (Variabele Bitrate)<br>**MPEG2,5 Layer3:** mono / stereo sampled at: 8 – 11,025 - 12kHz **G2,5 Layer3:** mono / stereo sampled at: 8 – 11,025 - 12kHz<br> **Bitrates:** 32 – 160 Kbps **Bitrate modes:** CBR (Constante Bitrate) of VBR (Variabele Bitrate) 100MB vrije schijfruimte Microsoft® Win XP SP3 ~ Win Vista SP2 ~ Win 7

**Elke inlichting kan veranderen zonder waarschuwing vooraf U kan de laatste versie van deze handleiding downloaden via onze website: www.beglec.com**

# BEDIENUNGSANLEITUNG

Vielen Dank, dass Sie sich für ein **SYNQ®** - Produkt entschieden haben. Bitte lesen Sie sich diese Bedienungsanleitung aufmerksam durch, um dieses Produkt richtig bedienen und handhaben zu können. Wenn Sie sich die Anleitung durchgelesen haben, bewahren Sie diese an einem sicheren Ort auf, um jederzeit nachschlagen zu können.

VERGESSEN SIE NICHT IHR SYNQ PRODUKT REGISTRIEREN ZU LASSEN. SIE ERHALTEN DANN AUTOMATISCH EINE BENACHRICHTIGUNG, WENN EINE NEUE SOFTWARE VERFÜGBAR IST.

### $\rightarrow$  SURF TO: WWW.SYNO-AUDIO.COM/REGISTER/ $\leftarrow$

### **EIGENSCHAFTEN**

Das Gerät ist funkentstört und erfüllt die Anforderungen der europäischen und nationalen Bestimmungen. Entsprechende Dokumentation liegt beim Hersteller vor.

Dieser professionelle digitale Mediacontroller wird sogar die anspruchsvollsten DJs zufrieden stellen! Sie können Musik aus unterschiedlichen Quellen abspielen und scratchen, einschließlich CDs (Audio+MP3) und MP3 von FAT32 USB-Laufwerken. Mit seinen MIDI-Funktionen steuert der DMC1000 sogar jegliche erdenkbare DJ-Software! Darüber hinaus umfasst das Gerät unzählbare Funktionen wie:

- Vollständige WAV / MP3 Playback-Kompatibilität!
	- MPEG1 layer3 (32 + 44,1 + 48kHz)
	- MPEG2 layer3 (16 + 22,05 + 24kHz)
	- MPEG2.5 layer3 (8 + 11,025 + 12kHz)
- Unterstützt beide Bitraten Verfahren (CBR und VBR)
- USB-link: Gleichzeitige Wiedergabe von einem USB-Laufwerk auf 2 Decks!
- Q-DBase system: Umfassendes Datenbank-Durchsuchungssystem, damit Sie Ihre Tracks auch auf großen Festplatten leicht finden!
- Kostenlose Windows Q-DBase-Builder-Software im Lieferumfang enthalten.
- Die digitalen Effekte (Echo, Flanger, Filter) können manuell oder vollständig musikgetaktet mit zahlreichen Voreinstellungen eingesetzt werden.
- Manuell und musikgetaktete Loops mit Echtzeit-Loop-Editierung und unterteilten/ausgeweiteten Funktionen
- **PCMS** (**P**ermanent **C**ue **M**emory **S**ystem): Für jeden Track können bis zu 4 Cue-Punkte und nahtlose Loops gespeichert/jederzeit abgerufen werden
- Präzise Scratchfunktion und Pitch Bend dank berührungssensiblem Datenrad
- Mehrere Datenradmodi: Vinyl, CDJ und A.CUE Scratch!
- alphanumerisches 2x 10 Zeichen VFD-Display zeigt alle Informationen, einschließlich ID3-Tags.
- Vollständig benutzerdefiniertes Setup-Menu für MIDI und andere Funktionen.
- $\bullet$  Pitch control (Tonhöhenregler) (+/-6%, 10%, 16%, 100%) auch auf MP3
- Pitch Lock (unveränderte Tonhöhe bei veränderbarer Geschwindigkeit) (Master-Tempo)
- Zuverlässiger CD-Einschiebemechanismus
- Instant Reverse Playback (Rückwärtswiedergabe)
- Kopfhörerausgang mit einstellbarer Lautstärke.
- Relay Play ermöglicht das nacheinander Abspielen auf zwei Decks.
- Fader Start/Stop (Back-Cue) mit den meisten professionellen DJ-Marken kompatibel.
- S/PDIF digitales Audio-RCA-Kabel (koaxial)
- $\bullet$

### VOR DER ERSTBENUTZUNG

### **Wichtige Hinweise:**

- Vor der Erstbenutzung bitte das Gerät zuerst auf Transportschäden überprüfen. Sollte das Gerät einen Schaden aufweisen, Gerät bitte nicht benutzen, sondern setzen Sie sich unverzüglich mit Ihrem Händler in Verbindung.
- **Wichtiger Hinweis:** Das Gerät hat das Werk unbeschädigt und gut verpackt verlassen. Es ist wichtig, dass der Benutzer sich streng an die Sicherheitshinweise und Warnungen in der Bedienungsanleitung hält. Schäden durch unsachgemäße Handhabung sind von der Garantie ausgeschlossen. Der Händler übernimmt keine Verantwortung für Schäden, die durch Nichtbeachtung der Bedienungsanleitung hervorgerufen wurden.
- Die Bedienungsanleitung zum zukünftigen Nachschlagen bitte aufbewahren. Bei Verkauf oder sonstiger Weitergabe des Geräts bitte Bedienungsanleitung beifügen.
- Aus Umweltschutzgründen Verpackung bitte wiederverwenden oder richtig trennen.

### **Überprüfen Sie den Inhalt:**

- Folgende Teile müssen sich in der Geräteverpackung befinden:
- DMC1000 Finheit
- Bedienungsanleitung.
- 1 Chinch Kabel.
- $\bullet$  1 USB Kabel
- 1 Fader-Start-Kabel
- 1 Netzkabel

## SICHERHEITSHINWEISE

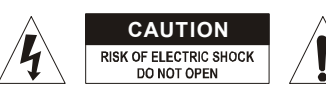

**ACHTUNG:** Um sich nicht der Gefahr eines elektrischen Schlags auszusetzen, entfernen Sie keines der Gehäuseteile. Im Geräteinneren befinden sich keine vom<br>Benutzer en reparierbaren Teile. Überlassen Sie reparierbaren Teile. Überlassen Sie Reparaturen dem qualifizierten Kundendienst.

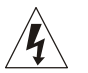

Das Blitzsymbol im Dreieck weist den Benutzer darauf hin, dass eine Berührungsgefahr mit nicht isolierten Teilen im Geräteinneren, die eine gefährliche Spannung führen, besteht. Die Spannung ist so hoch, das hier die Gefahr eines elektrischen Schlages besteht.

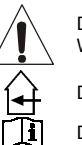

Das Ausrufezeichen im Dreieck weist den Benutzer auf wichtige Bedienungs- und Wartungshinweise in den Dokumenten hin, die dem Gerät beiliegen.

Dieses Symbol bedeutet: Nur innerhalb von Räumen verwenden.

Dieses Symbol bedeutet: Achtung! Bedienungsanleitung lesen!

Dieses Symbol bedeutet: Klasse II Klassifizierung

- Zur Vermeidung von Stromschlag oder Feuer, Gerät bitte nicht Regen oder Feuchtigkeit aussetzen.
- Zur Vermeidung von Kondensation im Inneren des Geräts bitte nach dem Transport in eine warme Umgebung zum Temperaturausgleich einige Zeit ausgeschaltet stehen lassen. Kondensation kann zu Leistungsverlust des Geräts oder gar Beschädigung führen.
- Gerät nicht im Freien und in feuchten Räumen und Umgebungen verwenden.
- Keine Metallgegenstände oder Flüssigkeiten ins Innere des Geräts gelangen lassen. Keine mit Flüssigkeit gefüllten Gegenstände, z.B. Vasen, auf das Gerät stellen. Kurzschluss oder Fehlfunktion können die Folge sein. Falls es doch Deinmal vorkommen sollte, bitte sofort Netzstecker ziehen und vom Stromkreis trennen.
- Offene Brandquellen, wie z.B. brennende Kerzen, sollten nicht auf das Gerät gestellt werden.
- Ventilationsöffnungen nicht abdecken, da Überhitzungsgefahr!
- Nicht in staubiger Umgebung verwenden und regelmäßig reinigen.
- Für Kinder unerreichbar aufbewahren.
- Unerfahrene Personen sollen das Gerät nicht bedienen.
- Umgebungstemperatur darf 40ºC nicht überschreiten.
- Minimalabstand um das Gerät für ausreichende Kühlung = 5cm.
- Stets Netzstecker ziehen, wenn Gerät für längeren Zeitraum nicht genutzt oder es gewartet wird.
- Elektrische Anschlüsse nur durch qualifiziertes Fachpersonal überprüfen lassen.
- Sicherstellen, dass Netzspannung mit Geräteaufkleber übereinstimmt.
- Die Netzsteckdose sollte immer gut erreichbar sein, um das Gerät vom Netz zu trennen.
- Gerät nicht mit beschädigtem Netzkabel betreiben. Ist die Zugangsleitung beschädigt, muss diese durch den Hersteller, seinen Vertrieb oder durch eine qualifizierte Person ersetzt werden.
- Netzkabel nicht mit anderen Kabeln in Berührung kommen lassen!
- Das Gerät ist nicht vollständig vom Netz getrennt, wenn der Netzschalter sich in der AUS-Stellung befindet.
- Gerät nicht öffnen. Abgesehen vom Tausch der Sicherung sind keine zu wartenden Bauteile im Gerät enthalten.
- Sicherung niemals reparieren oder überbrücken, sondern immer durch gleichartige Sicherung ersetzen!
- Bei Fehlfunktion Gerät nicht benutzen und sich mit dem Händler in Verbindung setzen.
- Bei Transport bitte Originalverpackung verwenden, um Schäden am Gerät zu vermeiden.
- Aus Sicherheitsgründen dürfen an dem Gerät keine unbefugten Veränderungen vorgenommen werden.

#### **INSTALLATIONSANLEITUNG:**

Plazieren und benutzen Sie das Gerät für eine längere Zeit neben sehr warmen Geräten wie Verstärker, Lampen, etc., könnte die Funktion des Gerätes beeinträchtigt oder sogar zerstört werden.

- Sollte das Gerät in einem Flightcase betrieben werden, achten Sie auf eine gute Luftzirkulation.
- Wenn das Gerät aus einer kalten Umgebung an einem warmen Ort aufgestellt wird, kann sich Kondenswasser bilden. Um Fehlfunktionen oder Zerstörung zu vermeiden, sollten Sie das Gerät für ca. 1 Stunde vom Stromnetz trennen.
- Wählen Sie einen staubfreien, trockenen Ort zur Installation des CD-Players. Vermeiden Sie starke Hitzequellen und Vibrationen.
- Der CD-Player arbeitet normal, wenn die maximale Neigung 15° nicht überschreitet.
- Behandeln Sie Ihre CD's sehr sorgfältig. Berühren Sie sie nicht mit nassen oder schmutzigen Fingern.
- Verschmutzte CD's müssen mit einem speziellen Tuch und Reinigungsprodukten gereinigt werden.
- Verwenden Sie keine beschädigten CD's (zerkratzt oder deformiert). Ihr Gerät kann beschädigt werden.
- Um Feuer oder elektrische Schläge vorzubeugen, setzen Sie dieses Gerät niemals Nässe und Feuchtigkeit aus!
- Um sich nicht der Gefahr eines elektrischen Schlags auszusetzen, entfernen Sie keines der Gehäuseteile. Wenn ein Problem auftritt, wenden Sie sich an Ihren Händler.
- Legen Sie keine Metallgegenstände oder Flüssigkeiten in den CD-Player! Die Folge wären Fehlfunktionen und Beschädigungen des Gerätes
- Dieser CD-Spieler benutzt einen Halbleiterlaser. Damit er ohne Probleme arbeiten kann, sollte dieses Gerät in einem Zimmer mit einer Temperatur von 5°C - 35°C verwendet werden.
- Der CD-Player kann nur von qualifiziertem Fachpersonal eingestellt oder repariert werden.
- Dieses Gerät kann Interferenzen im Radio- und Fernsehempfang verursachen.

### REINIGUNG DES CD-PLAYERS:

Entfernen Sie Staub und Schmutz mit einem weichen, trockenen Tuch. Achten Sie darauf, dass keine Flüssigkeit in das Geräteinnere gelangen kann. Benutzen Sie keinen Verdünner, Benzin oder andere chemische Mittel. Die Oberfläche des Gerätes könnte zerstört werden.

## ANSCHLÜSSE

- Verbinden Sie mit dem mini-DIN8 Kabel die Haupteinheit mit der Kontrolleinheit.
- Verwenden Sie die mitgelieferten Chinch Kabel um den CD-Player an ihren Mixer an die Line Eingänge anzuschließen.
- Schließen sie das Netzkabel an.

### TASTEN UND FUNKTIONEN

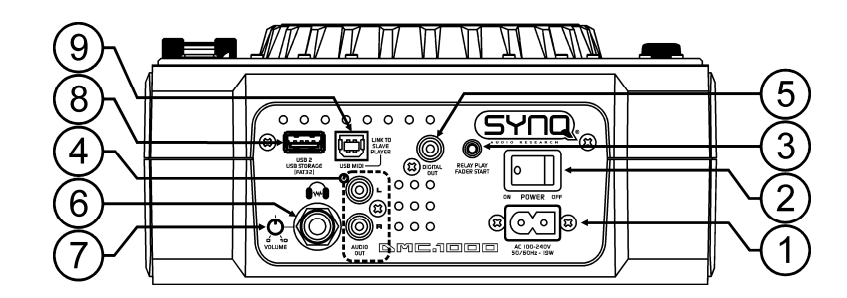

- **1. MAINS input:** Verbindet den CD-Player mit dem Stromnetz (100-240V AC) mittels dem mitgelieferten **Stromkabel**
- **2. ON/OFF Schalter:** Zum Ein- oder Ausschalten des Players.
- **3. FADERSTART-Buchse:** Wenn Sie einen Mischer mit Faderstart-Funktion benutzen, verbinden Sie das Abspielgerät mit dem Faderstart des Mischers. Sie können die Faderstart-Eingänge der 2 Decks anschließen, wenn Sie die "Relay Play"-Funktion (abwechselndes Abspielen von 2 Geräten) benutzen möchten. Weitere Informationen dazu finden Sie im Kapitel "Wie nutze ich ...". Beachten Sie bitte, dass diese Buchsen niemals an eine elektrische Spannung angeschlossen werden dürfen.
- **4. AUDIO outputs:** Stereo-Audio-Ausgang zur Verbindung an einem CD/Line- Eingang am Mischpult.
- **5. DIGITAL OUT Buchse:** Digital-Ausgang (S/PDIF Format) zum Verbinden eines Digital-Receivers oder Aufnahme-Gerätes (z.b. Mini disc)
- **6. KOPFHÖRER-Ausgang:** wenn Sie möchten, können Sie Ihren Kopfhörer hier anschließen.
- **7. KOPFHÖRER-VOLUME [LAUTSTÄRKE]:** regelt den Schallpegel des Kopfhörerausgangs.
- **8. USB 2 Anschluss:** dies ist der zweite (Typ-A) USB-Anschluss zum Anschließen gleich welchen USB-Massenspeichergeräts, das in FAT oder FAT32 formatiert ist. Standardmäßig wird dieser Eingang zum Anschließen einer Festplatte benutzt, die mit dem zweiten Deck verbunden werden kann. (Siehe Kapitel Anschlüsse")
- **9. MIDI / LINK USB Anschluss:** Dieser (Typ-B) USB-Anschluss dient zum Anschließen des Abspielgeräts (Player):
	- an einen Computer mit MIDI DJ-Software
	- an ein anderes Deck für "Hard Disk Sharing" [gemeinsame Nutzung einer Festplatte]
	- Im Kapitel "Anschlüsse" finden Sie weitere Informationen dazu.

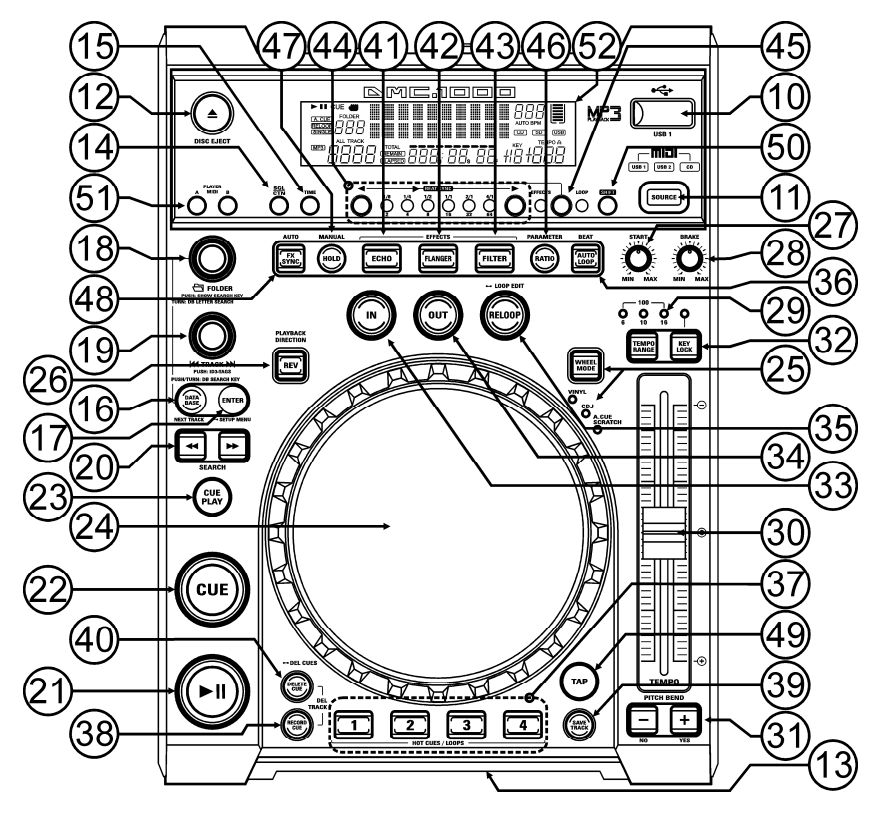

- **10. USB 1 Anschluss:** dies ist der erste (Typ-A) USB-Anschluss zum Anschließen gleich welchen USB-Massenspeichergeräts, das in FAT oder FAT32 formatiert ist. Standardmäßig wird dieser Eingang benutzt, um ein gelegentlich genutztes USB-Laufwerk wie USB-Sticks usw. anzuschließen.
- **11. SOURCE [Quellen]-Wahlschalter:** benutzen Sie diesen Schalter, um die gewünschte Tonquellle auszuwählen: CD, USB1 oder USB2. Wenn der MIDI/LINK-Anschluss (9) im MIDI-Modus arbeitet, können Sie den SOURCE-Wahlschalter ungefähr 2 Sekunden gedrückt halten: das Gerät wird jetzt als vollwertiger MIDI-Controller arbeiten. (Siehe Kapitel "MIDI FUNKTIONEN" für weitere Informationen)
- **12. CD EJECT [CD-Auswurf]-Taste:** drücken Sie diese Taste, um die eingeführte CD wieder herauszunehmen. Um einen versehentlichen Auswurf der CD zu vermeiden, ist diese Taste während der Wiedergabe blockiert.
- **13. DISC LOADING SLOT [CD-Einführschlitz]:** um eine CD einzuführen, schieben Sie sie sanft in den Schlitz mit der beschriebenen Seite nach oben. Auf halbem Weg wird die CD automatisch eingezogen, **drücken Sie die CD niemals gewaltsam in den Schlitz**, denn dadurch könnte der Einzugsmechanismus beschädigt werden!
- **14. SGL/CTN:** Sie können zwischen "Einzelwiedergabe" und "kontinuierlicher Wiedergabe" wählen.
	- **Einzelwiedergabe:** Die Wiedergabe endet nach jedem Track und wartet am Anfang des nächsten Tracks (Funktion wird meistens von DJ's benutzt)
	- **Kontinuierliche Wiedergabe:** Die komplette CD wird ohne Unterbrechung abgespielt (Funktion wird meistens von Gaststätten benutzt)

Drücken Sie die SGL/CNT Taste, für mehr als 1 Sekunde um zwischen "Normal" und "Auto CUE" Modus umzuschalten. In "Auto CUE" Modus wartet der Spieler an der Stelle wo die Musik beginnt. Dies ist ein sehr nützliches Merkmal für DJ's!

**15. TIME Taste:** Mit der TIME Taste schalten Sie zwischen "noch zu spielende Zeit" , "abgelaufener Zeit" und "Totaler Zeit" um. Die "Totale Zeit der CD" ist bei MP3-Tracks nicht verfügbar.

- **16. DATABASE [Datebank] / NEXT TRACK (folgender Titel] Knopf:** ein sehr wichtiger Knopf, wenn Sie Ihren nächsten Titel einfach und schnell und sogar noch während des Abspielens des vorangehende Titels finden möchten! Dieser Knopf hat zwei verschiedene Funktionsweisen:
	- **NEXT TRACK-Funktion:** wird bei der Suche auf CDs und Massenspeichergeräten benutzt, auf denen die "Q-DBaseSystem"-Dateien nicht installiert sind. Sie können nur nach Titel- und Ordnernummern suchen.
	- **DATABASE-Funktion:**wird bei der Suche auf Massenspeichergeräten benutzt, auf denen die "Q-DBaseSystem"-Dateien installiert sind. Die können eine alphabetische Suche nach Künstlern, Titelnamen, Genre oder Alben durchführen. Sehr schnell und ohne dass Sie wissen müssen, wo sich Ihre Dateien befinden!

Sobald Sie den gewünschten Song gefunden haben, drücken Sie einfach die ENTER-Taste (17), um den Titel zu laden.

Zu beiden Funktionen finden Sie weitere Informationen in dem Kapitel "WIE NUTZE ICH ...".

- **17. ENTER Taste:** Diese Taste hat verschiedene Funktionen:
	- **Laden eines Titels:** der anhand der Database-Next-Track-Funktion gefunden wurde.
	- **Öffnen des Setup-Menüs:** halten Sie die ENTER-Taste ungefähr 3 Sekunden gedrückt.
	- **Schließen des Setup-Menüs:** drücken Sie die ENTER-Taste kurz, um das Setup zu verlassen.

Weitere Informationen dazu finden Sie in den Kapiteln "WIE NUTZE ICH ..." & "SETUP MENU".

- **18. FOLDER [Ordner]-Knopf:** Dieser Knopf hat verschiedene Funktionen:
	- **CDs oder kein Q-Dbase:** Drehen Sie diesen Knopf, um die Ordner einer CD oder eines Speichergeräts durchzusehen, während das Q-Dbase-System nicht eingesetzt wird.
	- **Während der Q-Dbase-Suche:** Drehen Sie diesen Knopf, um den Anfangsbuchstaben des gesuchten Namens auszuwählen, drücken Sie den Knopf, um die Angaben der 2. Textzeile des Displays zu ändern.

**Setup Menü:** Drehen Sie den Knopf, um die verschiedenen Menüoptionen durchzusehen.

- Weitere Informationen dazu finden Sie in den Kapiteln "WIE NUTZE ICH ..." & "SETUP MENU".
- **19. TRACK-Knopf:** Dieser Knopf hat verschiedene Funktionen:
	- **CDs oder kein Q-Dbase:** Drehen Sie diesen Knopf, um die Tracks (Titel) einer CD oder eines Speichergeräts durchzusehen, während das Q-Dbase-System nicht eingesetzt wird.
	- **Q-Dbase-Suche:** zwei Optionen:
		- **Drehen Sie den Knopf,** um alle Dateien mit demselben Anfangsbuchstaben, der vorher mit dem FOLDER-Knopf ausgewählt wurde, durchzusehen.
		- **Halten Sie den Knopf beim Drehen gedrückt,** um den Suchschlüssel in der Datenbank zu ändern. Sie können die folgenden Schlüssel suchen:
			- **Art:** Suche nach "Künstlernamen" in alphabetischer Reichenfolge (Standardsuchschlüssel)
			- Alb: Suche nach "Albumnamen" in alphabetischer Reihenfolge
			- **Gen:** Suche nach "Genres" in alphabetischer Reihenfolge
			- **Std:** Keine Benutzung des Q-Dbase-Systems, nur manuelle Suche nach Ordnern und **Titeln**
	- **Während des Abspielens:** Drücken Sie den Knopf, damit die verschiedenen ID3-Tags auf dem Display angezeigt werden:
		- **Drücken Sie 1x:** Albumname des aktuellen Tracks wird angezeigt
		- **Drücken Sie 2x:** Genre des aktuellen Tracks wird angezeigt
		- **Drücken Sie 3x:** Bitrate des aktuellen Tracks wird angezeigt
		- **Setup-Menü:** Drehen Sie den Knopf, um die Einstellungen der gewählten Menüoption zu ändern.

Siehe Kapitel "WIE NUTZE ICH ..." für weitere Informationen.

- **20. SEARCH Tasten:** Schnellsuche innerhalb eines Track.
- **21. PLAY/PAUSE Taste:** Jedes Mal, wenn Sie die PLAY/PAUSE Taste drücken, wechselt der Player zwischen Wiedergabe und Pause oder Pause und Wiedergabe.
- **22. CUE Taste:** Drücken Sie die CUE-Taste während der Wiedergabe, beginnt die Wiedergabe sofort ab dem programmierten CUE Punkt, solange die CUE Taste gedrückt ist. Sobald die CUE-Taste losgelassen wird, springt der Tonabnehmer an den markierten CUE Punkt. Auch das Jog/Wheel kann im Pausenmodus (PLAY-/PAUSE Taste blinkt) dazu verwendet werden, um einen anderen CUE Punkt zu suchen. Durch Drücken der PLAY/PAUSE oder LOOP IN Taste und anschließend CUE können Sie den neuen CUE Punkt übernehmen.
- **23. CUE PLAY-Taste:** Die Wiedergabe startet sofort vom aktuellen Cue-Punkt (entspricht dem Drücken des RELOOP-Knopfs (35)
- **24. BERÜHRUNGSEMPFINDLICHES JOG-WHEEL (Datenrad):** Das Datenrad an vorliegendem Player umfasst 3 Teile:
	- **Berührungsempfindliches Mittelstück:** um ein möglichst authentisches Plattenfeeling (vinylecht) herzustellen und die Scratch-Leistung erheblich zu steigern, wurde das Mittelstück des Datenrads mit einer patentierten berührungsempfindlichen Technologie ausgestattet. Mit dem WHEEL MODE-Knopf (25) können Sie das Verhalten des Mittelstücks verändern. Konsultieren Sie die Beschreibung des WHEEL MODE-Knopfes (25) für weitere Erläuterungen.
	- **Außenring:** silberfarbenes Teil des Datenrads, das nicht berührungsempfindlich ist. Unabhängig vom gewählten Datenradmodus kann der Außenring stets fürs Pitchbending benutzt werden, außer während des Einsatzes von Digitaleffekten.
	- **Jog-Anzeiger:** dieses blaue Licht leuchtet in Abspielgeschwindigkeit, um die genaue Playerposition anzuzeigen. Sehr hilfreich beim Scratchen oder beim Setzen eines neuen Cue-Punktes. Konsultieren Sie das Kapitel "SETUP MENU", wenn Sie das Erscheinungsbild des Jog-Anzeigers ändern möchten.
- **25. WHEEL MODE [Datenradmodus]-Taste:** wechselt zwischen 3 verschiedenen Modi für das berührungsempfindliche Datenrad. Das berührungsempfindliche Mittelstück und der Außenring funktionieren getrennt:
	- **VINYL-Modus:** zum extrem realistischen Scratchen von jeglichen CDs oder MP3-Dateien.
		- **berührungsempfindliche Mittelstück:** Während der Wiedergabe stoppt die Musik sofort, sobald Sie das Datenrad berühren: Die Wiedergabegeschwindigkeit und -richtung werden jetzt vollständig von Ihrer Hand gesteuert. Im Pause-Modus können Sie leicht einen neuen Cue-Punkt setzen.
		- **Außenring:** Während der Wiedergabe können Sie den Außenring für Pitschbending benutzen, um den Takt von 2 Tracks zu synchronisieren. Im Pause-Modus werden Sie die typischen sehr kleinen Loops hören, die Ihnen die Möglichkeit geben, einen Cue-Punkt framegenau (1/75 Sekunde) zu setzen.
	- **CDJ-Modus:** dies ist der Standardmodus, der von den meisten DJ CD-Playern benutzt wird. Das berührungsempfindliche Mittelstück und der Außenring funktionieren einheitlich. Während der Track abgespielt wird, kann mit dem Datenrad ein Pitchbending der Musik von bis zu +/-100% durchgeführt werden, dabei wird das Datenrad zur Beschleunigung im Uhrzeigersinn und zur Verlangsamung entgegen dem Uhrzeigersinn gedreht. Der Wert der Pitchänderung wird durch die Umdrehungsgeschwindigkeit bestimmt. Im Pause-Modus werden Sie die typischen sehr kleinen Loops hören, die Ihnen die Möglichkeit geben, einen Cue-Punkt framegenau (1/75 Sekunde) zu setzen.
	- **A.CUE SCRATCH-Modus:** ähnelt dem VINYL-Modus sehr, aber das Scratchen startet immer vom jeweiligen Cue-Punkt, das Verhalten des Außenrings ist wie im Vinyl-Modus:
		- **Berührungsempfindliches Mittelstück:** Während der Wiedergabe stoppt die Musik sofort und kehrt zurück zum jeweiligen Cue-Punkt, jedesmal wenn Sie das Datenrad berühren: Die Wiedergabegeschwindigkeit und -richtung werden jetzt vollständig durch Ihre Handbewegungen gesteuert. Im Pause-Modus können Sie leicht einen neuen Cue-Punkt setzen aber der Player kehrt zuerst zurück zum jeweiligen Cue-Punkt.
		- **Außenring:** Während der Wiedergabe können Sie den Außenring für Pitschbending benutzen, um den Takt von 2 Tracks zu synchronisieren. Im Pause-Modus werden Sie die typischen sehr kleinen Loops hören, die Ihnen die Möglichkeit geben, einen Cue-Punkt framegenau (1/75 Sekunde) zu setzen.
- **26. REVERSE PLAY [Rückwärtswiedergabe)-Taste:** drücken Sie diese Taste, um die Rückwärtswiedergabe an- und auszuschalten. Sogar Loops können in umgekehrter Reihenfolge abgespielt werden.
- **27. START-Knopf:** bestimmt die Beschleunigungsgeschwindigkeit bis zur vollen Wiedergabegeschwindigkeit. Die Geschwindigkeitsbeschleunigung kann stufenweise zwischen 0,0s (augenblicklich) und 10,0s eingestellt werden. Verhaltensänderungen mit verschiedenen Datenradmodi:
	- **CDJ-Modus:** Stellen Sie die Beschleunigungsgeschwindigkeit ein, nachdem Sie die PLAY/PAUSE-Taste (21) gedrückt haben: simuliert einen Plattenspieler, der mit der Nadel auf der Platte startet.
	- **VINYL- & A.CUE SCRATCH-Modus:** stellt die Beschleunigungsgeschwindigkeit nach einem Rückwärtsdrehen des DATENRADS (24) ein.
- **28. BRAKE-Knopf:** legt die Absenkgeschwindigkeit von voller Wiedergabegeschwindigkeit bis Stopp fest. Die Geschwindigkeitsabsenkung kann stufenweise zwischen 0,0s (augenblicklich) und 10,0s eingestellt werden. Verhaltensänderungen mit verschiedenen Datenradmodi:
	- **CDJ-Modus:** Stellen Sie die Absenkgeschwindigkeit ein, nachdem Sie die PLAY/PAUSE-Taste (21) gedrückt haben: simuliert einen Plattenspieler, der mit der Nadel auf der Platte langsamer wird.
- **29. TEMPO RANGE [Geschwindigkeitsbereich]-Knopf:** Drücken Sie diesen Knopf, um die verschiedenen verfügbaren Geschwindigkeitsbereiche auszuwählen: +/-6%, +/-10%, +/-16%, +/-100%. Die niedrigeren Werte machen den SPEED-Fader (30) präziser, die höheren Werte sind für Spezialeffekte geeignet. Um die Geschwindigkeitsfunktion auszuschalten, einfach den Knopf eine Sekunde lang gedrückt halten, bis sich die Geschwindigkeitsanzeige ausschaltet. Drücken Sie den Knopf erneut, um die Geschwindigkeitsregelung wieder zu aktivierten.
- **30. SPEED[Geschwindigkeits]-Fader:** zum Anpassen der Wiedergabegeschwindigkeit des wiedergegebenen Tracks. Sie können mit dem TEMPO RANGE-Knopf (29) die Geschwindigkeitsfunktion an-/ausschalten oder den Wertebereich ändern.
- **31. PITCH BEND Tasten:** Die Geschwindigkeit nimmt zu, während die "+ Taste" gedrückt wird und kehrt zurück wenn der Knopf losgelassen wird. Die Geschwindigkeit fällt wenn die "- Taste" gedrückt wird und kehrt zurück, wenn der Knopf losgelassen wird. Diese Tasten können zum Synchronisieren von 2 Tracks genutzt werden.
- **32. KEY LOCK Taste:** (MASTER TEMPO) Aktiviert die Pitch Lock Funktion. Diese Funktion erlaubt Ihnen, die Geschwindigkeit mit Hilfe des SPEED-Faders zu ändern ohne die Tonhöhe zu verändern.
- **33. LOOP IN Taste:** Erlaubt Ihnen, ohne die Wiedergabe zu beenden, den CUE Punkt zu setzen (CUE ON THE FLY). Diese Taste setzt auch den Anfang eines nahtlosen Loop:
	- **Manueller Loop-Modus:** kennzeichnet den Anfang des Loops. Sie müssen die LOOP OUT-Taste drücken, um das Ende des Loops zu kennzeichnen und die Wiedergabe im Loop-Modus zu starten.
	- **Auto-Loop-Modus:** : kennzeichnet den Anfang des automatischen Loops, der Endpunkt des Loops wird automatisch eingestellt. Die Länge des Loops hängt vom Loop-Parameter ab, den Sie auswählt haben.

Siehe Kapitel "WIE NUTZE ICH ..." für weitere Informationen.

- **34. OUT/EXIT Taste:** Zum Einstellen des Endpunkts im manuellen Loop-Modus. Der Player gibt nun diesen Loop solange wieder, bis Sie die Taste noch einmal drücken. Ist ein Loop programmiert, aber nicht aktiv können Sie ihn neu starten. Der Punkt, wo Sie die Taste drücken, wird als der Endpunkt gespeichert. Drücken Sie im Loop Edit Modus die OUT/EXIT Taste, wird die Loop Bearbeitung gestoppt und sichert den neuen Loop Endpunkt.
- **35. RELOOP/STUTTER Taste:** Diese Taste hat 3 Funktionen:
	- **RELOOP:** Wenn ein Loop programmiert worden ist und Sie die OUT/EXIT Taste gedrückt haben, drücken Sie diese Taste um den Loop wieder zu beginnen. Um den Loop zu verlassen drücken Sie die OUT/EXIT Taste (Start- und Endpunkt werden nicht verändert)
	- **STUTTER:** Während der Loop Wiedergabe, drücken Sie diese Taste um direkt zum Startpunkt des Loop's zu gelangen. Dieser "Stotter" Effekt gibt Ihnen die Möglichkeit ihre Darbietung kreativ zu erweitern.
	- **ENTER EDIT LOOP MODE:** Wenn eine Loop Schleife programmiert wird (LOOP IN und OUT/EXIT Taster sind an) können Sie durch Drücken des RELOOP/STUTTER Knopfes, bis das Display " OUT EDIT " zeigt, in den Loop-Ausgabe-Modus gelangen. Im Loop Edit Modus wechseln Sie dagegen hin und her zwischen "OUT EDIT " und "IN EDIT ".
- **36. AUTO LOOP-Knopf:** Wenn die Autoloop-Funktion aktiviert ist, können Sie auf Grundlage der Informationen vom automatischen BPM-Counter automatische Loops herstellen: Wählen Sie die gewünschte Looplänge mit den LOOP SYNC-Knöpfen (44) und drücken Sie den LOOP IN-Knopf (33) im richtigen Moment. Der Loop wird automatisch gestartet! Weitere Informationen zu dieser Funktion finden Sie im Kapitel "WIE NUTZE ICH ...".
- **37. HOT CUE Tasten**: Mit diesen 4 programmierbaren Tasten können Sie zusammen mit der MEMO Taste CUE-Punkte und/oder Loop's speichern. Wenn ein normaler CUE gespeichert wird, ist die entsprechende CUE Taste grün, wenn eine Loop gespeichert wird ist die entsprechende CUE Taste rot. Alle abgespeicherten Cue-Punkte und Loops können für den späteren Gebrauch im Festspeicher gesichert werden. Diese Eigenschaft wird "**PCMS P**ermanent **C**ue **M**emory **S**ystem" genannt. Lesen Sie das Kapitel "WIE NUTZE ICH ..." für weitere Informationen über das Programmieren von Cue-Punkten usw.
- **38. RECORD [Aufzeichnen] CUE:** Drücken Sie diese Taste, bevor Sie eine der 4 HOT-CUE-Tasten (37) drücken, um einen neuen Cue-Punkt oder Loop zu speichern. Siehe Kapitel "WIE NUTZE ICH ..." für weitere Erläuterungen zum Abspeichern von Cue-Punkten und Loops.
- **39. SAVE [Speichern] TRACK:** Das Hot-Cue-System benutzt zwei Arten Speicher: Kurzzeit (temporary) "Track-Memory" und Festspeicher (permanent). Neue Hot-Cues werden nur im Kurzzeit-"Track-Speicher" gespeichert. Wenn Sie die Hot-Cues für einen späteren Gebrauch behalten möchten, müssen Sie die Information mit Hilfe des SAVE TRACK-Knopfs (39) im Festspeicher abspeichern.
- **40. DELETE [Löschen] CUE:** Diese Taste hat verschiedene Funktionen:
	- **LÖSCHEN 1 HOT CUES:** Drücken Sie die DELETE CUE Taste gefolgt von der HOT-CUE-Taste, die Sie aus dem Track-Memory entfernen möchten. Die Entferntaste wird schwarz.
	- **LÖSCHEN VON 4 HOT CUES:** Halten Sie die DELETE CUE Taste ungefähr 2 Sekunden lang gedrückt, um alle 4 Hot-Cues aus dem Track Memory zu entfernen.
	- **LÖSCHEN DES TRACKs:** Drücken Sie gleichzeitig die DELETE CUE Taste und die RECORD CUE Taste (38), um die Hot-Cues für den gesamten Track aus dem Festspeicher zu entfernen. Da dieser Schritt nicht rückgängig gemacht werden kann, fragt das Display Sie zunächst, ob Sie sicher sind: mit Hilfe der PITCH BEND Tasten (31) können Sie YES (Ja) oder NO (Nein) wählen.
- Siehe Kapitel "WIE NUTZE ICH ..." für weitere Informationen.
- **41. ECHO EFFECT-Taste:** Drücken Sie diese Taste, um den Echo-Effekt zu aktivieren. Abhängig vom Sync-Modus (manuell oder taktsynchronisiert) sind verschiedene Einstellungen möglich:
	- **Manueller Modus:** die FX-SYNC Taste (48) ist nicht erleuchtet. Sie können alle Parameter manuell einstellen, benutzen Sie dabei die folgenden Steuerknöpfe:
		- **Jog-Wheel (24):** um die Echozeit von 1ms bis 2000ms einzustellen.
		- **HOLD-Knopf (47):** Wenn die Taste erleuchtet ist: Die Jog-Wheel-Parameter werden beibehalten. Wenn diese Taste nicht erleuchtet ist: Sobald Sie das Datenrad nicht mehr berühren, kehren die Parameter automatisch zu den vorherigen Einstellungen zurück.
		- **RATIO-Knopf (46):** Solange die RATIO-Taste erleuchtet ist, können Sie das Datenrad (24) benutzen, um die Wirkung (trocken/nass) des Effekts zu ändern.
	- **Taktsynchronisierter Modus:** Die FX-SYNC Taste (48) ist erleuchtet. Sie können die folgenden Steuerknöpfe benutzen:
		- **EFFECT SYNC-Taste (44):** Wählen Sie eine der taktsynchronisierten Echo-Voreinstellungen.
		- **RATIO-Knopf (46):** Solange die RATIO-Taste erleuchtet ist, können Sie das Datenrad (24) benutzen, um die Wirkung (trocken/nass) des Effektsignals zu ändern.
- **42. FLANGER EFFECT-Taste:** Drücken Sie diese Taste, um den Flanger-Effekt zu aktivieren. Abhängig vom Sync-Modus (manuell oder taktsynchronisiert) sind verschiedene Einstellungen möglich:
	- **Manueller Modus:** die FX-SYNC Taste (48) ist nicht erleuchtet. Sie können alle Parameter manuell einstellen, benutzen Sie dabei die folgenden Steuerknöpfe:
		- **Jog-Wheel (24):** zum manuellen Ändern des Effekts.
		- **HOLD-Taste (47):** Wenn die Taste erleuchtet ist: Die Jog-Wheel-Parameter werden beibehalten. Wenn diese Taste nicht erleuchtet ist: Sobald Sie das Datenrad nicht mehr berühren, kehren die Parameter automatisch zu den vorherigen Einstellungen zurück. Die Zeit bis zur Rückkehr zu den vorherigen Einstellungen kann im Setup-Menü eingestellt werden.
		- **RATIO-Taste (46):** Solange die RATIO-Taste erleuchtet ist, können Sie das Datenrad (24) benutzen, um die Wirkung (trocken/nass) des Effekts zu ändern.
	- **Taktsynchronisierter Modus:** Die FX-SYNC Taste (48) ist erleuchtet. Sie können die folgenden Steuerknöpfe benutzen:
		- **EFFECT SYNC-Taste (44):** Wählen Sie eine der taktsynchronisierten Sweep-Voreinstellungen.
		- **RATIO-Taste (46):** Solange die RATIO-Taste erleuchtet ist, können Sie das Datenrad (24) benutzen, um die Wirkung (trocken/nass) des Effektsignals zu ändern.
- **43. FILTER EFFECT-Taste:** Drücken Sie diese Taste, um den Filter-Effekt zu aktivieren. Abhängig vom Sync-Modus (manuell oder taktsynchronisiert) sind verschiedene Einstellungen möglich:
	- **Manueller Modus:** die FX-SYNC Taste (48) ist nicht erleuchtet. Sie können alle Parameter manuell einstellen, benutzen Sie dabei die folgenden Steuerknöpfe:
		- **Jog-Wheel (24):** zum manuellen Ändern der Grenzfrequenz des Filters.
		- **HOLD-Taste (47):** Wenn die Taste erleuchtet ist: Die Jog-Wheel-Parameter werden beibehalten. Wenn diese Taste nicht erleuchtet ist: Sobald Sie das Datenrad nicht mehr berühren, kehren die Parameter automatisch zu den vorherigen Einstellungen zurück. Die Zeit bis zur Rückkehr zu den vorherigen Einstellungen kann im Setup-Menü eingestellt werden.
		- **RATIO-Taste (46):** Solange die RATIO-Taste erleuchtet ist, können Sie das Datenrad (24) benutzen, um die Wirkung (Q-Faktor) des Filters zu ändern.
	- **Taktsynchronisierter Modus:** Die FX-SYNC Taste (48) ist erleuchtet. Sie können die folgenden Steuerknöpfe benutzen:
- **EFFECT SYNC-Taste (44):** Wählen Sie eine der taktsynchronisierten Sweep-Voreinstellungen.
- **RATIO-Taste (46):** Solange die RATIO-Taste erleuchtet ist, können Sie das Datenrad (24) benutzen, um die Wirkung (Q-Faktor) des Filters zu ändern.
- **44. EFFECT / LOOP SYNC-Leiste:** Diese LED-Leiste hilft Ihnen, die richtigen Takt-Voreinstellungen für Ihre Effekte (grüne Leuchten) und Loops (rote Leuchten) auszuwählen. Mit den Knöpfen an beiden Seiten der Sync-Leiste können Sie die Voreinstellungen teilen/vervielfachen.
- **45. EFFECT / LOOP SELECT-Knopf:** Mit diesem Knopf können Sie wählen, ob die Sync-Leistenknöpfe zum Ändern der Effektsynchronisierung (grüne Leuchte) oder der Looplänge (rote Leuchte) benutzt werden.
- **46. RATIO-Taste:** Wenn diese Taste erleuchtet ist, können Sie einige Parameter der 3 Effekte ändern. Weitere Erläuterungen finden Sie unter den Punkten (41)+(42)+(43).
- **47. HOLD-Taste:** Im manuellen Modus können Sie diese Taste drücken, um die Hold-Funktion zu aktivieren. Solange diese Taste erleuchtet ist, werden die Parameteränderungen im manuellen Modus aufrechterhalten, ansonsten kehren die Parameter wieder zurück zu den vorherigen Werten, sobald Sie die Hand vom Datenrad nehmen. Weitere Erläuterungen finden Sie unter den Punkten (41)+(42)+(43).
- **48. FX SYNC-Taste:** Drücken Sie diese Taste, um zwischen manuellem und taktsynchronisiertem Effektmodus hin- und herzuwechseln! Weitere Erläuterungen finden Sie unter den Punkten  $(41)+(42)+(43)$ .
- **49. TAP-Knopf:** Der vorliegende Player hat einen vollautomatischen BPM-Zähler. In einigen seltenen Fällen zählt der automatische Taktzähler nicht ordnungsgemäß (Takte liegen außerhalb der normalen Bereiche oder es kann einfach kein Takt gefunden werden). In diesen Fällen können Sie dem Taktzähler helfen, indem Sie den Taktrhythmus manuell auf diesen Knopf tippen. Sie können zurück zum automatischen Taktzähler wechseln, indem Sie den TAB-Knopf solange gedrückt halten, bis das "AUTOBPM" in der rechten oberen Ecke auf dem Display erscheint.
- **50. SHIFT-Taste:** ist nur in Gebrauch, wenn der Player als ein MIDI-Controller benutzt wird. Die Shift-Funktion verdoppelt die Funktionen jedes Steuerknopfes: Drücken Sie die Shift-Taste, während Sie einen anderen Steuerknopf betätigen, um zusätzliche, untergeordnete Funktionen zu erhalten. Siehe Kapitel "MIDI TABELLE für weitere Informationen.
- **51. MIDI PLAYER A/B Knopf:** Wenn 2 Decks an Ihren PC angeschlossen sind, benutzen Sie diesen Knopf, um das Deck als MIDI Controller **A** (linker Player) oder **B** (rechter Player) festzulegen
- **52. VFD DISPLAY:** Zeigt alle wichtigen Informationen an, die während des Playbacks gebraucht werden.

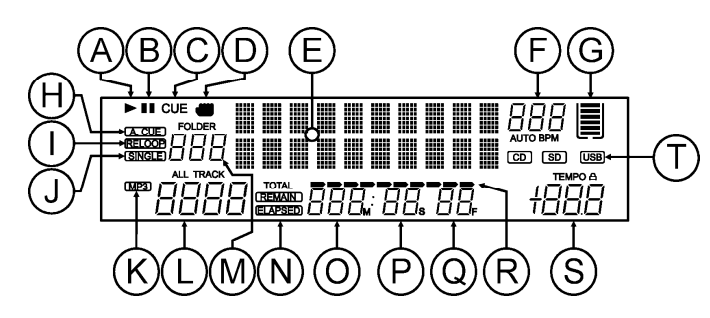

- **A. PLAY:** Leuchtet während der Wiedergabe einer CD.
- **B. PAUSE:** Leuchtet während sich der Player im Pausen oder CUE Modus befindet.
- **C. CUE:** erscheint, wenn der Player am CUE-Punkt wartet.
- **D. BERÜHRUNGSANZEIGE:** erscheint, wenn der berührungsempfindliche Teil des Datenrads aktiv ist.
- **E. ALPHANUMERISCHES DISPLAY:** zeigt alle Arten von wichtigen Informationen wie Effektparameter, Loop-Informationen, ID3-Tags, … an
- **F. BPM DISPLAY:** Der automatische Beatcounter zeigt die Anzahl der Beats pro Minute auf dem Display an. Im manuellen Modus zeigt das Display "BPM". Im automatischen Modus zeigt das Display "AUTOBPM". (drücken Sie den TAP Knopf für 2 Sekunden, um in den automatischen Modus zu gelangen)

#### DEUTSCH BEDIENUNGSANLEITUNG

- **G. SPEICHERKORB:** zeigt den Status des Pufferspeichers an, der für Anti-shock und einige Sonderfunktionen gebraucht wird. Jeder Balken des Korbs steht für 2 Sekunden Pufferspeicher.
- **H. AUTO CUE:** Leuchtet, wenn die "AUTO CUE" Funktion aktiv ist. Siehe SGL/CTN-Knopf (14). **I. RELOOP:** Leuchtet, während der Wiedergabe eines Loop's (das Wiederholen eines besonderen Bereichs)
	- **RELOOP blinkt:** Loop ist programmiert und wird wiedergegeben.
	- **RELOOP leuchtet:** Loop ist programmiert, wird aber nicht wiedergegeben.
- **J. SINGLE:** Leuchtet wenn der Player nur ein Track abspielt. Leuchtet diese Anzeige nicht, befindet sich das Gerät im kontinuierlichen Wiedergabemodus. Diese Funktion wird über die SGL/CTN Taste eingestellt (14).
- **K. MP3-Anzeige:** erscheint, wenn eine MP3-Datei abgespielt wird.
- **L. TRACK-Anzeige:** zeigt die Anzahl verfügbarer Tracks in Ihrer aktuellen Auswahl.
	- **Standard-Suchfeld:** (kein Q-Dbase) Die Tracknummern im aktuellen Ordner (M) werden angezeigt.
	- **Q-Dbase-Suchfeld:** die Tracknummern, die Ihrer Q-Dbase-Vorauswahl entsprechen.
- **M. FOLDER[Ordner]/SEARCH KEY[Suchschlüssel] Anzeige:** die Information hängt vom Suchfeld-Modus ab, den Sie ausgewählt haben.
	- **Standard-Suchfeld:** (keine Q-Dbase) die aktuelle Ordnernummer wird angezeigt.
	- **Q-Dbase-Suchfeld:** der aktuelle Suchschlüssel (Art [Künstler], Alb [Album] oder Gen [Genre]) wird angezeigt.
- **N. ELAPSED, TOTAL REMAIN:** Angezeigte Zeit ist die laufende, abgelaufene oder Gesamtzeit.
- **O. MINUTE:** zeigt "Minuten" Information vom gegenwärtigen Track.
- **P. SECOND:** zeigt "Sekunden" Information vom gegenwärtigen Track.
- **Q. FRAME:** Zeigt den aktuellen Frame vom gegenwärtigen Track. (1 Frame = 1/75<sup>th</sup> Sec.)
- **R. TIME BAR:** mit zwei Funktionen:
	- **Während dem normalen Playback:** Zeigt die vergangene oder aktuelle Zeit je nach Einstellung der TIME Taste an. Wenn der Balken warnend blinken, ist der Track fast am Ende angelangt.
	- **Während des Loop-Playbacks:** Zeigt die verbleibende Zeit bis zum Ende des Loops an. Diese visuelle Unterstützung erleichtert es festzustellen, wo und wann der Loop nahtlos wieder beginnt.
- **S. PITCH DISPLAY:** Zeigt die aktuelle Prozentzahl der Geschwindigkeitsveränderung an, ausgelöst durch den SPEED-Slider (30). Das kleine rote Schloss erscheit, wenn die Pitch Verriegelungsfunktion (Master Tempo) aktiviert ist.
- **T. CD / USB ANZEIGE:** zeigt die aktuelle Inputquelle an: USB oder CD.

## ANSCHLÜSSE

#### **EINFACHER AUFBAU\_- 1 DECK**

- Schließen Sie das mitgelieferte Cinch (RCA)-Kabel an den Audioausgang (4) des Players und den Line-Level-Eingang Ihres Tonmischers.
- Falls verfügbar, schließen Sie das mitgelieferte Faderstartkabel an den Fader-Start-Ausgang (3) des Players und den Fader-Start-Eingang an Ihrem Mischer an.
- Verbinden Sie mithilfe der mitgelieferten Anschlussschnur den Netzeingang (1) am Player mit der Netzdose.
- → Sie können jetzt CDs abspielen und den USB-Speicher anschließen, der MP3 und WAV-Dateien enthält.

#### **AUFBAU MIT 2 ODER 3 DECKS**

Für jedes Deck befolgen Sie die Anweisungen für "Einfache Konfiguration – 1 Deck".

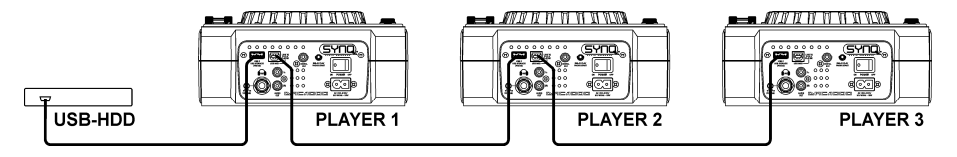

Schließen Sie eine USB-Festplatte an den USB2-Anschluss (8) des Players 1.

*Hinweis 1: Die Festplatte muss in FAT32 formatiert sein! Eine in NTFS formatierte Festplatte (meistens Laufwerke mit großer Kapazität) wird nicht erkannt werden: solch eine Festplatte sollte in FAT32 neu formatiert werden! (Dies kann unter Windows geschehen, wir leisten dabei keine Unterstützung!)*

*Hinweis 2: die USB-Schlitze an vorliegendem Player können jeweils 1A Stromstärke an die angeschlossene Festplatte liefern. Für eine höhere Zuverlässigkeit empfehlen wir allerdings eine Festplatte mit separater Stromzufuhr zu benutzen.*

- Benutzen Sie das mitgelieferte USB-Kabel, um den USB-Verbindungsanschluss (9) des Players 1 mit dem USB2-Anschluss (8) des Players 2 zu verbinden. (Wenn Sie einen 3. Player haben, verbinden Sie die Player 2 und 3 auf dieselbe Weise)
- Benutzen Sie den SOURCE SELECT-Knopf (11), um USB2 auf den Decks auszuwählen: Die Player werden sich mit der Festplatte verbinden.
- Sie können jetzt CDs und MP3 / WAV-Dateien von der angeschlossenen Festplatte abspielen.

**WICHTIG: um eine gute, stabile Leistung zu erhalten, sollten Sie nur ein hochwertiges USB-Kabel mit einer Höchstlänge von 1 Meter benutzen!**

#### **AUFBAU – MIDI-CONTROLLER**

Für jedes Deck befolgen Sie die Anweisungen für "Einfacher Aufbau – 1 Deck".

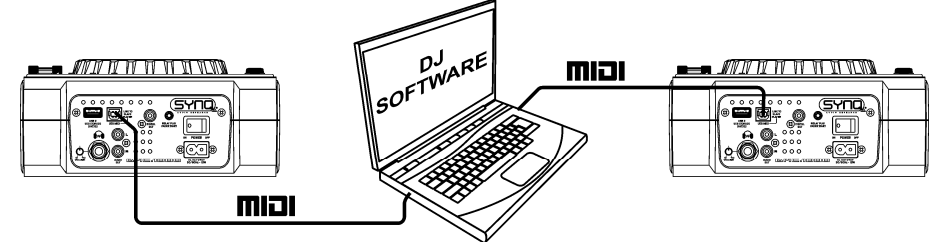

- Benutzen Sie das mitgelieferte USB-Kabel, um den USB-Verbindungsanschluss (9) des Players 1 mit einem der USB-Anschlüsse auf Ihrem Computer zu verbinden.
- Benutzen Sie das mitgelieferte USB-Kabel, um den USB-Verbindungsanschluss (9) des Players 2 mit einem der USB-Anschlüsse auf Ihrem Computer zu verbinden.
- Im Setup-Menü: Setzen Sie Option A (MIDI-Aufbau) auf USB = MIDI. (siehe Kapitel SETUP-MENÜ für weitere Erläuterungen)
- Benutzen Sie den MIDI PLAYER A/B-Knopf (51) um den Player1 als MIDI-Controller A und Player2 als MIDI-Controller B auszuwählen.
- Konfigurieren Sie Ihre DJ-Software so, dass sie mit dem DMC1000 eingesetzt werden kann: diese Konfiguration hängt vollständig von dem PC-Programm ab, dass Sie benutzen werden. Der vorgenannte Teil der Einrichtung und die Benutzung der PC-Software werden nicht von Synq unterstützt! Wir empfehlen Ihnen allerdings, unsere Website zu konsultieren, um zu überprüfen, ob eine Midi-Map-Datei für die von Ihnen gewählte PC-Software zum Downloaden verfügbar ist.
- Sie können jetzt die MIDI-Software steuern, CDs abspielen und den USB-Speicher anschließen, der MP3 und WAV-Dateien enthält.

## SETUP-MENÜ

Für maximale Flexibilität ist dieses Gerät äußerst anpassbar. Aus diesem Grund können viele Parameter über das Setup-Menü eingestellt werden. Um in das Setup-Menü gelangen zu können, darf der Player nicht im MIDI-Modus sein.

- Um in das Setup-Menü zu gelangen, halten Sie die ENTER-Taste (17) ungefähr 3 Sekunden gedrückt.
- Benutzen Sie den FOLDER [Ordner]-Knopf (18), um die verschiedenen Menüoptionen durchzusehen.
- Benutzen Sie den TRACK-Knopf (19), um die Untermenüs (falls vorhanden) durchzusehen
- Benutzen Sie das JOG WHEEL [Datenrad] (24), um die Einstellungen (Parameter) der gewählten Menüoption zu ändern.
- **Um Ihre Einstellungen zu speichern: Wählen Sie die Menüoption G (EXIT & SAVE [verlassen und sichern]) und drücken Sie den TRACK-Knopf (19)**

#### DEUTSCH BEDIENUNGSANLEITUNG

- **1. JOGlight:** Sie können das Aussehen des Datenradlichts anpassen.
	- $\Rightarrow$  Drehen Sie das JOG WHEEL (24), um eine der 23 Möglichkeiten auszuwählen.
- **2. Sensitivity [Empfindlichkeit]:** Sie können die Berührungsempfindlichkeit des taktilen Datenrads ändern, um die Datenradleistung zu optimieren.
	- $\Rightarrow$  Drehen Sie das JOG WHEEL (24), um eine der 41 Möglichkeiten auszuwählen:
		- o **ADJ. = 0:** neutrale Einstellung (Voreinstellung, OK in den meisten Fällen)
		- o **ADJ. = -20:** niedrigste Empfindlichkeit
		- o **ADJ. = +20:** höchste Empfindlichkeit
- **3. Pitch BEND:** Sie können die Wirkung der PITCH BEND-Knöpfe ändern (31).
	- $\Rightarrow$  Drehen Sie das JOG WHEEL (24), um eine der 101 Möglichkeiten auszuwählen:
		- o **Pitch Range(Pitch-Bereich):** (Voreinstellung) Die Höchstwirkung der Pitch-Bend-Knöpfe ist auf den Pitch-Bereich begrenzt, der mit dem TEMPO RANGE Knopf (29) gewählt wurde
		- o **+/-1% +/-100%:** Wählen Sie eine festgelegte %-Wirkung für die Pitch-Bend-Knöpfe.
- **4. Line Setup (Zeileneinstellung):** Sie können festlegen, wie Informationen, die mehr als 10 Zeichen umfassen, in den beiden Textzeilen erscheinen sollen. Für beide Textzeilen können Sie 3 verschiedene Modi + einige Feineinstellungen wählen:
	- $\Rightarrow$  Es gibt 4 Untermenüs: Drehen Sie den TRACK-Knopf (19), um ein Untermenü auszuwählen.
		- o **Submenu 1 - L1 Mode:**
			- $\Rightarrow$  Drehen Sie das JOG WHEEL (24), um die gewünschte Einstellung auszuwählen:
				- **L1 Mode = 1:** Die Textzeile rollt und wartet eine bestimmte Zeit, ehe sie weiterrollt. Sie können die Wartezeit im Untermenü 3 einstellen.
				- **L1 Mode = 2:** Die Textzeile rollt nur ein Mal und stoppt dann
				- **L1 Mode = 3:** Die Textzeile rollt fortwährend.
		- o **Submenu 2 – L2 Mode:**
			- $\Rightarrow$  Drehen Sie das JOG WHEEL (24), um die gewünschte Einstellung auszuwählen:
				- **L2 Mode = 1:** Die Textzeile rollt und wartet eine bestimmte Zeit, ehe sie weiterrollt. Sie können die Wartezeit im Untermenü 3 einstellen.
				- **L2 Mode = 2:** Die Textzeile rollt nur ein Mal und stoppt dann.
				- **L2 Mode = 3:** Die Textzeile rollt fortwährend.
		- o **Submenu 3 – start/stop Wartezeit fürs Rollen:**
			- $\Rightarrow$  Drehen Sie das JOG WHEEL (24), um den gewünschten Wert auszuwählen:
				- **Dis. = 0.5s**  $\rightarrow$  **12.0s:** Wartezeit in Sekunden.
		- o **Submenu 4 – Rollgeschwindigkeit:**
			- $\Rightarrow$  Drehen Sie das JOG WHEEL (24), um den gewünschten Wert auszuwählen: **Run = 50**  $\rightarrow$  **2000ms:** 50ms = schnell / 2000ms = langsam
- **5. FX Return Time:** Wenn die Effekte im Handbetrieb (manuellem Modus) benutzt werden und die HOLD-Funktion (15) nicht aktiv ist, setzen sich die Parameter (die mit dem Datenrad eingestellt wurden) automatisch wieder auf die vorherigen Einstellungen zurück. Sie können die Dauer bis zur Rückkehr zu den vorherigen Einstellungen festlegen.
	- $\Rightarrow$  Drehen Sie das JOG WHEEL (24), um die gewünschte FX Return Time (Rückkehrzeit) auszuwählen: 0sek (sofort)  $\rightarrow$  3,0sec (langsam)
- **6. LOAD HOTCUES:** Sie können wählen, ob die abgespeicherten Hot-Cues eines Tracks automatisch wieder abgerufen werden sollen.
	- $\Rightarrow$  Drehen Sie das JOG WHEEL (24), um eine der 2 Möglichkeiten auszuwählen:
		- o **First Ask:** Wenn ein Track Hot-Cues enthält, wird das Display Sie fragen, ob Sie die Hot-Cues laden möchten oder nicht. Sie können mit den YES/NO-Knöpfen antworten (31).
		- o **Autoload:** Wenn ein Track Hot-Cues enthält, werden diese automatisch geladen.
- **7. SLEEP TIME:** Wenn die Quellenauswahl auf CD steht, schaltet der Player automatisch in den "Schlafmodus" nach 15 Minuten (Voreinstellung). Dies verlängert die Lebensdauer des Lasers sowie des Spindelmotors. Sie können die Wartezeit in diesem Menü einstellen:
	- $\Rightarrow$  Drehen Sie den TRACK-Knopf (19) auf die gewünschte Zeit auszuwählen: "No SLEEP"  $\rightarrow$  120 minutes.
- **8. INTENSITY:** zum Anpassen der Leuchtkraft des VFD-Displays.
	- $\Rightarrow$  Drehen Sie das JOG WHEEL (24), um eine der 4 Möglichkeiten auszuwählen.
		- $\circ$  **ADJ.** = 1  $\rightarrow$  4: 1 = geringe Leuchtkraft, 4 = starke Leuchtkraft (Voreinstellung)
- **9. A.CUE Level:** Die Auto-Cue-Funktion spürt auf, wo die Musik wirklich startet, dies vermeidet musikfreie Stellen, wenn ein Track nicht gut indexiert ist. Sie können eine der Detektionspegel-Voreinstellungen wählen:
- $\Rightarrow$  Drehen Sie das JOG WHEEL (24), um eine der 8 Möglichkeiten auszuwählen. o **ADJ. = -78dB -36dB:** die Voreinstellung = -48dB
- **A. MIDI CC Type:** Im Sinne maximaler Flexibilität kann der CC-Typ (**C**ontrol **C**hange message) von manchen Steuerknöpfen angepasst werden:
	- Es gibt 3 Untermenüs: Drehen Sie den TRACK-Knopf (19), um ein Untermenü auszuwählen.
		- o **Submenu 1 – Folder [Ordner]-Knopf (18):**
			- $\Rightarrow$  Drehen Sie das JOG WHEEL (24), um die gewünschte Einstellung auszuwählen:
				- **FOLD. = REL. :** CC-Typ = relativ
				- **FOLD. = ABS. :** CC-Typ = absolut
				- **FOLD. = Note :** CC -Tye = Note
		- o **Submenu 2 – Track-Knopf (19):**
			- $\Rightarrow$  Drehen Sie das JOG WHEEL (24), um die gewünschte Einstellung auszuwählen:
				- **TRACK = REL. :** CC-Typ = relativ
				- **TRACK = ABS. :** CC-Typ = absolut
			- **TRACK = Note :** CC-Typ = Note
		- o **Submenu 3 – JOG WHEEL (24):**
			- $\Rightarrow$  Drehen Sie das JOG WHEEL (24), um die gewünschte Einstellung auszuwählen:
				- **WHEEL [Rad] = REL. :** CC-Typ = relativ
				- **WHEEL = Note :** CC-Typ = Note
- **B. MIDI SETUP [Einstellung]:** Im Sinne maximaler Flexibilität können eine Menge anderer MIDI-Parameter ebenfalls eingestellt werden:
	- $\Rightarrow$  Es gibt 9 Untermenüs: Drehen Sie den TRACK-Knopf (19), um ein Untermenü auszuwählen.
		- o **Submenu 1 – MIDI/LINK USB Anschluss (9) Funktionsweise:**
			- $\Rightarrow$  Drehen Sie das JOG WHEEL (24), um die gewünschte Einstellung auszuwählen:
				- **USB = LINK:** Der USB-Anschluss (9) dient dazu, den angeschlossenen USB-Speicher mit einem anderen Player zu teilen.
				- **USB = MIDI:** Der USB-Anschluss (9) dient dazu, MIDI-Mitteilungen mit einer Computersoftware auszutauschen.
		- o **Submenu 2 – Verbinden von USB-Speicher:**
			- $\Rightarrow$  Drehen Sie das JOG WHEEL (24), um die gewünschte Einstellung auszuwählen:
				- **LINK = USB1:** Der mit dem USB1-Eingang (10) verbundene USB-Speicher wird mit einem anderen Player geteilt.
				- **LINK = USB2:** Der mit dem USB2- Eingang (8) verbundene USB-Speicher wird mit einem anderen Player geteilt.
		- o **Submenu [Untermenü] 3 - MIDI-Kanäle:**
			- $\Rightarrow$  Drehen Sie das JOG WHEEL (24), um die gewünschte Einstellung auszuwählen: ■ **Chan [Kanal] = 1,2 → 15,16:** Wählen Sie auf welchen MIDI-Kanälen der
				- Geräteplayer senden soll.
		- o **Submenu 4 – SHIFT-Knopf (50)-Funktionsweise:** Sie können wählen, wie der SHIFT-Knopf im MIDI-Modus arbeitet.
			- Drehen Sie das JOG WHEEL (24), um die gewünschte Einstellung auszuwählen:
				- $\blacksquare$  **SHIFT = HOLD:** ähnlich der SHIFT-Taste auf Ihrer PC-Tastatur  $\rightarrow$  Der MIDI-Code einer Taste/eines Knopfes ändert nur, wenn Sie sie/ihn benutzen, während die SHIFT-Taste (50) gedrückt wird.
				- **SHIFT = SW.** : ähnlich der CAPS LOCK-Taste auf Ihrer PC-Tastatur  $\rightarrow$ Drücken Sie die SHIFT-Taste (50), um die Shift-Funktion anzustellen: Solange das Display "SHIFT" anzeigt, ändern die MIDI-Codes der meisten Tasten/Knöpfe, so dass diese eine zweite (doppelte) Funktion erhalten.
		- o **Submenu 5 – JOG WHEEL (24) Datenverzögerung:** Manche DJ-Software kann nur eine begrenzte Anzahl MIDI-Ereignisse pro Sekunde verarbeiten, deshalb können Sie eine Verzögerung für die JOG WHEEL MIDI-Daten einstellen. (Voreinstellung = 0ms)
			- $\Rightarrow$  Drehen Sie das JOG WHEEL (24), um die gewünschte Einstellung auszuwählen: ■ **JOGOut = 0ms → 30ms:** anpassbare MIDI-Mitteilungsverzögerung
		- o **Submenu 6 – JOG WHEEL (24) Pulsfrequenz:** Voreinstellung ist 1024ms. Wenn Ihre DJ-Software nicht gut anspricht, können Sie die Einstellung auf 512ms ändern.
			- $\Rightarrow$  Drehen Sie das JOG WHEEL (24), um die gewünschte Einstellung auszuwählen:
				- **Puls = 1024:** Voreingestellte Datenrad-Auflösung
				- **Puls = 512:** Reduzierte Datenrad-Auflösung
- o **Submenu 7 – MIDI-Nachrichten Display:** Sie können wählen, ob die MIDI I/O Nachrichten auf dem Display erscheinen sollen oder nicht. Dies kann bei der Erstellung von MIDI-Konfigurationsdateien hilfreich sein.
	- $\Rightarrow$  Drehen Sie das JOG WHEEL (24), um die gewünschte Einstellung auszuwählen:
		- **I/O = Hide [verstecken]:** MIDI-Nachrichten, die gesendet/empfangen werden, werden nicht angezeigt
		- **I/O = DIS. :** MIDI-Nachrichten, die gesendet/empfangen werden, werden angezeigt.
- o **Submenu 8 – MIDI Edit ON/OFF:** in dem Menü "B. MIDI NOTE Edit" können Sie die MIDI-Befehle, die gesendet/empfangen werden, anpassen. In diesem Untermenü können sie wählen, ob die angepassten MIDI-Befehle benutzt werden oder nicht.
	- $\Rightarrow$  Drehen Sie das JOG WHEEL (24), um die gewünschte Einstellung auszuwählen:
		- **Edit = ON:** die angepassten MIDI-Befehle werden in der MIDI-Kommunikation benutzt.
		- **Edit = OFF:** die voreingestellten MIDI-Befehle werden in der MIDI-Kommunikation benutzt. Ihre angepassten MIDI-Befehle werden ignoriert.
- o **Submenu 9 – Name:** Die ist die Hardware-ID zur Erkennung jedes Players auf Ihrem Computer.
	- $\Rightarrow$  Drehen Sie das JOG WHEEL (24), um die gewünschte Einstellung auszuwählen:
		- **Name = DMC1K DMC1KH :** Sieben verschiedene Namen können ausgewählt werden.
- **C. MIDI NOTE Edit:** Die voreingestellten MIDI-Befehle des vorliegenden Players (siehe MIDI-Map) sind komplett editierbar. Somit können Sie nach Belieben einem oder mehreren Steuerknöpfen einen veränderten MIDI-Befehl zuweisen. An der linken Seite ist der ursprüngliche MIDI-Befehl, auf der rechten Seite können Sie den neuen MIDI-Befehl einstellen.
	- Drehen Sie den TRACK-Knopf (19), um den MIDI-Befehl auszuwählen, den Sie ändern möchten (linke Seite)
	- $\Rightarrow$  Drehen Sie das JOG WHEEL (24), um den neuen MIDI-Befehl (rechts) auszuwählen
- **D. MIDI LED Edit**: Die voreingestellten MIDI-Befehle zur Steuerung der Leuchten an dem Gerät siehe MIDI-Map) sind ebenfalls voll editierbar. Somit können Sie nach Belieben einer oder mehreren Leuchten einen veränderten MIDI-Befehl zuweisen. An der linken Seite ist der ursprüngliche MIDI-Befehl, auf der rechten Seite können Sie den neuen MIDI-Befehl einstellen.
	- Drehen Sie den TRACK-Knopf (19), um den MIDI-Befehl auszuwählen, den Sie ändern möchten (linke Seite)
	- $\Rightarrow$  Drehen Sie das JOG WHEEL (24), um den neuen MIDI-Befehl (rechts) auszuwählen
- **E. Firmware version / upgrading:** Benutzen Sie diese Option, um die Firmware-Versionen zu überprüfen oder upzugraden.
	- $\Rightarrow$  Drehen Sie den TRACK-Knopf (19), um die 4 Firmware-Teile auszuwählen:
		- o **CON: xx:** zeigt die Version der Steuer-Firmware
		- o **SER: xx:** zeigt die Version der Servo-Firmware
		- o **BUF: xx:** zeigt die Version der Puffer-Firmware
		- o **DSP: xx:** zeigt die Version der DSP-Firmware
		- o **Upgrade:** blinkt, wenn das Gerät bereit ist zu überprüfen, ob neue Firmware-Versionen verfügbar sind. Siehe "FIRMWARE UPGRADING" für weitere Informationen.
- **F. Load defaults[Voreinstellungen laden]:** Wie Sie bereits feststellen konnten, ist vorliegendes Gerät extrem konfigurierbar, aber das bedeutet auch, dass Sie viele Einstellungen durcheinander bringen können. Wenn Sie wirklich Dinge durcheinander gebracht haben, bleibt Ihnen immer noch die Möglichkeit, zu den Voreinstellungen zurückzukehren!
	- $\Rightarrow$  Während "Enter Load" auf dem Display blinkt: drücken Sie den TRACK-Knopf (19), um die Voreinstellungen zu laden.
- **G. Exit & Save verlassen und sichern]:** wenn Sie Ihre Änderungen am Setup-Menü dauerhaft speichern möchten (auch nach dem Ausschalten des Geräts, MÜSSEN Sie diese Option benutzen!
	- Drücken Sie den TRACK-Knopf (19): das Display zeigt "Saving" [Speichern] an und verlässt das Setup-Menü.

### FIRMWARE UPGRADING

Wir empfehlen Ihnen sehr, Ihren Player auf unserer Website zu registrieren (www.synq-audio.com/register/), so dass wir Sie informieren können, wenn neue Firmware-Updates verfügbar sind. Beim Upgraden von Firmware sollte stets sehr vorsichtig vorgegangen werden!

- Laden Sie die Datei herunter, die die Upgrade-Datei(en) enthält
- Lesen Sie die Anweisungen und befolgen Sie sie strikt, ansonsten können Sie Ihre Ausrüstung beschädigen…
- Setzen Sie die Dateien auf einen LEEREN **(wichtigt!)** USB-Stick.
- Halten Sie die ENTER Taste (17) ungefähr 3 Sekunden lang gedrückt, um ins Setup-Menü zu gelangen.
- Benutzen Sie den FOLDER-Knopf (18), um zur Menüoption "**E. Version**"zu gelangen.
- Drehen Sie den TRACK-Knopf (19), bis auf dem Display "Upgrade" erscheint.
- Benutzen Sie den SOURCE SELECT-Knopf (11), um den USB1-Eingang zu wählen (10).
- Stecken Sie den USB-Stick mit den Firmware-Dateien in den USB1-Eingang (10)
- → Das Upgrading startet automatisch: **WARTEN SIE(!)**, bis der Upgrade-Vorgang beendet ist. Schalten Sie **NIEMALS** den Player während des Upgradens der Software aus!!!
- Wenn das Display Sie bittet, das Gerät auszuschalten, schalten Sie es aus, warten 3 Sekunden und schalten es wieder ein.
- Überprüfen Sie, ob die Software-Version der Version entspricht, die in der mit dem Update gekommenen Readme-Datei gekennzeichneten ist.

### MIDI MAP (Voreinstellungen)

Im Sinne einer verbesserten Kompatibilität können diese Voreinstellungen jederzeit vom Benutzer angepasst werden.

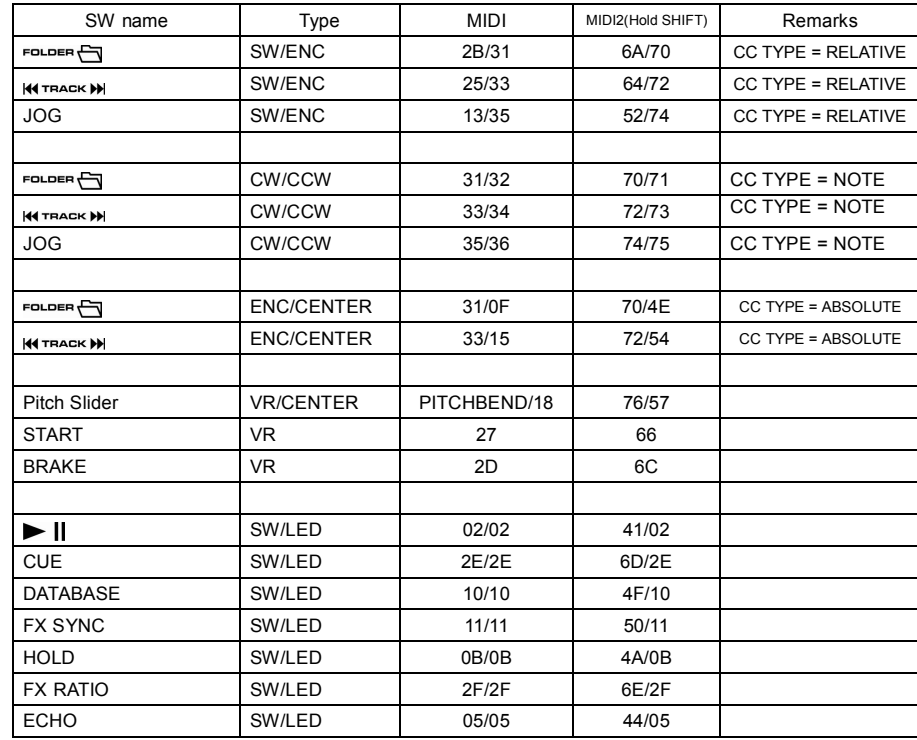

#### DEUTSCH BEDIENUNGSANLEITUNG

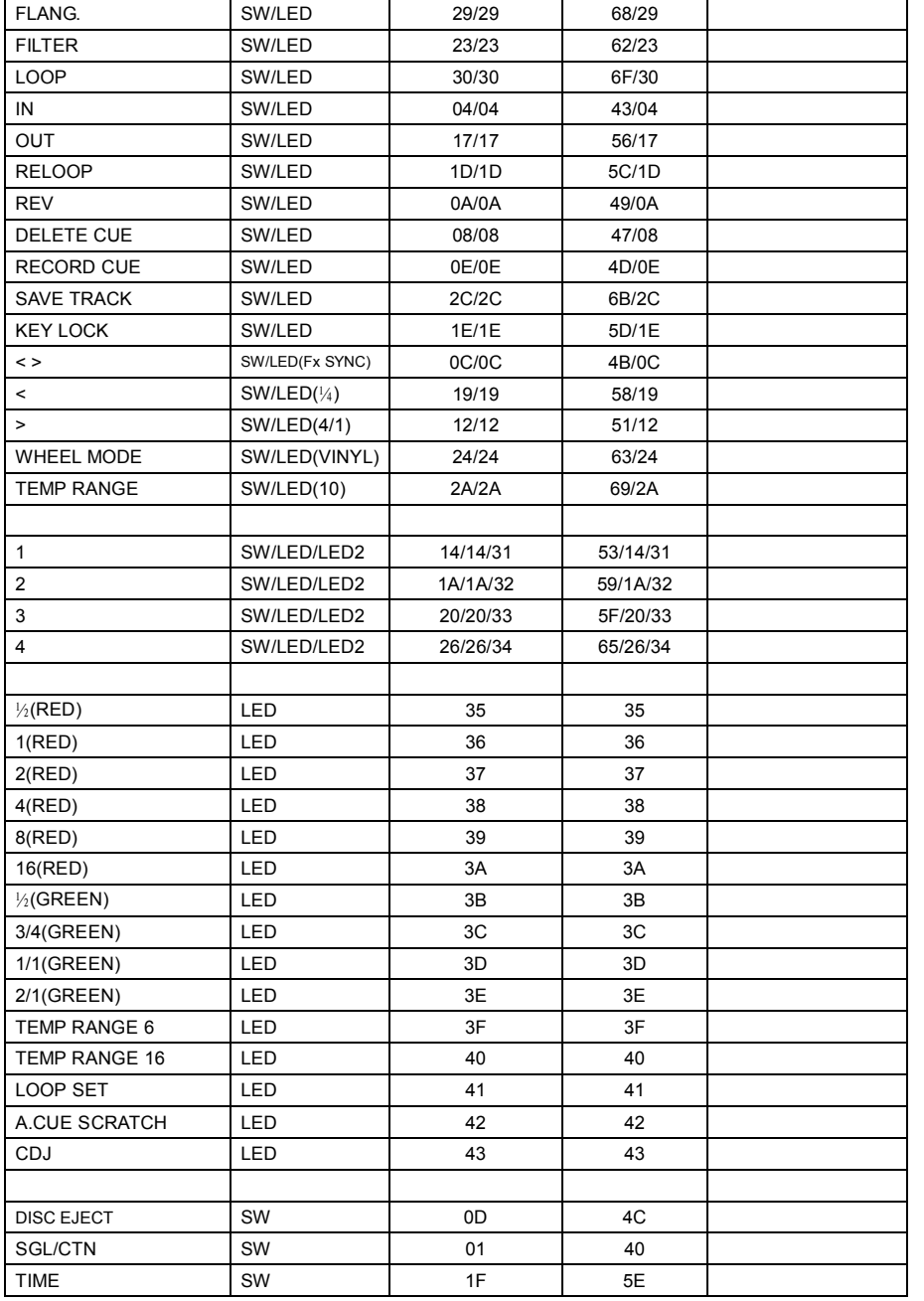

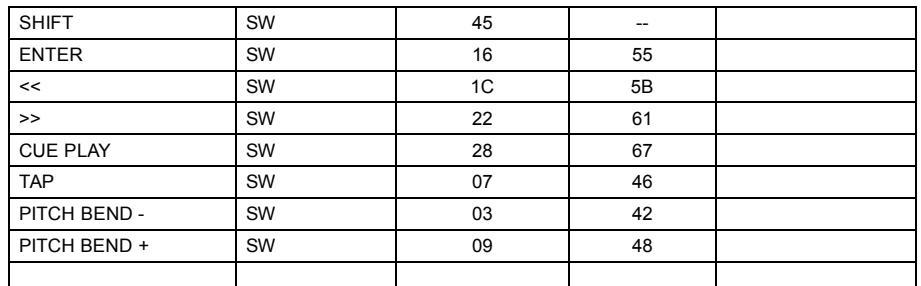

#### **CC-ABSOLUTE (VR)**

Control Change Messages (Nachrichten über Steuerknopfänderungen) werden mit Status 0xBn gesendet, wobei n der Kanal für den spezifischen CC Controller ist. Somit wird die Controller MIDI ID mit dem Kanal und der CC-Nummer angezeigt. Der Wert von 0x00 bis 0x7F bezieht sich unmittelbar auf den Standort des Controllers.

#### **CC-RELATIVE (ENC)**

Control Change Messages (Nachrichten über Steuerknopfänderungen) haben den Status 0xBn, wobei n der Kanal für den spezifischen CC Controller ist. Somit wird die Controller MIDI ID mit dem Kanal und der CC-Nummer angezeigt. Der Wert von 0x40 dient zur Anzeige der Änderung im Controller. Dies ist eine Abweichung zwischen 0x40 und "der eigenen zusätzlichen" Angabe. Eine Nachricht mit den Daten 0x43 zeigt eine positive Änderung von 3 an.

Eine Nachricht mit den Daten 0x31 zeigt eine negative Änderung von 9 an.

#### **SWITCH ON/OFF [Schalter an/aus] (SW,CENTER,CW,CCW)**

Diese Nachrichten werden für Schalter benutzt.

Control Change messages werden mit Status 0x9n gesendet, SWITCH On und Off-Wert sind 0x7F und 0x00, wobei n der Kanal ist.

#### **LED ON/OFF LED**

Diese Nachrichten werden für LEDs benutzt.

Control Change messages werden mit Status 0x9n gesendet, LED On und Off-Wert sind 0x7F und 0x00, wobei n der Kanal ist.

### INSTALLATION DER Q-DBASE-SOFTWARE:

Der DMC1000 arbeitet perfekt ohne die Q-DBASE-Datenbankdateien, aber wenn Sie Ihre Tracks einfach und Ihre Beleuchtung schnell finden wollen, sollten Sie die Q-DBASE-Software auf Ihrem Computer installieren! Beachten Sie bitte, dass das Programm zurzeit nur unter Windows (XP, Vista, Win7) läuft. Um sicherzugehen, dass Sie stets die neueste Version haben, können Sie die Software von unserer Website herunterladen. Die Installation des Programms ist sehr einfach: Einfach auf die Datei doppelklicken und die Anweisungen auf Ihrem Bildschirm befolgen.

### BENUTZEN DER Q-DBASE-SOFTWARE

**Jedes Mal, wenn Sie Tracks auf Ihrer USB-Festplatte hinzufügen oder entfernen, müssen Sie die Q-DBASE-Software wieder darüberlaufen lassen, um die Datenbankdateien upzudaten!**

### DEUTSCH BEDIENUNGSANLEITUNG

O-Database Builder Utility

(SYNQ)

(SYNQ)

**Maylist:**<br>Title:<br>Artist

Nach der Installation werden Sie ein neues Programmverzeichnis mit dem Namen "SYNQ" sehen. In diesem Verzeichnis werden Sie 2 Dateien finden:

- Uninstall (zur Deinstallation der Software)
- Q-DBASE (zum Starten der Software)
- Schließen Sie Ihre USB-Festplatte an Ihren PC an und überprüfen Sie, welcher Laufwerksbuchstabe ihr zugewiesen wird.
- Klicken Sie auf das Q-DBASE-Icon, um die Software zu starten: der Hauptschirm wird angezeigt.
- In der oberen linken Ecke wählen Sie Ihr USB-Laufwerk.
- Drücken sie den BUILD-Knopf auf der rechten Seite.
- → Die Software beginnt mit dem Scannen des USB-Laufwerks nach kompatiblen Tondateien und zieht die ID3-Tags heraus, um die Q-DBASE-Dateien zu bauen, die
- benötigt werden, um die Suchfunktion auf dem Player zu beschleunigen. Sobald der Verlaufsanzeigebalken unten auf dem Bildschirm vollständig ist, ist der Datenbank-Aufbauprozess abgeschlossen und eine kurze Zusammenfassung wird angezeigt.
- Das Programm hat die Q-DBASE-Dateien (Dateienverlängerungen: .DBH + .dat + .DBX) in das USB-Laufwerk geschrieben, so dass sie es jetzt von Ihrem PC entfernen können und es an den DMC-1000 anschließen können.

Um bestmögliche Ergebnisse zu erzielen, sollten Sie stets die neueste Version der Datenbank-Software benutzen. Sie können die Software-Version unten links auf dem "About"-Schirm finden.

#### **! WICHTIGER HINWEIS FÜR VISTA-BENUTZER!**

Viele Vista-Benutzer werden nicht in der Lage sein, die Q-DBASE-Software zu benutzen. Dieses Problem wird durch die UAC (**U**ser **A**ccount **C**ontrol) [Benutzerkontenverwaltung], eine Sicherheitsoption,

die dieBenutzerprivilegien in Vista einschränkt, verursacht. Um dieses Problem zu lösen, klicken Sie mit der rechten Maustaste das Q-DBASE-Programm-Icon und wählen Sie "Run as administrator" im Popup-Menü. Windows wird mit dem Schirm rechts antworten: klicken Sie einfach "Allow" [Zulassen].

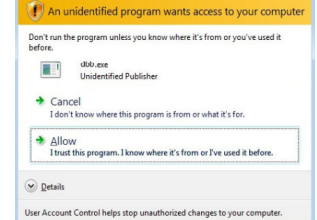

O-Database Builder ulitit

Version: 2.6.01.100413

User Account Control

### WIE NUTZE ICH…

Die meisten gemeinsamen Funktionen sind im vorherigen Kapitel "Tasten und Funktionen" beschrieben. In diesem Kapitel werden speziellere Funktionen erklärt.

#### **EINEN TRACK MIT DEM Q-DBASE-SYSTEM SUCHEN:**

**Wichtig:** Bevor Sie das Q-DBASE-System benutzen können, müssen Sie Ihr USB-Laufwerk scannen, ob es die erforderlichen Dateien enthält.

Sie können den Suchschlüssel jederzeit wählen, indem Sie den TRACK-Knopf (19) drücken, währen Sie ihn drehen. Sie können nach **Art**(Künsterl), **Alb**(Album) oder **Gen**(Genre) suchen.

- Drücken Sie den DATABASE-Knopf (16), um die Suchfunktion zu starten → Der Anfangsbuchstabe der Liste, die Sie suchen möchten, blinkt auf dem Display.
- Drehen Sie den FOLDER-Knopf (18), um den Anfangsbuchstaben zu ändern.
- Drehen Sie das JOG WHEEL (24), um die Liste, die Ihrer Anfrage entspricht, schnell durchzugehen. Wenn Sie genauer, Track für Track, suchen möchten, können Sie auch den TRACK-Knopf (19) drehen.
- Sobald Sie den gewünschten Track gefunden haben, drücken Sie die ENTER-Taste (17).

#### **EINEN TRACK OHNE Q-DBASE-SYSTEM SUCHEN:**

Drücken und drehen Sie den TRACK-Knopf (19), um **Std**(Standard-Suchsystem) auszuwählen. Wenn das USB-Laufwerk keine Q-DBASE-Dateien hat, wählt der Player automatisch das Standard-Suchsystem. Sie haben zwei Optionen:

#### **Option 1:**

Benutzen Sie einfach die FOLDER und TRACK Knöpfe, um die verschiedenen Verzeichnisse durchzusehen.

#### **Option 2:**

- Drücken Sie den DATABASE-Knopf (16), um die Suchfunktion zu starten  $\rightarrow$  Sowohl das FOLDER- als auch das TRACK-Display beginnt zu blinken.
- Drehen Sie den FOLDER-Knopf (18), um die Ordner durchzusehen (drücken und drehen, um in 10er-Schritten durchzusehen).
- Drehen Sie das JOG WHEEL (24), um die gewählten Ordner schnell durchzusehen. Wenn Sie genauer, Track für Track, suchen möchten, können Sie auch den TRACK-Knopf (19) drehen.
- Sobald Sie den gewünschten Track gefunden haben, drücken Sie die ENTER-Taste (17).

#### **SLEEP MODUS:**

Wenn die Quellenauswahl auf CD steht, schaltet der Player automatisch in den "Schlafmodus" nach ca. 5 ~ 120 Minuten (wählbar im Setup-Menü), während in Pause oder Cue-Modus. Dies verlängert die Lebensdauer des Lasers sowie des Spindelmotors. Während des Schlafmodus zeigt die Anzeige das Wort " z Z SLEEP…". Um den Player "aufzuwecken", drücken Sie die PLAY oder CUE Taste.

#### **RELAY Funktion:**

Schließen Sie zunächst die FADER START-Eingänge (3) mithilfe des mitgelieferten Fader-Start-Kabels an beiden Playern an. Benutzen sie den SGL/CNT-Knopf (14), um den "Single"-Modus auf beiden Geräten einzustellen. Öffnen Sie die beiden Fader der CD-Eingänge an Ihrem Mischpult. Legen Sie in beiden Playern eine CD ein und starten Sie die Wiedergabe auf einem Player. Nun wird abwechselnd ein Track vom ersten Laufwerk und danach vom anderen Laufwerk wiedergeben. Sie können zwischendurch auch die CD entnehmen und eine andere CD einlegen. So ist es möglich ein endloses Programm zu gestalten. Perfekt für den Einsatz in Gaststätten.

#### **PITCH BENDING:**

Verwenden Sie diese Funktion, um den Takt zweier Titel so perfekt wie möglich anzugleichen. Hierfür gibt es 2 Möglichkeiten:

- PITCH BEND Tasten: Wird die "PITCH BEND+" oder "PITCH BEND-" Taste betätigt, so erhöht bzw. verringert sich die Geschwindigkeit des wiedergegebenen Titels.
- JOG WHEEL: Wird das "JOG WHEEL" im CDJ-Play-Modus im Uhrzeigersinn bewegt, so erhöht sich die Geschwindigkeit des Titels. Bewegt man das "JOG WHEEL" gegen den Uhrzeigersinn wird die Geschwindigkeit verringert. Je schneller das "JOG WHEEL" bewegt wird, desto stärker ändert sich die Geschwindigkeit des Titels.

#### **CD-TEXT:**

Nicht nur MP3 Files können Tracknamen auf dem Display anzeigen. Einige normale Audio CDs verwenden CD-TEXT, um Tracknamen anzuzeigen. Auch CDR-Brennsoftware (z.B. Nero) kann einen CD-TEXT zu einer normalen Audio CD hinzufügen. Wenn der DMC1000 diese CD-TEXT Daten ermittelt, wird das Display sie automatisch anzeigen

#### **ABSPIELEN/AUFNEHMEN VON CD-R UND CD-RW:**

Ausser normalen Audio CD's kann der DMC1000 auch CD-R und CD-RW abspielen. Bitte verwenden Sie beim brennen einer CD ausschliesslich den "disc at once" und "track at once" Modus! Obwohl der DMC1000 in der Lage ist, CD-R und CD-RW zu lesen, die mit höheren Geschwindigkeiten aufgenommen sind, empfehlen wir, keine Aufnahmen, die mit mehr als 12facher Geschwindigkeit gebrannt wurden, zu verwenden, um die Lesbarkeit zu verbessern. Kaufen Sie stets qualitativ hochwertige CD-R und CD-RW!

Wenn die Disc eine Multi Session ist, wird nur die erste Session gespielt:

- Wenn die erste Session eine CD-DA ist, können Sie nur CD-DA Tracks abspielen.
- Wenn die erste Session eine MP3 Datei ist, können Sie nur eine MP3 Datei abspielen.

#### ÜBER LOOPS:

#### **AUTOMATISCHE LOOP-ERSTELLUNG:**

Vergewissern Sie sich, dass der automatische Beatzähler aktiviert ist und der Takt stabil ist.

- Drücken Sie den AUTOLOOP-Knopf (36), um die Auto-Loop-Funktion zu aktivieren:
- Überprüfen Sie, ob der EFFECT/LOOP SELECT Knopf (45) auf Loop steht (rote Leuchte)
- Benutzen Sie die Knöpfe an beiden Seiten der EFFECT/LOOP SYNC-Leiste (44), um die Länge des Loops, den Sie machen wollen, auszuwählen. (zum Beispiel: ein 1/1LOOP, der ein standard 4-Takt-Loop ist)
- Drücken Sie den LOOP IN-Knopf (33) im richtigen Moment.

Der DMC1000 berechnet automatische den Endpunkt des Loops und beginnt sofort den Loop zu spielen. Sie können die Knöpfe an beiden Seiten der EFFECT/LOOP SYNC-Leiste (44) benutzen, um den spielenden Loop sofort zu unterbrechen/zu verlängern.

*BEACHTEN SIE: Diese Funktion ist nur möglich, wenn die Musik einen kontinuierlichen und stetigen Takt hat.*

#### **MANUELLE LOOP-ERSTELLUNG:**

Vergewissern Sie sich, dass der AUTOLOOP-Knopf (36) ausgeschaltet ist.

Während der Wiedergabe drücken Sie die LOOP IN Taste (33). Dies ist der Startpunkt des Loops. Nun drücken Sie die OUT Taste (34) um den Endpunkt zu markieren. Der nahtlose Loop startet direkt und wird wiederholt (Mit ein wenig Übung erhalten Sie perfekte Loops). Während der Wiedergabe des Loop's können Sie die OUT Taste drücken (34), um den Loop zu verlassen und den Rest des Tracks wiederzugeben. Es ist möglich während der Wiedergabe des Loop's einen neuen Loop zu erstellen. Dazu drücken Sie einfach die Taste LOOP IN (33) um den neuen Startpunkt zu markieren. Nun markieren Sie den Endpunkt mit der OUT Taste (34). Ihr neuer Loop ist programmiert und wird wiedergegeben.

#### **RESTART DES LOOPS :**

Dies kann auf 3 Arten geschehen:

- Wenn ein Loop programmiert ist und Sie ihn durch Drücken der OUT Taste (34) verlassen haben, drücken Sie die Taste RELOOP (35) um den Loop neu zu starten.
- Wenn ein Loop programmiert ist und Sie ihn durch Drücken der OUT Taste (34) verlassen haben, drücken Sie die Taste OUT noch einmal um den Loop neu zu starten. Der nun markierte Punkt ist der neue Endpunkt des laufenden Loop's.
- Während der Wiedergabe des Loop's drücken Sie die Taste RELOOP (35) um den Loop direkt wieder neu zu starten. Ideal um einen "Stotter" Effekt zu kreieren.

#### **EDITIEREN EINES LOOPS:**

Überprüfen Sie zunächst, ob der EFFECT/LOOP SELECT Knopf (45) auf Effect steht (grüne Leuchte) Wenn ein Loop programmiert wurde, drücken Sie den RELOOP Knopf (35) über 2sec, um in den "Loop edit" Mode zu gelangen. Während der Loop nahtlos abgespielt wird zeigt das Display den Loop Endpunkt an. Nutzen Sie das große Drehrad um einen neuen Loop Endpunkt zu setzen. Um das Setzen zu vereinfachen kann man den neu gewählten Endpunkt dauerhaft hören. Wenn Sie den Loop-Intropunkt auch editieren möchten, drücken Sie den RELOOP-Knopf (35), um zwischen dem Loop-Start- und Endpunkt hin- und herzuspringen. Wenn der Endpunkt gesetzt ist drücken Sie den LOOP OUT Knopf (34) um die Stellung zu speichern.

#### **CUT/EXTEND LOOP FUNKTION:**

Überprüfen Sie zunächst, ob der EFFECT/LOOP SELECT Knopf (45) auf Loop steht (rote Leuchte) Während des Abspielens eines Loops können Sie die Knöpfe auf beiden Seiten der EFFECT/LOOP SYNC-Leiste (44) benutzen, um den spielenden Loop sofort zu unterbrechen/zu verlängern:

- **CUT [Schneide-]FUNKTION:** Drücken Sie den Knopf auf der linken Seite der EFFECT/LOOP SYNC-Leiste (44), um den Loop zu halbieren. Jedes Mal, wenn Sie diesen Knopf drücken, wird der Loop halbiert bis Sie "1/64 Loop" erreichen". Sie werden ein "\*" Charakter auf der linken Seite des Displays an und ausgehen sehen. Dies ist eine visuelle Hilfe, die Ihnen sagt, wann es sicher ist, den Loop in zwei Hälften zu schneiden, ohne einen "falschen" Sprung im Loop: wenn es sicher ist, den Loop zu schneiden, erscheint "\*". Wenn "\*" nicht sichtbar ist riskieren Sie einen "falschen" Sprung im Loop während des Schneidens.
- **EXTEND [Verlängerungs-] FUNKTION:** drücken Sie den Knopf auf der rechten Seite der EFFECT/LOOP SYNC-Leiste (44), um die Loop-Länge zu verdoppeln. Mit jedem weiteren Tick wird der Loop verdoppelt, bis Sie "32/1 Loop" erreichen. Sie werden ein "\*" Charakter auf der linken Seite

des Displays an und ausgehen sehen. Dies ist eine visuelle Hilfe, die Ihnen sagt, wann es sicher ist, die Extend Funktion auszuschalten oder den Loop zu halbieren, ohne einen "falschen" Sprung im Loop: wenn es sicher ist, die Extent Funktion auszuschalten oder den Loop zu schneiden, erscheint "\*". Wenn "\*" nicht sichtbar ist riskieren Sie einen "falschen" Sprung im Loop während des Schneidens.

#### **ÜBER DIE EFFEKTE:**

In der Beschreibung der Effekte finden Sie bereits eine Menge Informationen, vergessen Sie nicht dort nachzusehen!

#### **BENUTZUNG DER EFFEKTE IM TAKTSYNCHRONISIERTEM MODUS:**

Drücken Sie den FX-SYNC-Knopf (48), so dass er aufleuchtet, und überprüfen Sie, ob der EFFECT/LOOP SELECT-Knopf (45) auf Effekt steht (grüne Leuchte).

Während des Abspielens der Musik können Sie jeden der 3 Effekte drücken: der Effekt arbeitet im taktsynchronisiertem Modus. Benutzen Sie die Knöpfe an beiden Seiten der EFFECT/LOOP SYNC-Leiste (44), um verschiedene Takt-Voreinstellungen auszuwählen. Benutzen Sie den RATIO-Knopf (46), um die Wirkung des Effekts anzupassen.

#### **BENUTZUNG DER EFFEKTE IM MANUELLEN MODUS:**

Drücken Sie den FX-SYNC IN-Knopf (48), so dass er erlischt.

Während des Abspielens der Musik können Sie jeden der 3 Effekte drücken: Benutzen Sie das JOG WHEEL (24), um den Effekt in Echtzeit zu verändern. Benutzen Sie den HOLD-Knopf (44), um festzulegen, ob die Effekt-Parameter gespeichert werden müssen oder nicht. Weitere Erläuterungen finden Sie auch in der Beschreibung der HOLD-Taste (44). Benutzen Sie die RATIO-Taste (46), um die Wirkung des Effekts anzupassen.

#### ÜBER DEN SPEICHER:

#### **VERSCHIEDENE SPEICHER:**

Bevor wir darüber reden, wie der Speicher verwendet wird, müssen wir den Unterschied zwischen "TRACK MEMORY" und "PERMANENT MEMORY" kennen:

 **TRACK MEMORY:** Dies ist der interne Speicher, wo der DMC1000 bis zu vier CUE-Punkte und/oder Loop's für einen Track speichern kann. Sie können ein "Track Memory" für jeden einzelnen Track auf einer CD oder einem USB-Laufwerk erstellen.

*Beispiel: Ihre CD enthält 16 Tracks (für jeden Track können Sie bis zu 4 CUE-Punkte und/oder Loop's speichern. Das macht eine Gesamtsumme von 16 x 4 = 64 CUE-Punkte und/oder Loop's auf einer CD! Sie können auch auf einer USB-Festplatte 4 Cue-Punkte und Loops für beliebig viele Tracks speichern.*

 **PERMANENT MEMORY:** Dies ist der große Speicher, wo alle CUE-Punkte und Loop's dauerhaft gespeichert werden. In der Tat ist es eine indizierte Sammlung von "TRACK MEMORYs". Wenn Sie sich an zuvor gespeicherte CUE-Punkte eines gewissen Tracks erinnern, übertragen Sie diese vom "PERMANENT MEMORY" in das "TRACK MEMORY".

#### **VERWENDUNG DES TRACK MEMORY:**

**Einen MASTER CUE-Punkt speichern:**

#### Es gibt 2 Arten, einen CUE-Punkt zu setzen:

- Drücken Sie den LOOP IN (33)-Knopf während des normalen Abspielens, um den Cue-Punkt zu setzen (..CUE on the fly").
- Setzen Sie den Player auf Pause und benutzen Sie das Jog/Shuttle Wheel, um den genauen Standort für den Cue-Punkt zu suchen. Sobald der Standort gefunden ist, drücken Sie den LOOP IN Knopf (33), um den neuen Cue-Punkt zu setzen. (oder drücken Sie die PLAY/PAUSE-Taste)

Sobald der Cue-Punkt programmiert ist, drücken Sie einfach den CUE-Knopf (22), um ihn wieder abzurufen.

#### **Einen einfachen CUE-Punkt auf die "HOT CUE" Tasten speichern:**

Drücken Sie zunächst den RECORD CUE-Knopf (38), um das Gerät in den Hot-Cue-Memory-Modus (RECORD CUE-Knopf ist an) zu setzen:

- Drücken Sie einen der vier HOT CUE-Knöpfe (37) im richtigen Moment während des normalen Abspielens: der HOT CUE-Knopf, den Sie gerade gedrückt haben, wird grün, um anzuzeigen, dass der gewünschte Cue-Punkt gespeichert wurde. ("Cue on the fly").
- Setzen Sie den Player auf Pause und benutzen Sie das Jog/Shuttle Wheel, um den genauen Standort

**DISC-FORMAT:**

**Max. Ordner:** 

Max. Tracks:

**USB-FORMAT:**

**MP3 FORMATE:**

**Q-DBASE Software:**

für den Cue-Punkt zu suchen. Sobald der Standort gefunden ist, drücken Sie einen der vier HOT CUE-Knöpfe, um den neuen Cue-Punkt zu setzen: der HOT CUE-Knopf, den Sie gerade gedrückt haben, wird grün, um anzuzeigen, dass der gewünschte Cue-Punkt gespeichert ist.

Sobald der Cue-Punkt programmiert ist, drücken Sie einfach den Hot-CUE-Knopf, um das Abspielen von dem gespeicherten Cue-Punkt aus zu starten.

#### **SPEICHERN EINES LOOPS AUF DEN "HOT CUE"-KNÖPFEN:**

Dies entspricht im Großen und Ganzen dem Speichern eines einfachen Cue-Punkts. Der einzige Unterschied ist, dass Sie den DMC1000 zunächst in den Loop-Modus setzen müssen. Wenn der Loop abgespielt wird, drücken Sie den RECORD CUE-Knopf (38), um den Player in den Hot-Cue-Memory-Modus (RECORD CUE-Knopf ist an) zu setzen. Anschließend drücken Sie einen der vier HOT CUE-Knöpfe (37): der HOT CUE-Knopf, den Sie gerade gedrückt haben, wird rot, um anzuzeigen, dass der derzeit spielende Loop gespeichert ist. Sie können bis zu 4 Loops pro Track speichern!

#### **LÖSCHEN DER "HOT CUE"-KNÖPFE:**

Sie können die Inhalte eines HOT CUE-Knopfes leicht löschen, indem Sie den DELETE CUE-Knopf (40) und anschließend den HOT CUE-Knopf, den Sie löschen möchten, drücken. Oder speichern Sie einfach einen neuen Cue-Punkt oder Loop auf diesem HOT CUE-Knopf. Sie können auch alle vier HOT CUE-Knöpfe auf einmal löschen, indem Sie den DELETE CUE-Knopf (40) länger als 2 Sekunden gedrückt halten. Sie werden bemerken, dass das Licht aller 4 HOT CUE-Knöpfe ausgeht, um anzuzeigen, dass die HOT CUE-Knöpfe leer sind.

#### **VERWENDUNG DES PERMANENT MEMORY:**

Aus Sicherheitsgründen, werden die CUE-Punkte und Loop's, die auf den HOT CUE Tasten gespeichert sind, nicht automatisch im PERMANENT MEMORY abgelegt. Dies bedeutet das Sie jederzeit CUE's und Loop's aus dem PERMANENT MEMORY auf die HOT CUE Tasten legen können. Diese CUE Punkte und Loop's können Sie ändern, editieren und löschen. Der PERMANENT MEMORY wird davon nicht beeinflusst werden, bis Sie ein BACKUP der HOT CUE Tasten für PERMANENT MEMORY machen.

#### **SPEICHERN ZUM PERMANENT MEMORY:**

Drücken Sie die SAVE TRACK Taste (39). Das Display zeigt kurz "Now saving", die CUE Punkte und Loop's auf den HOT CUE Tasten in den PERMANENT MEMORY wurden gespeichert.

#### **LÖSCHEN EINES TRACKS IM PERMANENT MEMORY:**

Wählen Sie den zu löschenden Track. Drücken Sie gleichzeitig die "DELETE CUE" und "RECORD CUE"- Knöpfe. Das Display fragt "Del Track?", wenn Sie den YES Knopf drücken (PITCH BEND+ Taste); die Track Information wird vom permanenten Speicher gelöscht.

#### **AUFRUFEN VON "HOT CUE-PUNKTEN/LOOPS" AUS DEM FESTSPEICHER:**

Da es einige Sekunden dauert, um die permanenten Cue-Punkte zu laden, werden Sie nicht automatisch aufgerufen. Manchmal brauchen Sie diese einfach nicht, warum also auf sie warten? Im Nachfolgenden erläutern wir, wie alles funktioniert:

- **Keine Cue-Punkte gespeichert:** Wenn Sie einen Track auswählen, für den keine Cue-Punkte oder Loops im Festspeicher gespeichert sind, geschieht nichts: Sie können das Abspielen sofort beginnen.
- **Cue-Punkte gespeichert:** Wenn Sie einen Track auswählen, für den Cue-Punkte oder Loops im Festspeicher gespeichert sind, zeigt der DMC1000 "Load Cues?" [Cues laden?] an. um zu fragen, ob Sie die Cue-Punkte laden möchten. Dies sind Ihre Auswahlmöglichkeiten:
	- **Sie drücken den YES-Knopf:** Drücken Sie Yes (Ja) (Pitch Bend + Knopf), um die vorgespeicherten Cue-Punkte und Loops zu laden. Das Display zeigt RECALL an, während die Hot-Cue-Knöpfe gefüllt werden.
	- **Sie drücken den NO-Knopf:** Die Cue-Punkte werden nicht geladen und das Display kehrt zur normalen Anzeige zurück. Die können das Abspielen sofort starten.
	- **Sie tun gar nichts:** Nach einigen Sekunden kehrt das Display automatisch zur normalen Anzeige zurück und die Cue-Punkte wurden natürlich nicht geladen.

TECHNISCHE DATEN **Stromzufuhr:** AC 100 - 240V, 50/60Hz **Leistungsaufnahme:** 19W **Ausgangspegel CD:** 2,0Vrms +/-0,5dB @ 1kHz,0dB Ausgangspegel USB1 / USB2: **Frequenzbereich CD:** 17-20.000Hz (+/-0,4dB@0dB output) **Frequenzbereich USB1 / USB2:** 17-16.000Hz (+/-0,2dB)<br> **THD + noise CD:** 0.006% @ 1kHz 0dB **0.006% @ 1kHz, 0dB**<br>0.007% @ 1kHz, 0dB THD + noise USB1 / USB2:<br>S/N Ratio (IHF-A): **S/N Ratio (IHF-A):** >126dB @ 1kHz, 0dB (IHF-A weighted) **Ausgangspegel Kopfhörer:** 0,35V +/-0,5dB **Digitaler Ausgangspegel:** 0,5V +/-0.03V P-P @ 75Ω **Elektronische Rückverfolgung:** Vollautomatische digitale Spurverfolgung. **Mögliche Dateierweiterungen:** .mp3 ~ .MP3 ~ .mP3 ~ .Mp3 **ISO9660:** max. 63 Zeichen **Joliet:** max. 63 Zeichen **CD-ROM Sektorenformat:** ausschließlich Mode-1 **Max. Tracks / Ordner:** 255 **Max. Anzahl Hot-Cues:** 2000 (auf 500 CDs) **Dateisystem:** FAT12/16/32<br> **Max Festplattenkapazität:** 500GB **Max. Festplattenkapazität:** 5000<br>Max. Ordner: 999 **Max. Ordner:** 999<br>**MaxTracks / Ordner:** 999 **MaxTracks / Ordner: Max. Q-DBASE Spurkapazität:** 9999<br>**WAV FORMAT:** PCM. **PCM, 1411kbps.** 

**MPEG1 Layer3 (ISO/IEC11172-3):** Mono- / Stereo- Samplefrequenzen: 32 - 44,1 - 48kHz **Bitraten:** 32 – 320 Kbps Bitrate Verfahren: CBR (konstante Bitrate) oder VBR (Variable Bitrate)<br>MPEG2 Layer3 (ISO/IEC13818-3): Mono- / Stereo- Samplefrequenzen: 16 - 22.05 - 24k Mono- / Stereo- Samplefrequenzen: 16 - 22,05 - 24kHz **Bitraten:** 32 – 160 Kbps **Bitrate Verfahren:** CBR (konstante Bitrate) oder VBR (Variable Bitrate) **MPEG2,5 Layer3:** Mono- / Stereo- Samplefrequenzen: 8 – 11.025 - 12kHz<br>**Bitrates:** 32 – 160 Kbps **Bitrates:** 32 – 160 Kbps **Bitrate Verfahren:** CBR (konstante Bitrate) oder VBR (Variable Bitrate) **Dateierweiterung:** .DBH + .dat + .DBX **Systemanforderungen:** RAM 512MB

100MB verfügbarer Speicherplatz Microsoft<sup>®</sup> Win XP SP3 ~ Win Vista SP2 ~ Win 7 **Abmessungen:** 296(T) x 218(B) x 103,5(H) mm **Gewicht:** 2,5kg

**Technische Änderungen können auch ohne Vorankündigung vorgenommen werden! Sie können sich die neueste Version dieses Benutzerhandbuches von unserer Website herunterladen: www.beglec.com**

# MANUAL DE INSTRUCCIONES

Lo felicitamos y le agradecemos por haber adquirido este producto SYNQ®. Lea estas instrucciones de operación cuidadosamente de tal modo que sepa cómo operar este producto correctamente. Después de que haya finalizado de leer las instrucciones, guárdelas en un lugar seguro para futuras referencias.

NO OLVIDE REGISTRAR SU NUEVO PRODUCTO SYNQ® . ¡AUTOMÁTICAMENTE RECIBIRÁ UN RECORDATORIO CUANDO ESTÉN DISPONIBLES NUEVAS ACTUALIZACIONES DE SOFTWARE!  $\rightarrow$  **VISITE EL SITIO: WWW.SYNQ-AUDIO.COM/REGISTER/ ←** 

## CARACTERÍSTICAS

Esta unidad es a prueba de interferencias de radio. Este producto cumple con los requisitos de las directrices nacionales y europeas actuales. Se ha establecido la conformidad y las instrucciones y los documentos correspondientes han sido depositados por el fabricante.

¡Este controlador profesional digital de medios satisfará incluso a los DJs más exigentes! Puede reproducir y realizar efectos como el scratch en la música de fuentes diversas, incluyendo CDs (audio+MP3) y MP3 de unidades USB en formato FAT32. ¡Con sus características MIDI, el DMC-1000 puede controlar todo el software para DJs que pueda imaginar! Adicionalmente la unidad cuenta con miles de funciones como por ejemplo:

- ¡Compatibilidad de reproducción total de archivos WAV / MP3!
	- $\bullet$  MPEG1 layer3 (32 + 44,1 + 48 kHz)
	- MPEG2 layer3 (16 + 22,05 + 24 kHz)
	- MPEG2.5 layer3 (8 + 11.025 + 12 kHz)
- Compatible con los modos de velocidad de bits CBR y VBR
- ¡Enlace USB: reproducción simultánea desde una unidad USB en 2 decks!
- ¡Sistema Q-DBase: sistema completo e inteligente de búsqueda de datos para buscar sus pistas fácilmente, incluso en discos duros muy grandes!
- Software integrador de Q-DBase para Windows incluido.
- Los efectos digitales (eco, flange, filtro) pueden usarse manualmente o totalmente sincronizados con el beat y preajustes.
- Loops sincronizados manualmente y con el beat, con edición en tiempo real del loop y funciones de división/extensión
- **PCMS (S**istema de **M**emoria de **C**ue **P**ermanente): para cada pista, se pueden almacenar/recuperar hasta
- 4 puntos cue y loops ininterrumpidos en cualquier momento
- Función de scratch de alta precisión y ajuste de velocidad, gracias a la jog wheel sensible al tacto
- Diversos modos de jog wheel: ¡scratch para vinilo, CDJ y A. CUE!
- La pantalla VFD de 2 x 10 caracteres alfanuméricos muestra toda la información, incluyendo etiquetas ID3 y texto de CD.
- Menú de ajustes totalmente personalizados para MIDI y otras funciones.
- Control de pitch (+/-6%, 10%, 16%, 100%) incluso en MP3
- Bloque de pitch (Master Tempo)
- Mecanismo confiable de carga de CD en ranura
- Reproducción inversa instantánea
- Salida de audífonos con volumen aiustable.
- Reproducción de relé que permite la reproducción consecutiva en dos decks
- Inicio/Suspensión de Fader (back cue), compatible con la mayoría de las marcas profesionales para DJ
- Audio digital RCA coaxial S/PDIF

 $\bullet$  ...

### ANTES DEL USO

- Antes de comenzar a utilizar esta unidad, compruebe que no existan daños ocasionados durante el transporte. Si observa algún daño, no utilice el dispositivo y consulte primero a su distribuidor.
- **Importante:** Este dispositivo ha salido de nuestras instalaciones en perfecto estado y bien embalado. Es absolutamente necesario que el usuario siga estrictamente las instrucciones de seguridad y advertencias que aparecen en este manual del usuario. Cualquier daño producido por un manejo inadecuado queda excluido de la garantía. El distribuidor no asumirá ninguna responsabilidad por cualquier defecto o problema que surja por no haber seguido las instrucciones de este manual de usuario.
- Guarde este manual en un lugar seguro para consultarlo en el futuro. Si vende este aparato más adelante, asegúrese de incluir este manual de usuario.
- Para proteger el medio ambiente, por favor intente reciclar el material de embalaje en la medida de lo posible.

### **Compruebe el contenido:**

Compruebe que la caja contiene los siguientes artículos:

- Unidad DMC-1000
- Instrucciones de funcionamiento
- 1 cable cinch (RCA)
- 1 cable USB
- 1 cable iniciador de fader
- 1 cable de alimentación CA

## PRECAUCIONES DE USO

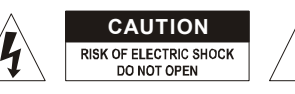

**CAUTION A PRECAUCIÓN:** Para reducir el riesgo de electrocución, no quite la cubierta superior . Ninguna pieza usable adentro para el utilizador. Dirijase unicamente a personal cualificado.

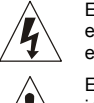

ГB

El simbolo de un rayo en el interior de un triangulo alerta sobre la presencia o el uso de elementos no isolados donde un voltaje peligroso constituye un riesgo grande para causar una eventual electrocución.

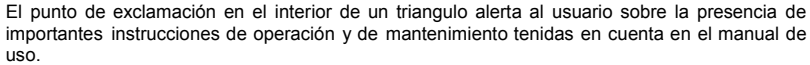

Este símbolo significa : uso para el interior solamente.

Este símbolo significa : Lea las instrucciones.

Este símbolo significa: Aplicaciones de la clase II

- Afín de evitar todo riesgo de incendio o electrocución, no exponer el aparato a la lluvia o ambiente humedo.
- Para evitar que se forme condensación en el interior, permita que la unidad se adapte a las temperaturas circundantes cuando la lleve a una habitación cálida después de transporte. La condensación algunas veces impide que la unidad funcione a rendimiento pleno o puede incluso causar daños.
- Esta unidad es sólo para uso interior.
- No coloque objetos metálicos o derrame líquidos dentro de la unidad. No colocar recipients llenos de liquidos, como floreros, encima del aparato. Podría resultar descarga eléctrica o mal funcionamiento. Si un objeto extraño entrara en la unidad, desconecte inmediatamente la fuente de alimentación.
- No colocar fuentes de llamas, como velas, encima de la unidad.
- No cubra ninguna apertura de ventilación ya que esto podría resultar en sobrecalentamiento.
- Evite su uso en ambientes polvorientos y limpie la unidad regularmente.
- Mantenga la unidad alejada de los niños.
- Personas sin experiencia no deberían manejar este aparato.
- La temperatura máxima de ambiente es 40°C. No use esta unidad a temperaturas más elevadas.
- Las distancias mínimas alrededor del aparato para la suficiente ventilación son los 5cm.
- Siempre desenchufe la unidad cuando no la use por un periodo de tiempo largo o antes de cambiar la bombilla o comenzar una reparación.
- La instalación eléctrica debería ser llevada a cabo sólo por personal cualificado, acorde a las regulaciones para seguridad eléctrica y mecánica de su país.
- Compruebe que el voltaje disponible no es superior al que aparece en el panel trasero de la unidad.
- Enchufe siempre accessible para desconectar la alimentación.
- El cable de alimentación debería estar siempre en perfectas condiciones: apague el aparato inmediatamente cuando el cable de alimentación esté roto o dañado. Debe ser substituido por el fabricante, su servicio técnico o otra persona cualificada.
- ¡Nunca deje el cable de alimentación entrar en contacto con otros cables!
- ¡Cuando el interruptor está en la posición de reposo, esta unidad no se desconecta totalmente de la alimentación!
- Para prevenir descargas eléctricas, no abra la tapa. Aparte de fusibles principales no hay partes que puedan ser reparadas por el usuario en su interior.
- **Nunca** repare un fusible o haga un bypass al fusible. ¡**Siempre** sustituya el fusible dañado por un fusible del mismo tipo y especificaciones eléctricas!
- En el caso de problemas serios de manejo, deje de usar la instalación y contacte con su vendedor inmediatamente.
- Por favor, use el empaquetado original cuando el aparato deba ser transportado.
- Debido a motivos de seguridad está prohibido hacer modificaciones sin autorizar a la unidad.

#### **CONSEJOS DE INSTALACION:**

- Poner y usar la unidad por largos períodos de tiempo cerca de fuentes que emanen calor tales cómo amplificadores, luces, etc... podrían afectar el buen funcionamiento pudiendo por ello dañar la unidad.
- Cuando lo instale en una cabina o rack móvil, por favor, asegúrese de que tiene una correcta ventilación para mejorar la evacuación de calor de la unidad.
- Para evitar la condensación, permita que se adapten a los bruscos cambios de temperatura las unidades cuándo se lleven a un lugar más cálido que su temperatura exterior. Prevenga la condensación para conseguir un funcionamiento óptimo.
- Elija el lugar donde va a poner la unidad cuidadosamente. Evite toda fuente de calor. Evite lugares con vibración, polvo ó humedad.
- El reproductor podría trabajar normalmente con un ángulo de hasta 15º.
- Sea cuidadoso mientras maneja CD´s no los toque con las manos mojadas o sucias.
- Los discos que estén sucios debería ser limpiados con un paño especialmente diseñado para éstos fines y productos de limpieza no abrasivos.
- No use CD´s que estén dañados, (rallados o deformados) podrían dañar el aparato.
- Para prevenir fuego o choque eléctrico, no exponga este aparato a la lluvia o humedad.
- Para prevenir choques eléctricos, no abra la unidad. Si ocurre un problema, contacte con su distribuidor.
- No coloque objetos metálicos o que contengan líquidos dentro de la unidad. Un choque eléctrico o problemas con el aparato pueden ser el resultado de hacerlo.
- Este reproductor de CD utiliza un láser semiconductor. Para poder disfrutar de la música con ésta unidad, mantenga la temperatura de la unidad entre 5°C – 35°C.
- Este reproductor de CD no debe ser ajustado ó reparado por nadie, excepto personal cualificado.
- Esta unidad puede causar interferencias en la recepción de radio y televisión.

## LIMPIANDO SU REPRODUCTOR:

Limpie la unidad con un paño ligeramente humedecido en agua. Evite mojar la parte interna. No use líquidos volátiles cómo benzina o disolventes que pueden dañar la unidad.

### CONTROLES Y FUNCIONES

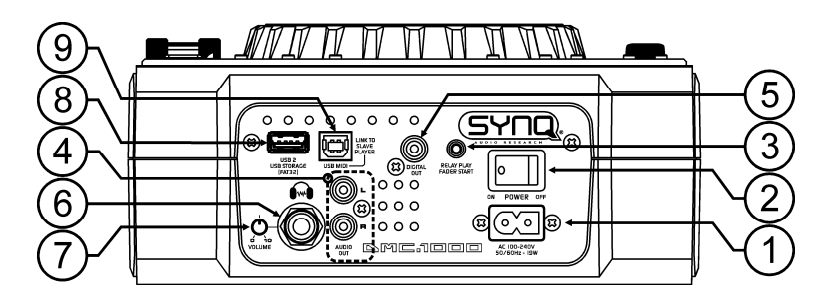

- **1. Entrada de CORRIENTE:** conecte el reproductor de CD a un suministro de alimentación de CA de 100- 240 V, usando el cable de alimentación proporcionado.
- **2. Interruptor de ENCENDIDO/APAGADO de alimentación:** enciende y apaga el reproductor de CD.
- **3. Enchufe INICIADOR DE FADER:** si está usando un mezclador con la función de inicio de fader, conecte el reproductor en la entrada de inicio de fader del mezclador. Puede conectar las entradas de inicio de fader de los 2 decks si desea usar la función de "reproducción alternada", consulte también el capítulo "Funcionamiento". Tenga en cuenta que estos enchufes nunca deben estar conectados con ningún voltaje.
- **4. Salida de AUDIO:** salida para la señal de audio del reproductor de CD. Use el cable cinch/cinch suministrado para conectar esta salida a una entrada de CD/línea de su mezclador.
- **5. Enchufe de SALIDA DIGITAL:** use este conector para conectar la señal digital (formato S/PDIF) en la entrada de un amplificador digital o grabador digital (por ejemplo, un mini disco)
- **6. Salida de AUDÍFONOS:** si lo desea, puede conectar sus audífonos aquí.
- **7. VOLUMEN DE AUDÍFONOS:** controla el nivel de sonido en la salida de audífonos.
- **8. Conexión USB 2:** esta es la segunda conexión USB (tipo A), usada para conectar cualquier dispositivo de almacenamiento masivo USB con el formato FAT o FAT 32. De forma predeterminada esta entrada se usa para conectar un disco duro el cual puede estar conectado con el segundo deck (consulte el capítulo "conexiones").
- **9. Conexión MIDI/LINK USB:** esta conexión USB (tipo B) se usa para conectar el reproductor:
	- En un ordenador con el software MIDI DJ
	- En otro deck para "compartir el disco duro"
	- Consulte el capítulo "conexiones" para más información.

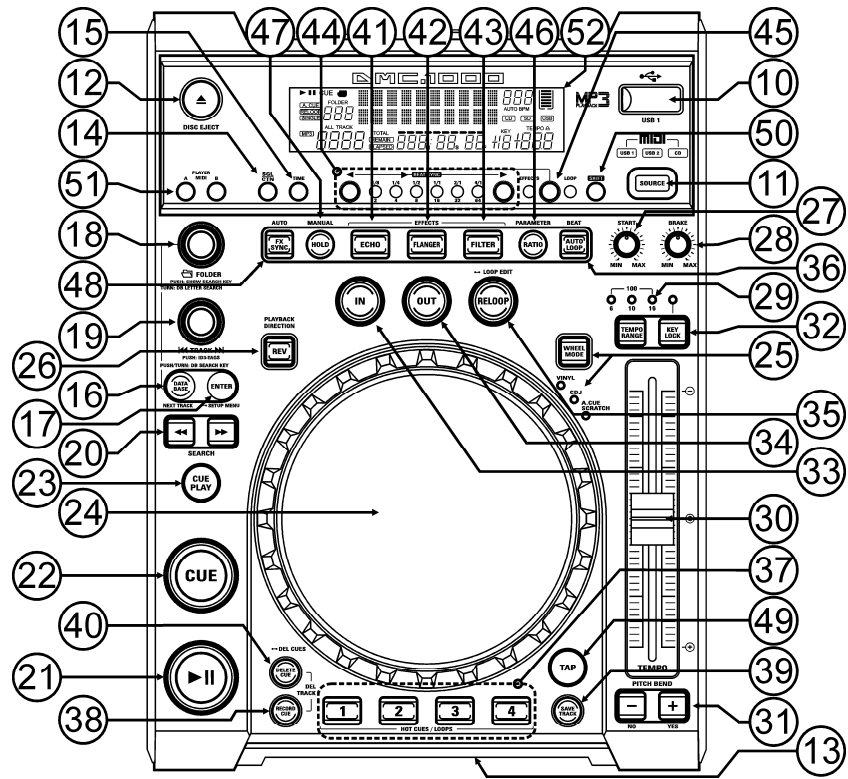

- **10. Conexión USB 1:** esta es la primera conexión USB (tipo A), usada para conectar cualquier dispositivo de almacenamiento masivo USB con el formato FAT o FAT 32. De forma predeterminada esta entrada se usa para conectar una unidad USB ocasional como por ejemplo las memorias USB, etc.
- **11. Interruptor SOURCE SELECT:** use este botón para seleccionar la fuente de audio deseada: CD, USB1 o USB2. Si la conexión MIDI/LINK (9) está establecida para trabajar solamente en el modo MIDI, puede pulsar el interruptor de SOURCE SELECT durante 2 segundos: la unidad actuará como un controlador MIDI altamente funcional (consulte el capítulo "OPERACIÓN MIDI" para más información).
- **12. Botón CD EJECT:** pulse este botón para expulsar el CD insertado. Para evitar que el CD salga expulsado por accidente, este botón permanece deshabilitado durante la reproducción.
- **13. RANURA DE CARGA DE DISCO:** para cargar un CD, deslícelo suavemente en la ranura con la cara impresa orientada hacia arriba. ¡Cuando haya introducido la mitad del disco, éste será cargado automáticamente, **no presione el CD en la ranura a la fuerza**, esto averiará el mecanismo de carga!
- **14. SGL/CTN:** puede seleccionar entre "modo de una sola pista" y "reproducción continua".
	- Reproducción continua: se reproducirá el CD completo sin interrupción (se usa comúnmente en bares).
	- Una sola pista: el reproductor se detiene al final de cada pista y espera en el inicio de la siguiente pista (comúnmente usado por DJs).

Presione el botón SGL/CNT por más de 1 segundo para alternar entre el modo normal y "cue automático". En el modo "cue automático", el reproductor espera en la primera nota musical de cada pista. Esto significa que los CDs que hayan sido indexados incorrectamente no interferirán con la capacidad de inicio instantáneo de este reproductor de CD. ¡Esta es una función muy útil para los DJs!

**15. Botón TIME:** el botón TIME alterna entre el tiempo de reproducción transcurrido, el tiempo restante en una selección y el tiempo restante total del disco. (estándar = restante/pista) El "tiempo restante total del disco" no está disponible en las pistas MP3.

- **16. Botón DATABASE / NEXT TRACK:** un botón muy importante si desea encontrar la siguiente pista fácil y rápidamente, ¡aún cuando se esté reproduciendo la pista anterior! Este botón funciona en dos formas diferentes:
	- **Función NEXT TRACK:** se usará durante la búsqueda en CDs y en dispositivos de almacenamiento masivo que no tengan archivos instalados del "sistema Q-DBase". Solamente puede buscar en los números de pista y carpeta.
	- **Función DATABASE:** se usará durante la búsqueda en CDs y en dispositivos de almacenamiento masivo que no tengan archivos del "sistema Q-DBase" instalados. Puede buscar alfabéticamente por artista, título de pista, género o álbum. ¡Es muy rápido y no hay necesidad de saber dónde están sus archivos!

Cuando haya encontrado la canción deseada, solo pulse el botón ENTER (17) para cargar la pista. Para ambas funciones, consulte el capítulo "FUNCIONAMIENTO" para obtener más información.

- **17. Botón ENTER:** este botón tiene diferentes funciones:
	- **Cargar una pista:** que se localizó usando la función de base de datos/siguiente pista.
	- **Abrir el menú de configuración:** pulse el botón ENTER durante 3 segundos.
	- **Cerrar el menú de configuración:** pulse el botón ENTER brevemente para salir de la configuración.

Consulte el capítulo "FUNCIONAMIENTO" y "MENÚ DE CONFIGURACIÓN" para obtener más información.

- **18. Botón FOLDER:** este botón tiene diferentes funciones;
	- **CDs o no Q-DBase:** gire esta perilla para explorar las carpetas de un CD o de un dispositivo de almacenamiento cuando no use el sistema Q-DBase.
	- **Durante la búsqueda de Q-DBase:** gire la perilla para seleccionar el primer carácter de la cadena que está buscando, presione la perilla para cambiar el contenido de la 2ª línea de texto de la pantalla.
	- **Menú de Configuración:** gire la perilla para explorar las diferentes opciones de menú.

Consulte los capítulos "FUNCIONAMIENTO" y "MENÚ DE CONFIGURACIÓN" para más información.

- **19. Botón TARCK:** este botón tiene diferentes funciones;
	- **CDs o no Q-DBase:** gire esta perilla para explorar las pistas en una carpeta de CD o en un dispositivo de almacenamiento cuando no use el sistema Q-DBase.
	- **Búsqueda de Q-DBase:** dos opciones;
		- **Gire la perilla** para explorar todos los archivos con el mismo carácter que seleccionó la primera vez con el botón TRACK.
		- **Presione la perilla mientras la gira** para cambiar la clave de búsqueda en la base de datos, puede buscar bajo las siguientes claves:
			- **Art:** busca por "nombres de artista" en orden alfabético (clave de búsqueda predefinida)
			- **Alb:** busca por "nombres de álbum" en orden alfabético
			- **Gen:** busca por "géneros" en orden alfabético
			- **Std:** no usar el sistema Q-DBase, sólo las carpetas y pistas manualmente.
	- **Durante la reproducción:** presione la perilla para ver las diferentes ID3-tags en la pantalla;
		- **Presione 1x:** se muestra el nombre del álbum de la pista actual
		- **Presione 2x:** se muestra el género de la pista actual
		- **Presione 3x:** se muestra la información de la velocidad de bits de la pista actual
		- **Menú de configuración:** gire el botón para cambiar los ajustes de la opción de menú seleccionada.
	- Consulte el capítulo "FUNCIONAMIENTO" para obtener más información.
- **20. Botones SEARCH:** se usan para buscar rápidamente dentro de una misma pista.
- **21. Botón PLAY/PAUSE:** cada vez que pulse el botón PLAY/PAUSE el reproductor de CD cambia de reproducción a pausa o de pausa a reproducción. El botón parpadea mientras el reproductor esté en pausa.
- **22. Botón CUE:** al pulsar el botón CUE durante la reproducción se regresa inmediatamente a la posición en la cual se inicia la reproducción. La reproducción inicia inmediatamente desde el punto cue programado el tiempo que se mantenga pulsado el botón CUE. El reproductor de CD regresa al punto cue tan pronto se suelte el botón CUE. También con la unidad en el modo de pausa (el botón play/pause parpadea) la jog wheel se usa para establecer un punto de inicio diferente. Al pulsar el botón "PLAY PAUSE" o "LOOP-IN" seguido de "CUE", puede confirmar este nuevo punto cue.
- **23. Botón CUE PLAY:** la reproducción inicia inmediatamente desde el punto cue actual (igual que pulsar el botón RELOOP (35))
- **24. JOG-WHEEL TÁCTIL:** la jog-wheel en este reproductor tiene 3 partes:
- **Parte central táctil:** para tener la máxima sensación de vinilo y mejora en gran medida el desarrollo del scratch, la parte central de la jog-wheel usa una tecnología patentada sensible al tacto. Con el botón WHEEL MODE (25) puede cambiar el comportamiento de esta parte central. Verifique la descripción del botón WHEEL MODE (25) para más información.
- **Anillo externo:** parte en color plata de la jog wheel que no es sensible al tacto. A pesar del modo de rueda seleccionado el anillo externo siempre se puede usar para la manipulación del pitch, excepto al usar uno de los efectos digitales.
- **Indicador de jog:** esta luz azul se ejecuta a la velocidad de reproducción para indicar la posición exacta del reproductor, muy útil para realizar el scratch o al establecer un nuevo punto cue. Consulte el capítulo "MENÚ DE CONFIGURACIÓN" si desea cambiar la apariencia del indicador de jog.

**25. Botón WHEEL MODE:** alterna entre 3 diferentes modos para la jog-wheel táctil. La parte central táctil y el anillo externo se comportan de forma diferente:

**Modo VINYL:** se usa para un scratching extremadamente realista de cualquier archivo CD o MP3.

- **Parte central táctil:** durante la reproducción, la música se detiene inmediatamente al tocar la jog-wheel; la velocidad y dirección de reproducción se controlan totalmente con los movimientos de la mano. En el modo de pausa puede establecer fácilmente un nuevo punto cue.
- **Anillo externo:** durante la reproducción puede usar el anillo externo para el pitch bending para sincronizar los beats de 2 pistas. En el modo de pausa escuchará los típicos loops muy pequeños que le dan la posibilidad de establecer un punto cue con una precisión de 1 frame (1/75 segundos).
- **Modo CDJ:** este es el modo estándar, usado por la mayoría de los reproductores de CD para DJ. Tanto la parte central táctil como el anillo externo se comportan idénticamente. Mientras la pista se encuentra bajo reproducción, la jog-wheel temporalmente adapta la música hasta en +/- 100% al girar la rueda en el sentido de las manecillas del reloj para acelerarla o en el sentido contrario para alentarla. La cantidad de cambio de pitch está determinada por la velocidad de rotación. En el modo de pausa escuchará los típicos loops muy pequeños que le dan la posibilidad de establecer un punto cue con una precisión de 1 frame (1/75 segundos).

 **Modo A.CUE SCRATCH:** muy similar al modo de VINILO pero el scratching siempre inicia a partir del punto cue inicial, el comportamiento del anillo externo es idéntico al del modo de vinilo:

- **Parte central táctil:** durante la reproducción, la música se detiene inmediatamente y regresa al punto cue real cada vez que toque la jog-wheel; la velocidad y dirección de reproducción se controlan totalmente con los movimientos de la mano. En el modo de pausa puede establecer fácilmente un nuevo punto cue pero el reproductor primero regresa al punto cue real.
- **Anillo externo:** durante la reproducción puede usar el anillo externo para pitch bending para sincronizar los beats de 2 pistas. En el modo de pausa escuchará los típicos loops muy pequeños que le dan la posibilidad de establecer un punto cue con una precisión de 1 frame (1/75 segundos).
- **26. Botón REVERSE PLAY:** pulse este botón para activar y desactivar la reproducción inversa. Incluso los loops se pueden reproducir en el orden inverso.
- **27. Perilla START:** determina la velocidad de aceleración hasta la velocidad máxima de reproducción. La aceleración de la velocidad se puede ajustar gradualmente entre 0,0 seg. (instantáneamente) y 10,0 seg. El comportamiento cambia con diferentes modos de rueda:
	- **Modo CDJ:** establece la velocidad de aceleración después de pulsar el botón REPRODUCIR/PAUSA (21); simula una tornamesa iniciando con la aguja sobre el disco.
	- **Modo VINYL y A.CUE SCRATCH:** establece la velocidad de aceleración después de un efecto de la JOG-WHEEL (24).

**28. Perilla BRAKE:** determina la velocidad de desaceleración desde la máxima velocidad de reproducción hasta detenerse totalmente. La desaceleración de la velocidad se puede ajustar gradualmente entre 0,0 seg. (instantáneamente) y 10,0 seg. El comportamiento cambia con diferentes modos de rueda:

- **Modo CDJ:** establece la velocidad de desaceleración después de pulsar el botón PLAY/PAUSE (21); simula una tornamesa disminuyendo la velocidad con la aguja sobre el disco.
- **29. Botón TEMPO RANGE:** pulse este botón para seleccionar los diferentes rangos de velocidad disponibles, +/- 6%, +/-10%, +/-16%, +/-100%. Los rangos inferiores hacen que el fader de VELOCIDAD (30) sea más preciso, los rangos más altos son adecuados para efectos especiales. Para desactivar la función de velocidad simplemente pulse el botón durante 1 segundo, hasta que se apaguen los indicadores de velocidad. Pulse nuevamente este botón para reactivar el control de velocidad.
- **30. Fader-VELOCIDAD:** se usa para ajustar la velocidad de reproducción de la pista que se está reproduciendo. Puede activar/desactivar la función de velocidad o cambiar el rango con el botón RANGO DE TEMPO (29).
- **31. Botones de PITCH BEND:** la velocidad incrementa mientras se mantenga pulsado el "botón +" y regresa al pitch original al soltar el botón. La velocidad disminuye mientras se mantenga pulsado el "botón -" y regresa al pitch original al soltar el botón. Estos botones se pueden usar para sincronizar los beats de 2 pistas. También se usan para confirmar (o no) las preguntas que algunas veces se muestran en la pantalla.
- **32. Botón KAY LOCK:** (Master tempo) activa la función de bloqueo de pitch. Esta función le permite realizar ajustes a la velocidad de las pistas usando el fader de VELOCIDAD sin alterar el pitch de tono.
- **33. Botón LOOP IN:** le permite establecer un nuevo punto cue sin detener la reproducción (CUE AL VUELO). Este botón también establece el inicio de un loop continuo:
	- **Modo de loop manual:** marca el inicio del loop, tiene que pulsar el botón LOOP OUT para marcar el final del loop e iniciar la reproducción en el modo de loop.
	- **Modo de loop automático:** marca el inicio del loop automático, se establece automáticamente el punto final del loop. La duración del loop depende del parámetro de loop que haya seleccionado. Consulte el capítulo "FUNCIONAMIENTO" para obtener más información.
- **34. Botón OUT/EXIT:** se usa para establecer el punto final al aplicar manualmente el loop a la música. El reproductor empieza la reproducción de loop continuo hasta que pulse nuevamente este botón para salir. Cuando programe un loop pero sin activarlo puede también reiniciar el loop. El punto en el cual pulse el botón será memorizado como el nuevo punto final de loop. En el modo de edición de loop al pulsar el botón OUT/EXIT se detiene la edición de loop y se guarda el nuevo punto final de loop.
- **35. Botón RELOOP/STUTTER:** este botón tiene 3 funciones:
	- **RELOOP:** cuando se ha programado un loop y ha pulsado el botón OUT/EXIT, pulse el botón de reloop para ingresar nuevamente el loop. Para salir del loop, pulse el botón OUT/EXIT (los puntos de introducción y finales del loop permanecen sin cambiar).
	- **STUTTER:** cuando se esté reproduciendo un loop, puede pulsar este botón para reiniciar el loop al momento. También puede pulsar este botón cuando no se esté reproduciendo una pista en loop. Cada vez que pulse el botón RELOOP/STUTTER, reiniciará la música a partir del punto cue real. El efecto stutter agrega creatividad extra a su presentación.
	- **INGRESAR AL MODO DE EDICIÓN DE LOOP:** cuando un loop esté programado (los botones LOOP IN y OUT/EXIT están encendidos) puede ingresar al modo de edición de loop pulsando el botón RELOOP/STUTTER hasta que la pantalla muestre "OUT EDIT". Cuando esté en el modo de edición de loop puede alternar entre "OUT EDIT" y "IN EDIT".
- **36. Botón AUTO LOOP:** con la función de loop automático activada puede realizar loops automáticos, basándose en la información del contador de BPM: seleccione la duración del loop deseado con los botones SINC. LOOP (44) y pulse el botón LOOP IN (33) en el momento justo. ¡El loop se empezará a reproducir automáticamente! Consulte el capítulo "FUNCIONAMIENTO" para obtener más información sobre esta función.
- **37. Botones HOT CUE:** 4 botones programables donde puede guardar puntos cue y/o loops ordinarios. Al guardar un punto cue normal, el botón correspondiente es verde, cuando un loop está guardado el botón correspondiente cambia a color rojo. Todos los puntos cue y loops guardados se pueden respaldar en la memoria permanente para uso futuro. Esta función es llamada "**PCMS S**istema **P**ermanente de **M**emoria **C**ue". Verifique el capítulo "FUNCIONAMIENTO" para obtener más información sobre cómo programar los puntos cue, etc.
- **38. RECORD CUE:** pulse este botón antes de uno de los 4 botones HOT CUE (37) para guardar un nuevo punto cue o loop. Vea el capítulo "FUNCIONAMIENTO" para aprender cómo guardar los puntos cue y los loops.
- **39. SAVE TRACK:** el sistema hot cue usa 2 tipos de memoria: "memoria de pista" temporal y memoria "permanente". Los hot cues nuevos solamente se guardan en la "memoria de pista" temporal. Si desea conservar los hot cues para uso futuro debe guardar la información en la memoria permanente, usando el botón SAVE TRACK (39).
- **40. DELETE CUE:** este botón tiene diferentes funciones:
	- **ELIMINAR 1 HOT CUE:** pulse el botón DELETE CUE, seguido del botón HOT CUE que desea eliminar de la memoria de pista. El botón eliminado cambiará a color negro.
	- **ELIMINAR 4 HOT CUES:** pulse el botón DELETE CUE durante 2 segundos para borrar todos los 4 hot cues de la memoria de pista.
	- **ELIMINAR PISTA:** pulse simultáneamente el botón DELETE CUE y el botón RECORD CUE (38) para eliminar los hot cues para toda la pista de la memoria de pista. Debido a que no podrá revertir

esta operación, la pantalla primero le pregunta si está seguro: al usar los botones PITCH BEND (31) puede seleccionar YES o NO.

Consulte el capítulo "FUNCIONAMIENTO" para obtener más información.

- **41. Botón ECHO EFFECT:** pulse este botón para activar el efecto de eco. Dependiendo del modo de sincronización (manual o sincronización de beats), es posible realizar diferentes ajustes:
	- **Modo Manual:** el botón FX-SYNC (48) es oscuro. Puede ajustar todos los parámetros manualmente, use los siguientes controles:
		- **Jog-wheel (24):** se usa para establecer el tiempo de eco entre 1 ms a 2000 ms.
		- **Botón HOLD (47):** cuando el botón está encendido: se conservan los parámetros de la jogwheel. Cuando el botón está oscuro: si no vuelve a tocar la jog-wheel, los parámetros regresan automáticamente a los ajustes anteriores.
		- **Botón RATIO (46):** cuando el botón RATIO esté encendido puede usar la jog-wheel (24) para cambiar el impacto (seco/húmedo) del efecto.
	- **Modo beat sincronizado:** el botón FX-SYNC (48) está encendido. Puede usar los siguientes controles:
		- **Botones EFFECT SYNC (44):** seleccione uno de los ecos sincronizados con el beat ya preestablecido.
		- **Botón RATIO (46):** cuando el botón RATIO esté encendido puede usar la jog-wheel (24) para cambiar el impacto (seco/húmedo) de la señal del efecto.
- **42. Botón EFECTO FLANGER:** pulse este botón para activar el efecto de flanger. Dependiendo del modo de sincronización (manual o sincronización de beats), es posible realizar diferentes ajustes:
	- **Modo Manual:** el botón FX-SYNC (48) es oscuro. Puede ajustar todos los parámetros manualmente, use los siguientes controles:
		- **Jog-wheel (24):** usado para cambiar manualmente el efecto.
		- **Botón HOLD (47):** cuando el botón está encendido: se conservan los parámetros de la jogwheel. Cuando el botón está oscuro: si no vuelve a tocar la jog-wheel, los parámetros regresan automáticamente a los ajustes anteriores. El tiempo para regresar a los ajustes anteriores se puede cambiar en el menú de configuración.
		- **Botón RATIO (46):** cuando el botón RATIO esté encendido puede usar la jog-wheel (24) para cambiar el impacto (seco/húmedo) del efecto.
	- **Modo beat sincronizado:** el botón FX-SYNC (48) está encendido. Puede usar los siguientes controles:
		- **Botones EFFECT SYNC (44):** seleccione uno de los ecos sincronizados con el beat ya preestablecido.
		- **Botón RATIO (46):** cuando el botón RATIO esté encendido puede usar la jog-wheel (24) para cambiar el impacto (seco/húmedo) de la señal del efecto.
- **43. Botón FILTER EFFECT:** pulse este botón para activar el efecto de filtro. Dependiendo del modo de sincronización (manual o sincronización de beats), es posible realizar diferentes ajustes:
	- **Modo Manual:** el botón FX-SYNC (48) es oscuro. Puede ajustar todos los parámetros manualmente, use los siguientes controles:
		- **Jog-wheel (24):** se usa para cambiar manualmente la frecuencia de corte del filtro.
		- **Botón HOLD (47):** cuando el botón está encendido: se conservan los parámetros de la jogwheel. Cuando el botón está oscuro: si no vuelve a tocar la jog-wheel, los parámetros regresan automáticamente a los ajustes anteriores. El tiempo para regresar a los ajustes anteriores se puede cambiar en el menú de configuración.
		- **Botón RATIO (46):** cuando el botón RATIO esté encendido puede usar la jog-wheel (24) para cambiar el impacto (factor-Q) del filtro.
		- **Modo beat sincronizado:** el botón FX-SYNC (48) está encendido. Puede usar los siguientes controles:
			- **Botones EFFECT SYNC (44):** seleccione uno de los barridos sincronizados con el beat ya preestablecido.
			- **Botón RATIO (46):** cuando el botón RATIO esté encendido puede usar la jog-wheel (24) para cambiar el impacto (factor-Q) del filtro.
- **44. Barra EFFECT / LOOP SYNC:** esta barra de LED le ayuda a seleccionar los beats correctos preestablecidos para sus efectos (luces verdes) y loops (luces rojas). Con los botones en ambos lados de la barra de sincronización puede dividir/multiplicar los preajustes.
- **45. Botón EFFECT / LOOP SELECT:** con este botón puede seleccionar si los botones de la barra de sincronización se usan para cambiar la sincronización del efecto (luz verde) o duración de loop (luz derecha).
- **46. Botón RATIO:** cuando este botón está encendido, puede cambiar algunos parámetros de los 3 efectos. Consulte los puntos (41)+(42)+(43) para obtener más información.
- **47. Botón HOLD:** en el modo manual puede pulsar este botón para activar la función de mantener. Cuando el botón está encendido, se conservan los cambios de parámetro en el modo manual, de lo contrario los parámetros regresan a los valores anteriores tan pronto como suelte con la mano la jog-wheel. Consulte los puntos (41)+(42)+(43) para obtener más información.
- **48. Botón FX SYNC:** ¡pulse este botón para alternar entre el modo de efecto manual y sincronización de beats! Consulte los puntos (41)+(42)+(43) para obtener más información.
- **49. Botón TAP:** este reproductor cuenta con un contador BPM totalmente automático. En casos no comunes el contador automático de beats no cuenta como debería ser (los beats están fuera del rango normal o simplemente no existen beats que se puedan detectar). En estos casos puede ayudar al contador de beats tocando manualmente este botón al ritmo del beat. Puede volver al contador automático de beats pulsando el botón TAP hasta que se encienda el mensaje "AUTOBPM" en la esquina superior derecha de la pantalla.
- **50. Botón SHIFT:** sólo se usa cuando el reproductor se utiliza como un controlador MIDI. La función de shift duplica las funciones de cada control: pulse el botón shift mientras esté usando otro control para obtener una función extra, secundaria. Consulte el capítulo "MAPA MIDI" para más información.
- **51. Botón MIDI PLAYER A/B:** si están conectados 2 decks en su PC, use este botón para asignar el deck como el controlador MIDI **A** (reproductor izquierdo) o **B** (reproductor derecho)
- **52. PANTALLA VFD:** muestra toda la información importante necesaria durante la reproducción.

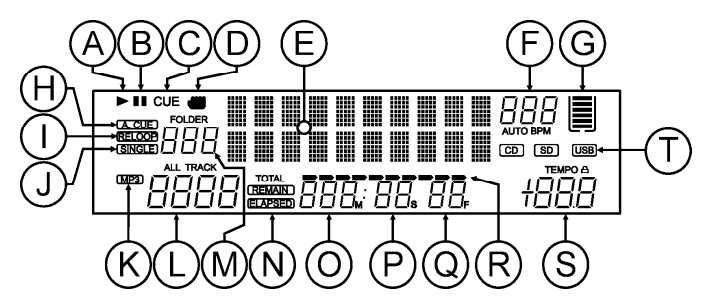

- **A. REPRODUCIR:** aparece cuando la unidad está reproduciendo un CD.
- **B. PAUSA:** aparece cuando el reproductor está en el modo de pausa o cue.
- **C. CUE:** aparece cuando el reproductor está esperando en el punto CUE.
- **D. INDICADOR TÁCTIL:** aparece cuando la parte táctil sensible de la jog-wheel está activa.
- **E. PANTALLA ALFANUMÉRICA:** muestra todo tipo de información importante como los parámetros del efecto, información de loop, etiquetas ID3, etc.
- **F. PANTALLA BPM:** el contador automático de beats muestra el número de beats por minuto en la pantalla. En el modo manual la pantalla muestra "BPM". En el modo manual la pantalla muestra "AUTOBPM" (pulse el botón TAP por 2 segundos para cambiar al modo automático).
- **G. SECTOR DE MEMORIA:** muestra el estado de la memoria de almacenamiento necesaria para las funciones de anti-shock así como también para algunas funciones especiales. Cada barra del sector representa 2 segundos de memoria de almacenamiento.
- **H. CUE AUTOMÁTICO:** aparece cuando está activa la función de "cue automático". Vea la información relacionada con el botón SGL/CTN (14).
- **I. RELOOP:** muestra cuando está programado un loop (repetición de un área en particular). **RELOOP parpadeando:** el loop está programado y actualmente en reproducción.
	- **RELOOP encendido:** el loop está programado pero no en reproducción.
- **J. SINGLE:** aparece cuando la unidad ha sido establecida para reproducir sólo una pista a la vez. Cuando no se muestra, el CD reproduce continuamente todas las pistas. La función se controla con el botón SGL/CTN (14).
- **K. Indicador MP3:** aparece cuando se está reproduciendo un archivo MP3.
- **L. Indicador de PISTA:** muestra el número de pistas disponible en su selección actual.
	- **Búsqueda estándar:** (sin Q-DBase) se muestran los números de pista en la carpeta actual (M).
	- **Búsqueda Q-DBase:** los números de pista que corresponden a su pre-selección Q-DBase.

### ESPAÑOL MANUAL DE INSTRUCCIONES

#### ESPAÑOL MANUAL DE INSTRUCCIONES

- **M. Indicador FOLDER/SEARCH KEY:** la información depende del modo de búsqueda que haya seleccionado.
	- **Búsqueda estándar:** (sin Q-DBase) se muestra el número de carpeta actual.
	- **Búsqueda Q-DBase:** se muestra la clave de búsqueda actual (Art, Alb o Gen).
- **N. ELAPSED, TOTAL REMAIN:** indica que el tiempo mostrado en la pantalla es el tiempo transcurrido, restante o restante total de la pista.
- **O. MINUTOS:** muestra la información del tiempo en "minutos" de la pista actual.
- **P. SEGUNDOS:** muestra la información del tiempo en "segundos" de la pista actual.
- Q. FRAME: muestra la información del tiempo en "frame" de la pista actual (1 frame = 1/75° seg.).
- **R. BARRA DE TIEMPO:** tiene 2 funciones:
	- **Durante la reproducción normal:** muestra o el tiempo restante o el transcurrido dependiendo del ajuste del botón TIME. Empieza a parpadear al final de cada pista para alertar al usuario sobre la siguiente acción.
	- **Durante la reproducción de loop:** muestra el tiempo restante hasta el final del loop. Esta ayuda visual le permite ver dónde y cuándo empieza nuevamente el loop continuo.
- **S. VISUALIZACIÓN DE PITCH:** muestra el porcentaje real del cambio de velocidad, seleccionado con el deslizador VELOCIDAD (30). Se muestra el pequeño candado en color rojo cuando está activa la función de bloqueo de pitch (Master Tempo).
- **T. INDICADOR DE CD/USB:** indica la fuente de entrada actual: USB o CD.

### CONEXIONES

#### **CONFIGURACIÓN SIMPLE – 1 DECK**

- Conecte el cable cinch (RCA) suministrado entre la salida de audio (4) del reproductor y la entrada de nivel de línea de su mezclador de audio.
- Si está disponible, conecte el cable iniciador de fader suministrado entre la salida de inicio de fader (3) del reproductor y la entrada de inicio de fader de su mezclador.
- Conecte el cable de alimentación suministrado entre la entrada de corriente (1) en el reproductor y el enchufe de corriente.
- Ahora puede reproducir CDs y conectar dispositivos de almacenamiento USB, cargados con archivos MP3 y WAV.

#### **CONFIGURACIÓN – 2 Ó 3 DECKS**

Para cada deck siga las instrucciones descritas en "configuración simple – 1 deck".

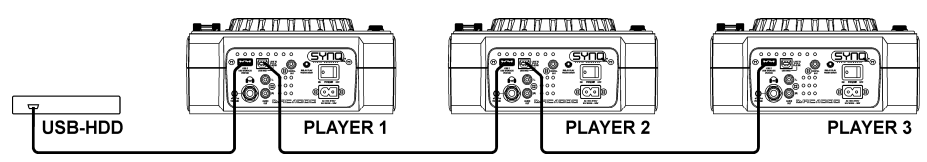

Conecte un disco duro USB en la conexión USB2 (8) del reproductor 1.

*Nota 1: ¡el disco duro debe estar formateado en FAT 32! NO será reconocido un disco duro en formato NTFS (la mayoría de los discos con gran capacidad): ¡ese tipo de discos duros deben volverse a formatear en FAT32! (¡Esta operación se puede realizar en Windows, no contamos con soporte para esto!).*

*Nota 2: las ranuras USB en este reproductor pueden proporcionar alimentación de 1A al disco duro conectado. Sin embargo sugerimos usar un disco duro con suministro de alimentación por separado para mayor fiabilidad.*

- Use el cable USB suministrado para conectar la conexión de enlace USB (9) del reproductor 1 en la conexión USB 2 (8) del reproductor 2 (si cuenta con un  $3<sup>er</sup>$  reproductor, conecte los reproductores 2 y 3 del mismo modo).
- Use el botón SOURCE SELECT (11) para seleccionar USB 2 en los decks: los reproductores se conectarán en el disco duro.
- Ahora puede reproducir CDs y archivos MP3 y WAV del disco duro conectado.

**IMPORTANTE: ¡para contar con un buen desempeño y estabilidad, sólo use cables USB de buena calidad con una longitud máxima de 1 metro!**

#### **CONFIGURACIÓN – CONTROLADOR MIDI**

Para cada deck siga las instrucciones descritas en "configuración simple – 1 deck".

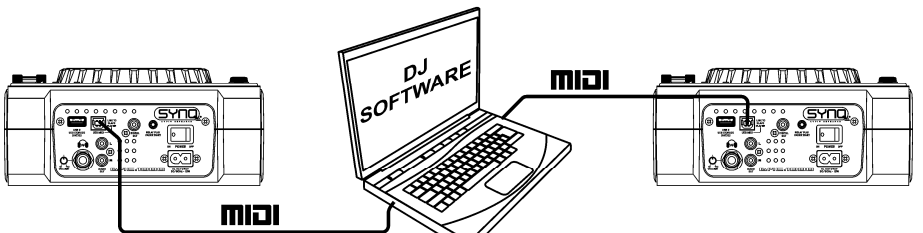

- Use el cable USB suministrado para conectar la conexión de enlace USB (9) del reproductor 1 en una de las conexiones USB de su ordenador.
- Use el cable USB suministrado para conectar la conexión de enlace USB (9) del reproductor 2 en una de las conexiones USB de su ordenador.
- En el menú de configuración: establezca la opción A (configuración MIDI) en USB = MIDI (consulte el capítulo MENÚ DE CONFIGURACIÓN para obtener soporte).
- Use el botón MIDI PLAYER A/B (51) para seleccionar el reproductor 1 como el controlador MIDI A y el reproductor 2 como el controlador MIDI B.
- Configure el software de DJ de tal modo que lo pueda usar con el DMC1000: esta configuración depende completamente del programa de PC que use. ¡Esta parte de la instalación y el uso del software de PC no cuenta con soporte por parte de Synq! Sin embargo le aconsejamos que visite nuestro sitio Web para ver si contamos con un archivo mapa midi disponible para descargarse para el software de PC de su elección.
- Ahora puede controlar el software MIDI, reproducir CDs y conectar dispositivos de almacenamiento USB, cargados con archivos MP3 y WAV.

### MENÚ DE CONFIGURACIÓN

Para tener la máxima flexibilidad esta unidad puede personalizarse totalmente. Por lo tanto muchos parámetros se pueden ajustar por medio del menú de configuración. Para poder ingresar al menú de configuración, el reproductor NO debe estar en el modo MIDI.

- Para ingresar al menú de CONFIGURACIÓN, pulse el botón ENTER (17) durante 3 segundos.
- Use la perilla FOLDER (18) para explorar las diferentes opciones de menú.
- Use la perilla TRACK (19) para explorar los menús secundarios (si los hay).
- Use la JOG-WHEEL (24) para cambiar los ajustes (parámetros) de la opción de menú seleccionada.
- **Para guardar sus ajustes: seleccione la opción G (SALIR Y GUARDAR) del menú y pulse la perilla PISTA (19)**
- **1. Luz de JOG:** puede adaptar la apariencia de la luz de la jog-wheel.
	- $\Rightarrow$  Gire la JOG-WHEEL (24) para seleccionar una de las 23 posibilidades.
- **2. Sensibilidad:** puede cambiar la sensibilidad de la jog-wheel táctil para optimizar el desempeño de la jogwheel.
	- $\Rightarrow$  Gire la JOG-WHEEL (24) para seleccionar una de las 41 posibilidades:
		- o **ADJ. = 0:** ajuste neutral (ajuste predeterminado, OK en la mayoría de los casos)
		- o **ADJ. = -20:** la sensibilidad más baja
		- o **ADJ. = +20:** la sensibilidad más alta
- **3. Pitch BEND:** puede cambiar el impacto de los botones PITCH BEND (31).
	- $\Rightarrow$  Gire la JOG-WHEEL (24) para seleccionar una de las 101 posibilidades:
		- o **Pitch range:** (ajuste predeterminado) el impacto máximo de los botones pitch bend se ve limitado por el rango de pitch seleccionado con el botón TEMPO RANGE (29).
		- o **+/-1% +/-100%:** seleccione un impacto en % fijo para los botones del pitch bend.
- **4. Line Setup:** puede configurar cómo se mostrará la información que es mayor a 10 caracteres en las dos líneas de texto. Para ambas líneas de texto puede seleccionar 3 diferentes modos + unos cuantos ajustes extras:
	- $\Rightarrow$  Existen 4 menús secundarios: gire la perilla TRACK (19) para seleccionar un menú secundario.

#### ESPAÑOL MANUAL DE INSTRUCCIONES

- o **Submenu 1 - L1 Mode:**
	- $\Rightarrow$  Gire la JOG-WHEEL (24) para seleccionar el ajuste deseado:
		- **L1 Mode = 1:** la línea de texto se desplaza y espera por un cierto tiempo antes de que empiece nuevamente el desplazamiento. Puede establecer el tiempo de espera en el menú secundario 3.
		- **L1 Mode = 2:** la línea de texto se desplaza sólo una vez, después se detiene.
		- **L1 Mode = 3:** la línea de texto se desplaza continuamente.
- o **Submenu 2 – L2 Mode:**
	- $\Rightarrow$  Gire la JOG-WHEEL (24) para seleccionar el ajuste deseado:
		- **L2 Mode = 1:** la línea de texto se desplaza y espera por un cierto tiempo antes de que empiece nuevamente el desplazamiento. Puede establecer el tiempo de espera en el menú secundario 3.
		- **L2 Mode = 2:** la línea de texto se desplaza sólo una vez, después se detiene.
		- **L2 Mode = 3:** la línea de texto se desplaza continuamente.
- o **Submenu 3 – start/stop el tiempo de espera para desplazarse:**
	- $\Rightarrow$  Gire la JOG-WHEEL (24) para seleccionar el valor deseado:
		- **Dis. = 0,5 seg.**  $\rightarrow$  **12,0 seg.:** tiempo de espera en segundos.
- o **Submenu 4 – velocidad de desplazamiento:**
	- $\Rightarrow$  Gire la JOG-WHEEL (24) para seleccionar el valor deseado:
		- **Eiecutar = 50**  $\rightarrow$  **2000 ms:** 50 ms = velocidad rápida/2000 ms = velocidad lenta
- **5. FX Return Time:** al usar los efectos en el modo manual y si la función HOLD (15) no está activada, los parámetros (establecidos con el jog-wheel) regresan automáticamente al ajuste anterior. Puede establecer qué tiempo requiere para regresar al ajuste anterior.
	- $\Rightarrow$  Gire la JOG-WHEEL (24) para seleccionar el tiempo de reenvío FX: 0 seg. (instantáneamente)  $\rightarrow$ 3,0 seg. (lento).
- **6. LOAD HOTCUES:** puede seleccionar si los hot cues guardados de una pista deben recuperarse automáticamente o no.
	- $\Rightarrow$  Gire la JOG-WHEEL (24) para seleccionar una de las 2 posibilidades:
		- o **First Ask:** cuando una pista contiene hot cues, la pantalla le pregunta si desea cargar los hot cues o no. Puede responder con los botones YES/NO (31).
		- o **Autoload:** cuando una pista contiene hot cues, estos serán cargados automáticamente.
- **7. SLEEP TIME:** para extender la vida útil del láser, la unidad pasa automáticamente al modo de suspensión mientras no se utiliza durante 15 minutos (por defecto). En esta opción de menú puede cambiar el tiempo que tarda en entrar en modo de espera::
	- $\Rightarrow$  Gire el control TRACK (19) para seleccionar el tiempo deseado: "No SLEEP"  $\rightarrow$  120 minutos.
- **8. INTENSITY:** se usa para adaptar el brillo de la pantalla VFD.
	- $\Rightarrow$  Gire la JOG-WHEEL (24) para seleccionar una de las 4 posibilidades.
		- $\circ$  **ADJ.** = 1  $\rightarrow$  4: 1 = bajo brillo, 4 = alto brillo (predeterminado)
- **9. A.CUE level:** la función automática de cue detecta realmente dónde inicia la música, esto evita tener espacios en blanco cuando una pista no está bien mezclada. Puede seleccionar uno de ocho niveles de detección preestablecidos:
	- $\Rightarrow$  Gire la JOG-WHEEL (24) para seleccionar una de las 8 posibilidades.
		- o **ADJ. = -78dB -36dB:** el ajuste predeterminado = -48dB
- **A. Tipo MIDI CC:** para la máxima flexibilidad se puede adaptar el tipo CC (mensaje de **C**ambio de **C**ontrol) de algunos controles.
	- $\Rightarrow$  Existen 3 menús secundarios: gire la perilla PISTA (19) para seleccionar un menú secundario.
		- o **Submenu 1 – Perilla FOLDER (18):**
			- $\Rightarrow$  Gire la JOG-WHEEL (24) para seleccionar el ajuste deseado:
				- **CARP. = REL. :** tipo CC = relativo
				- **CARP. = ABS. :** tipo CC = absoluto
				- **CARP. = Note:** tipo CC = nota
		- o **Submenu 2 – Perilla TRACK (19):**
			- $\Rightarrow$  Gire la JOG-WHEEL (24) para seleccionar el ajuste deseado:
				- **PISTA = REL. :** tipo CC = relativo
				- **PISTA = ABS. :** tipo CC = absoluto
- **PISTA = Note:** tipo CC = nota
- o **Submenu 3 – JOG WHEEL (24):**
	- $\Rightarrow$  Gire la JOG-WHEEL (24) para seleccionar el ajuste deseado:
		- **WHEEL = REL. :** tipo CC = relativo
			- **WHEEL = Note:** tipo CC = nota

**B. CONFIGURACIÓN MIDI:** para la máxima flexibilidad se pueden establecer también muchos otros parámetros MIDI:

- $\Rightarrow$  Existen 9 menús secundarios: gire la perilla TRACK (19) para seleccionar un menú secundario.
	- o **Submenu 1 – Funcionalidad de conexión (9) MIDI/LINK USB:**
		- $\Rightarrow$  Gire la JOG-WHEEL (24) para seleccionar el ajuste deseado:
			- **USB = LINK:** la conexión USB (9) se usa para compartir el contenido de dispositivos USB conectados con otro reproductor.
			- **USB = MIDI:** la conexión USB (9) se usa para comunicar los mensajes MIDI con el software en un ordenador.
		- o **Submenu 2 - Enlace del almacenamiento USB:**
			- $\Rightarrow$  Gire la JOG-WHEEL (24) para seleccionar el ajuste deseado:
				- **LINK = USB1:** el contenido almacenado en los dispositivos USB conectado en la entrada USB1 (10) será compartido con otro reproductor.
				- **LINK = USB2:** el contenido almacenado en los dispositivos USB conectado en la entrada USB2 (8) será compartido con otro reproductor.
		- o **Submenu 3 – Canales MIDI:**
			- $\Rightarrow$  Gire la JOG-WHEEL (24) para seleccionar el aiuste deseado:
				- **Can = 1.2**  $\rightarrow$  **15.16:** seleccione los canales MIDI a los que la unidad reproductora debe enviar.
		- o **Submenu 4 – Funcionalidad del botón SHIFT (50):** puede seleccionar cómo funciona el botón SHIFT en el modo MIDI.
			- $\Rightarrow$  Gire la JOG-WHEEL (24) para seleccionar el ajuste deseado:
				- **SHIFT = HOLD:** similar a la tecla SHIFT en su teclado PC  $\rightarrow$  el código MIDI de un botón/perilla cambia solamente cuando lo usa mientras está pulsado el botón SHIFT (50).
				- **SHIFT = SW.** : similar a la tecla BLOQ. MAYUS. de su teclado PC  $\rightarrow$  pulse el botón SHIFT (50) para activar la función de shift: siempre y cuando la pantalla muestre "SHIFT" el código MIDI de la mayoría de los botones/perillas cambia de tal modo que obtengan una segunda (doble) función.
		- o **Submenu 5 – Retraso de los datos de la JOG-WHEEL (24):** algunos software para DJ está limitado en cuanto al número de eventos MIDI por segundo que se pueden gestionar, por lo tanto puede establecer el retraso para los datos MIDI de la JOG-WHEEL (predeterminado = 0 ms).
			- $\Rightarrow$  Gire la JOG-WHEEL (24) para seleccionar el ajuste deseado:
				- **JOG Out = 0 ms → 30 ms:** se puede ajustar el retraso del mensaje MIDI
		- o **Submenu 6 - Velocidad de pulso de la JOG-WHEEL (24):** el ajuste predeterminado es 1024 ms. Si su software de DJ no responde correctamente, puede cambiar el ajuste a 512 ms.
			- $\Rightarrow$  Gire la JOG-WHEEL (24) para seleccionar el ajuste deseado:
				- **PulsE = 1024:** resolución predeterminada de la jog-wheel
				- **PulsE = 512:** resolución reducida de la jog-wheel
	- o **Submenu 7 – Visualización del mensaje MIDI:** puede seleccionar si los mensajes I/O MIDI deben aparecer en la pantalla o no. Esto es de gran ayuda al realizar los archivos de configuración MIDI.
		- $\Rightarrow$  Gire la JOG-WHEEL (24) para seleccionar el ajuste deseado:
			- **I/O = Ocultar:** no se muestran los mensajes MIDI que se envían/reciben
			- **I/O = DIS. :** se muestran los mensajes MIDI que se envían/reciben
	- o **Submenu 8 –MIDI edit ON/OFF:** en el menú "B. MIDI NOTE Edit" puede adaptar los comandos MIDI que se envían/reciben. En este menú secundario puede seleccionar si se usan o no los comandos MIDI adaptados.
		- $\Rightarrow$  Gire la JOG-WHEEL (24) para seleccionar el aiuste deseado:
			- **Edit = ON:** los comandos MIDI adaptados se usan en la comunicación MIDI.

 **Edit = OFF:** los comandos MIDI predeterminados se usan en la comunicación MIDI. Se ignoran sus comandos MIDI adaptados.

o **Submenu 9 – Name:** este es el ID de hardware, se usa para reconocer cada reproductor en su ordenador.

 $\Rightarrow$  Gire la JOG-WHEEL (24) para seleccionar el ajuste deseado:

 **Name = DMC1K DMC1KH:** se pueden seleccionar siete posibles nombres.

- **C. Editar NOTA MIDI:** los comandos MIDI predeterminados de este reproductor (consulte mapa MIDI) se pueden editar completamente. Por lo tanto si desea asignar un comando MIDI diferente a uno o más de los controles, tiene la libertad de hacerlo. En el lado izquierdo se encuentra el comando MIDI original, en el lado derecho puede establecer el nuevo comando MIDI.
	- $\Rightarrow$  Gire la perilla TRACK (19) para seleccionar el comando MIDI que desea cambiar (lado izquierdo)
	- $\Rightarrow$  Gire la JOG-WHEEL (24) para seleccionar el nuevo comando MIDI (lado derecho)
- **D. Editar LED MIDI:** los comandos MIDI predeterminados para controlar las luces en la unidad (consulte mapa MIDI) también se pueden editar totalmente. Así que si desea asignar un comando MIDI diferente a una o más luces, tiene la libertad de hacerlo. En el lado izquierdo se encuentra el comando MIDI original, en el lado derecho puede establecer el nuevo comando MIDI.
	- $\Rightarrow$  Gire la perilla TRACK (19) para seleccionar el comando MIDI que desea cambiar (lado izquierdo)
	- $\Rightarrow$  Gire la JOG-WHEEL (24) para seleccionar el nuevo comando MIDI (lado derecho)
- **E. Versión/actualización de firmware:** use esta opción para verificar y/o actualizar las versiones de firmware.
	- $\Rightarrow$  Gire la perilla TRACK (19) para seleccionar las 4 partes del firmware.
		- o **CON: xx:** muestra la versión del firmware de control
		- o **SER: xx:** muestra la versión del firmware de servo
		- o **BUF: xx:** muestra la versión del firmware del buffer
		- o **DSP: xx:** muestra la versión del firmware de DSP
		- o **Upgrade:** parpadea cuando la unidad está lista para verificar si existen nuevas versiones de firmware disponibles. Consulte "ACTUALIZACIÓN DE FIRMWARE" para obtener más información.
- **F. Load defaults:** como ya notó, esta unidad se puede configurar completamente pero eso quiere decir también que puede arruinar muchos ajustes. ¡Si realmente arruina las cosas, puede aún volver a cargar el ajuste predeterminado!
	- $\Rightarrow$  Cuando esté parpadeando "Enter Load" en la pantalla: pulse la perilla TRACK (19) para cargar los ajustes predeterminados.
- **G. Exit & Save:** si desea guardar permanentemente sus cambios en el menú de configuración (incluso después de apagar la unidad) ¡DEBE usar esta opción!
	- $\Rightarrow$  Pulse la perilla TRACK (19): la pantalla muestra "Saving" y sale del menú de configuración.

## ACTUALIZACIÓN DE FIRMWARE

Le sugerimos encarecidamente registrar su reproductor en nuestro sitio Web (www.synqaudio.com/register/) de tal modo que podamos informarle si existen nuevas actualizaciones de firmware disponibles. ¡La actualización del firmware siempre debe realizarse con mucho cuidado!

- Descargue el archivo que contiene el(los) archivo(s) de actualización.
- Lea las instrucciones y sígalas al pie de la letra, de lo contrario podría averiar su equipo.
- Coloque los archivos en una memoria USB VACÍA **(¡importante!)**.
- Pulse el botón ENTER (17) durante 3 segundos para ingresar al menú de configuración.
- Use la perilla FOLDER (18) para explorar la opción de menú "**Versión E**".
- Gire la perilla TRACK (19) hasta que se muestra en la pantalla "Actualizar".
- Use el botón SOURCE SELECT (11) para seleccionar la entrada USB1 (10).
- Inserte la memoria USB con los archivos de firmware en la entrada USB1 (10)
- → La actualización iniciará automáticamente: **ESPERE (!)** hasta que haya finalizado el proceso de actualización. ¡¡¡**NUNCA** apague el reproductor cuando se encuentre en proceso la actualización del software!!!
- Si la pantalla le pide apagar la unidad: apague la unidad, espere 3 segundos y vuelva a encenderla.
- Verifique si la versión de software corresponde a la versión marcada en el archivo léame que viene incluido con la actualización.

## MAPA MIDI (ajustes predeterminados)

Para mejorar la compatibilidad, estos ajustes predeterminados pueden ser adaptados por el usuario en cualquier momento.

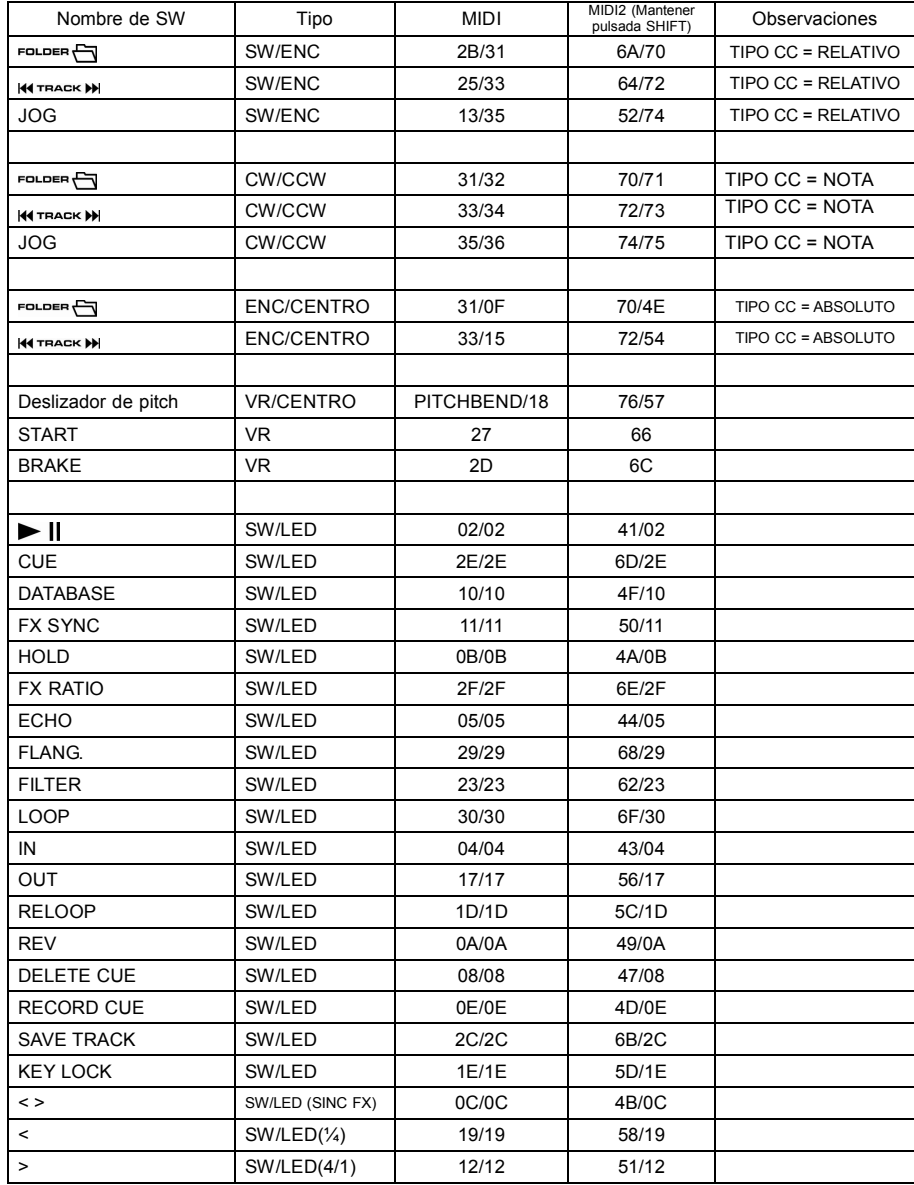

### ESPAÑOL MANUAL DE INSTRUCCIONES

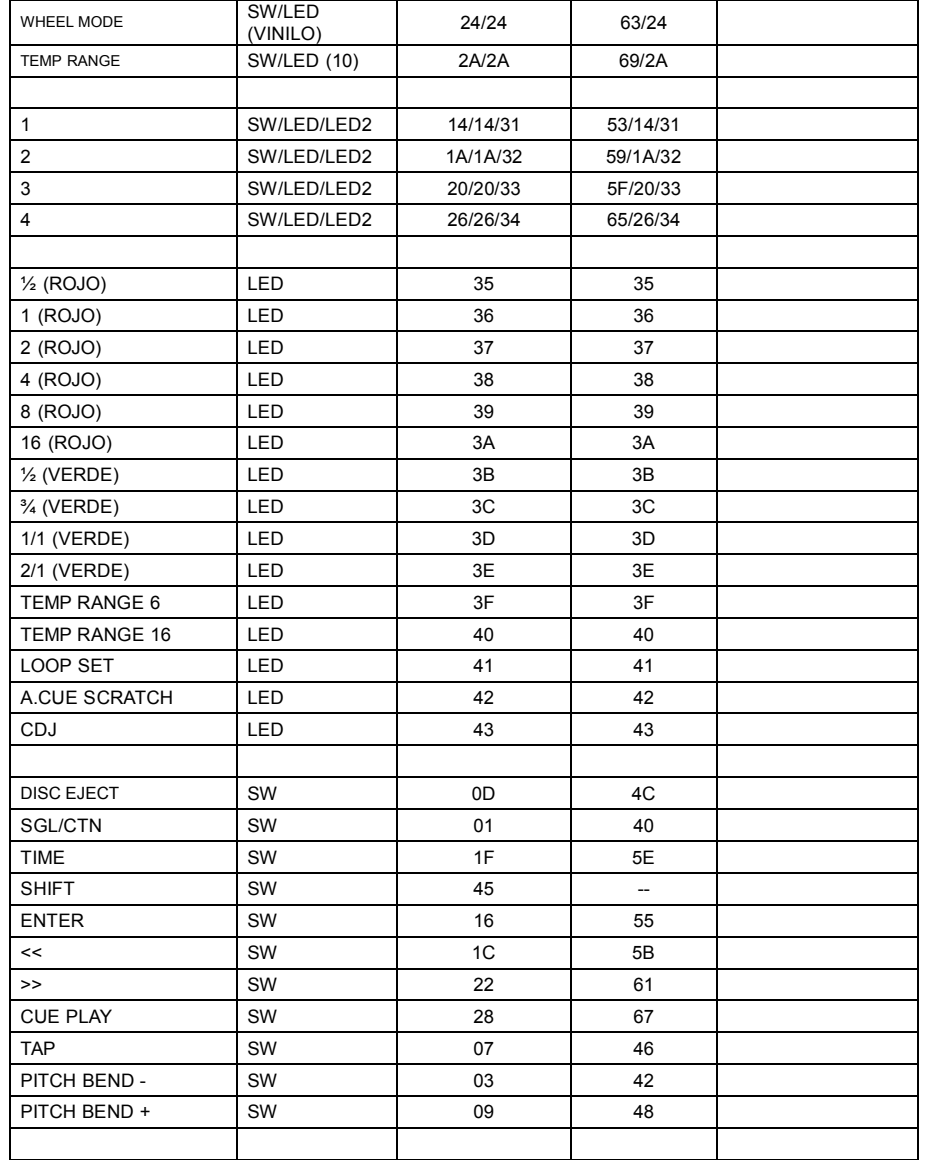

#### **CC-ABSOLUTO (VR)**

Los mensajes sobre el cambio de control se envían con el estado 0xBn, donde n es el canal para el controlador CC especificado. Por esa razón el ID MIDI del controlador se indica con el canal junto con el número CC. El valor de 0x00 a 0x7F, está directamente relacionado con la ubicación del controlador.

#### **CC-RELATIVO (ENC)**

Los mensajes sobre el cambio de control tienen el estado 0xBn, donde n es el canal para el controlador CC especificado. Por esa razón el ID MIDI del controlador se indica con el canal junto con el número CC. El valor de 0x40 indica el cambio en el controlador. Esto es una compensación a la anotación "complemento de uno" 0x40.

Un mensaje con datos 0x43 indica un cambio positivo de 3.

Un mensaje con datos 0x31 indica un cambio negativo de 9.

#### **ECENDIDO/APAGADO (SW, CENTER, CW, CCW)**

Estos mensajes se usan para los interruptores.

Los mensajes de cambio de control se envían con el estado 0x9n, los valores de encendido y apagado son 0x7F y 0x00, donde n es el canal.

### **ENCENDIDO/APAGADO DE LED (LED)**

Estos mensajes se usan para el LED.

Los mensajes de cambio de control se envían con el estado 0x9n, los valores de encendido y apagado de LED son 0x7F y 0x00, donde n es el canal.

## INSTALACIÓN DEL SOFTWARE Q-DBASE

¡El DMC1000 funciona perfectamente sin los archivos de la base de datos Q-DBase pero si desea buscar sus pistas fácilmente e iluminar con rapidez entonces debe instalar el software Q-DBase en su ordenador! Tenga en cuenta que el programa actualmente funciona solo en Windows (XP, Vista, Win7). Para estar seguro de que siempre tenga la última versión, puede descargar el software desde nuestro sitio Web. Instalar el programa es muy fácil: solo haga doble clic en el archivo y siga las instrucciones en su pantalla.

## UTILIZACIÓN DEL SOFTWARE Q-DBASE

**¡Cada vez que agregue o elimine pistas de su disco duro USB, debe ejecutar nuevamente el software Q-DBase para actualizar los archivos de la base de datos!**

Después de la instalación verá un nuevo directorio de programa llamado "SYNQ." En este directorio encontrará 2 archivos:

- Desinstalar (para desinstalar el software)
- Q-DBASE (para iniciar el software)
- Conecte su disco duro USB en su PC y verifique cuál es la letra que se le ha asignado.
- Haga clic en el icono Q-DBASE para iniciar el software: se muestra la pantalla principal.
- En la esquina superior izquierda seleccione su disco USB.
- Pulse el botón BUILD en el lado derecho.
- El software empieza a escanear la unidad USB para los archivos de audio compatibles y extrae las etiquetas ID3 para integrar los archivos Q-DBASE, necesarios para acelerar la función de búsqueda en el reproductor. Cuando la barra de progreso en la parte inferior esté llena, el proceso de integración de base de datos finaliza y se muestra un resumen corto.
- El programa escribe los archivos Q-DBASE (extensiones de archivo: .DBH + .dat + .DBX) en la unidad USB de tal modo que pueda quitarla de su PC y conectarlas en el DMC-1000.

Para lograr los mejores resultados, siempre use la última versión del software de la base de datos. Puede encontrar la versión de software en la parte inferior izquierda de la pantalla "Acerca de".

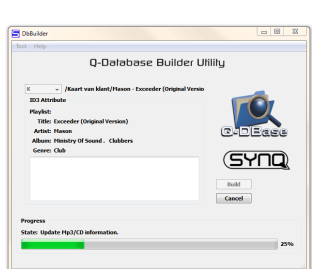

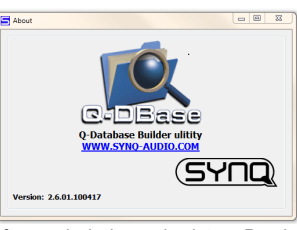

### ESPAÑOL MANUAL DE INSTRUCCIONES

#### **¡MENSAJE IMPORTANTE PARA LOS USUARIOS DE VISTA!**

Muchos usuarios de Vista no podrán ejecutar el software Q-DBASE. Este problema es ocasionado por los ajustes en UAC (**C**ontrol de **C**uentas de **U**suario), una opción de seguridad que limita los privilegios del usuario en Vista. Para resolver este problema, haga clic derecho en el icono de programa Q-DBASE y seleccione "Ejecutar como administrador" en el menú emergente. Windows responderá con la ventana mostrada a la derecha: sólo haga clic en "Permitir".

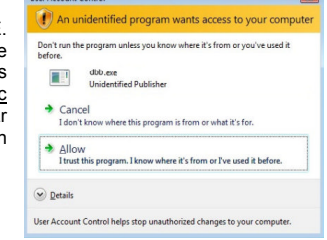

### FUNCIONAMIENTO

La mayoría de las funciones comunes se explicaron en el capítulo anterior "controles y funciones". En este capítulo se explican las funciones que necesitan un poco más de explicación.

#### **ALGUNAS FUNCIONES GENERALES:**

#### **BUSCAR UNA PISTA CON EL SISTEMA Q-DBASE:**

**Importante:** antes de usar el sistema Q-DBASE, debe escanear su unidad USB para que contenga los archivos necesarios.

Puede seleccionar la clave de búsqueda en cualquier momento pulsando la perilla PISTA (19) mientras la gira. Puede buscar por **Art** (artista), **Alb** (álbum) o **Gen** (género).

- Pulse el botón DATABASE (16) para iniciar la función de búsqueda  $\rightarrow$  el primer carácter de la lista que desea buscar parpadeará en la pantalla.
- Gire la perilla FOLDER (18) para cambiar el primer carácter.
- Gire la JOG-WHEEL (24) para explorar la lista que corresponde a su solicitud a alta velocidad. Si desea buscar con mayor precisión pista por pista, también puede girar la perilla TRACK (19).
- Cuando haya encontrado la pista deseada: pulse el botón ENTER (17).

#### **BUSCAR UNA PISTA SIN EL SISTEMA Q-DBASE:**

Pulse y gire la perilla PISTA (19) para seleccionar **Std** (sistema de búsqueda estándar). Si la unidad USB no cuenta con archivos Q-DBASE, el reproductor selecciona automáticamente el sistema de búsqueda estándar. Tiene dos opciones:

**Opción 1:**

Simplemente use las perillas FOLDER y TRACK para explorar los diferentes directorios.

#### **Opción 2:**

- Pulse el botón DATABASE (16) para iniciar la función de búsqueda  $\rightarrow$  tanto la visualización FOLDER como TRACK empiezan a parpadear.
- Gire la perilla FOLDER (18) para explorar las carpetas (pulse y gire para explorar de 10 en 10).
- Gire la JOG-WHEEL (24) para explorar la carpeta seleccionada a alta velocidad. Si desea buscar con mayor precisión pista por pista, también puede girar la perilla PISTA (19).
- Cuando haya encontrado la pista deseada: pulse el botón ENTER (17).

#### **MODO DORMIR:**

Cuando la selección de fuente se haya establecido en CD, el reproductor de CD automáticamente se apaga junto con el láser después de aproximadamente 5~120 minutos (seleccionar en el menú de configuración), en el modo de pausa o cue. De este modo se extiende la duración del láser y del motor de su unidad. Durante el modo dormir la pantalla muestra las letras "z Z SLEEP…". Para reactivar el reproductor, sólo pulse el botón cue o reproducir, la pantalla cambia al modo normal y estará lista para recibir instrucciones.

#### **FUNCIÓN DE RELEVO:**

Primero conecte las entradas FADER START (3) en ambos reproductores usando el cable iniciador de fader suministrado. Use el botón SGL/CNT (14) para seleccionar el modo de "una sola pista" en ambas unidades. Abra los 2 faders de las entradas de CD en su mezclador. Coloque un disco en ambos reproductores e inicie la reproducción en una de las unidades. Alternativamente se puede reproducir una pista en ambas unidades hasta que sea liberada la función de relevo. Siempre puede colocar un nuevo CD en el reproductor que está esperando en pausa. De este modo puede crear un programa continuo sin cortes, perfecto para bares, etc.

#### **PITCH BENDING:**

Esta función se usa para sincronizar los beats de dos pistas. Esto se puede realizar de dos modos:

 **Botones PITCH BEND:** la velocidad incrementa o disminuye respectivamente siempre y cuando se mantengan pulsados los botones PITCH BEND+ o PITCH BEND -.

 **JOG WHEEL:** durante el modo de reproducción CDJ la JOG-WHEEL flexionará temporalmente el pitch de la música girando la JOG-WHEEL en el sentido de las manecillas del reloj para acelerar o en el sentido contrario al de las manecillas del reloj para alentar. La velocidad de rotación de la JOG-WHEEL determina el porcentaje del pitch bend.

#### **TEXTO DE CD:**

No sólo los archivos MP3 pueden mostrar el nombre de la pista en la pantalla. Algunos CDs de audio comunes usan el TEXTO de CD para mostrar los nombres de la pista. También algunos programas para quemar CD-R (por ejemplo, Nero) pueden agregar TEXTO de CD a un CD de audio normal. Cuando el DMC-1000 detecta estos datos de TEXTO de CD, la pantalla los mostrará automáticamente.

#### **REPRODUCCIÓN/GRABACIÓN DE CD-R y CD-RW:**

Además de los CD de audio comunes, el DMC-1000 puede reproducir tanto CD-R (CD grabable) como CD-RW (CD regrabable). ¡Tenga en cuenta que siempre debe usar las opciones de escritura de disco "todo el disco a la vez" y "una pista a la vez"! Aunque el DMC-1000 es capaz de leer CD-R y CD-RW grabados a alta velocidad, le sugerimos que no use velocidades de grabación mayores a 12x para incrementar la legibilidad. ¡Siempre compre CD-R y CD-RW de marcas de buena calidad!

- Si el disco es de sesión múltiple, solamente se reproducirá la primera sesión: Si la primera sesión es CD-DA puede reproducir solamente pistas CD-DA.
- Si la primera sesión es MP3 puede reproducir solamente archivos MP3.

#### **ACERCA DE LOOPS:**

#### **CREAR UN LOOP AUTOMÁTICO:**

Asegúrese de que el contador automático de beats esté activo y que la lectura sea estable.

- Pulse el botón AUTOLOOP (36) para activar la función de loop automático:
- Verifique que el botón EFFECT/LOOP SELECT (45) esté establecido en loop (luz roja)
- Use los botones en ambos lados de la barra EFFECT/LOOP SYNC (44) para seleccionar la duración del loop que desea realizar (por ejemplo: un LOOP 1/1, el cual es un loop de 4 beats estándar).
- Pulse el botón LOOP IN (33) en el momento justo.

El DMC-1000 calcula automáticamente el punto final del loop e inicia la reproducción del loop instantáneamente.

Puede usar los botones en ambos lados de la barra EFFECT/LOOP SYNC (44) para cortar/extender instantáneamente el loop de reproducción.

*NOTA: esta función sólo funciona correctamente cuando la música contiene beats continuos y estables.*

#### **CREAR UN LOOP MANUALMENTE:**

Asegúrese de que el botón AUTOLOOP (36) esté apagado.

Mientras se está reproduciendo una pista, pulse el botón LOOP IN (33) para programar el punto inicial del loop. Pulse el botón OUT (34) para programar el punto final del loop. El loop continuo sin cortes se empieza a reproducir de inmediato. (¡Con la práctica podrá crear loops perfectos!) Mientras se está reproduciendo el loop, puede pulsar nuevamente el botón OUT (34) para salir del loop y continuar con el resto de la pista.

Es posible programar un nuevo loop, aún cuando se esté reproduciendo el loop actual. Mientras se está reproduciendo un loop, simplemente pulse el botón LOOP IN (33) para establecer el punto inicial del nuevo loop. Ahora ingrese el punto final pulsando el botón OUT (34). El nuevo loop está programado y en reproducción.

#### **REINICIAR UN LOOP:**

Esto se puede realizar de 3 modos:

- Cuando está programado un loop y lo deja pulsando el botón OUT (34), sólo pulse RELOOP (35) para reiniciar el loop.
- Cuando está programado un loop y lo deja pulsando el botón OUT (34), sólo pulse OUT nuevamente para reiniciar el loop. El punto donde pulsó OUT se programa ahora como el nuevo punto final del loop.
- Cuando el loop está en reproducción, pulse el botón RELOOP (35) para reiniciar inmediatamente el loop. Puede repetir esta operación varias veces para crear un efecto "**Stutter**".

#### **EDITAR UN LOOP:**

Primero verifique que el botón EFFECT/LOOP SELECT (45) esté establecido en efecto (luz verde) Cuando está programado un loop, pulse el botón RELOOP (35) por aproximadamente 2 segundos para ingresar al modo "editar loop". Cuando el loop se esté reproduciendo continuamente sin cortes, la pantalla alfanumérica muestra la información del tiempo del punto final del loop. Use la jog-wheel para establecer el nuevo punto final del loop. Para facilitar las cosas puede escuchar las modificaciones realizadas al punto final del loop continuamente. Si también desea editar el punto de introducción del loop, pulse el botón RELOOP (35) para alternar entre el punto inicial y el punto final del loop. Cuando el loop es perfecto, pulse el botón LOOP OUT (34) para guardar el nuevo punto final del loop.

#### **FUNCIÓN CORTAR/EXTENDER LOOP:**

Primero verifique que el botón EFFECT/LOOP SELECT (45) esté establecido en loop (luz roja). Cuando se esté reproduciendo un loop, puede usar los botones en ambos lados de la barra SINC. EFECTO/LOOP (44) para cortar/extender instantáneamente el loop de reproducción:

- **FUNCIÓN CORTAR:** pulse el botón en el lado izquierdo de la barra EFFECT/LOOP SYNC (44) para cortar el loop a la mitad. Cada vez que pulse este botón el loop se corta a la mitad hasta que alcance el "loop de 1/64". Notará un carácter "\*" en el lado izquierdo de la pantalla apareciendo y desapareciendo. Esto es una ayuda visual que le indica cuando es seguro cortar el loop a la mitad sin un salto "falso" en el loop: cuando es seguro cortar el loop, aparece "\*". Cuando no es visible "\*", correrá el riesgo de un salto falso en el loop al realizar el corte.
- **FUNCIÓN EXTENDER:** pulse el botón en el lado derecho de la barra EFFECT/LOOP SYNC (44) para duplicar la duración del loop en 2. Cada vez que pulse este botón el loop será duplicado hasta que alcance "loop de 32/1". Notará un carácter "\*" en el lado izquierdo de la pantalla apareciendo y desapareciendo. Esto es una ayuda visual que le indica cuándo es seguro desactivar la función para extender o para cortar el loop a la mitad sin un salto "falso" en el loop: cuándo es seguro detener la función de extender o para cortar el loop, aparece "\*". Cuando no es visible "\*", correrá el riesgo de un salto falso en el loop al realizar el corte.

#### **ACERCA DE LOS EFECTOS:**

¡En la descripción de los efectos puede encontrar mucha información, no olvide también verificar esa sección!

#### **CÓMO USAR LOS EFECTOS EN EL MODO DE SINCRONIZACIÓN DE BEATS:**

Pulse el botón FX-SYNC (48) para que se encienda y verifique si el botón EFFECT/LOOP SELECT (45) está establecido en efecto (luz verde).

Cuando se esté reproduciendo la música puede pulsar cualquiera de los 3 efectos: el efecto funciona en el modo sincronizado por beats. Puede usar los botones en ambos lados de la barra EFFECT/LOOP SYNC (44) para seleccionar diferentes beats preestablecidos. Use el botón RATIO (46) para adaptar el impacto del efecto.

#### **CÓMO USAR LOS EFECTOS EN EL MODO MANUAL:**

Pulse el botón FX-SYNC (48) para que esté oscuro.

Cuando se esté reproduciendo la música puede pulsar cualquiera de los 3 efectos: use la JOG-WHEEL (24) para cambiar el efecto en tiempo real. Use el botón HOLD (44) para seleccionar si los parámetros del efecto se deben conservar o no. Puede también verificar la descripción del botón HOLD (44) para más información. Use el botón RATIO (46) para adaptar el impacto del efecto.

#### **ACERCA DE LA MEMORIA:**

#### *C* DIFFRENTES MEMORIAS<sup>.</sup>

Antes de entrar a detalle sobre el uso de la memoria, se debe saber la diferencia entre "memoria de pista" y "memoria permanente":

 **Memoria de pista:** esta es la memoria donde el DMC-1000 guarda un conjunto de hasta cuatro puntos cue y/o loops para una pista. Puede configurar una "memoria de pista" para cada pista en un CD o en una unidad USB.

*Ejemplo: su CD contiene 16 pistas para cada pista puede guardar hasta 4 puntos cue y/o loops. ¡Esto produce un total de 16 x 4 = 64 puntos cue y/o loops en un CD! También puede guardar en un disco duro USB 4 puntos cue y loops para todas las pistas que desee.*

 **Memoria permanente:** esta es la memoria grande donde se guardan permanentemente todos los puntos cue y loops. De hecho es una recopilación indexada de "memorias de pista" Cuando recupere los puntos cue previamente guardados de una cierta pista, puede realizar la transferencia de la "memoria permanente" a la "memoria de pista".

#### **USO DE LA "MEMORIA DE PISTA":**

#### **GUARDAR UN PUNTO CUE MAESTRO:**

Existen dos modos para establecer un punto cue maestro:

- Pulse el botón LOOP IN (33) durante la reproducción normal para establecer el nuevo punto cue ("CUE al vuelo").
- Coloque el reproductor en pausa y use la rueda para jog/shuttle para buscar la ubicación exacta para el punto cue. Cuando se haya encontrado la ubicación, pulse el botón LOOP IN (33) para establecer el nuevo punto cue (o pulse el botón PLAY/PAUSE).

Cuando haya programado el punto cue, sólo pulse el botón CUE (22) para recuperarlo.

#### **GUARDAR UN PUNTO CUE SIMPLE EN LOS BOTONES "HOT CUE":**

Primero pulse el botón RECORD CUE (38) para hacer que la unidad ingrese al modo de memoria de hot cue (botón RECORD CUE encendido):

- Pulse uno de los cuatro botones HOT CUE (37) en el momento correcto durante la reproducción normal: el botón HOT CUE que se pulsó recientemente cambia a color verde para indicar que el punto cue deseado ha sido almacenado ("Cue al vuelo").
- Coloque el reproductor en pausa y use la rueda para jog/shuttle para buscar la ubicación exacta para el punto cue. Cuando se haya encontrado esta ubicación, pulse uno de los cuatro botones HOT CUE para establecer el nuevo punto cue: el botón HOT CUE que se pulsó recientemente cambia a color verde para indicar que el punto cue deseado ha sido almacenado.

Cuando haya programado el punto cue, sólo pulse el botón HOT CUE para iniciar la reproducción a partir del punto cue guardado.

#### **GUARDAR UN LOOP EN LOS BOTONES "HOT CUE":**

Esto es muy similar al procedimiento para guardar un punto cue simple. La única diferencia es que tiene que colocar el DMC-1000 en el modo loop primero. Cuando se esté reproduciendo el loop, pulse el botón RECORD CUE (38) para hacer que el reproductor ingrese al modo de memoria de hot cue (botón RECORD CUE encendido). Después pulse uno de los cuatro botones HOT CUE (37): el botón HOT CUE que se pulsó recientemente cambia a color rojo para indicar que el loop, en reproducción en ese momento, ha sido almacenado. ¡Puede guardar hasta 4 loops por pista!

#### **ELIMINAR LOS BOTONES "HOT CUE":**

Puede eliminar fácilmente el contenido del botón HOT CUE pulsando el botón DELETE CUE (40), seguido del botón HOT CUE que desea eliminar. O simplemente guarde un nuevo punto cue o loop en este botón HOT CUE. También puede borrar los cuatro botones HOT CUE conjuntamente presionando el botón DELETE CUE (40) durante más de 2 segundos. Notará que los 4 botones HOT CUE en su totalidad cambiarán a color oscuro para indicar que los botones HOT CUE están vacíos.

#### **USO DE LA "MEMORIA PERMANENTE":**

Por razones de seguridad los puntos cue y los loops almacenados en los botones HOT CUE no se guardan automáticamente en la memoria permanente. Esto significa que si recupera un conjunto de puntos cue y loops de la memoria permanente en la memoria HOT CUE (la cual es la memoria de pista), puede cambiar, editar y eliminar estos puntos cuantas veces lo desee. La memoria permanente no se verá afectada hasta que respalde los botones HOT CUE en la memoria permanente.

#### **GUARDAR EN LA "MEMORIA PERMANENTE":**

Pulse el botón GUARDAR PISTA (39). La pantalla muestra "Guardando ahora" para indicar que los puntos cue y los loops en los botones HOT CUE para esa pista se guardan en la memoria permanente.

#### **ELIMINAR UNA PISTA EN LA "MEMORIA PERMANENTE":**

Seleccione la pista que desea eliminar. Pulse simultáneamente los botones "DELETE CUE" y "RECORD CUE". La pantalla pregunta "¿Del Track?" Si pulsa el botón YES (botón PITCH BEND+), se eliminará la información de la pista en la memoria permanente.

#### **RECUPERACIÓN DE LOS "PUNTOS HOT CUE/LOOPS" DE LA MEMORIA PERMANENTE:**

Debido a que tarda unos segundos en cargar los puntos cue permanentes, no se restauran automáticamente. Algunas veces simplemente no los necesita así que ¿para qué conservarlos? A continuación se explica cómo funciona:

- **No se guardan puntos cue:** cuando seleccione una pista que no tenga puntos cue o loops guardados en la memoria permanente, nada sucede: puede iniciar la reproducción de inmediato.
- **Puntos cue almacenados:** cuando seleccione una pista donde están guardados los puntos cue o loops en la memoria permanente, el DMC-1000 muestra "¿Load cues?" y debe confirmar si desea cargar los puntos cue. Esto es lo que puede hacer:
	- **Pulsar el botón YES:** pulse sí (botón pitch bend+) para cargar los puntos cue y loops guardados previamente. La pantalla muestra RECALL mientras se llenan los botones Hot Cue.
	- **Pulsar el botón NO:** los puntos cue no se cargan y la pantalla cambia a su estado normal. Puede iniciar la reproducción de inmediato.
	- **No hacer nada:** después de unos segundos la pantalla cambia automáticamente a su estado normal y por supuesto no se cargan los puntos cue.

### CARACTERISTICAS TECNICAS

**Suministro de alimentación:** CA 100 – 240 V, 50/60 Hz **Consumo de energía:** 19 W<br> **CD de nivel de salida:** 2.0 V **CD de nivel de salida:** 2,0 Vrms +/-0,5 dB @ 1 kHz, 0 dB **USB1/USB2 de nivel de salida:** 1,85 Vrms +/-0,5 dB<br>**CD de respuesta de frecuencia:** 17-20.000Hz (+/-0.4 **CD de respuesta de frecuencia:** 17-20.000Hz (+/-0,4 dB @ salida 0 dB) **USB1/USB2 de respuesta de frecuencia:** 17-16.000Hz (+/-0,2 dB) **THD + CD ruido:** 0,006% @ 1 kHz, 0 dB **THD + USB1/USB2 ruido:** 0,007% @ 1 kHz, 0 dB **Relación S/N (IHF-A):**  $\longrightarrow$  >126 dB @ 1 kHz, 0 dB (IHF-A ponderada)<br>**Nivel de salida de audífonos:** 0.35 V +/-0.5 dB Nivel de salida de audífonos:<br>Nivel de salida digital: **Nivel de salida digital:** 0,5 V +/-0.03V P-P @ 75Ω<br> **Sequimiento electrónico:** Sequimiento digital totalme Seguimiento digital totalmente automático. **FORMATO DE DISCO: Extensiones posibles de archivo:** .mp3 ~ .MP3 ~ .mP3 ~ .Mp3 **ISO9660:** máx. 63 caracteres **Joliet:** máx. 63 caracteres<br> **Eormato de sector de CD-ROM**: sólo modo 1 **Formato de sector de CD-ROM:** sólo **Número máx. de carpetas:** 255 **Número máx. de carpetas:** 255 **Número máx. de pistas/carpetas:** 255 **Número máx. de pistas:** 999 **Número máx. de hot cues:** 2000 (en 500 CDs) **FORMATO USB: Sistema de archivos:** FAT 12/16/32<br>Canacidad máx de disco duro: 500 GB **Capacidad máx. de disco duro:** 500<br>**Número máx. de carnetas:** 999 **Número máx. de carpetas: 999<br>
<b>Número máx** de pistas/carpetas: 999 **Número máx. de pistas/carpetas: Capacidad máx. de pistas en Q-DBase:** 9999 **FORMATO WAV:** PCM, 1411 Kbps. **FORMATOS MP3:** mono/estéreo muestreado a: 32 - 44,1 – 48 kHz **Velocidad de bits:** 32 – 320 Kbps<br>**Modos de velocidad de bits:** CBR (velocida CBR (velocidad de bits constante) o VBR (velocidad de bits variable)<br>MPEG2 Layer3 (ISO/IEC13818-3): mono/estéreo muestreado a: 16 – 22,05 – 24 kHz **Velocidad de bits:** 32 – 160 Kbps **Modos de velocidad de bits:** CBR (velocidad de bits constante) o VBR (velocidad de bits variable)<br>MPEG2.5 Laver3: **MPEG2,5 Layer3:** mono/estéreo muestreado a: 8 – 11,025 – 12 kHz **Velocidad de bits: Modos de velocidad de bits:** CBR (velocidad de bits constante) o VBR (velocidad de bits variable) **Software Q-DBASE: Extensiones de archivo:** .DBH + .dat + .DBX<br> **Requisitos de sistema**<br>
RAM 512 MR **Requisitos de sistema:** Espacio libre en disco de 100 MB Microsoft® Win XP SP3 ~ Win Vista SP2 ~ Win 7 **Dimensiones:** 296 (P) x 218 (An) x 103,5 (Al) mm **Peso:** 2,5 kg

**Toda la información está sujeta a cambios sin previo aviso Puede descargar la última versión de este manual de usuario en nuestro sitio web: www.beglec.com**